# **CONVERTIDOR DE FRECUENCIA**

**E600 0,2kW – 5,5 kW IP20 Instrucciones de seguridad Instalación- Manual operativo**

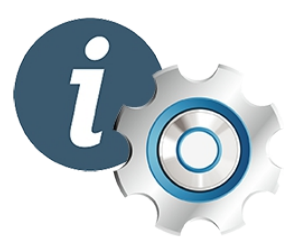

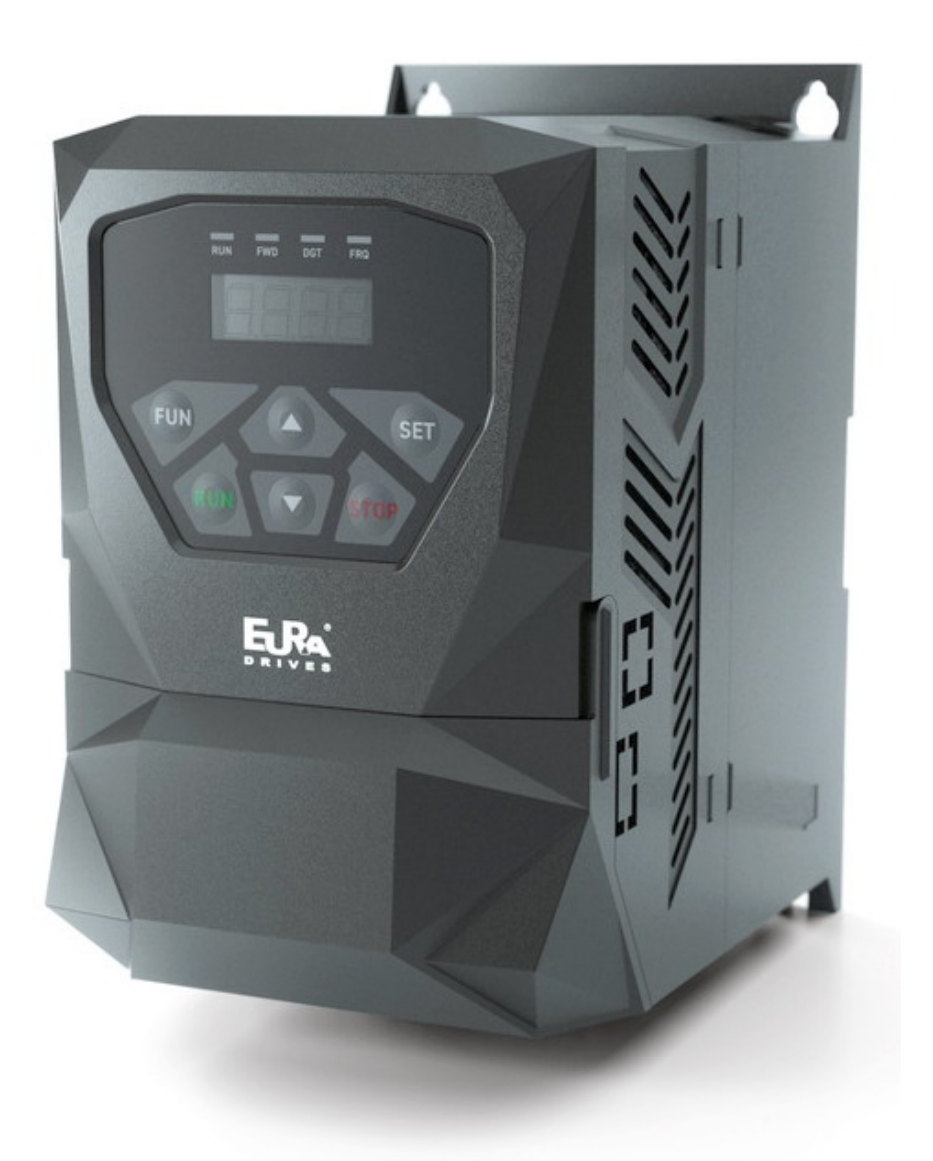

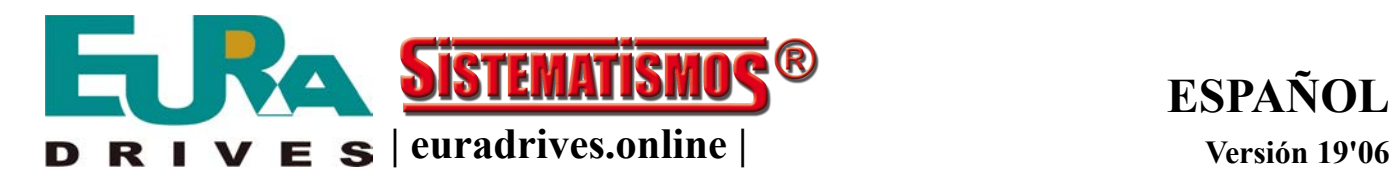

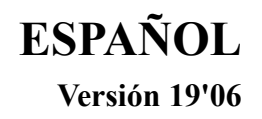

**EURA DRIVES ESPAÑA GmbH** - MANUAL : E600 Manual de usuario\_ES\_19'06 - Actualizado : 12. jun. 2019 Página 1 de 104

# <span id="page-1-0"></span>Índice

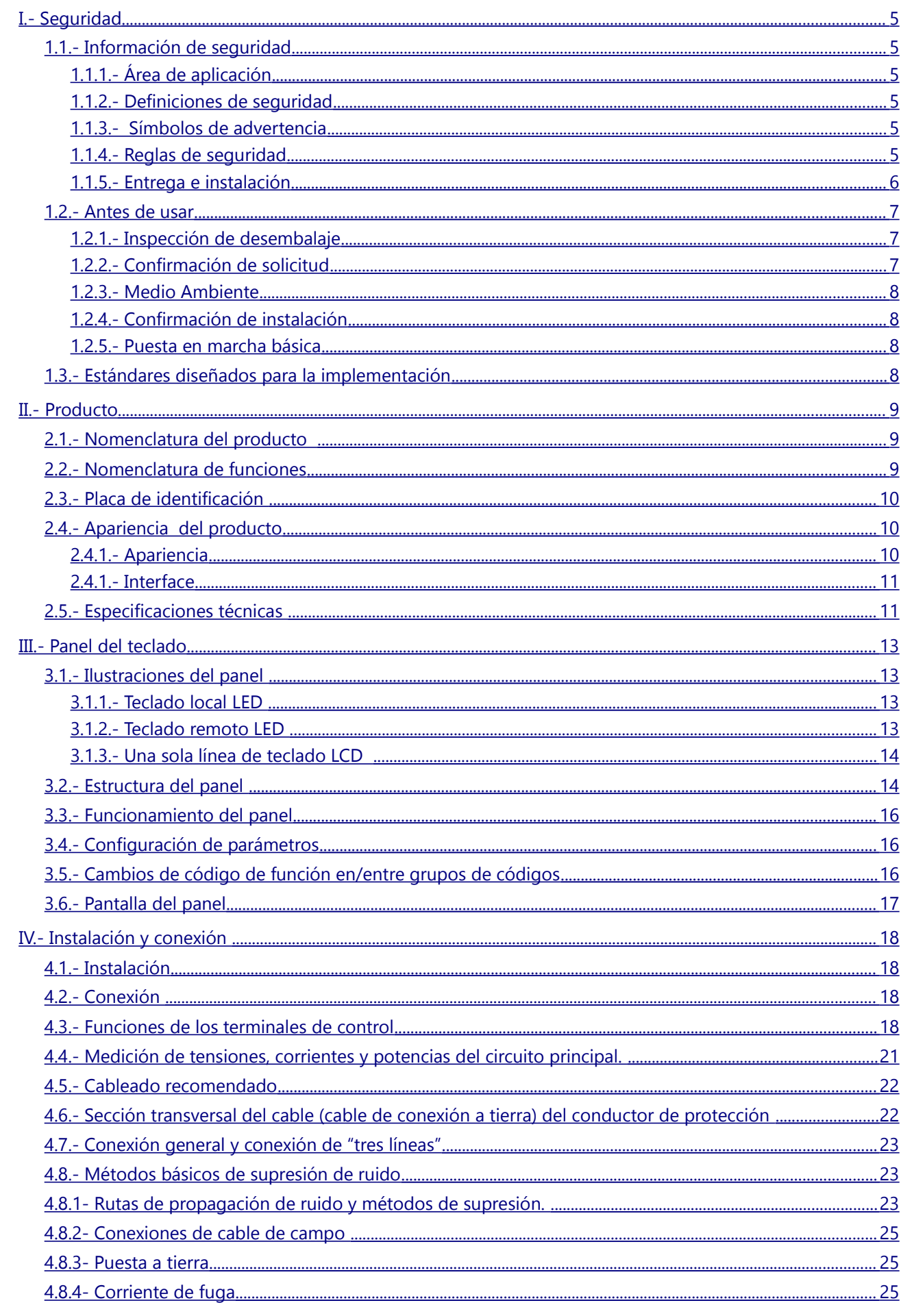

EURA DRIVES ESPAÑA GmbH - MANUAL : E600 Manual de usuario\_ES\_19'06 - Actualizado : 12. jun. 2019  $\Box$  Página 2 de 104

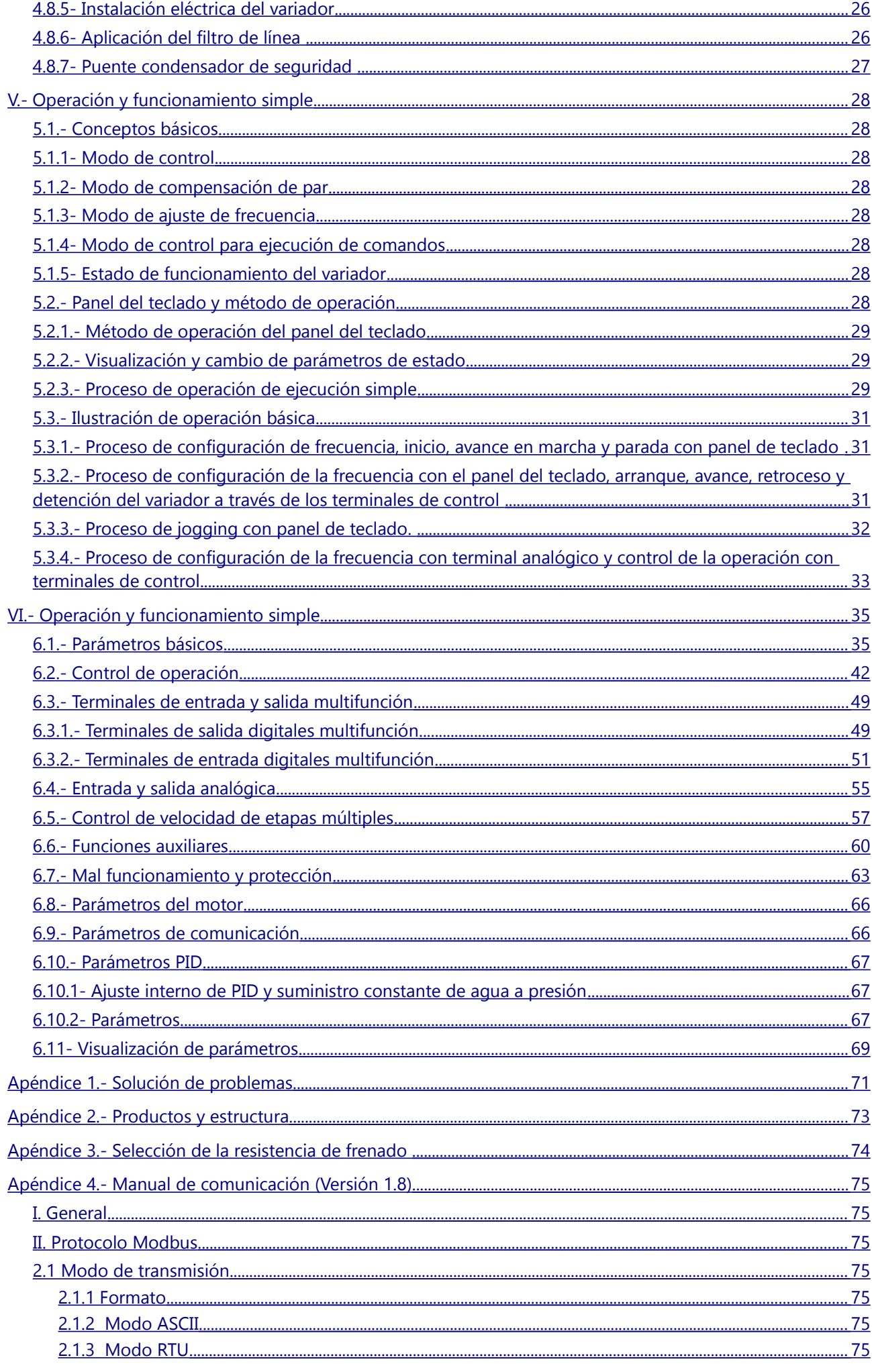

EURA DRIVES ESPAÑA GmbH - MANUAL : E600 Manual de usuario\_ES\_19'06 - Actualizado : 12. jun. 2019 Página 3 de 104

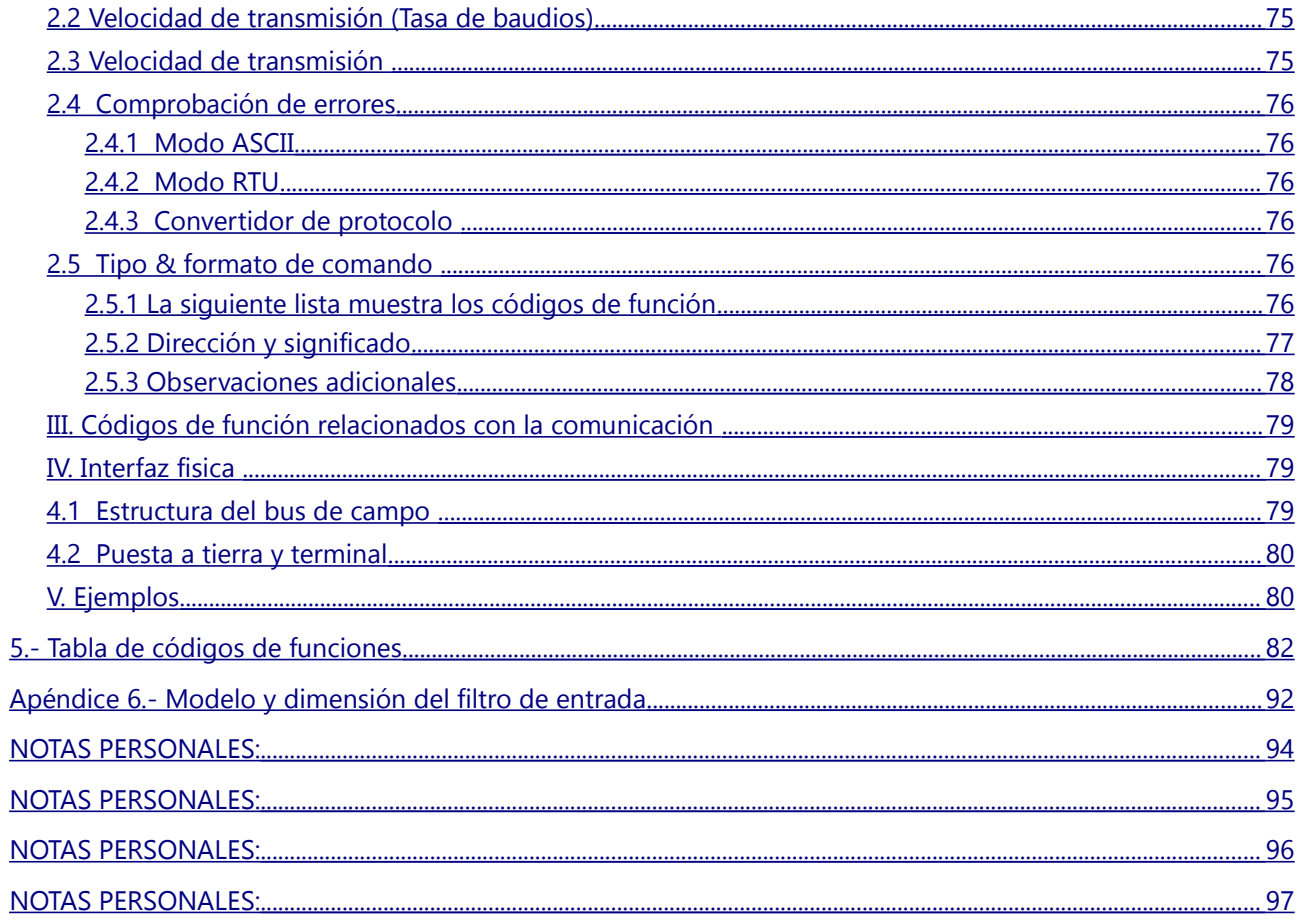

# <span id="page-4-0"></span>**I.- Seguridad**

Lea atentamente este manual para que pueda entenderlo completamente. La instalación, la puesta en servicio o el mantenimiento pueden realizarse con este capítulo. EURA no asume ninguna responsabilidad u obligación por cualquier lesión o pérdida causada por un manejo inadecuado.

## <span id="page-4-5"></span>**1.1.- Información de seguridad**

#### <span id="page-4-4"></span>**1.1.1.- Área de aplicación**

El dispositivo descrito se utiliza para el control de velocidad de equipos industriales que utilizan motores de inducción de CA.

#### <span id="page-4-3"></span>**1.1.2.- Definiciones de seguridad**

- PELIGRO: el incumplimiento de los requisitos pertinentes puede provocar una serie de lesiones personales o la muerte.
- ADVERTENCIA: el incumplimiento de estas instrucciones puede ocasionar lesiones personales o daños al equipo.
- NOTA: el incumplimiento de los requisitos relevantes puede provocar daños corporales.
- ELECTRICISTAS CUALIFICADOS: el personal que trabaja en el equipo debe asistir a una capacitación profesional en electricidad y seguridad, estar certificado y familiarizado con todos los pasos y requisitos para la instalación, puesta en servicio, operación y mantenimiento del equipo para evitar cualquier emergencia.

#### <span id="page-4-2"></span>**1.1.3.- Símbolos de advertencia**

Las advertencias alertan sobre situaciones que podrían provocar lesiones graves o la muerte y/o daños al equipo, y consejos sobre cómo evitarlos. Los siguientes símbolos de advertencia se utilizan en este manual.

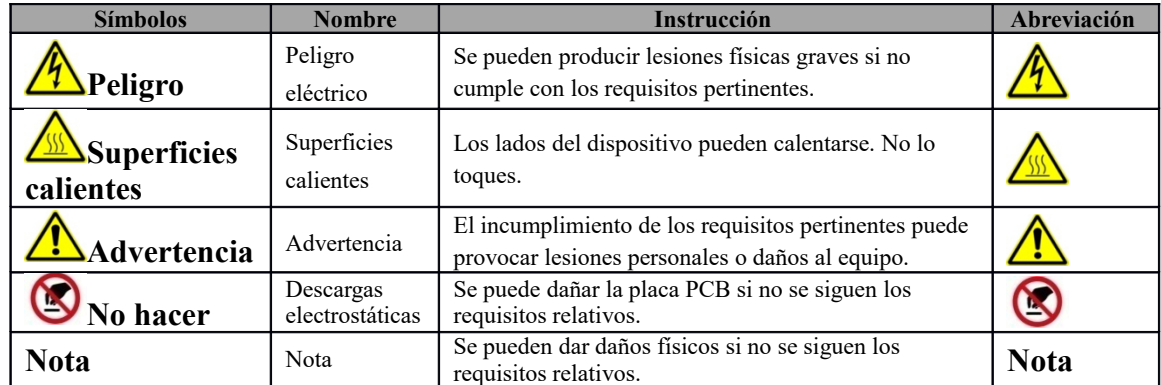

#### <span id="page-4-1"></span>**1.1.4.- Reglas de seguridad**

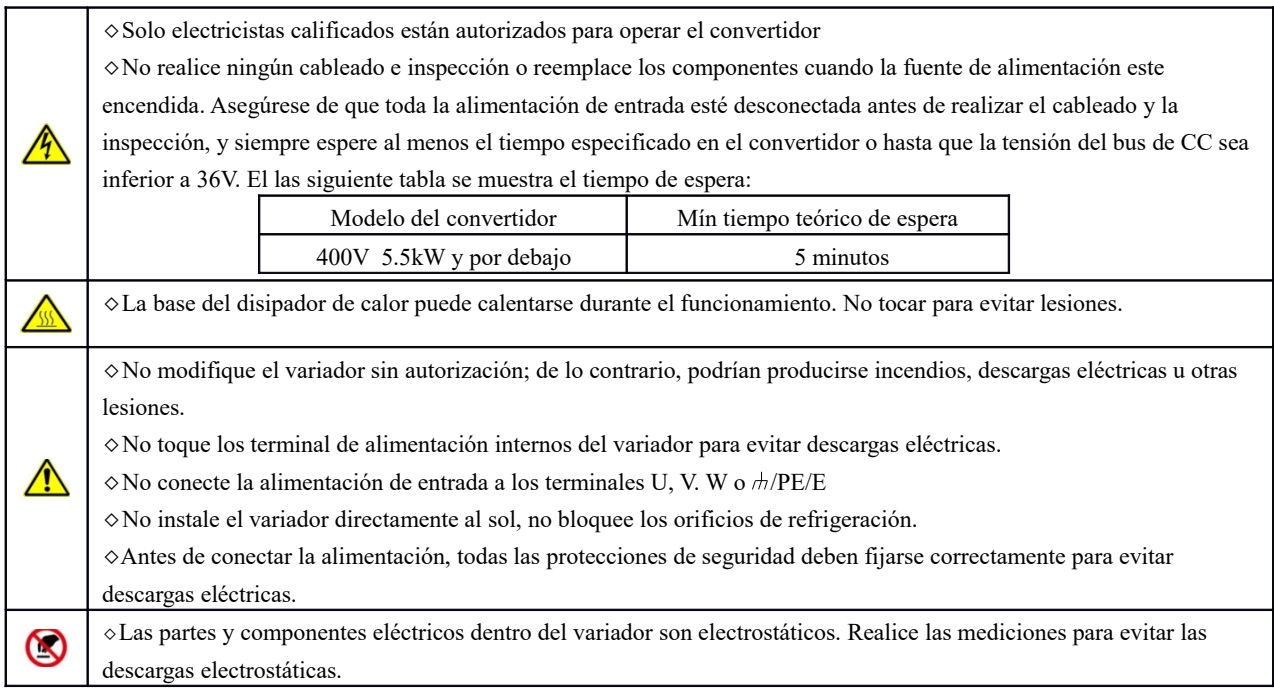

<span id="page-5-0"></span>◇Instale el variador en material ignífugo y manténgalo alejado de materiales combustibles.  $\wedge$ ◇Conecte las opciones de freno (resistencia de freno, unidad de freno o unidad de realimentación) de acuerdo con el diagrama de cableado. ◇No opere el variador si hay algún daño o pérdida de componentes. ◇No toque el variador con elementos o cuerpos húmedos, ya que podría producirse una descarga eléctrica. ◇ Seleccione las herramientas apropiadas de instalación para garantizar un funcionamiento seguro y normal del variador y evitar lesiones físicas o la muerte. Para la seguridad física, el instalador debe tomar algunas medidas de protección mecánica, como usar ropa de trabajo y zapatos de seguridad. ◇Asegúrese de evitar golpes o vibraciones físicas durante la entrega y la instalación. ◇ No transporte el variador sujetándolo por su cubierta para evitar que esta se caiga. ◇Instale fuera del alcance de niños y lejos de lugares públicos. ◇ Se debe tener en cuenta la reducción de la velocidad cuando la unidad se instala a gran altitud, superior a 1000m. Esto se debe a que el efecto de enfriamiento de la unidad se deteriora, como se muestra en la Fig1.1 que indica la relación entre la altitud y la corriente nominal de la unidad. ◇ Prohibido el uso de tornillos, cables y otros elementos conductores que puedan caer dentro del variador. ◇Debe asegurarse una conexión a tierra adecuada con una resistencia que no exceda de 4Ω; Se requiere una conexión a tierra separada para el motor y el variador. La conexión a tierra con conexión en serie está prohibida. ◇R, S y T son los terminales de entrada de la fuente de alimentación, mientras que U, V y W son los terminales del motor. Conecte los cables de alimentación de entrada y los cables del motor con las técnicas adecuadas, de lo contrario, se podrían producir daños en el variador. ◇ Si el variador está instalado en un armario eléctrico, se debe asegurar una ventilación suave y el variador debe instalarse verticalmente (como se muestra en la Fig 1.2). Si hay varios variadores en un armario, para garantizar la ventilación, instale los variadores uno al lado del otro. Si es necesario instalar varios variadores hacia arriba y hacia abajo, agregue una placa de aislamiento térmico (como se muestra en la Fig. 1.3). ◇La línea de señal no debe ser demasiado larga para evitar cualquier aumento de interferencias. ◇Antes de usar el variador, se debe verificar el aislamiento de los motores, especialmente si se usa por primera vez o si se ha almacenado durante mucho tiempo. Esto sirve para reducir el riesgo de que la unidad se dañe por el mal aislamiento del motor ◇No conecte ningún varistor o condensador a los terminales de salida del variador, ya que la forma de onda del voltaje de

salida del variador es una onda de pulso, de lo contrario, podrían producirse disparos o daños en los componentes; Además, no instale un interruptor de circuito o contactor en el lado de salida del variador como se muestra en la Fig. 1.1.

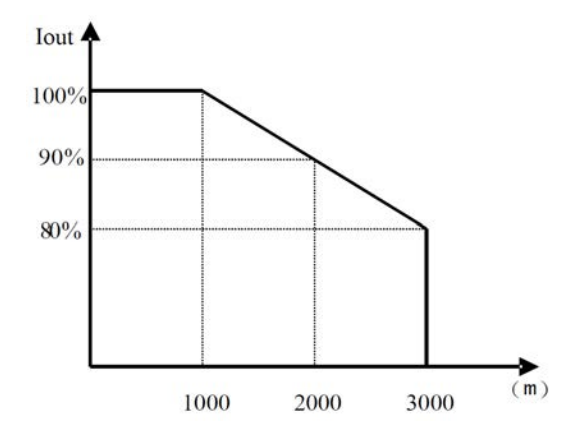

*Fig 1.1 Reducción de la corriente de salida del variador con la altitud*

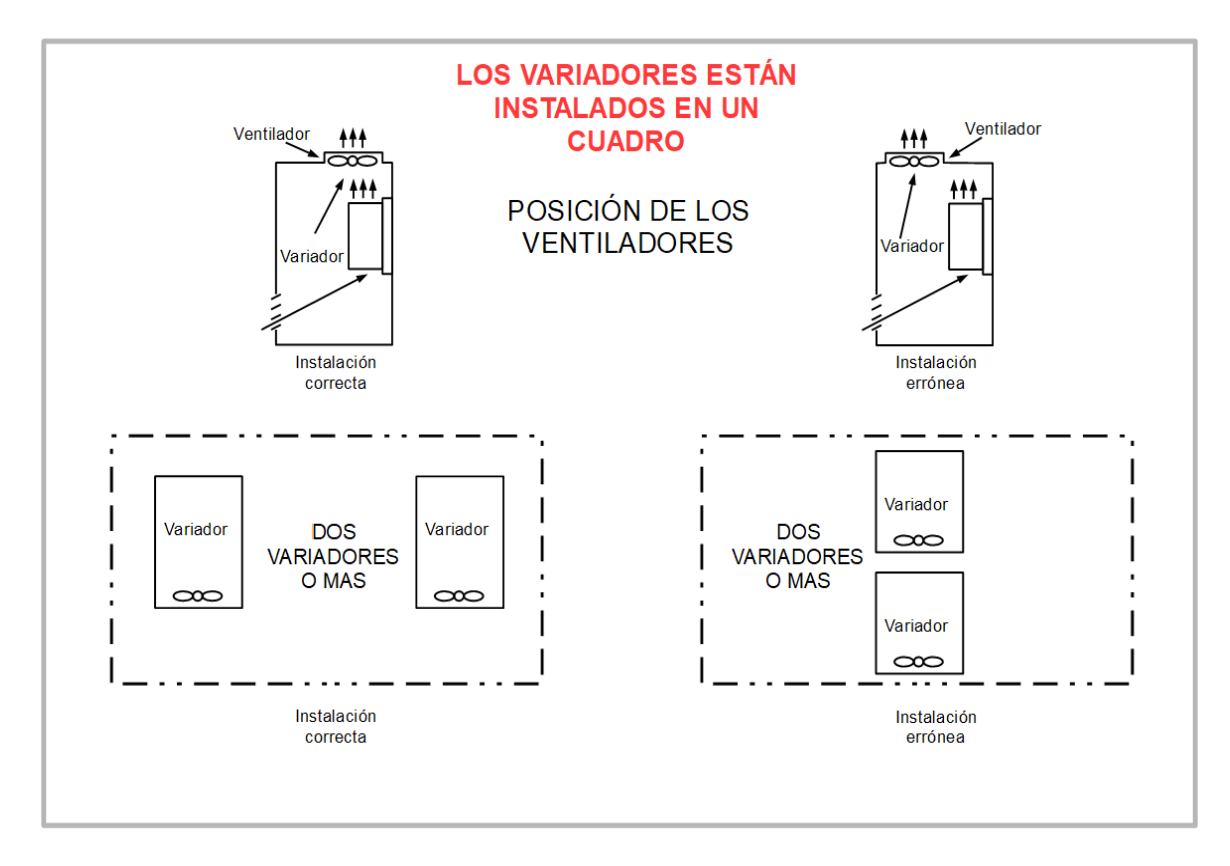

*Fig 1.2 Instalación en cuadro eléctrico*

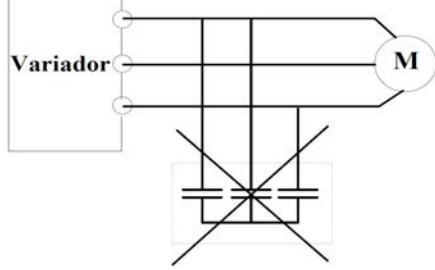

*Fig 1-3 Se prohíbe el uso de condensadores*

# <span id="page-6-2"></span>**1.2.- Antes de usar**

# <span id="page-6-1"></span>**1.2.1.- Inspección de desembalaje**

75 Compruebe después de recibir los productos:

1. Compruebe que no haya daños y humedad en el paquete. Si no es así, póngase en contacto con su distribuidor local o la oficina de la empresa.

2. Verifique la información en la etiqueta de identificación del paquete para verificar que el tipo de unidad sea correcto. Si no es así, póngase en contacto con su distribuidor local o la oficina de la empresa.

3. Revise el paquete para comprobar que no hay marcas de agua y que no hay signos de daños o rotura en el variador. Si no es así, póngase en contacto con su distribuidor local o la oficina de la empresa.

4. Verifique la información en la etiqueta del modelo en la parte exterior del paquete para verificar que el tipo de placa de identificación sea correcto. Si no es así, póngase en contacto con su distribuidor local o la oficina de la empresa.

5. Asegúrese de que los accesorios del dispositivo (incluidos el manual del usuario, el teclado de control y la carta de ampliación) estén completos. Si no es así, póngase en contacto con su distribuidor local o la oficina de la empresa.

# <span id="page-6-0"></span>**1.2.2.- Confirmación de solicitud**

**/I** Compruebe antes de comenzar a utilizar la unidad:

1. Verifique el tipo de carga para asegurar que no haya una sobrecarga en el variador durante el trabajo y verifique si la unidad necesita modificar el grado de potencia.

2. Compruebe que la corriente real del motor sea menor que la corriente nominal del variador.

3.Compruebe que la precisión de control de la carga sea la misma que la del variador.

4. Compruebe que la tensión de alimentación de entrada coincida con la tensión nominal del inversor.

5. Compruebe si la comunicación requiere una tarjeta opcional.

# <span id="page-7-3"></span>**1.2.3.- Medio Ambiente**

# Verifique antes de instalar y usar:

1. Compruebe que la temperatura ambiente del variador sea inferior a 50℃. Si excede, el remdimiento se reducirá un 3% por cada 1℃ adicional. Además, el variador no se puede utilizar si la temperatura ambiente es superior a 60℃. **Nota:** para el variador de un armario eléctrico, la temperatura ambiente significa la temperatura del aire dentro del armario.

2. Compruebe que la temperatura ambiente del variador en uso sea superior a -10℃. Si no es así, agregar instalaciones de calefacción.

**Nota:** para el variador de un armario eléctrico, la temperatura ambiente significa la temperatura del aire dentro del armario.

3. Compruebe que la altitud del sitio de uso sea inferior a 1000m. Si excede, el rendimiento se reducirá un 1% por cada 100m adicionales.

4. Compruebe que la humedad del sitio de uso sea inferior al 90% y que no se permita la condensación. Si no, agregue variadores con protecciones adicionales.

5. Compruebe que el sitio de uso esté alejado de la luz solar directa y que no entren objetos extraños en el variador. Si no, agregue medidas de protección adicionales.

6. Compruebe que no haya polvo conductor o gas inflamable en el sitio de uso. Si no, agregue protección adicional a los variadores.

#### <span id="page-7-2"></span>**1.2.4.- Confirmación de instalación**

Verifique antes de instalar y usar:

1. Compruebe que el rango de carga de los cables de entrada y salida cumpla con la necesidad de carga real.

2. Compruebe que los accesorios del variador estén correctamente instalados. Los cables de instalación deben satisfacer las necesidades de cada componente (incluidos las inductancias de entrada, los filtros de entrada, las inductancias de salida, los filtros de salida, reactancias CC, la unidad de frenado y la resistencia de frenado).

3. Compruebe que el variador esté montado sobre materiales no inflamables y que los accesorios caloríficos (estranguladores y resistencias de frenado) estén alejados de materiales inflamables.

4. Compruebe que todos los cables de control y de alimentación funcionan por separado y que la rotación cumple con los requisitos de EMC.

5. Compruebe que todos los sistemas de puesta a tierra estén correctamente conectados a tierra de acuerdo con los requisitos del variador.

6. Verifique que el espacio disponible para la instalación sea suficiente de acuerdo con las instrucciones del manual del usuario.

7. Compruebe que la instalación cumple con las instrucciones del manual del usuario. El variador debe instalarse en posición vertical.

8. Compruebe si los terminales de conexión externos están apretados y si el par es apropiado.

9. Revise que no haya tornillos, cables u otros elementos conductores. Si lo hay, por favor sácalos.

# <span id="page-7-1"></span>**1.2.5.- Puesta en marcha básica**

Complete la puesta en marcha básica tal como se indica a continuación antes de la instalación:

1. Seleccione el tipo de motor, configure los parámetros correctos del motor y seleccione el modo de control del variador de acuerdo con los parámetros reales del motor.

2. Auto-tune. Si es posible, desconecte la carga del motor para iniciar el auto-tune dinámico. Si no es posible, se puede hacer el auto-tune estático.

3. Ajuste el tiempo de aceleración / desaceleración de acuerdo con la condición de funcionamiento real de la carga.

4. Use el jogging y compruebe si la dirección de rotación cumple con los requisitos. De lo contrario, cambie la dirección de

rotación cambiando el cableado del motor.

5. Establezca todos los parámetros de control y, después, opere.

# <span id="page-7-0"></span>**1.3.- Estándares diseñados para la implementación**

- IEC/EN 61800-5-1: 2007. Accionamientos eléctricos de potencia de velocidad variable. Parte 5-1: Requisitos de seguridad. Eléctricos, térmicos y energéticos.
- EC/EN 61800-3: 2004/ +A1: 2012. Accionamientos eléctricos de potencia de velocidad variable. Parte 3: Norma de producto relativa a CEM incluyendo métodos de ensayos específicos.

# <span id="page-8-2"></span>**II.- Producto**

Este manual ofrece una breve introducción de la conexión de instalación para los variadores de la serie E600, la configuración de parámetros y las operaciones y, por lo tanto, debe conservarse adecuadamente. Por favor, póngase en contacto con el fabricante o distribuidor en caso de cualquier mal funcionamiento durante la aplicación.

#### <span id="page-8-1"></span>**2.1.- Nomenclatura del producto**

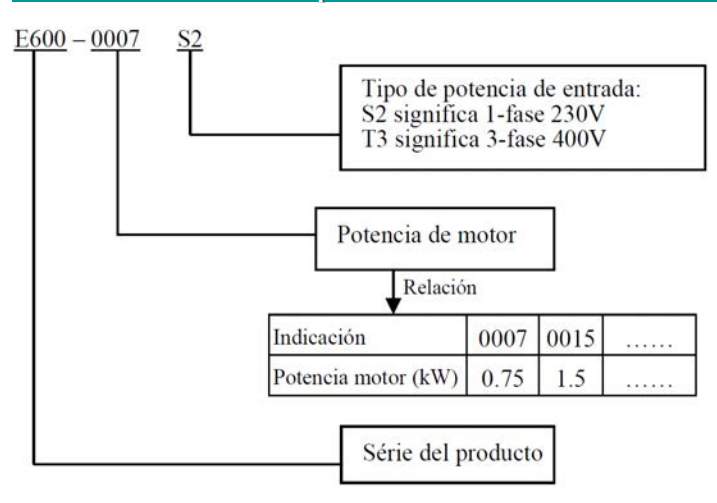

# <span id="page-8-0"></span>**2.2.- Nomenclatura de funciones**

# Q<sub>2</sub> U<sub>5</sub> F<sub>2</sub> A<sub>G01</sub> B<sub>1</sub> R<sub>3</sub>

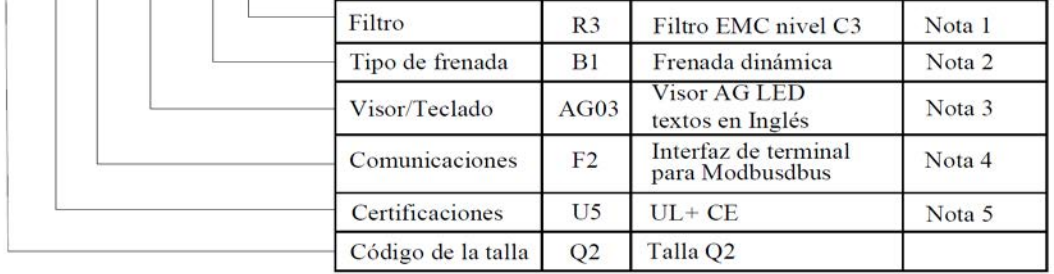

#### **Nota:**

- **1.** La serie E600 tiene dos tipos de filtro incorporado, R3 se prueba con un cable de motor de 25 m que cumple con el estándar EMC C3, R5 se prueba con un cable de motor sin blindaje de 10 m que cumple con el grado EMC C3.
- **2.** La unidad de frenado es estándar para 400V trifásico y opcional para 230V monofásico.
- **3.** Teclado local.

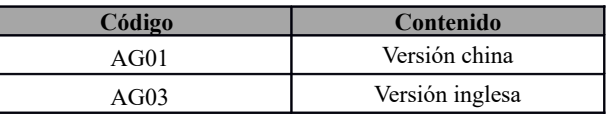

Teclado remoto.

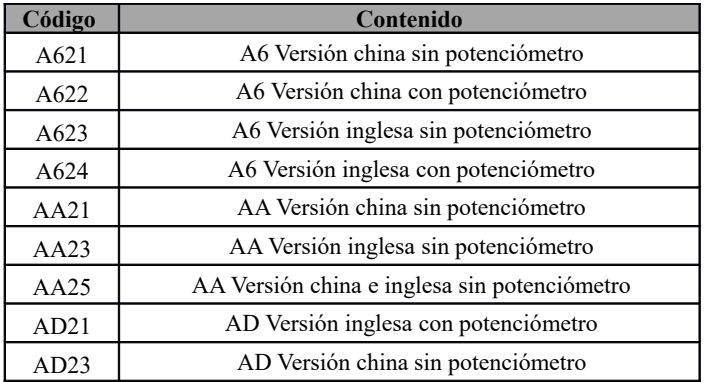

# **4.** Comunicación

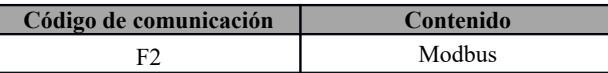

# **5.** Certificado

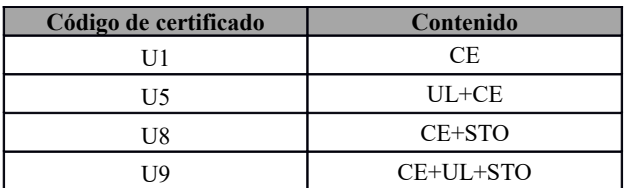

Nota:

Por favor, consulte el manual de STO para las instrucciones de STO.

# <span id="page-9-2"></span>**2.3.- Placa de identificación**

Tomando por ejemplo el convertidor de 0,75kW de la serie E600 con entrada monofásica, su placa de identificación se muestra en la Fig 2.3.

1fase: entrada monofásica; 230V, 50 / 60Hz: rango de tensión de entrada y frecuencia nominal. 3fase: salida trifásica; 4,5A, 0,75kW: corriente nominal y potencia de salida;  $0.50 \sim 650,0$ Hz: rango de frecuencia de salida.

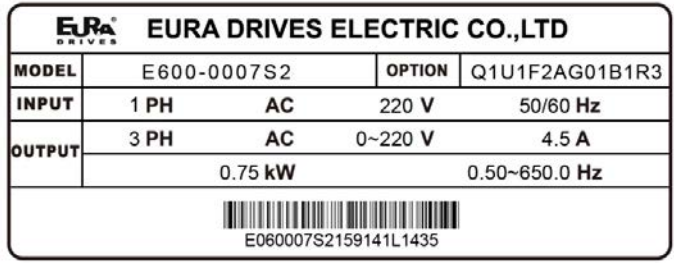

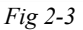

# <span id="page-9-1"></span>**2.4.- Apariencia del producto**

# <span id="page-9-0"></span>**2.4.1.- Apariencia**

La estructura externa del variador E600 es una carcasa de plástico. Se monta en la pared. La caja de plástico está moldeada por un buen material multi-carbono, que tiene buena forma, resistencia y dureza.

Se toma el E600-0030T3 como ejemplo. La apariencia y la estructura se muestran en la siguiente figura.

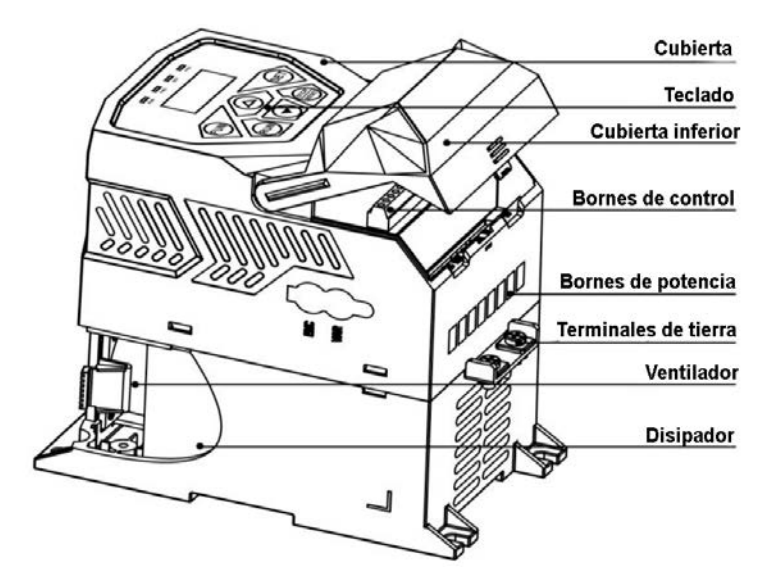

<span id="page-10-1"></span>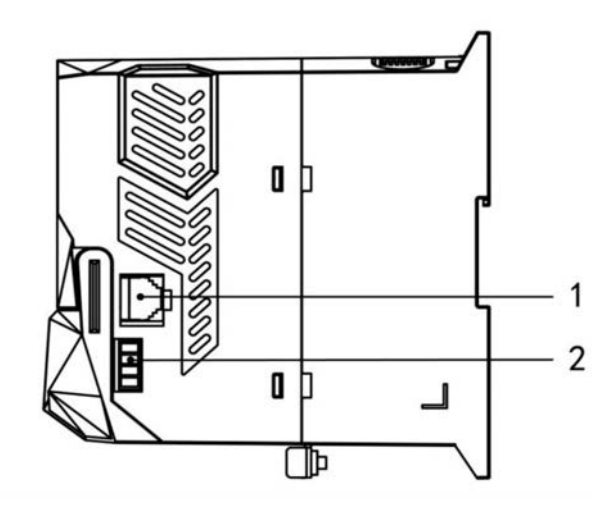

*Tabla 2.4 Introducción a la interfaz E600*

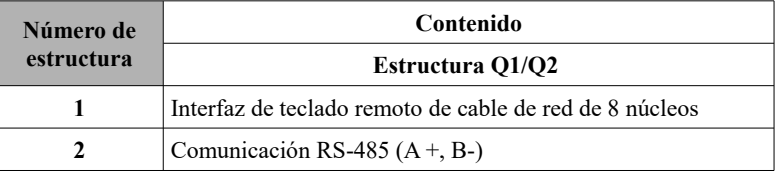

# <span id="page-10-0"></span>**2.5.- Especificaciones técnicas**

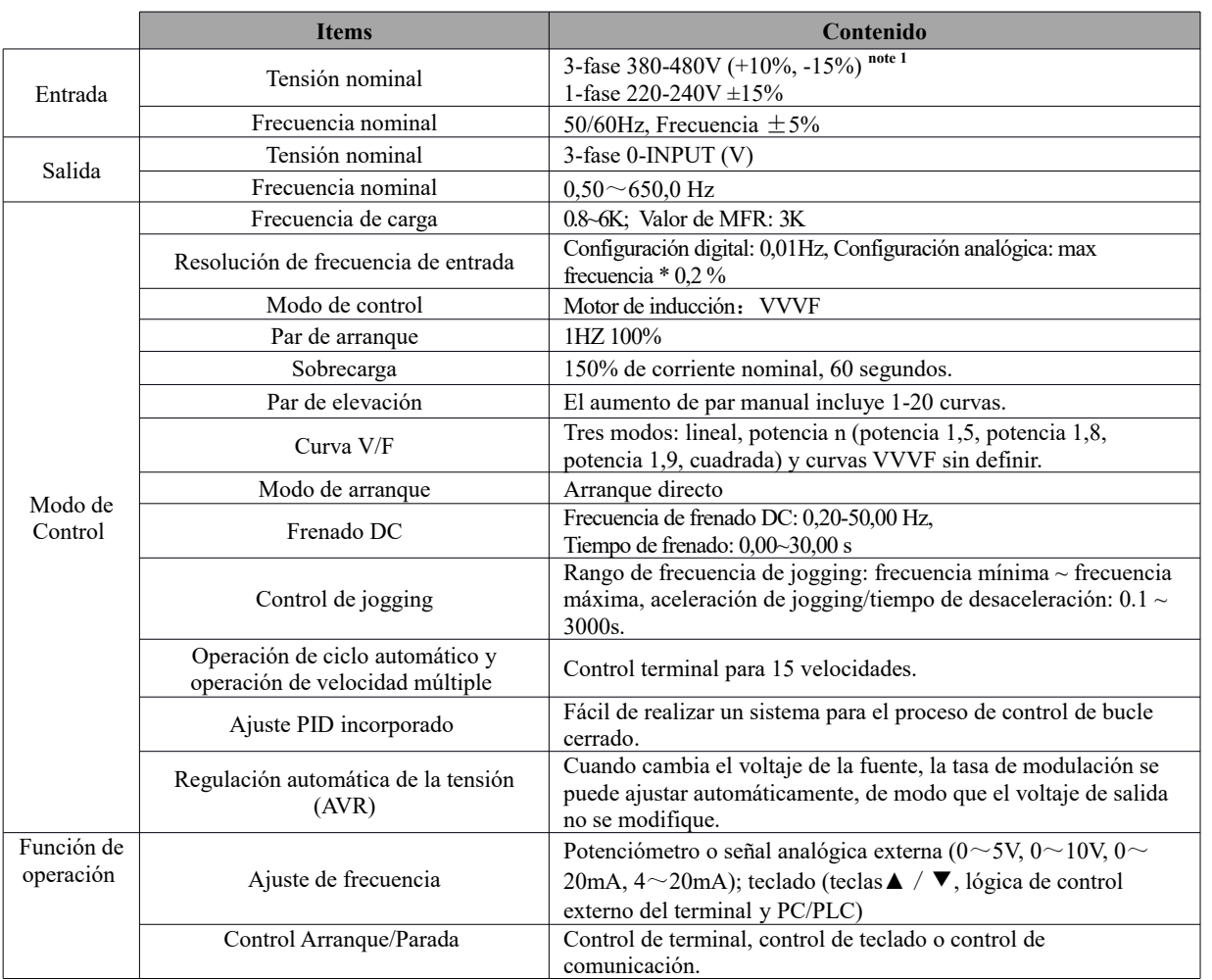

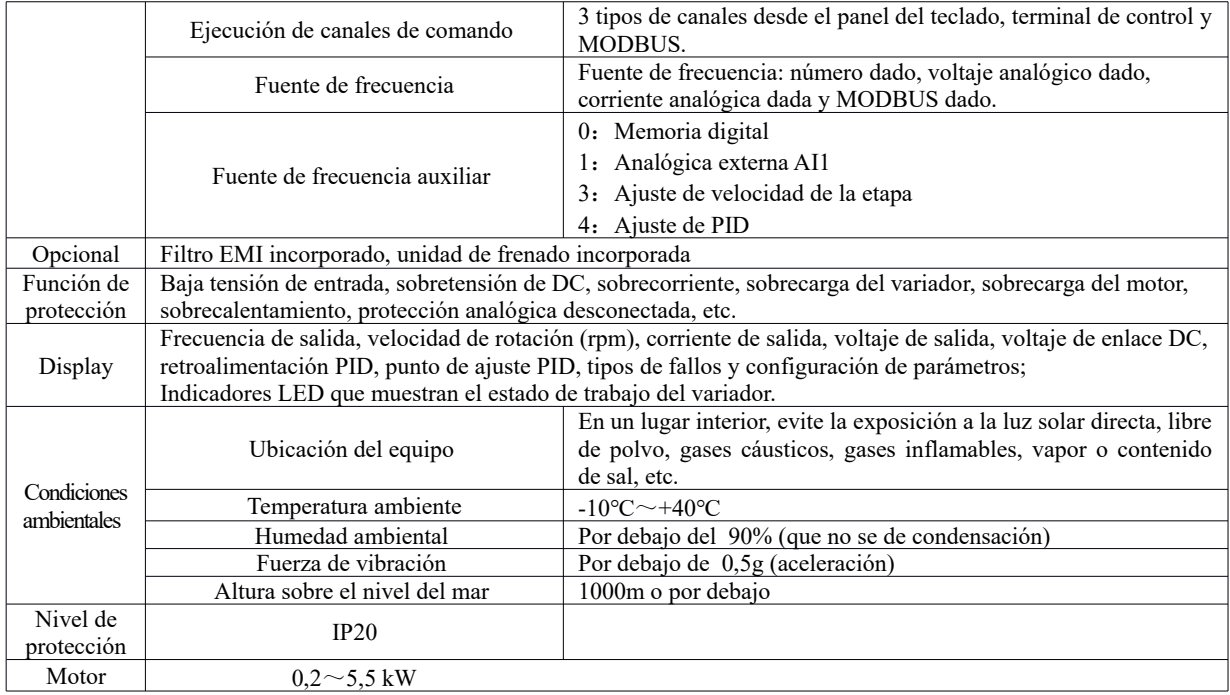

# <span id="page-12-3"></span>**III.- Panel del teclado**

Hay dos tipos de teclado (una línea de LCD y pantalla de segmentos LED) disponibles para los variadores de la serie E600. Consulte la nota en la Fig 3.1.3.

<span id="page-12-2"></span>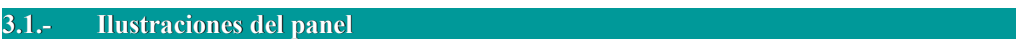

#### <span id="page-12-1"></span>**3.1.1.- Teclado local LED**

El panel cubre tres secciones: la sección de visualización de datos, la sección de indicación de estado y la sección de operación del teclado, como se muestra en la Fig. 3.1.1.

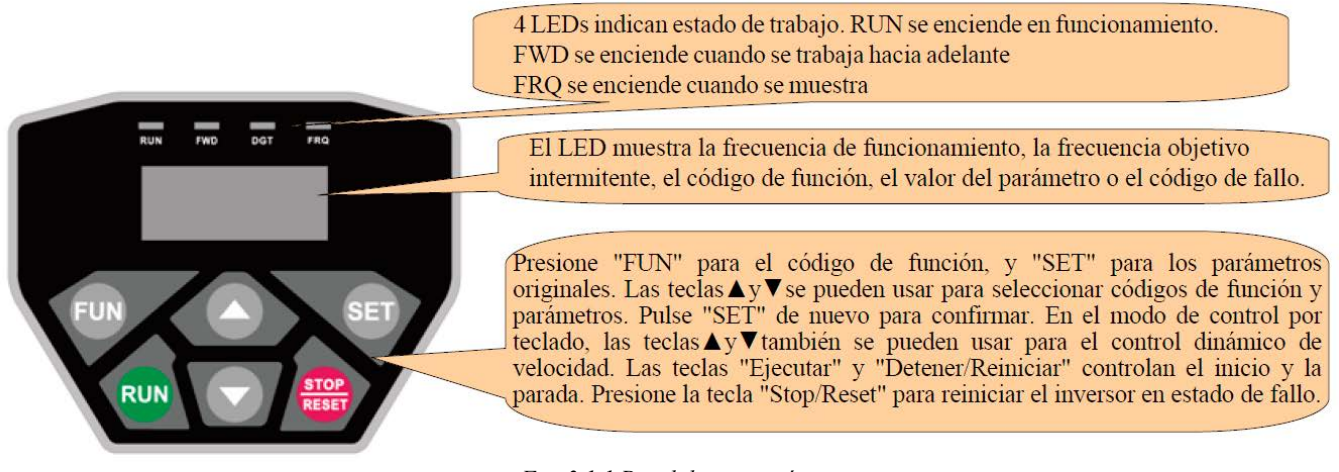

*Fig. 3.1.1 Panel de operación*

#### <span id="page-12-0"></span>**3.1.2.- Teclado remoto LED**

El panel cubre tres secciones: la sección de visualización de datos, la sección de indicación de estado y la sección de operación del teclado, como se muestra en la Fig. 3.1.2.

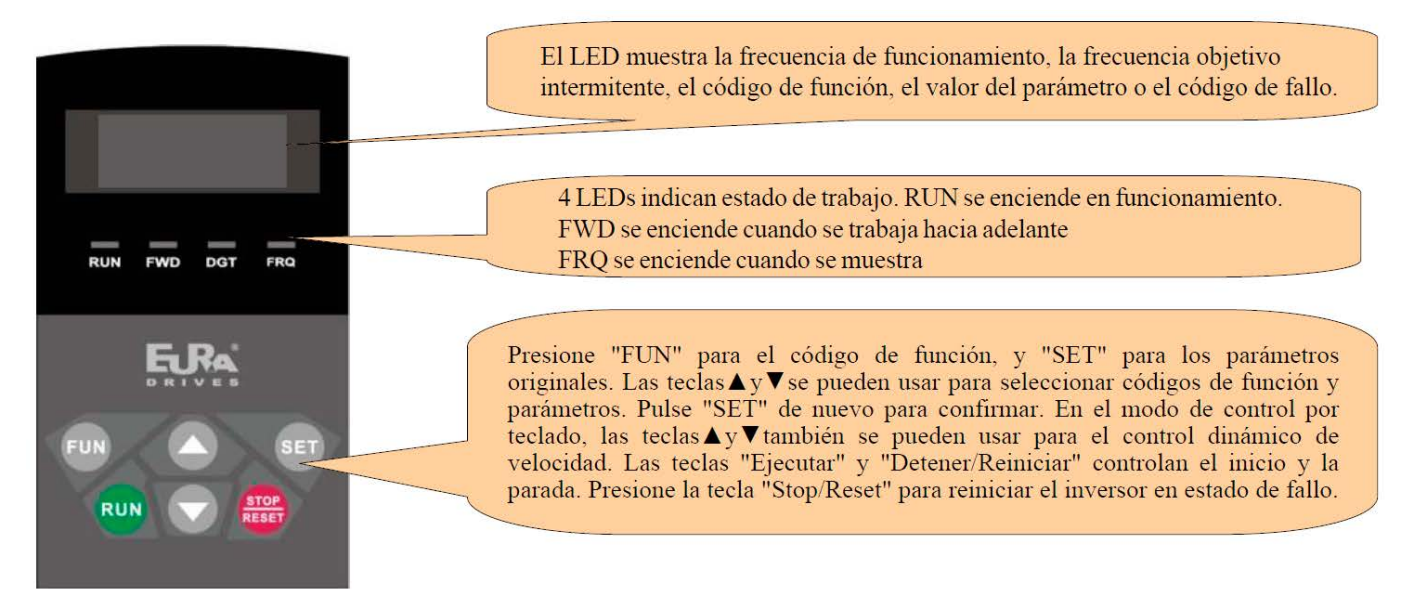

*Fig. 3.1.2 Panel de operación*

<span id="page-13-1"></span>El panel cubre tres secciones: la sección de visualización de datos, la sección de indicación de estado y la sección de operación del teclado, como se muestra en la Fig. 3.1.3.

| <b>STOP</b>                                             | ALM parpadea cuando se produce un fallo. LOC/REM parpadea en el proceso<br>de transmisión de datos. FWD está ENCENDIDO cuando se gira hacia<br>adelante, REV está ENCENDIDO cuando se gira en sentido inverso, y STOP<br>siempre está ENCENDIDO y FWD/REV parpadea cuando no está funcionando.                                                                                                    |
|---------------------------------------------------------|----------------------------------------------------------------------------------------------------|
|                                                         | Definición de la función                                                                                                    |
| <b>SET</b><br>FUN<br><b>STOP</b><br><b>RUN</b><br>RESET | Presione "FUN" para llamar al código de función, y "SET" para los<br>parámetros originales. Las teclas $\left( \leq \right)$ , Ay $\nabla$ se pueden usar para<br>seleccionar códigos de función y parámetros. Presione "SET" nuevamente<br>para confirmar. En el modo de control por teclado, las teclas ▲ y ▼<br>también se pueden usar para el control dinámico de velocidad. Las teclas<br>"RUN" y "STOP/RESET" controlan el inicio y la parada. Presione la<br>tecla "STOP/RESET" para reiniciar el variador cuando se encuentre en<br>estado de falla. Presione la tecla <sup>*</sup> para seleccionar la marcha hacia<br>adelante y hacia atrás, y seleccione el teclado local o remoto. Presione<br>"FWD/REV" para cambiar la dirección de funcionamiento del motor. |

*Fig. 3.1.3 Panel de operación*

#### **Nota:**

Los paneles locales no se pueden sacar. Seleccione el teclado AA o A6 para realizar el control remoto, que está conectado mediante un cable telefónico de 8 hilos.

# <span id="page-13-0"></span>**3.2.- Estructura del panel**

**1.** Teclado remoto LED

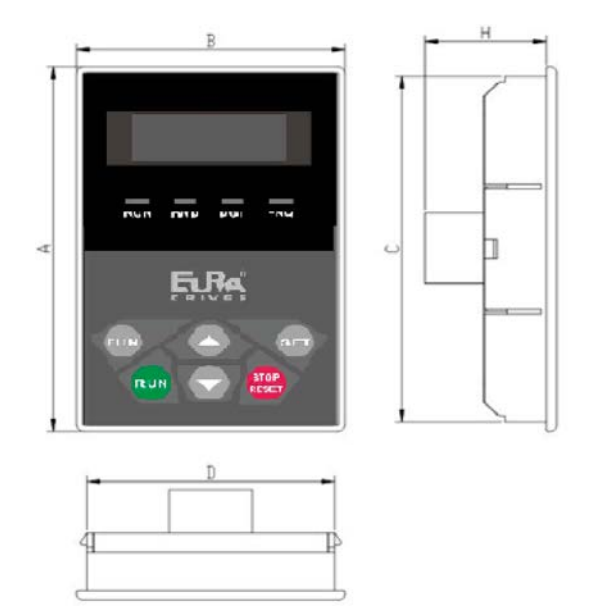

*Fig. 3.2.1 Estructura del panel de operación*

**2.** Tamaño de la estructura (Unidad: mm)

| Código                           | $\overline{\phantom{a}}$ | B  |     | D  | H  | Tamaño de<br>apertura |
|----------------------------------|--------------------------|----|-----|----|----|-----------------------|
| AA                               | 76                       | 52 | 72  | 48 | 24 | 73*49                 |
| A6                               | 124                      | 74 | 120 | 70 | 26 | $121*71$              |
| $\mathbf{r}$ $\sim$ $\mathbf{r}$ |                          |    |     |    |    |                       |

**3.** Una sola línea de teclado LCD

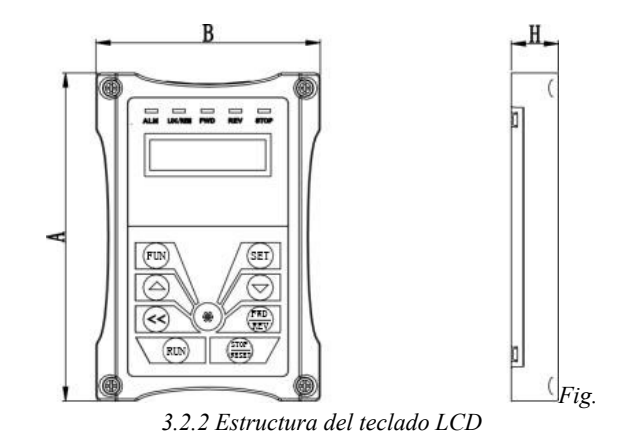

**4.** Tamaño de la estructura (Unidad: mm)

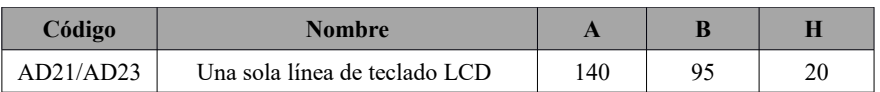

**5.** Diagrama de la estructura del panel de montaje

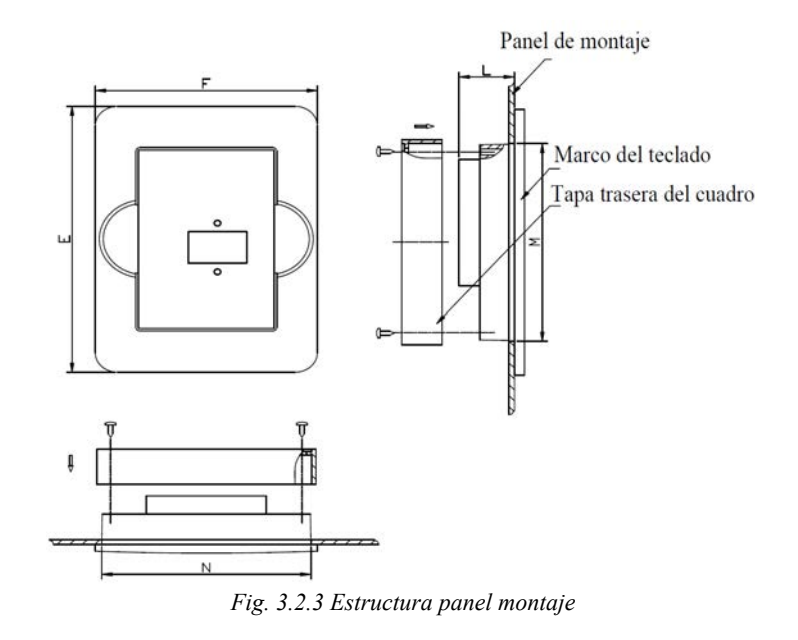

**6.** Tamaño de montaje del panel (Unidad: mm)

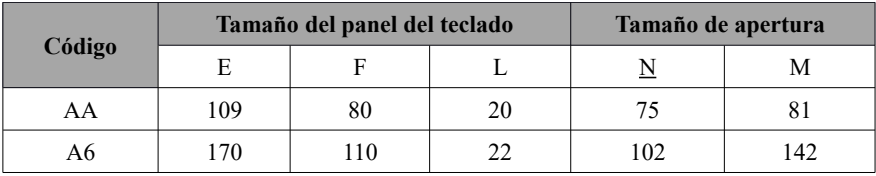

**7.** Puerto de panel de control

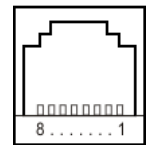

*Fig. 3.2.4 Diagrama del puerto del panel de control*

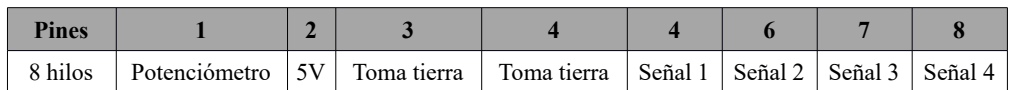

**Nota:** La interfaz de la placa de control debe ser completamente coherente con la interfaz del panel del teclado, por lo que la secuencia de líneas también debe ser la misma.

**8.** La longitud predeterminada del cable del control remoto es 1 m. Esta longitud puede ser personalizada por los usuarios. En caso de una fuerte interferencia o si la longitud es mayor de 3 m, coloque una ferrita en el cable para evitar la interferencia.

# <span id="page-16-2"></span>**3.3.- Funcionamiento del panel**

Todas las teclas en el panel están disponibles para el usuario. Consulte la Tabla 3.3 para ver sus funciones.

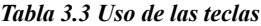

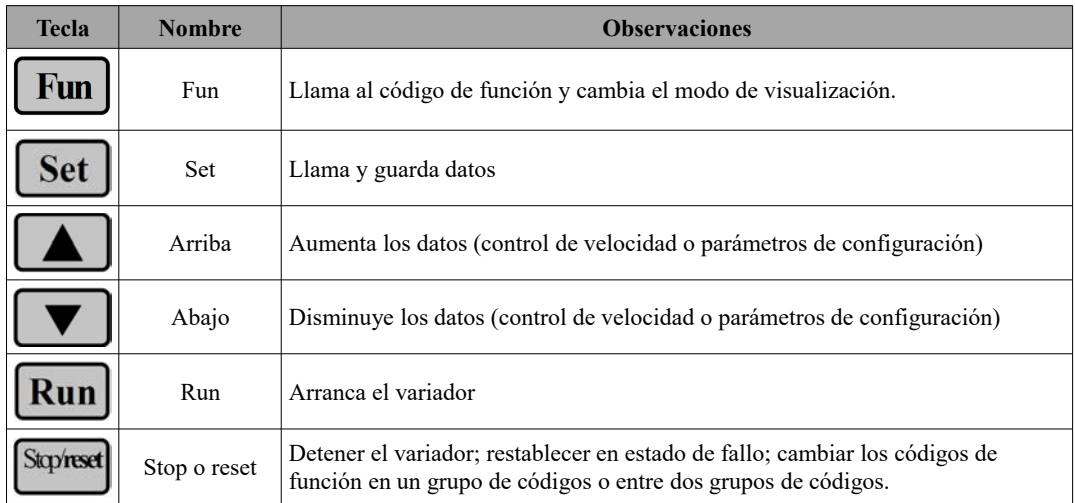

# <span id="page-16-1"></span>**3.4.- Configuración de parámetros**

Este variador tiene numerosos parámetros de función que el usuario puede modificar para efectuar diferentes modos de control de operación. El usuario debe tener en cuenta que si la contraseña está activada (F107 = 1), esta debe ingresarse antes de configurar los parámetros después del apagado o la protección, es decir, debe llamarse al F100 e ingrese la contraseña correcta de acuerdo a la Tabla 3.4. La contraseña del usuario no es válida antes del envío y el usuario puede configurar los parámetros correspondientes sin ingresar una contraseña.

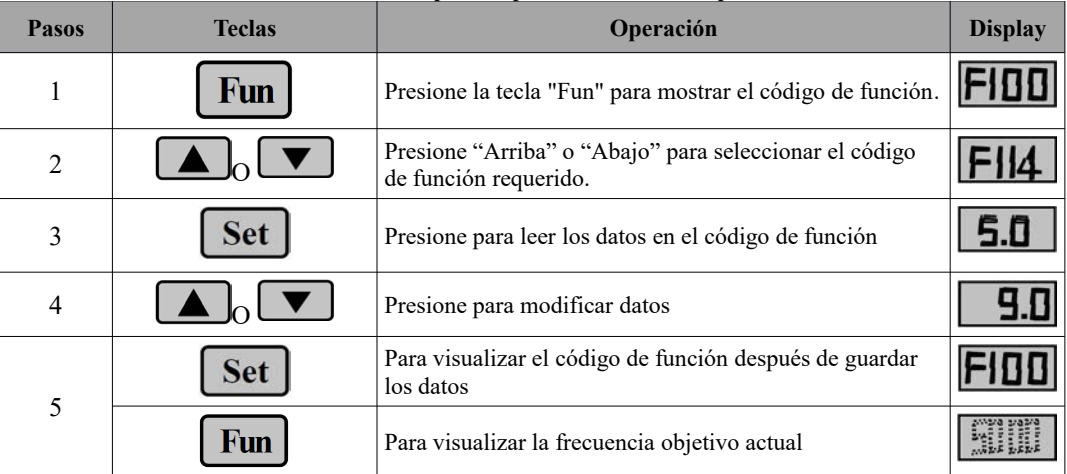

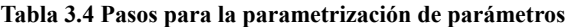

El paso anterior debe realizarse con el variador apagado.

<span id="page-16-0"></span>**3.5.- Cambios de código de función en/entre grupos de códigos**

Existen 11 secciones como se indica a continuación en la tabla 3.5.1.

**Tabla 3.5.1 División de los grupos de parámetros**

| Nombre del grupo                  | Rango código<br>de función | Nombre del grupo                  | Rango código<br>de función |
|-----------------------------------|----------------------------|-----------------------------------|----------------------------|
| Parámetros básicos                | F1                         | Errores y funciones de protección | F7                         |
| Control de variador               | F2                         | Parámetros del motor              | F8                         |
| Configuración de entradas/salidas | F3                         | Comunicaciones                    | F <sub>9</sub>             |

**EURA DRIVES ESPAÑA GmbH** - MANUAL : E600 Manual de usuario\_ES\_19'06 - Actualizado : 12. jun. 2019 [P](#page-1-0)ágina 17 de 104

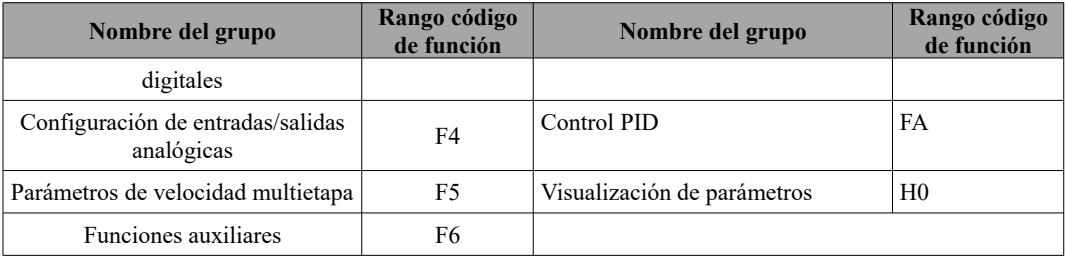

Como la configuración de los parámetros lleva cierto tiempo debido a los numerosos códigos de función, existe una función especialmente diseñada como "Cambio de código de función en un grupo de códigos o entre dos grupos de códigos" para que la configuración de los parámetros sea cómoda y sencilla.

Presione la tecla "Fun" para que el controlador del teclado muestre el código de función. Si presiona la tecla "▲" o "▼", el código de función seguirá aumentando o disminuyendo de forma circular dentro del grupo; si presiona la tecla "stop/reset", el código de función cambiará circularmente entre dos grupos de códigos cuando se presione la tecla "▲" o "▼".

Por ejemplo, cuando el código de función muestra F111 y el indicador DGT está encendido, presione la tecla "▲" / "▼", el código de función seguirá aumentando o disminuyendo en grados dentro de F100  $\sim$  F160; presione nuevamente la tecla "stop/reset", el indicador DGT estará apagado. Al presionar la tecla "▲" / "▼", los códigos de función cambiarán circularmente entre los 11 grupos de códigos, como F211, F311… FA11, F111…, Consulte la Fig. 3.5.2 (El "50.00" parpadeante indica el valor de frecuencia objetivo correspondiente).

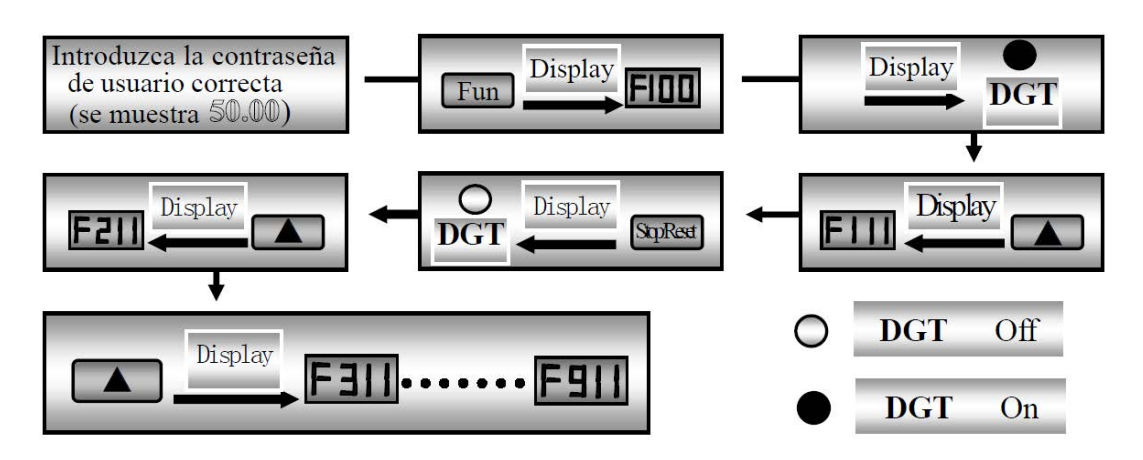

*Fig. 3.5.2 Conmutación en un grupo de códigos o entre diferentes grupos de códigos*

# <span id="page-17-0"></span>**3.6.- Pantalla del panel**

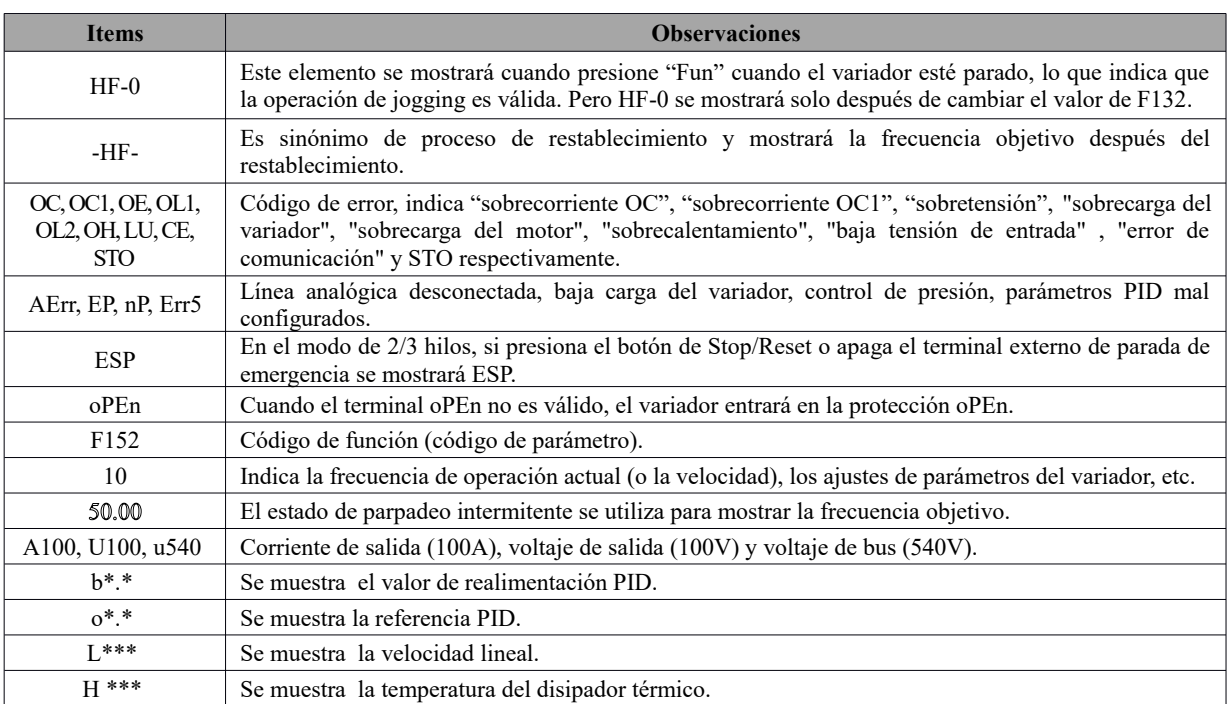

# <span id="page-18-2"></span>**Instalación y conexión**

# <span id="page-18-1"></span>**4.1.- Instalación**

El variador debe instalarse verticalmente, como se muestra en la Fig. 4-1. Se debe asegurar suficiente espacio de ventilación en su entorno.

Las dimensiones de separación (recomendadas) para instalar el variador, están disponibles en la Tabla 4.1.

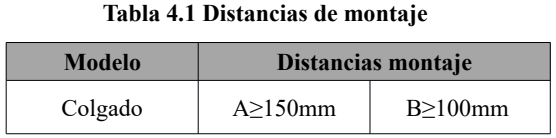

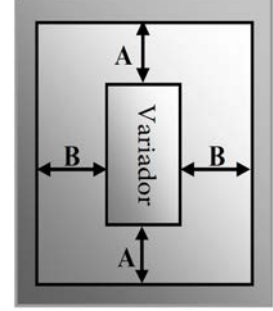

*Fig 4.1 Esquema de instalación*

#### <span id="page-18-0"></span>**4.2.- Conexión**

- En el caso de entradas trifásicas, conecte los terminales L1/R, L2/S, L3/T (los terminales L1/R y L2/S se utilizan para monofásico) con fuente de alimentación de red y  $A/PE/E$  a tierra, los terminales U, V y W al motor.
- El motor debe estar conectado a tierra. De lo contrario, el motor eléctrico causará interferencias.

Esquema de terminales de potencia del variador Q1

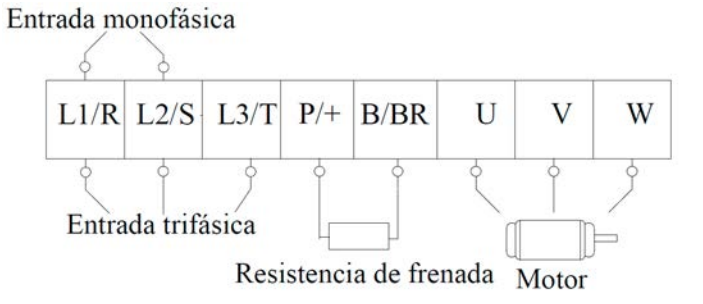

Esquema de terminales de potencia del variador Q2

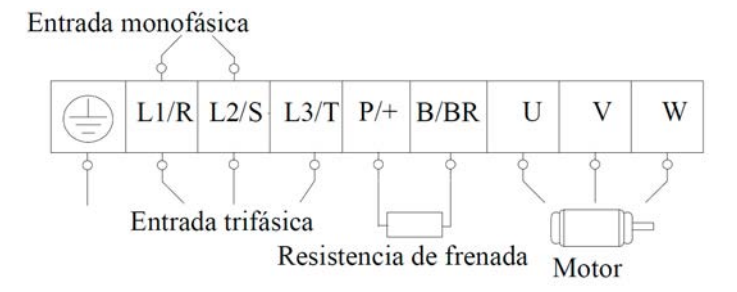

(Los esquemas son solo un boceto, los terminales de los productos pueden ser diferentes de la figura mencionada anteriormente)

| <b>Terminales</b>               | <b>Marcado de terminales</b> | Descripción de la función terminal                                                                   |
|---------------------------------|------------------------------|----------------------------------------------------------------------------------------------------|
| Terminal de entrada de potencia | $L1/R$ , $L2/S$ , $L3/T$     | Terminales de entrada de tensión<br>trifásica de 400V CA (terminales<br>$L1/R$ y $L2/S$ para 1 fase) |
| Terminal de salida              | U.V.W                        | Terminal de salida de potencia del<br>variador, conectado al motor                                   |
| Puesta a tierra                 | PE/m                         | Terminal de puesta a tierra                                                                          |
| Resto de terminales             | $P/+$ , $B/BR$               | Resistencia de frenado externa                                                                       |

 **Introducción de terminales de bucle de potencia** 

# <span id="page-19-0"></span>**4.3.- Funciones de los terminales de control**

La clave para operar correctamente el variador es operar los terminales de control de manera correcta y flexible. Por supuesto, los terminales de control no operen de manera independiente y deben coincidir con los ajustes de parámetros correspondientes.

Este capítulo describe las funciones básicas de los terminales de control. Los usuarios pueden operar los terminales de control mediante el siguiente contenido sobre "Funciones definidas de los terminales".

# **El cableado del circuito de control es el siguiente:**

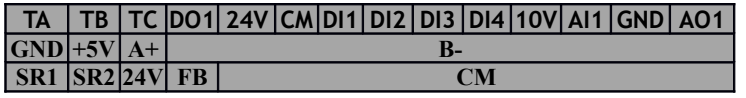

SR1, SR2, 24V, FB, CM es opcional para la estructura Q2 para la función STO.

| <b>Terminal</b> | <b>Tipo</b>                                  | Descripción                                            | Función                                                                                                    |                                                                                                    |  |
|-----------------|----------------------------------------------|--------------------------------------------------------|----------------------------------------------------------------------------------------------------|----------------------------------------------------------------------------------------------------|--|
| DO1             | Terminal de salida<br>multifuncional 1       |                                                        | Cuando la función ajustada es válida, el valor<br>entre este terminal y CM es 0V; cuando el<br>Las<br>funciones<br>de<br>los<br>variador se detiene, el valor es de 24V.<br>terminales de salida serán                                                                                                    |                                                                                                    |  |
| <b>TA</b>       | Señal de<br>salida                           |                                                        | TC es un punto común, TB-TC son contactos                                                                                                    | definidas por el fabricante.<br>Su estado inicial puede                                                                |  |
| TB              |                                              |                                                        | Contacto Relé                                                                                                    | normalmente cerrados, TA-TC son contactos<br>cambiarse cambiando los<br>normalmente abiertos. La capacidad de          |  |
| TC              |                                              |                                                        | 3A<br>250VAC/30VDC.<br>contacto<br>es<br>10A/125VAC.                                                                                                    | códigos de función.                                                                                                    |  |
| 10V             | Fuente de<br>alimentación<br>analógica       | Fuente de<br>alimentación<br>autónoma                  | La fuente de alimentación interna independiente del variador de 10V<br>proporciona alimentación al variador. Cuando se usa externamente, solo<br>puede ser utilizada como fuente de alimentación para la señal de control de<br>voltaje, con una corriente restringida por debajo de 20 mA.                                                                                                    |                                                                                                    |  |
| AI1             | Señal de<br>entrada                          | Puerto de entrada<br>analógica de<br>voltaje/corriente | Cuando se adopta el control de velocidad analógico, la señal de voltaje o<br>corriente entra a través de este terminal. El rango de entrada de voltaje es<br>0~5V o 0~10V, y la entrada de corriente es 0~20mA, la resistencia de<br>entrada es 50 $\Omega$ y conexión a tierra: GND. Si la entrada es 4 $\sim$ 20mA, puede<br>realizarse configurando $F400 = 2$ . La señal de voltaje o corriente puede ser<br>por el interruptor de codificación. La<br>elegida<br>configuración<br>predeterminada de AI1 es $0 \sim 0$ V. |                                                                                                    |  |
| <b>GND</b>      |                                              | Fuente de<br>alimentación<br>autónoma a tierra         | El terminal de tierra de la señal de control externa (señal de control de<br>voltaje o señal de control de la fuente de corriente) también es la tierra de<br>la fuente de alimentación de 10 V de este variador.                                                                                                    |                                                                                                    |  |
| 24V             | Fuente de<br>alimentación                    | Fuente de<br>alimentación de<br>control                | Potencia: $24 \pm 1.5V$ , puesta a tierra es CM; La corriente está restringida<br>por debajo de 200 mA para uso externo.                                                                                                    |                                                                                                    |  |
| DI1             | Terminal de<br>control de<br>entrada digital | Terminal<br>jogging                                    | Cuando este terminal sea válido, el variador Las<br>tendrá el jogging en ejecución. La función de<br>jogging de este terminal es válida tanto en<br>estado de parada como en ejecución.                                                                                                    | funciones<br>$\log$<br>de<br>terminales de entrada serán<br>definidas por el fabricante.<br>Otras funciones también se |  |
| DI <sub>2</sub> |                                              | Parada de                                              | Cuando este terminal sea válido, se mostrará                                                                                                    | pueden definir cambiando                                                                                               |  |

**Tabla 4.3 Funciones de los terminales de control**

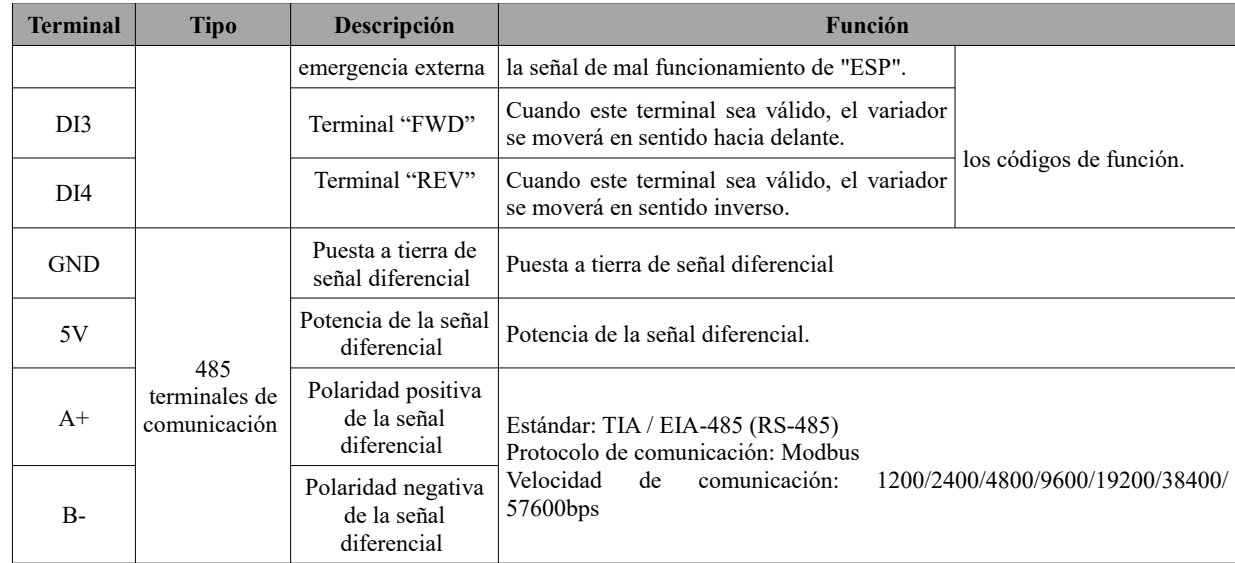

# **Cableado para terminales de entrada digital:**

En general, se adopta el cable apantallado y la distancia de cableado debe ser lo más corta posible. Cuando la señal está activa, es necesario tomar medidas de filtro para evitar la interferencia de la fuente de alimentación. Se recomienda el modo de control de contacto.

Los terminales de entrada digital solo están conectados por electrodo de fuente (modo NPN) o por electrodo de drenaje (modo PNP). Si se adopta el modo NPN, posicione el interruptor en "NPN".

El cableado para terminales de control es el siguiente:

# **1. Cableado para electrodo de fuente positiva (modo NPN).**

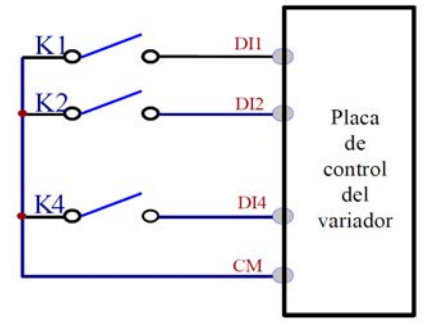

# **2. Cableado para electrodo de fuente activa**

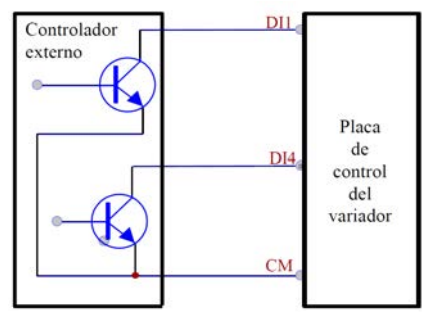

Si los terminales de control de entrada digital están conectados por un electrodo de drenaje, gire el interruptor de palanca al final de "PNP". Cableado para terminales de control de la siguiente manera:

#### **3. Cableado para electrodo de drenaje positivo (modo PNP)**

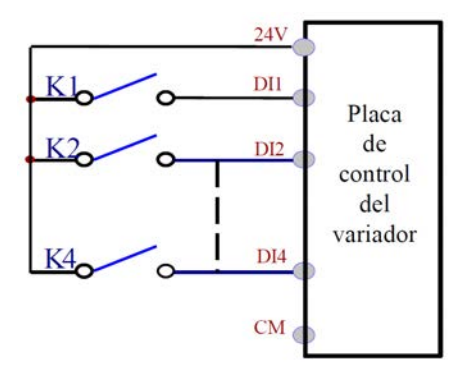

**4. Cableado para electrodo de drenaje activo (modo PNP)**

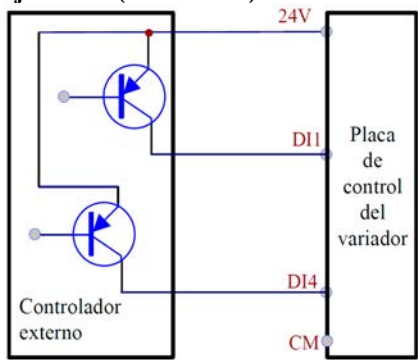

**El cableado por electrodo de fuente es el modo más usado en la actualidad. El cableado para el terminal de control está conectado por el electrodo de la fuente, el usuario debe elegir el modo de cableado de acuerdo con el requisito. Instrucciones para elegir el modo NPN o el modo PNP:**

- **1.** Hay un interruptor J7 cerca de los terminales de control. Por favor vea la Fig 4.3.
- **2.** Al girar J7 a "NPN", el terminal DI está conectado a CM. Al girar J7 a "PNP", el terminal DI está conectado a 24V.

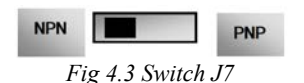

# <span id="page-22-0"></span>**4.4.- Medición de tensiones, corrientes y potencias del circuito principal.**

Dado que los voltajes y las corrientes en la fuente de alimentación del variador y la salida incluyen armónicos, los datos de medición dependen de los instrumentos utilizados y de los circuitos medidos. Cuando se mide con instrumentos de frecuencia comerciales, utilice el instrumento recomendado para medir los siguientes circuitos.

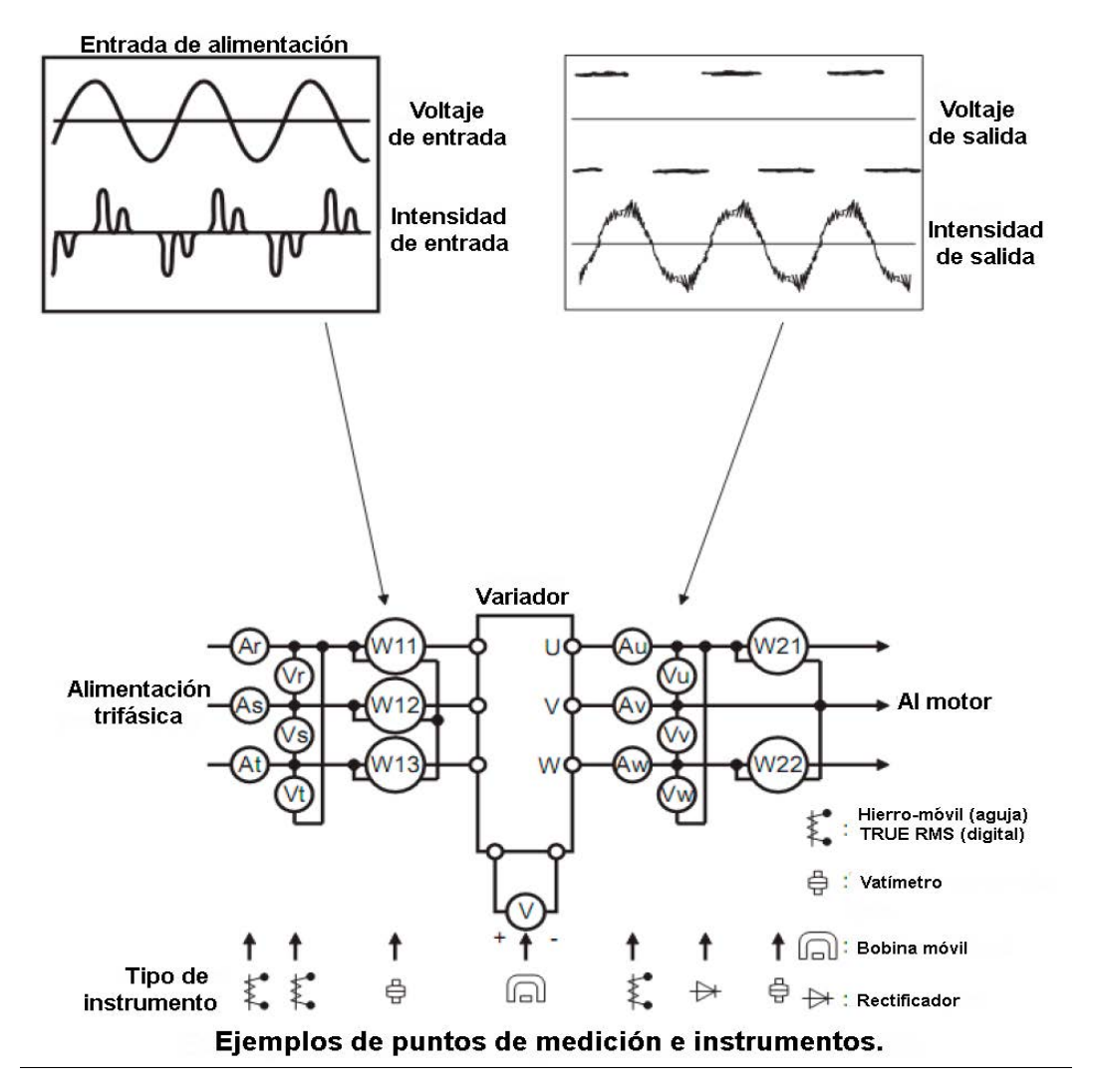

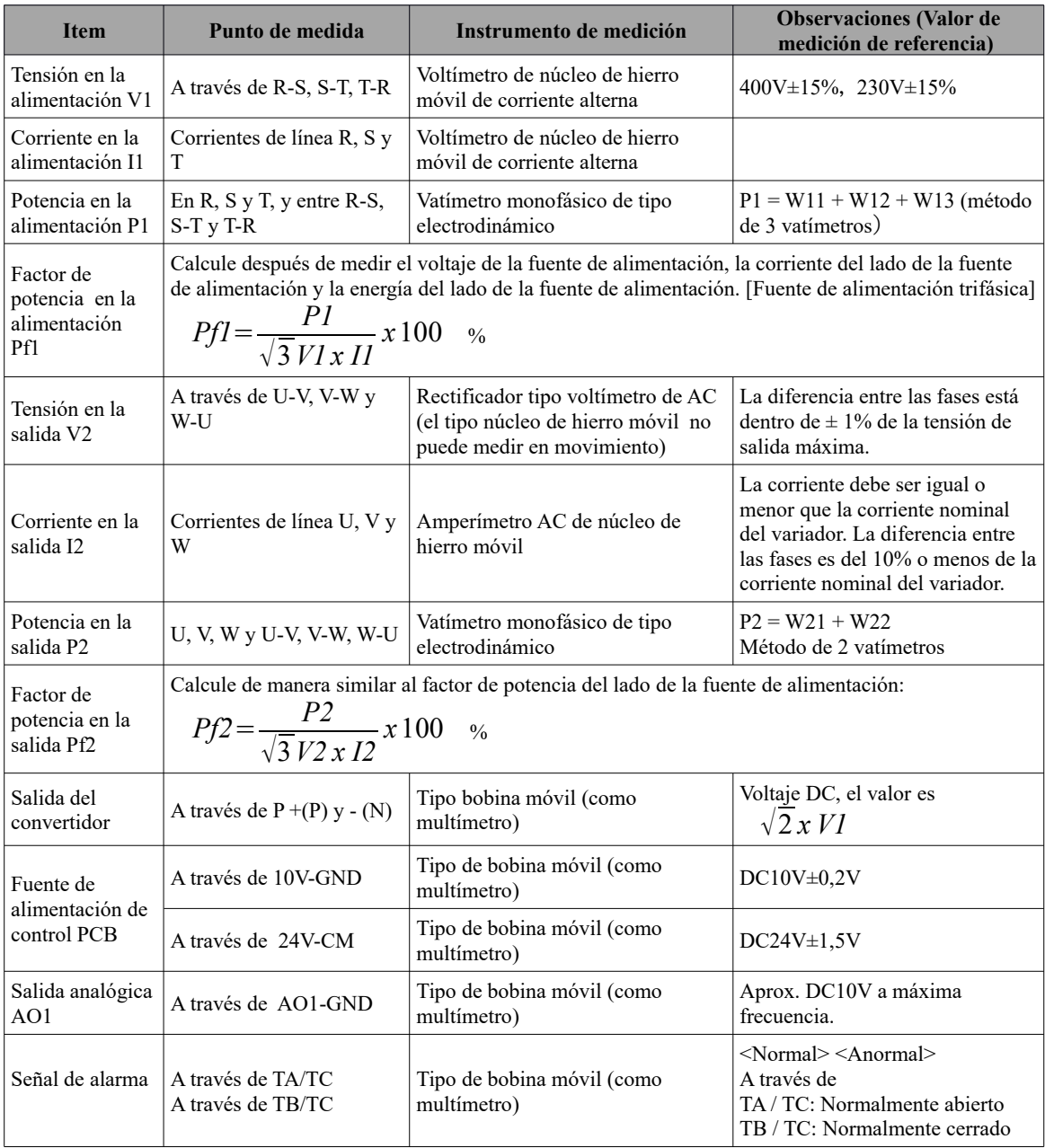

# <span id="page-23-1"></span>**4.5.- Cableado recomendado**

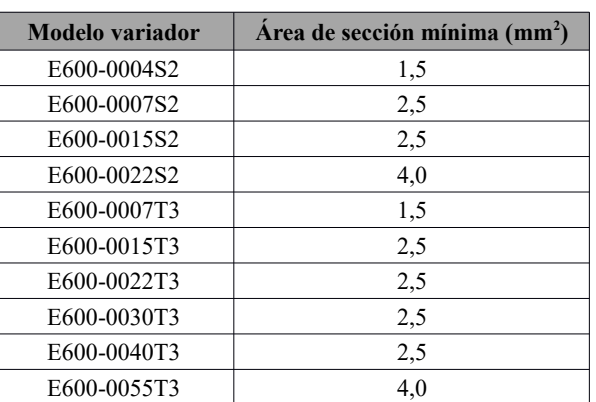

# <span id="page-23-0"></span>**4.6.- Sección transversal del cable (cable de conexión a tierra) del conductor de protección**

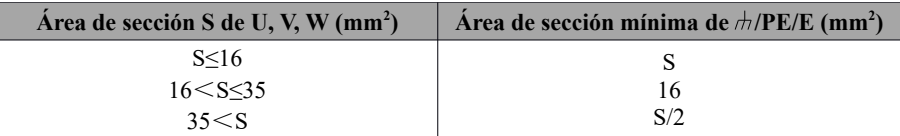

<span id="page-24-2"></span>\*Consulte la siguiente figura para ver el esquema de conexión general de los variadores de la serie E600. El cableado está disponible para varios terminales, mientras que no todos los terminales necesitan conexión cuando se aplican.

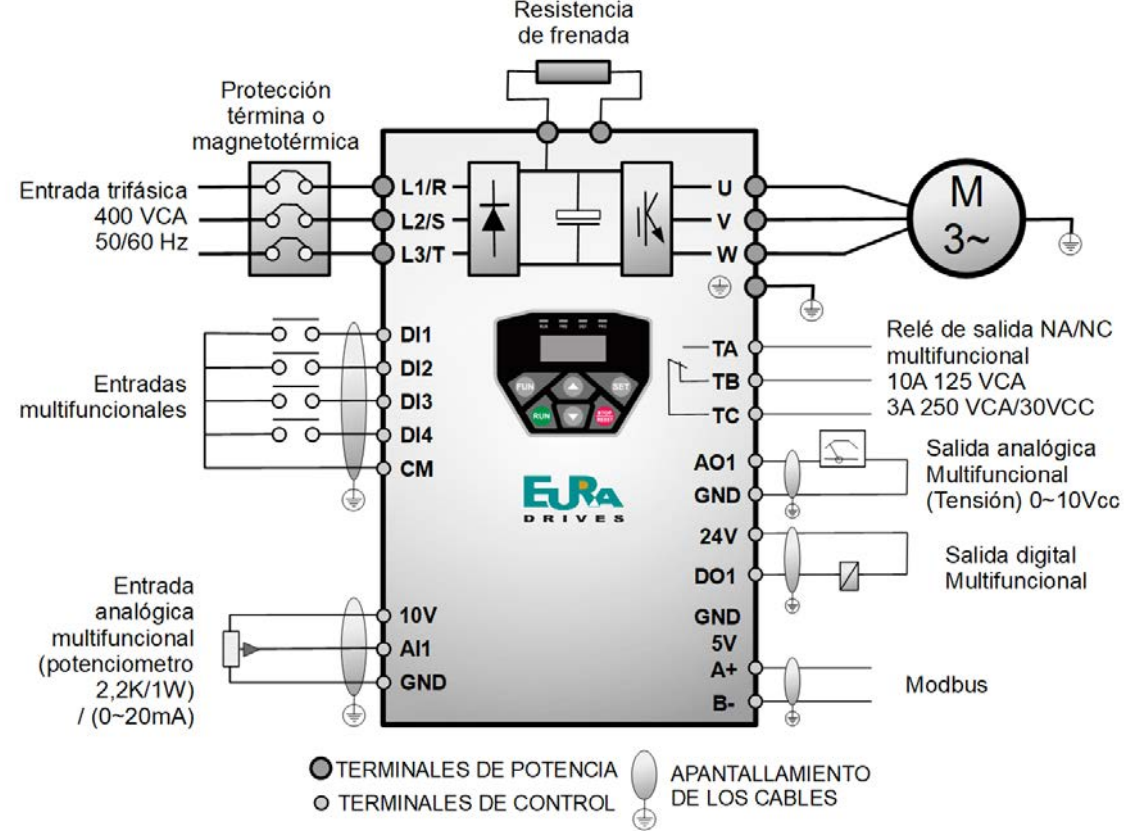

Nota:

- 1. Conecte solo los terminales de alimentación L1/R y L2/S con la red eléctrica para los variadores monofásicos. 2. El puerto de comunicación 485 tiene incorporado el protocolo de comunicación estándar MODBUS. Este puerto
- está en el lado derecho del variador.
- 3. La capacidad de contacto es 10A/125VAC. NO/NC: 3A 250VAC/30VDC.

<span id="page-24-1"></span>**4.8.- Métodos básicos de supresión de ruido**

El ruido generado por el accionamiento puede perturbar a los equipos cercanos. El grado de perturbación depende del sistema de accionamiento, la inmunidad del equipo, el cableado, el espacio de instalación y los métodos de puesta a tierra.

#### <span id="page-24-0"></span>**4.8.1- Rutas de propagación de ruido y métodos de supresión.**

**1.** Categorías de ruido.

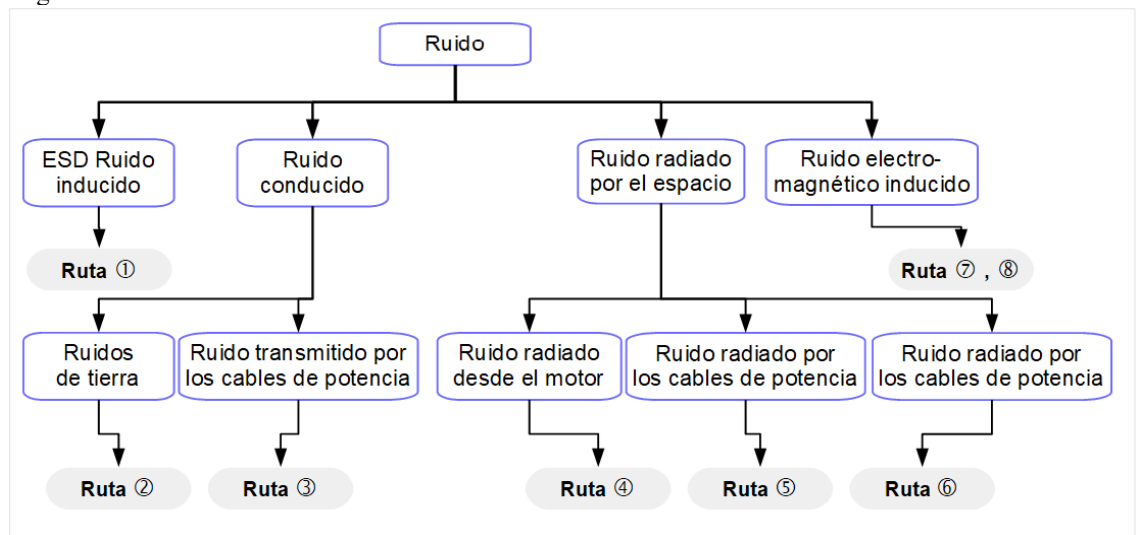

**2.** Rutas de propagación de ruido.

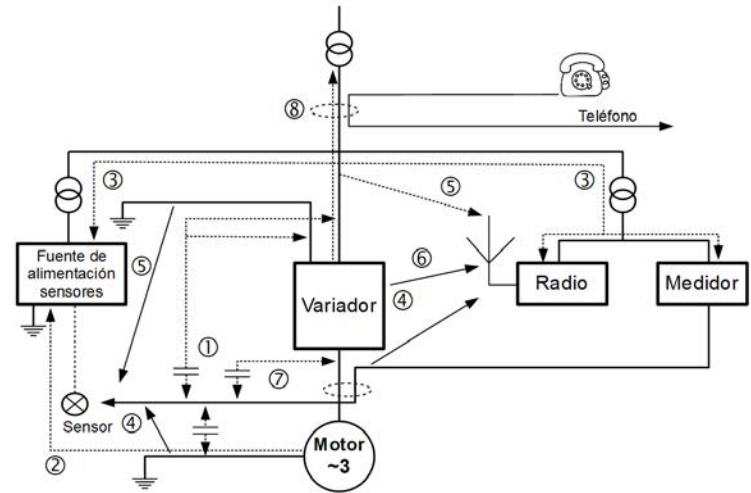

**3.** Métodos básicos de supresión de ruido.

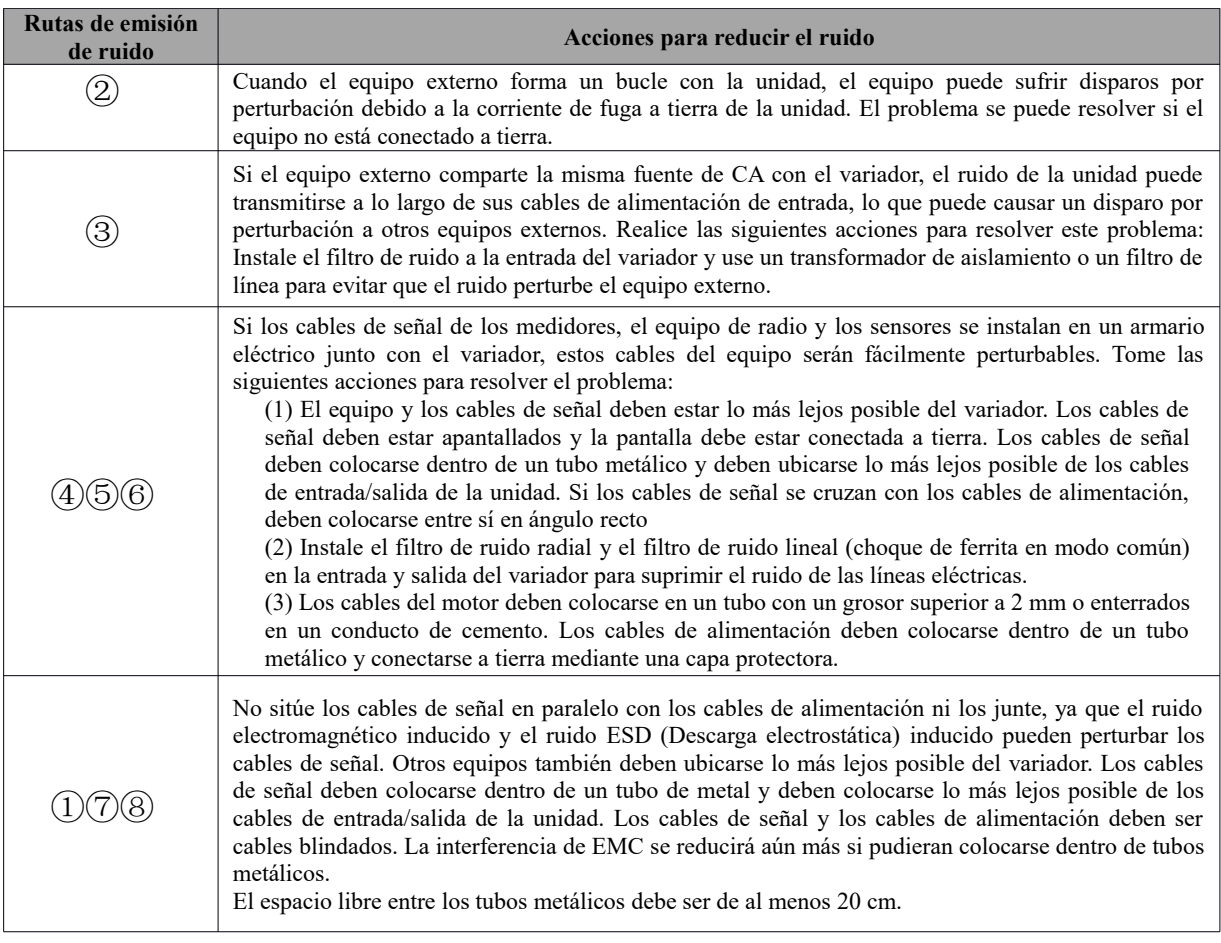

#### <span id="page-26-2"></span>**4.8.2- Conexiones de cable de campo**

Los cables de control, los cables de alimentación de entrada y los cables del motor se deben instalar por separado, y se debe dejar suficiente espacio entre los cables, especialmente cuando los cables se colocan en paralelo y la longitud del cable es grande. Si los cables de señal deben cruzar los cables de alimentación, deben estar colocados verticalmente entre si.

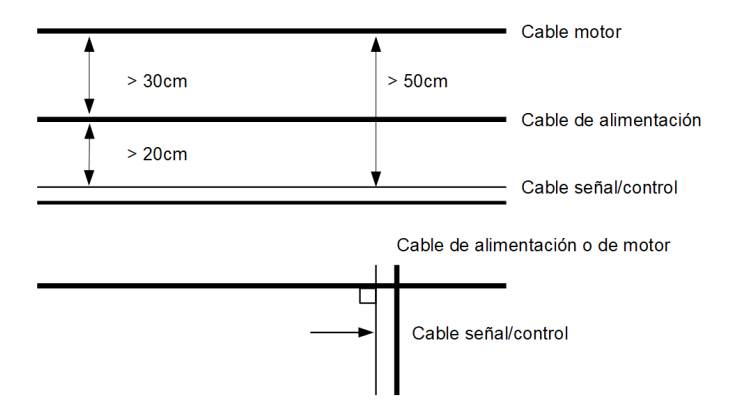

En general, los cables de control deben ser cables apantallados y la pantalla debe estar conectado a la caja metálica del variador mediante abrazaderas para cables.

<span id="page-26-1"></span>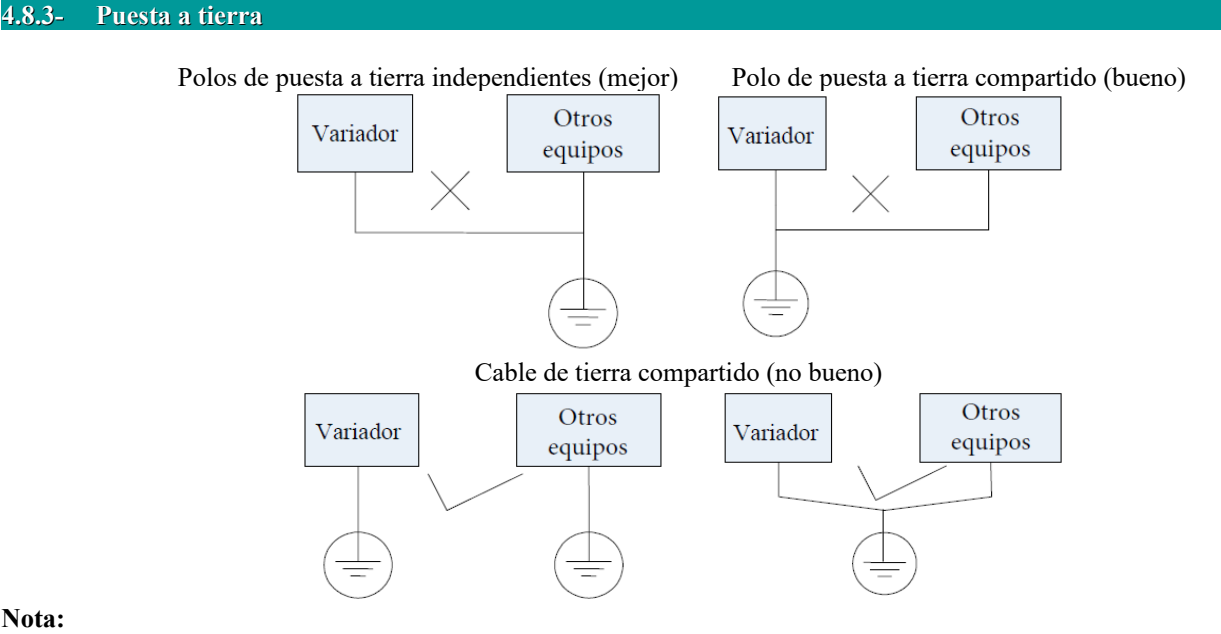

- **Nota:**
	- **1.** Para reducir la resistencia de puesta a tierra, se debe utilizar un cable plano porque la impedancia de alta frecuencia del cable plano es más pequeña que la del cable redondo con la misma CSA.
	- **2.** Si los polos de puesta a tierra de diferentes equipos en un sistema están conectados entre sí, entonces la corriente de fuga será una fuente de ruido que puede perturbar todo el sistema. Por lo tanto, el polo de puesta a tierra del variador debe estar separado con el polo de puesta a tierra de otros equipos, como equipos de audio, sensores y PC, etc.
	- **3.** Los cables de puesta a tierra deben estar lo más lejos posible de los cables de E/S del equipo que es sensible al ruido, y también deben ser lo más cortos posible.

#### <span id="page-26-0"></span>**4.8.4- Corriente de fuga**

La corriente de fuga puede fluir a través de los capacitores de entrada y salida del variador y del capacitor del motor. El valor de la corriente de fuga depende de la capacitancia distribuida y la frecuencia de la onda portadora. La corriente de fuga incluye la corriente de fuga a tierra y la corriente de fuga entre las líneas.

#### **Corriente de fuga a tierra.**

La corriente de fuga a tierra no solo puede fluir al sistema de accionamiento, sino también a otros equipos a través de cables de puesta a tierra. Puede causar que el disyuntor de corriente de fuga y los relés se activen falsamente. Cuanto mayor sea la frecuencia de onda portadora del variador, mayor será la corriente de fuga, y también cuanto más largo sea el cable del motor, mayor será la corriente de fuga.

#### Métodos de supresión:

• Reduzca la frecuencia de la onda portadora, pero el ruido del motor puede ser más alto;

- Los cables del motor deben ser lo más cortos posible;
- El variador y otros equipos deben usar un disyuntor de circuito de corriente de fuga diseñado para proteger el producto contra armónicos de alto orden /corriente de fuga de sobretensión;

# **Corriente de fuga entre líneas.**

La corriente de fuga de la línea que fluye a través de los condensadores de distribución de salida del variador puede causar que el relé térmico se active falsamente, especialmente en los variadores cuya potencia es inferior a 7,5kW. Cuando el cable tiene una longitud superior a 50 m, la relación entre la corriente de fuga y la corriente nominal del motor puede aumentar, lo que puede causar la acción incorrecta del relé térmico externo con mucha facilidad.

Métodos de supresión:

- Reduzca la frecuencia de la onda portadora, pero el ruido del motor puede aumentar;
- Instale la reactancia en el lado de salida del variador.
- Para proteger el motor de manera confiable, se recomienda usar un sensor de temperatura para detectar la temperatura del motor, y usar el dispositivo de protección de sobrecarga (relé térmico electrónico) del variador en lugar de un relé térmico externo.

# <span id="page-27-1"></span>**4.8.5- Instalación eléctrica del variador**

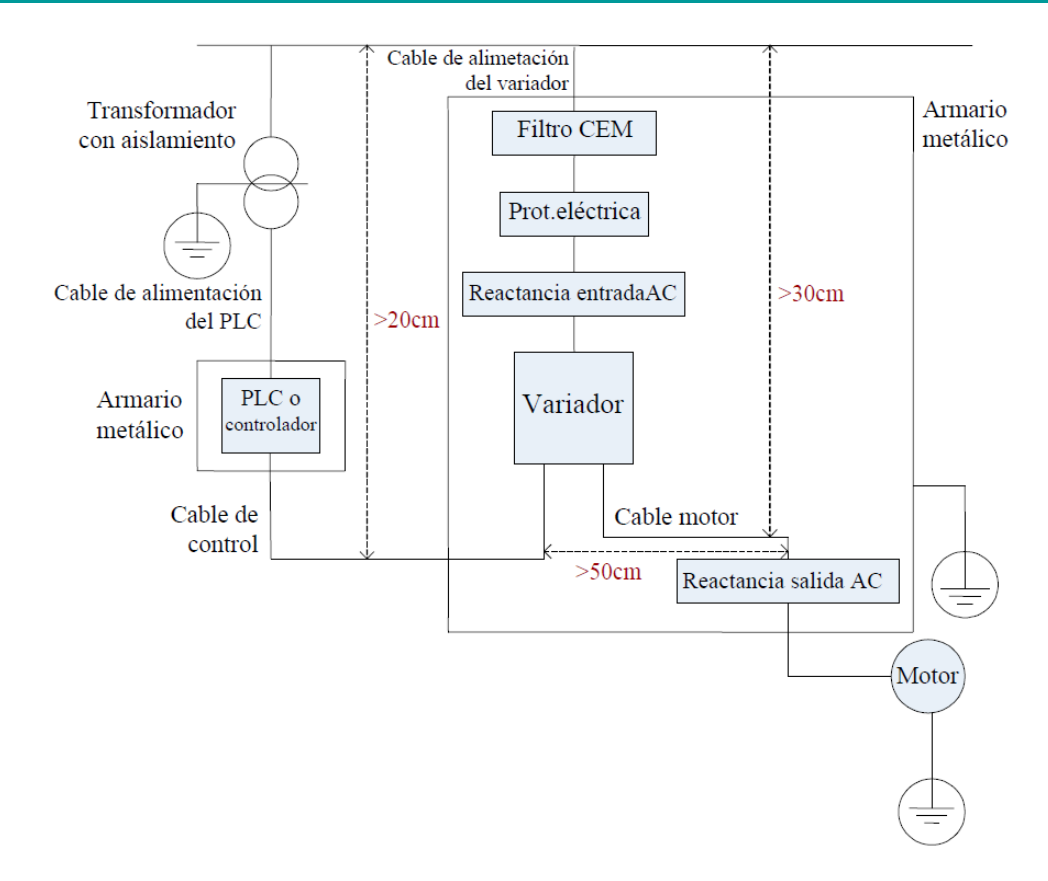

Nota:

- El cable del motor debe conectarse a tierra en el lateral del variador; si es posible, el motor y el variador deben conectarse a tierra por separado;
- El cable del motor y el cable de control deben estar apantallados. La pantalla debe estar conectado a tierra y evitar que se enrede en el extremo del cable para mejorar la inmunidad al ruido de alta frecuencia.
- Asegure una buena conductividad entre las placas, el tornillo y la caja de metal de la unidad; use una arandela con forma de diente y una placa de instalación conductora;

#### <span id="page-27-0"></span>**4.8.6- Aplicación del filtro de línea**

El filtro de alimentación debe utilizarse en el equipo que puede generar fuertes EMI o que es sensible a EMI externa. Este filtro debe ser de paso bajo de dos vías a través del cual solo puede fluir una corriente de 50 Hz y la corriente de alta frecuencia debe rechazarse.

#### **Función de filtro de línea**

El filtro de alimentación asegura que el equipo pueda satisfacer la emisión y la sensibilidad de conducción del estándar de EMC. También puede suprimir la radiación del equipo.

#### **Errores comunes en el uso de filtro de cable de alimentación**

- **1.** Cable de alimentación demasiado largo
- El filtro dentro del armario eléctrico debe estar ubicado cerca de la fuente de alimentación de la entrada. La longitud de los cables de alimentación debe ser lo más corta posible.
- **2.** Los cables de entrada y salida del filtro de alimentación de CA están demasiado cerca La distancia entre los cables de entrada y salida del filtro debe estar lo más grande posible, de lo contrario, el ruido de alta frecuencia se puede acoplar entre los cables y anular el filtro. Así, el filtro se volverá ineficaz.
- **3.** Mala puesta a tierra del filtro.

El filtro debe conectarse a tierra adecuadamente conectándolo a la carcasa metálica de la unidad. Para que esté bien conectado a tierra, utilice un terminal de puesta a tierra especial en la carcasa del filtro. Si usa un cable para conectar el filtro a la carcasa, la conexión a tierra no sirve para interferencias de alta frecuencia. Cuando la frecuencia es alta, también lo es la impedancia del cable, por lo tanto, hay poco efecto de derivación. El filtro debe montarse directamente en la carcasa del equipo. Asegúrese de eliminar la pintura de aislamiento entre la caja del filtro y la carcasa para un buen contacto de conexión a tierra.

# <span id="page-28-0"></span>**4.8.7- Puente condensador de seguridad**

Después de configurar el interruptor de fuga, retire el tornillo de puente de tierra (lado izquierdo del variador) del condensador de seguridad (EMC) y ponga el condensador de seguridad (EMC) a tierra.

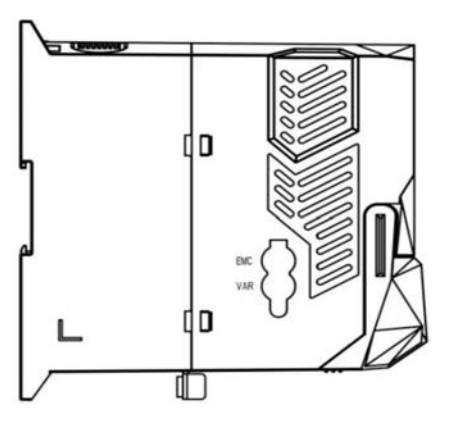

Nota: el varistor (VAR) está reservado.

# <span id="page-29-7"></span>**V.- Operación y funcionamiento simple**

Este capítulo define los términos y nombres que describen el control, funcionamiento y estado del variador. Por favor, lea cuidadosamente. Le será útil para el correcto funcionamiento del variador.

# <span id="page-29-6"></span>**5.1.- Conceptos básicos**

#### <span id="page-29-5"></span>**5.1.1- Modo de control**

EL variador E600 soporta control V/F (F106=2).

#### <span id="page-29-4"></span>**5.1.2- Modo de compensación de par**

En el modo de control V/F, el variador E600 tiene tres tipos de modos de compensación de par: Compensación lineal (F137=0); Compensación cuadrada (F137=1); Compensación multipunto definida por el usuario (F137=2).

#### <span id="page-29-3"></span>**5.1.3- Modo de ajuste de frecuencia**

Consulte F203~F207 para conocer el método de configuración de la frecuencia de funcionamiento del variador E600.

# <span id="page-29-2"></span>**5.1.4- Modo de control para ejecución de comandos**

El canal para que el variador reciba los comandos de control (incluidos el inicio, la parada y el desplazamiento, etc.) contiene tres modos: 1. Control del teclado (panel del teclado); 2. Control terminal externo; 3. Control de la comunicación.

Los modos de comando de control se pueden seleccionar a través de los códigos de función F200 y F201.

#### <span id="page-29-1"></span>**5.1.5- Estado de funcionamiento del variador**

Cuando se enciende el variador, puede tener cuatro tipos de estado operativo: estado detenido, estado de programación, estado de ejecución y estado de alarma de fallo. Estos estados se describen a continuación:

#### **Estado de parada**

Si se vuelve a energizar el variador (si no se configura el "arranque automático después de encenderlo") o desacelera el variador para que se detenga, el variador se encuentra en estado de parada hasta recibir el comando de control. En este momento, el indicador de estado de funcionamiento en el teclado se apaga, y la pantalla continúa mostrando lo mismo que antes de que el variador se detuviera.

#### **Estado de programación**

A través del panel del teclado, es posible cambiar el estado que puede muestra en la pantalla o cambiar los parámetros del código de función. Tal estado es el estado de programación.

Existen numerosos parámetros de función en el variador. Al cambiar estos parámetros, el usuario puede realizar diferentes modos de control.

#### **Estado de ejecución**

El variador en estado detenido o libre de fallos volverá al estado de funcionamiento después de haber recibido el comando de operación.

El indicador de funcionamiento en el panel del teclado se ilumina en el estado de funcionamiento normal.

#### **Estado de alarma de fallo**

Es el estado bajo el cual el variador tiene una fallo y se muestra el código de fallo.

Los códigos de fallo son principalmente: OC, OE, OL1, OL2, OH, LU, PF1 y PF0 que representan "sobrecorriente", "sobretensión", "sobrecarga del variador", "sobrecarga del motor", "sobrecalentamiento", "bajo voltaje de entrada "," pérdida de fase de entrada" y "pérdida de fase de salida" respectivamente.

Para la resolución de problemas, consulte el Apéndice I de este manual, "Solución de problemas".

#### <span id="page-29-0"></span>**5.2.- Panel del teclado y método de operación**

El panel del teclado (teclado) es una parte estándar para la configuración del variador E600. A través del panel del teclado, el

usuario puede realizar ajustes de parámetros, monitoreo de estado y control de operación sobre el variador. Tanto el panel del teclado como la pantalla de visualización están dispuestos en el controlador del teclado, que consta principalmente de tres secciones: la sección de visualización de datos, la sección de indicación de estado y la sección de operación del teclado. Hay dos tipos de controlador de teclado (LED y LCD de cuatro líneas) para el variador. Para obtener más información, consulte el Capítulo II de este manual, "Panel del teclado".

Es necesario conocer las funciones y cómo utilizar el panel del teclado. Por favor, lea este manual cuidadosamente antes de cualquier operación.

#### <span id="page-30-2"></span>**5.2.1.- Método de operación del panel del teclado**

(1) Proceso de configuración de los parámetros a través del panel del teclado

Se adopta una estructura de menú de tres niveles para configurar los parámetros a través del panel del teclado del variador, que permite una búsqueda y el cambio de parámetros de códigos de función convenientes y rápidos.

Menú de tres niveles: Grupo de códigos de función (menú de primer nivel) → Código de función (menú de segundo nivel)  $\rightarrow$  Establecer el valor de cada código de función (menú de tercer nivel).

(2) Configuración de los parámetros

La configuración correcta de los parámetros es una condición previa para permitir sacar el máximo rendimiento del variador. A continuación, se muestra una introducción de cómo configurar los parámetros a través del panel del teclado.

Procedimientos de operación del teclado LED:

① Presione la tecla "Fun" para acceder al menú de programación.

②Presione la tecla "Stop/Reset" o << , la luz DGT se apaga. Presione ▲ y ▼, el código de función cambiará dentro del grupo de códigos de función. El primer número detrás de F que se muestra en el panel es 1 (muestra F1×× en este momento).

<sup>3</sup> Opresione nuevamente la tecla "Stop/Reset" o  $\frac{1}{2}$ , la luz DGT se encenderá y el código de función cambiará dentro del grupo de códigos. Presione ▲ y ▼ para cambiar el código de función a F113; presione la tecla "Set" para mostrar 50,00; mientras presiona  $\blacktriangle$  y  $\blacktriangledown$  para cambiar a la frecuencia de necesidad.

④ Presione la tecla "Set" para completar el cambio.

#### <span id="page-30-1"></span>**5.2.2.- Visualización y cambio de parámetros de estado**

En estado detenido o en funcionamiento, el LED y el LCD de una línea del variador pueden mostrar los parámetros de estado del variador. Los parámetros mostrados se pueden seleccionar y configurar a través de los códigos de función F131 y F132. A través de la tecla "Fun" o  $\ll$ , se puede cambiar repetidamente y mostrar los parámetros del estado detenido o en ejecución. A continuación, se describe el método de operación para mostrar los parámetros en estado detenido y en ejecución.

(1) Cambio de los parámetros mostrados en estado detenido

En estado de parada, el variador tiene varios parámetros de estado, que pueden conmutarse repetidamente y mostrarse con las teclas "Fun" y "Stop/Reset". Estos parámetros son: jogging del teclado, velocidad de rotación objetivo, voltaje PN, valor de realimentación PID, temperatura, valor dado de PID y valor de conteo. Consulte la descripción del código de función F132.

(2) Cambio de los parámetros mostrados en el estado de ejecución

En estado de ejecución, varios parámetros del estado de ejecución pueden cambiarse repetidamente y mostrarse con las tecla "Fun" o <sup>«</sup>. Estos parámetros son: velocidad de rotación de salida, corriente de salida, voltaje de salida, voltaje PN, valor de realimentación PID, temperatura, valor de conteo, velocidad lineal y valor dado de PID. Consulte la descripción del código de función F131.

#### <span id="page-30-0"></span>**5.2.3.- Proceso de operación de ejecución simple**

#### *Tabla 5.2.3 Breve introducción al proceso de operación del variador*

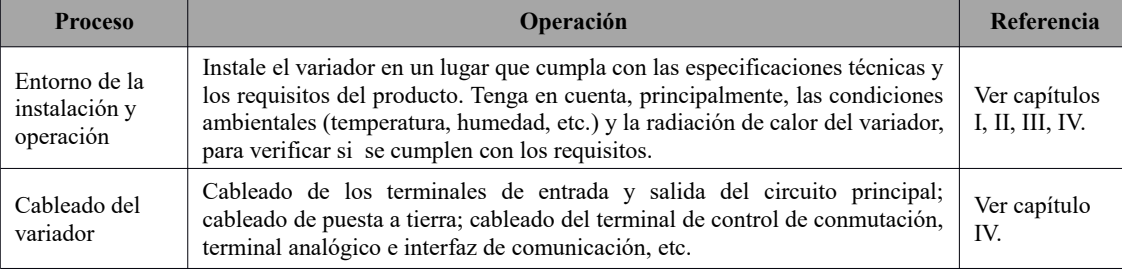

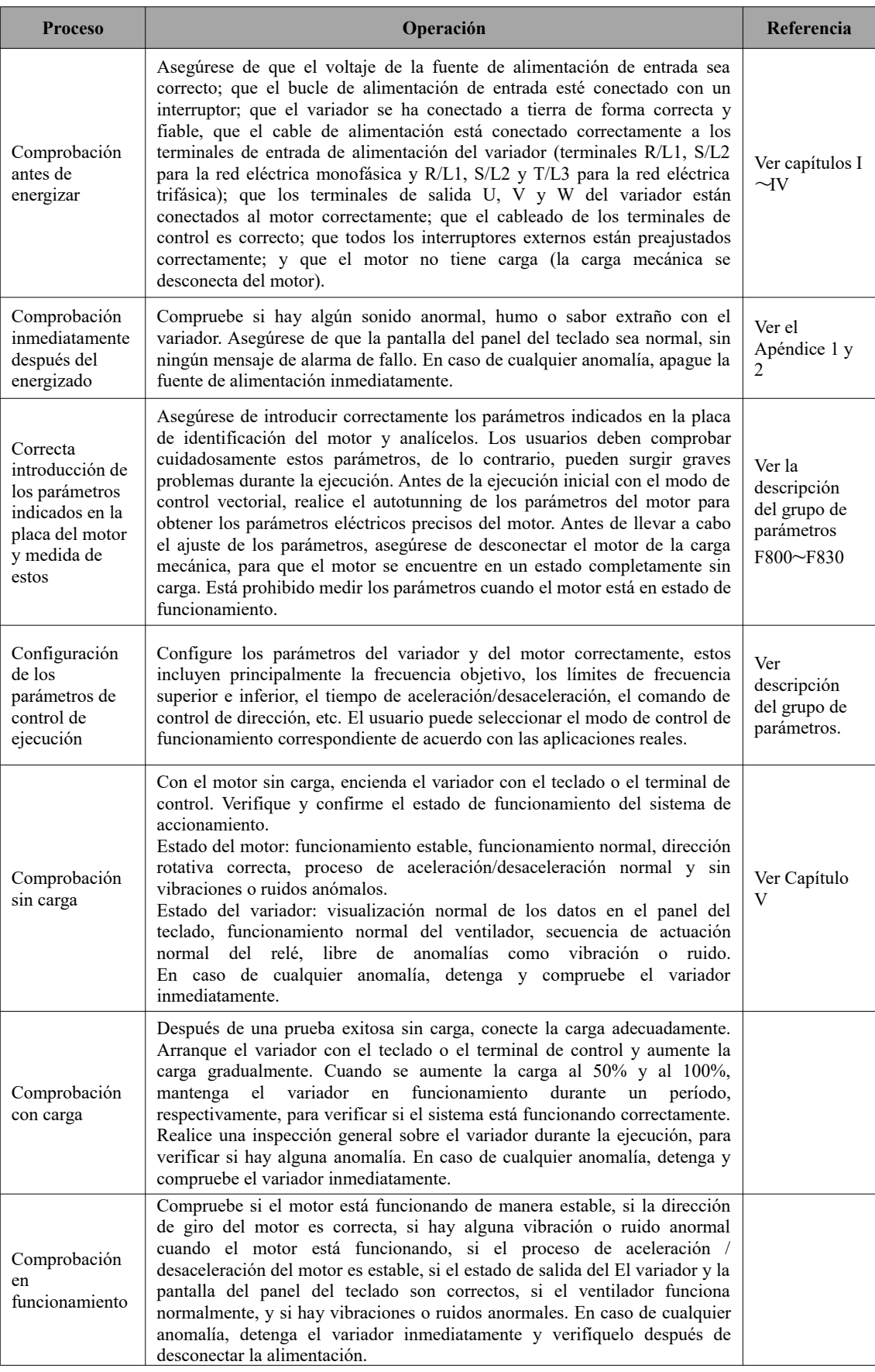

<span id="page-32-1"></span>Ilustración de la operación básica del variador: a continuación se muestran varios procesos de operación de control básicos tomando como ejemplo un variador de 5,5kW que maneja un motor de CA asíncrono trifásico de 5,5kW.

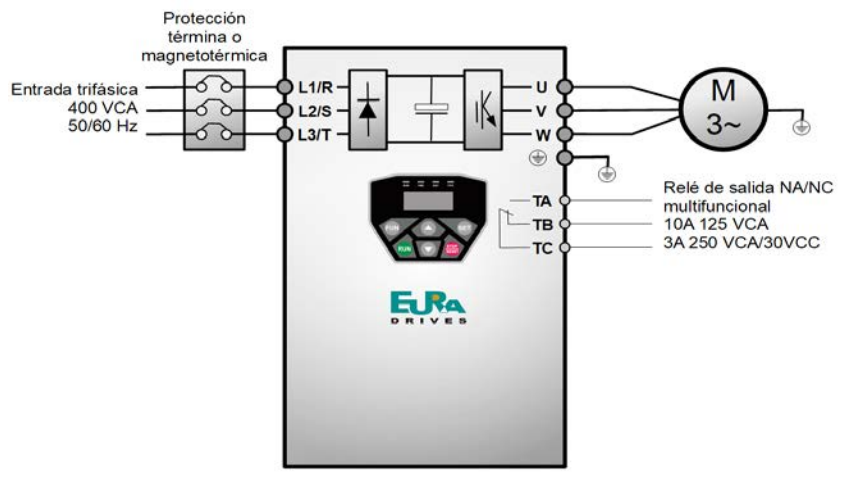

#### Figura 5.3 Diagrama de cableado

Los parámetros indicados en la placa de características del motor son los siguientes: 4 polos; potencia nominal 5,5kW; voltaje nominal 400V; corriente nominal 12,0A; frecuencia nominal 50,00HZ; y velocidad de rotación nominal 1440 rpm.

<span id="page-32-0"></span>**5.3.1.- Proceso de configuración de frecuencia, inicio, avance en marcha y parada con panel de teclado** 

- (1) Conecte los cables de acuerdo con la Figura 5-1. Después de haber comprobado el correcto cableado, active la protección térmica y encienda el variador.
- (2) Presione la tecla "Fun" para acceder al menú de configuración
- (3) Configure los parámetros de función del variador.

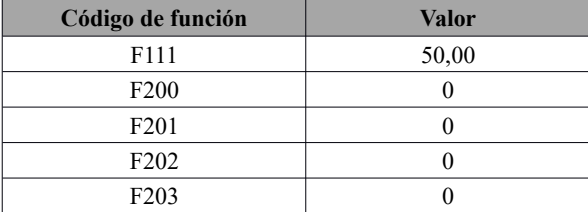

- (4) Presione la tecla "Run" para arrancar el variador;
- (5) Durante la ejecución, la frecuencia del variador se puede modificar presionando  $\blacktriangle \circ \blacktriangledown$ ;
- (6) Presione la tecla "Stop/Reset" una vez, el motor desacelerará hasta que deje de funcionar;
- (7) Quite la protección térmica y desconecte el variador.

#### <span id="page-33-1"></span>**5.3.2.- Proceso de configuración de la frecuencia con el panel del teclado, arranque, avance, retroceso y detención del variador a través de los terminales de control**

(1) Conecte los cables de acuerdo con la Figura 5.3.2. Después de haber comprobado el correcto cableado, active la protección térmica y encienda el variador.

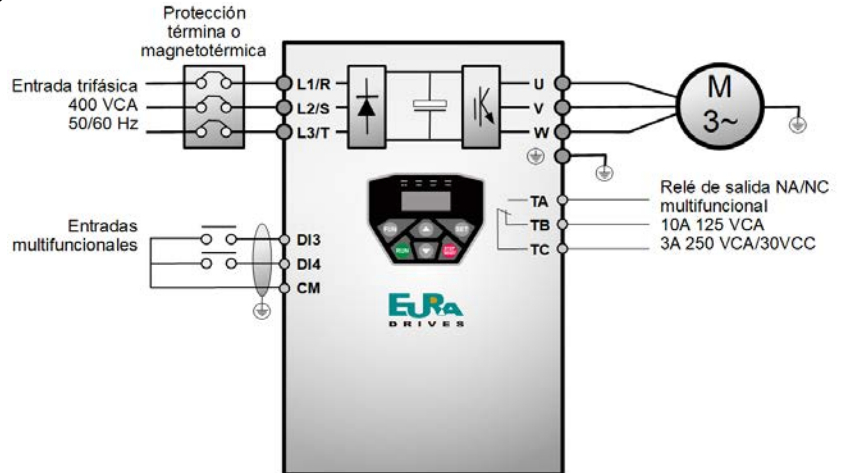

Figura 5.3.2 Diagrama de cableado

- (2) Presione la tecla "Fun" para acceder al menú de configuración.
- (3) Configure los parámetros de función del variador

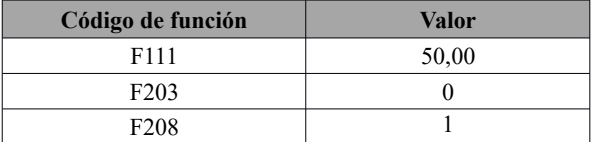

- (4) Cierre el interruptor DI3, el variador comienza a funcionar hacia adelante;
- (5) Durante la ejecución, la frecuencia del variador se puede cambiar presionando  $\blacktriangle \circ \blacktriangledown$ ;
- (6) Durante la marcha, apague el interruptor DI3, luego cierre el interruptor DI4, se cambiará la dirección de funcionamiento del motor (Nota: el usuario debe configurar el tiempo muerto de marcha adelante y marcha atrás en función F120). Si es demasiado corto, puede producirse una protección OC (sobre-tensión del variador.)
- (7) Apague los interruptores DI3 y DI4, el motor desacelerará hasta que deje de funcionar;
- (8) Quite la protección térmica y apague el variador.

<span id="page-33-0"></span>**5.3.3.- Proceso de jogging con panel de teclado.** 

El proceso de jogging se puede realizar dos formas:

La primera forma se indica a continuación:

- (1) Conecte los cables de acuerdo con la Figura 5-1. Después de haber comprobado el correcto cableado, active la protección térmica y encienda el variador.
- (2) Presione la tecla "Fun" para acceder al menú de configuración.
- (3) Configure los parámetros de función del variador
	- Configuración de los parámetros del teclado LED:

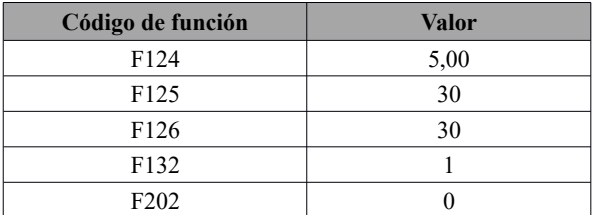

- (4) Mantenga presionada la tecla "Run" hasta que el motor se acelere a la frecuencia de movimiento, y mantenga el estado de jogging.
- (5) Suelte la tecla "Run", y el motor desacelerará hasta que se detenga la operación de jogging;
- (6) Quite la protección térmica y apague el variador.

La segunda forma se indica a continuación:

- (1) Conecte los cables de acuerdo con la Figura 5-1. Después de haber comprobado el correcto cableado, active la protección térmica y encienda el variador.
- (2) Presione la tecla "Fun" para acceder al menú de configuración.
- (3) Configure los parámetros de función del variador Configuración de los parámetros del teclado LED:

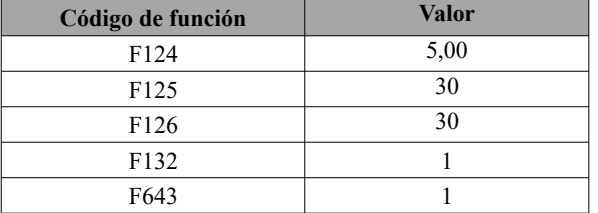

- (4) Cuando el teclado es de LED, mantenga presionada la tecla "Run" hasta que el motor acelere a la frecuencia de jogging, y mantenga el estado de jogging.
- (5) Suelte la tecla "Run", y el motor desacelerará hasta que se detenga la operación de jogging;
- (6) Quite la protección térmica y apague el variador.

# <span id="page-34-0"></span>**5.3.4.- Proceso de configuración de la frecuencia con terminal analógico y control de la operación con terminales de control**

(1) Conecte los cables de acuerdo con la Figura 5.3.4-1. Después de haber comprobado el correcto cableado, active la protección térmica y encienda el variador. Nota: Se puede utilizar un potenciómetro de 2K  $\sim$ 5K para configurar señales analógicas externas. Para los casos con mayores requisitos de precisión, utilice un potenciómetro multivuelta preciso y un cable apantallado, con el extremo cercano de la pantalla conectado a tierra de manera segura.

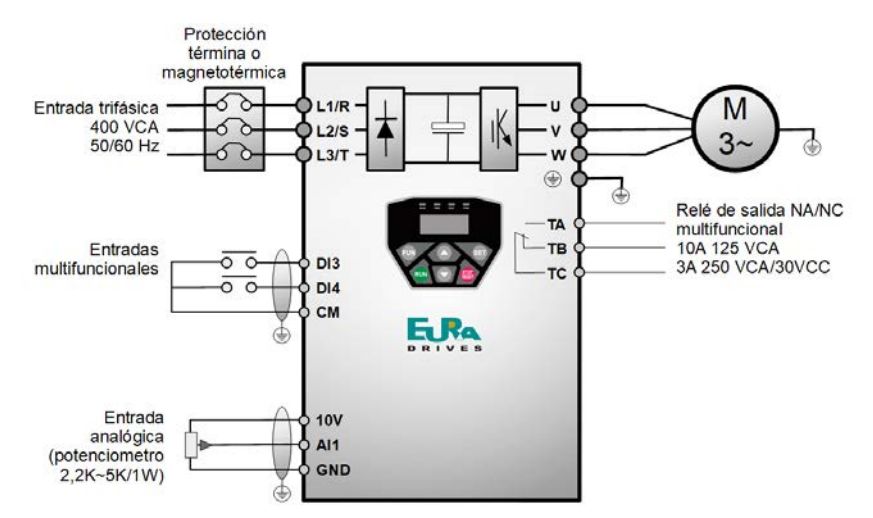

*Figura 5.3.4-1 Diagrama de cableado*

- (2) Presione la tecla "Fun" para acceder al menú de configuración.
- (3) Configure los parámetros de función del variador.

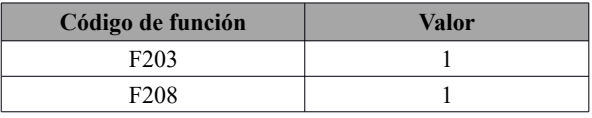

- (4) Hay un interruptor de codificación SW1 rojo de dos dígitos cerca del bloque de terminales de control del variador E600, como se muestra en la Figura 5.3.4-2. La función del interruptor de codificación es seleccionar la señal de voltaje (0~5V / 0~10V) o la señal de corriente (0~20mA). En la aplicación real, seleccione el canal de entrada analógica a través de F203. Gire los interruptores 1 a ON y 2 a ON como se ilustra en la figura, y seleccione una entrada de 0~10V. Otros estados de conmutación y modo de velocidad de control se muestran en la tabla 5-2.
- (5) Cierre el interruptor DI3, el motor arranca hacia adelante;
- (6) Durante el proceso de funcionamiento, apague el interruptor DI3, luego cierre DI4, se cambiará la dirección de funcionamiento del motor;
- (7) Apague los interruptores DI3 y DI4, el motor desacelerará hasta que deje de funcionar;
- (8) Quite la protección térmica y apague el variador.
- (9) El terminal de salida analógica AO1 solo puede emitir la señal de corriente, el terminal AO1 puede emitir la señal de voltaje y corriente, el interruptor de selección es J5; consulte la Fig. 5.3.4-3; la relación de salida se muestra en la tabla 5.3.4.

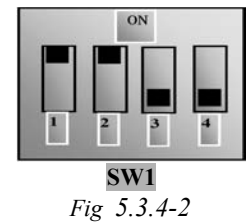

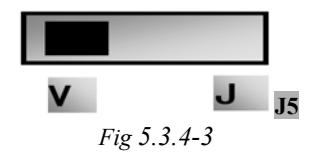

**Tabla 5.3.4.-1 Configuración del interruptor de codificación y parámetros en el modo de control de velocidad analógico**
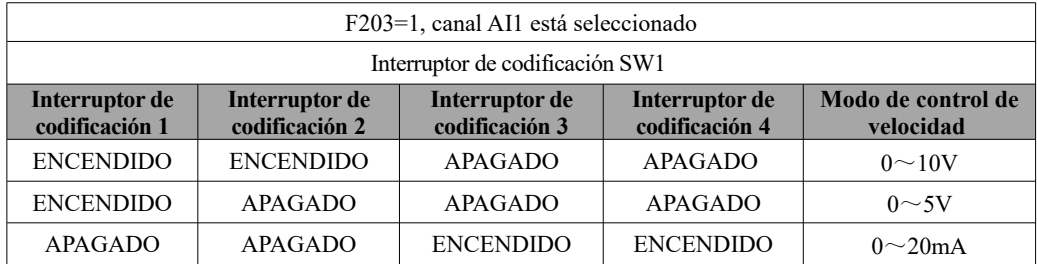

# **Tabla 5.3.4-2 Relación entre AO1 y J5 y F423**

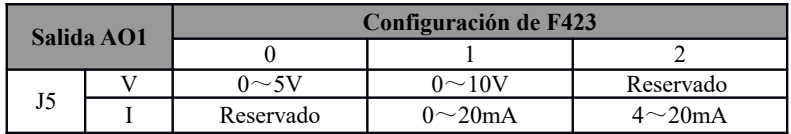

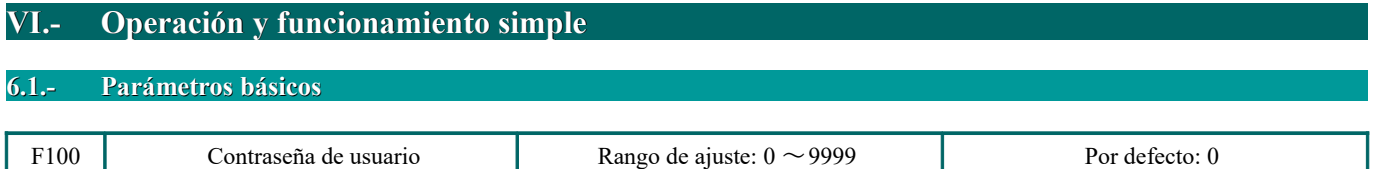

· Cuando F107=1 con una contraseña válida, el usuario debe ingresar la contraseña de usuario correcta después del encendido o el restablecimiento de fallos si desea cambiar los parámetros. De lo contrario, la configuración de parámetros no será posible, y aparecerá un mensaje de error "Err1" en el teclado LED.

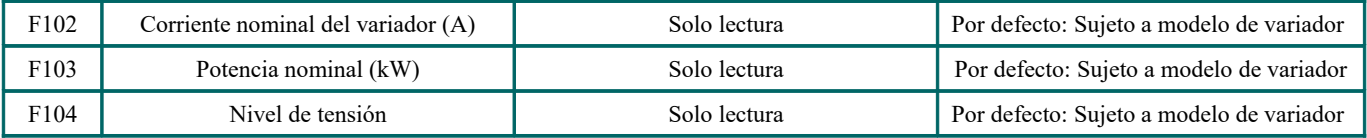

· La corriente nominal, la potencia nominal y el nivel de voltaje solo se pueden verificar, no pueden modificarse.

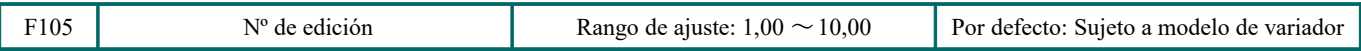

El número de edición de software solo se puede verificar, no se puede modificar.

## Código de función relacionado: F107 Contraseña válida o no F108 Configuración de la contraseña del usuario

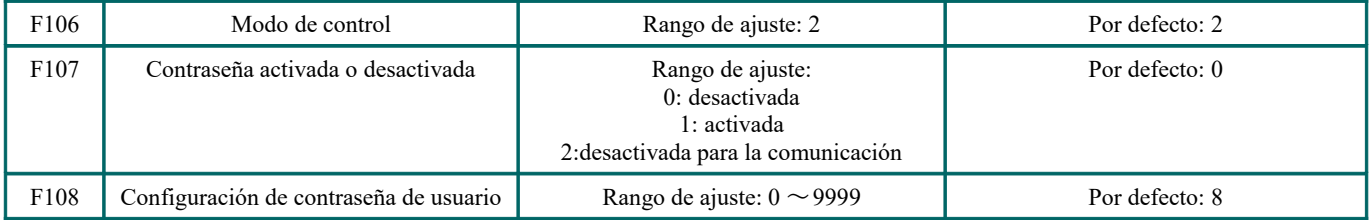

· Cuando F107 es 0, los códigos de función se pueden cambiar sin ingresar la contraseña

 Cuando F107 es 1, los códigos de función solo se pueden cambiar después de introducir la contraseña de usuario con F100. Cuando F107 es 2, los códigos de función pueden ser cambiados por PC/PLC sin que la contraseña del usuario sea ingresada por F100.

- · El usuario puede cambiar la "Contraseña del usuario". El proceso de operación es el mismo que el de cambiar otros parámetros.
- · Introduzca el valor de F108 en F100, y la contraseña del usuario se desbloqueará.

Nota: cuando la protección con contraseña es válida, mientras no se ingrese la contraseña del usuario, F108 mostrará 0.

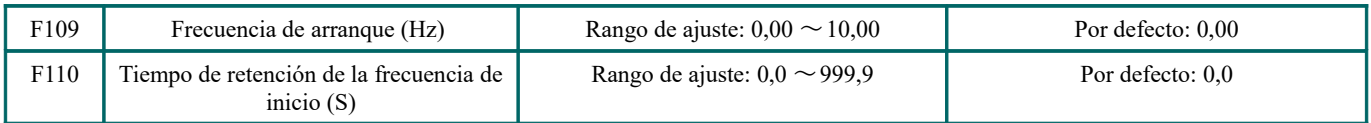

· El variador comienza a funcionar desde la frecuencia de arranque. Si la frecuencia objetivo es menor que la frecuencia de inicio, F109 no es válido.

· El variador comienza a funcionar desde la frecuencia de arranque. Después de funcionar a la frecuencia de inicio durante el tiempo establecido en F110, se acelerará hasta la frecuencia objetivo. El tiempo de retención no se incluye en el tiempo de aceleración/desaceleración.

· La frecuencia de inicio no está limitada por la frecuencia mínima establecida por F112. Si la frecuencia de inicio establecida por F109 es inferior a la frecuencia mínima establecida por F112, el variador arrancará de acuerdo con los parámetros de configuración establecidos por F109 y F110. Una vez que el variador arranca y funciona normalmente, la frecuencia estará limitada por la frecuencia establecida por F111 y F112.

· La frecuencia de inicio debe ser inferior a la frecuencia máxima establecida por F111.

Nota: cuando se adopta el seguimiento de velocidad, F109 y F110 no son válidos.

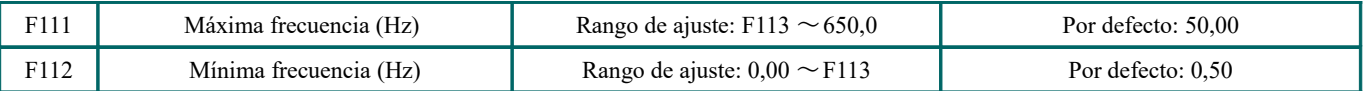

· La frecuencia máxima se establece en F111.

· La frecuencia mínima se establece en F112.

· El valor de configuración de la frecuencia mínima debe ser inferior a la frecuencia objetivo establecida en F113.

· El variador comienza a funcionar a la frecuencia de arranque. Durante el proceso de ejecución, si la frecuencia dada es inferior a la frecuencia mínima, el variador detendrá.

La frecuencia máxima/mínima debe ajustarse de acuerdo con los parámetros de la placa de identificación y las situaciones de funcionamiento del motor. Se prohíbe que el motor funcione a baja frecuencia durante mucho tiempo o, de lo contrario, el motor se dañará debido al sobrecalentamiento.

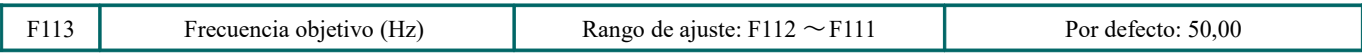

· Muestra la frecuencia preestablecida. Bajo el control de velocidad del teclado o el modo de control de velocidad del terminal, el variador funcionará automáticamente a esta frecuencia después del inicio.

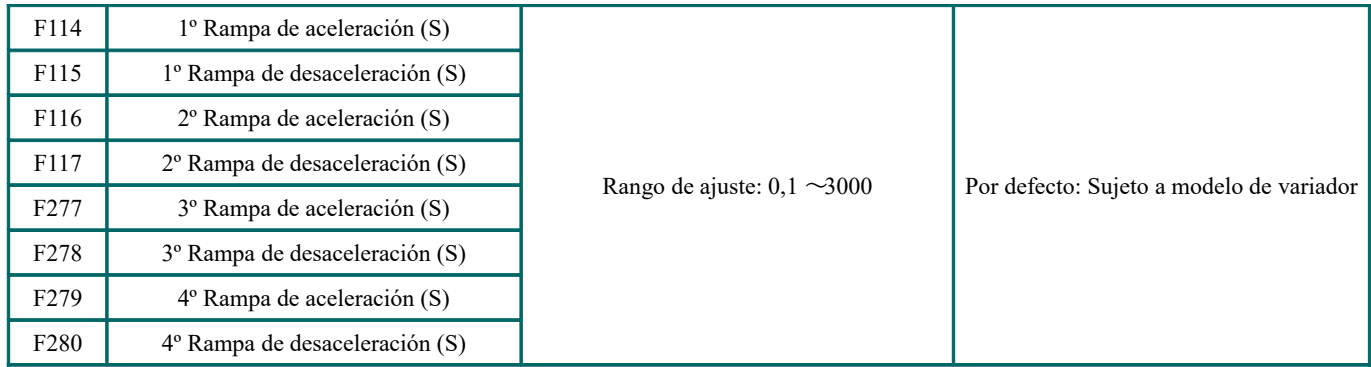

F119 se utiliza para establecer la rampa de tiempo de aceleración/desaceleración.

· El tiempo de aceleración/desaceleración se puede elegir mediante los terminales de entrada digital multifunción F316~F319 y conectando el terminal DI con el terminal CM. Consulte las instrucciones de los terminales de entrada multifuncionales.

Nota: cuando se adopta el seguimiento de velocidad, el tiempo de aceleración/desaceleración, la frecuencia mínima y la frecuencia objetivo no son válidas.

Una vez que finaliza el seguimiento de velocidad, el variador funcionará a la frecuencia objetivo de acuerdo con el tiempo de aceleración / desaceleración.

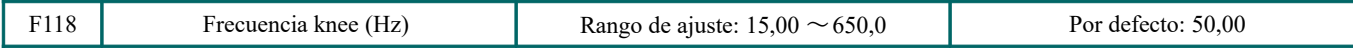

· La frecuencia knee es la frecuencia final de la curva V/F, y también es la menor frecuencia según el voltaje de salida más alto.

· Generalmente, la frecuencia knee es igual a la frecuencia nominal del motor.

· Cuando la frecuencia de funcionamiento es inferior a este valor, el variador tiene una salida de par constante. Cuando la frecuencia de funcionamiento supera este valor, el variador tiene una salida de potencia constante.

Nota: durante el proceso de seguimiento de velocidad, la frecuencia de knee no es válida. Una vez finalizado el seguimiento, este código de función es válido.

El código de función está asociado con F810, cualquiera de ellos puede configurarse como válido.

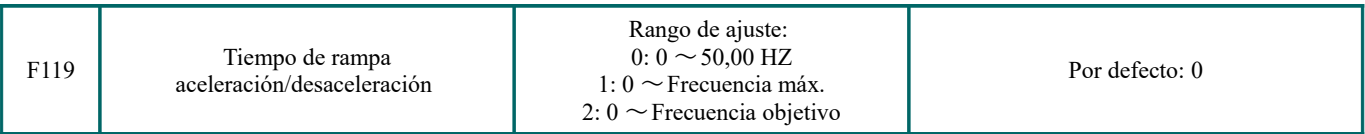

Cuando F119 = 0, el tiempo de aceleración/desaceleración significa el tiempo para que el variador acelere/desacelere de 0Hz (50Hz) a 50Hz (0Hz).

Cuando F119 = 1, el tiempo de aceleración/desaceleración significa el tiempo para que el variador acelere/desacelere de 0Hz (frecuencia máxima) a la frecuencia máxima (0 Hz).

Cuando F119 = 2, el tiempo de aceleración/desaceleración significa el tiempo para que el variador acelere/desacelere de 0Hz (frecuencia objetivo) a la frecuencia objetivo (0Hz).

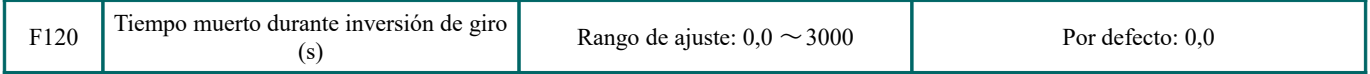

· En el "tiempo muerto durante la inversión de giro", el tiempo de espera se cancelará cuando se reciba la señal de "parada". Esta función está disponible para todos los modos de control de velocidad, excepto el funcionamiento del ciclo automático.

· Esta función puede reducir la sobrecarga de corriente durante el cambio de dirección.

Nota: F120 no es válido durante el seguimiento de la velocidad. Este código de función es válido una vez completado el seguimiento de la velocidad.

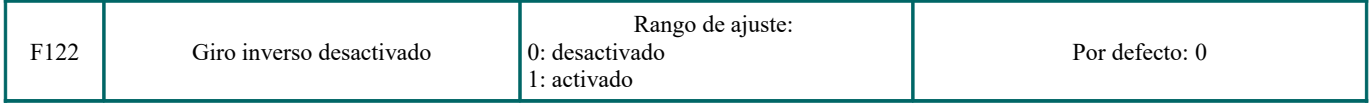

Cuando F122 = 1, el variador avanzará sin importar el estado de los terminales y los parámetros establecidos por F202.

El variador no funcionará en sentido inverso y estará prohibida la conmutación hacia adelante/hacia atrás. Si se da una señal de retroceso, el variador se detendrá.

Si el bloqueo de marcha atrás está activado (F202=1), la unidad no tiene salida, independientemente de si el seguimiento de velocidad está activado o no.

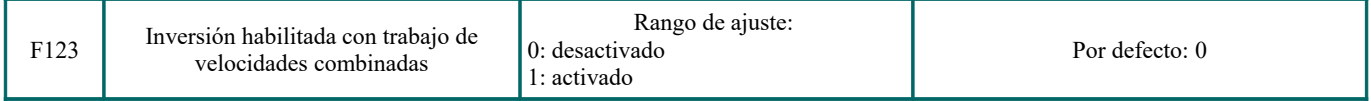

· En el modo de control de velocidad combinado, si la frecuencia de funcionamiento es negativa, F123=0, el variador se detendrá, si F123 = 1, el variador funcionará en sentido inverso a esta frecuencia. (Esta función es controlada por F122.)

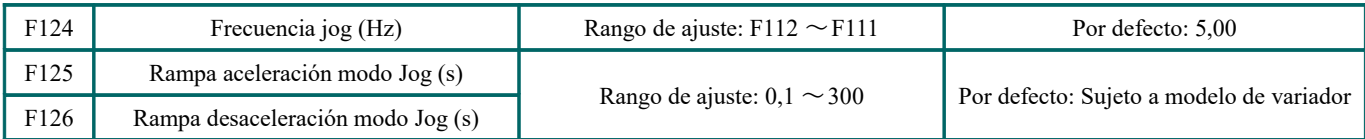

Hay dos tipos de jogging: jogging con teclado y jogging con terminal. El jog de teclado de LED solo es válido en el estado de parada, y el jog de teclado de LCD es válido tanto en el estado de ejecución como en el de parada (F132 incluye el elemento de jog que se debe configurar). El jogging de terminal es válido tanto en el estado de ejecución como en el estado de parada.

· Consulte 5.3.3 para la operación de jog a través del teclado.

· En caso de jogging con terminal, conecte el terminal "jog" (por ejemplo, DI1) al CM y el variador funcionará a la frecuencia de jog. Los códigos de función nominales son de F316 a F319.

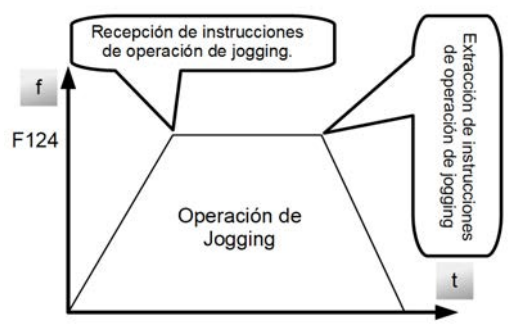

*Figura 6.1-1 Operación de Jogging*

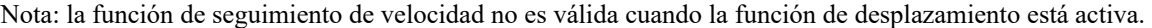

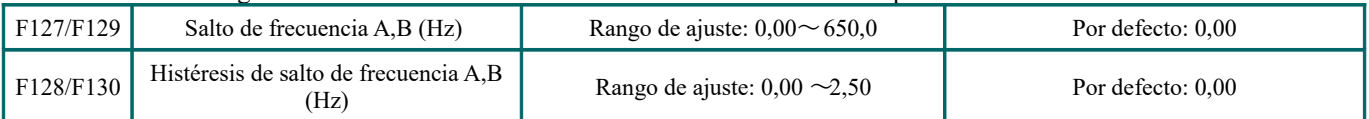

· La vibración sistemática puede ocurrir cuando el motor está funcionando a una cierta frecuencia. Este parámetro está configurado para saltar esta frecuencia.

· El variador saltará este punto automáticamente cuando la frecuencia de salida sea igual al valor establecido de este parámetro.

· "Histéresis de salto de frecuencia" es el intervalo desde los límites superior a inferior alrededor del salto de frecuencia. Por ejemplo, Salto de frecuencia=20 Hz, Histéresis de salto de frecuencia= 0,5 Hz, el variador saltará automáticamente cuando la salida se encuentre entre 19,5  $\sim$  20,5Hz.

· El variador no saltará este intervalo de frecuencia durante la aceleración/desaceleración.

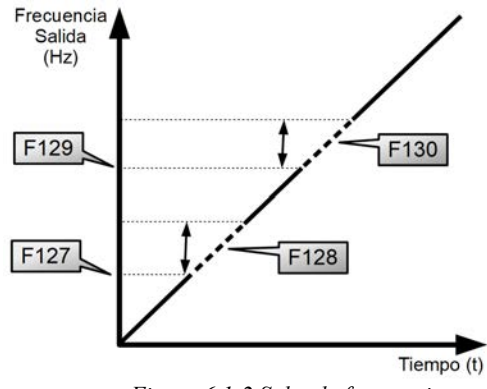

*Figura 6.1-2 Salto de frecuencia*

Nota: durante el proceso de seguimiento de velocidad, la función de omisión de frecuencia no es válida. Una vez finalizado el seguimiento de velocidad, esta función es válida.

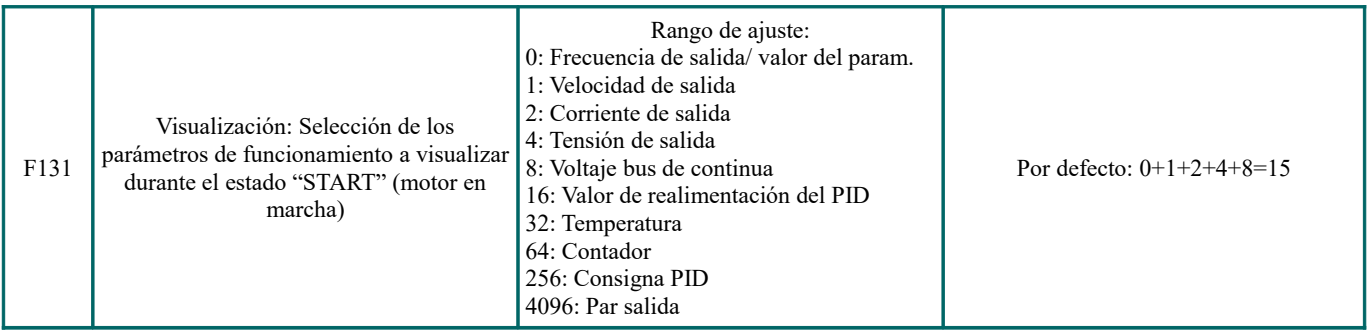

· La selección de unos de los valores 1, 2, 4, 8, 16, 32, 64 y 128 significa que solo se selecciona un elemento de visualización específico. Si desea visualizar varios elementos de visualización, agregue el valor del elemento de visualización correspondiente y establezca el valor total como el valor de configuración de F131. Por ejemplo, si desea visualizar la "Velocidad de salida", "Corriente de salida", y "Valor de realimentación del PID" configure F131 a 19 (1 + 2 + 16). El resto de elementos no se mostrarán.

· Cuando F131 = 511, todos los elementos de la pantalla están visibles, y el "Código de frecuencia/función" será visible, esté o no seleccionado.

· Si quiere ver cualquier elemento en la pantalla del teclado LED, simplemente presione el botón "Fun" para cambiar.

· Independientemente del valor de F131, la frecuencia objetivo correspondiente parpadeará en el estado de parada. Las unidades y los métodos de representación de cada cantidad física en el teclado LED es la siguiente:

La velocidad de rotación objetivo es un número entero. Si excede de 9999, agregue un punto decimal.

Display de corriente A \*.\* Display de voltaje U \*\*\* Valor de conteo \*\*\*\* Temperatura H \*\*\*

Velocidadad lineal L \*\*\*. Si excede 999, agregue un punto decimal. Si excede 9999, agregue dos puntos decimales, etc.

PID dado el valor o\*. \* Valor de realimentación PID b\*. \*

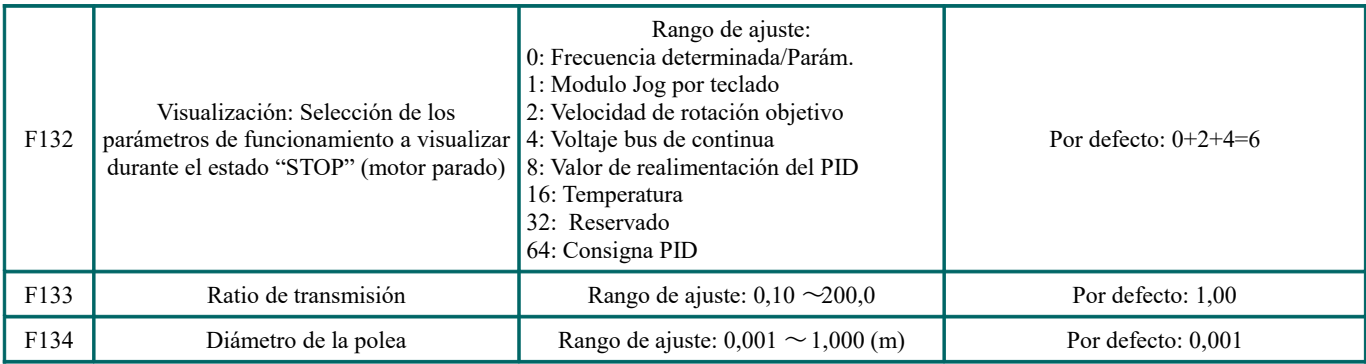

· Cálculo de velocidad y velocidad de línea:

Por ejemplo, si la frecuencia máxima del variador es F111 = 50,00Hz, el número de polos del motor es F804 = 4, la relación de transmisión es F133 = 1,00, y el radio del eje de transmisión es  $R = 0.05$ m, entonces:

Circunferencia del eje impulsor:  $2\pi r = 2 \times 3,14 \times 0,05 = 0,314$  (m)

Velocidad del eje de transmisión:  $60 \times$  frecuencia de funcionamiento / (logaritmo de polos  $\times$  relación de transmisión)  $= 60 \times 50 / (2 \times 1,00) = 1500$  rpm

Máxima velocidad lineal: velocidad × circunferencia =  $1500 \times 0.314 = 471$  (m/s)

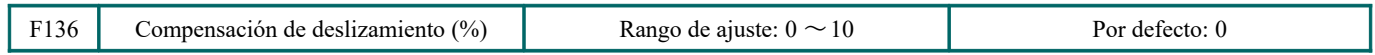

· Bajo el control V/F, la velocidad del rotor del motor disminuye a medida que aumenta la carga. Asegúrese de que la velocidad del rotor esté cerca de la velocidad síncrona cuando se utiliza la carga nominal del motor, la compensación de deslizamiento debe adoptarse de acuerdo con el valor establecido de la compensación de frecuencia.

Nota: La función de compensación de deslizamiento no es válida durante el seguimiento de la velocidad. Esta función está disponible después de completar el seguimiento de la velocidad.

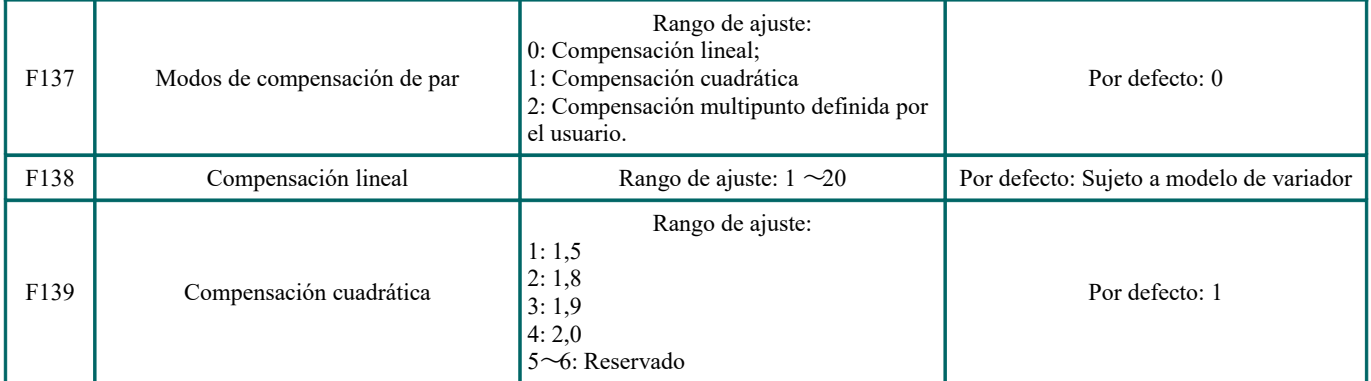

Para compensar el par de baja frecuencia controlado por V/F, se debe compensar la tensión de salida del variador a bajas frecuencias.

Cuando F137 = 0, se selecciona la compensación lineal y se aplica a la carga de par constante universal;

Cuando F137 = 1, seleccione la compensación cuadrada y aplíquela a la carga del ventilador o la bomba;

Cuando F137 = 2, se selecciona la compensación de múltiples puntos definida por el usuario y se aplica a la carga especial de secadoras o centrífugas;

Cuando la carga es pesada, este parámetro debe aumentarse y cuando es ligera, este parámetro debe reducirse. Si el par es demasiado alto, el motor se recalentará fácilmente y la corriente del variador será demasiado alta. Por favor, compruebe el motor mientras aumenta el par.

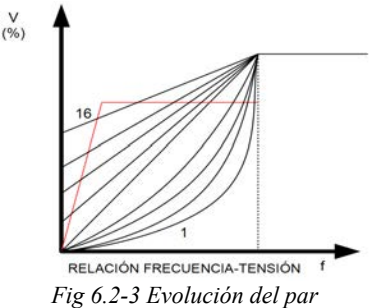

Nota: F137 no es válido durante el seguimiento de la velocidad.

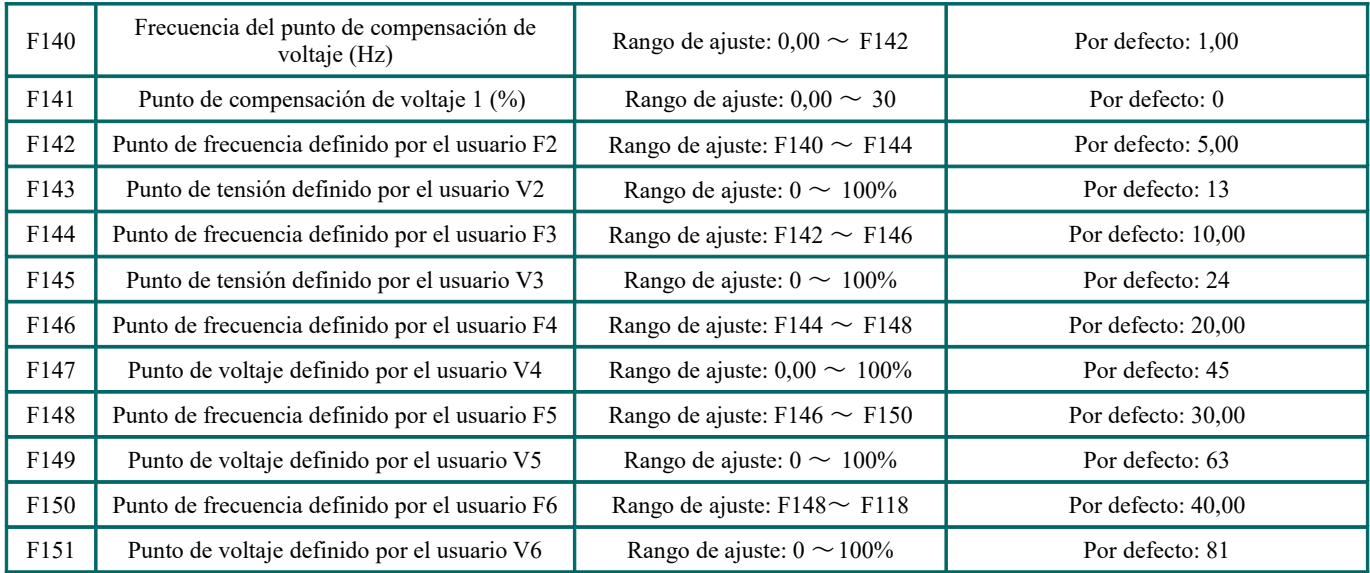

Como se muestra en la Figura 6-3:

Cuando F317=0, la compensación de la curva VF = valor máximo (F138, F141)

Cuando F137=1, la compensación de la curva VF = valor máximo (F139, F141)

Cuando F137=2, compensación de curva VF = valor máximo (compensación automática, F141)

Nota: F141 no se puede configurar con un valor alto, de lo contrario, el variador puede dispararse fácilmente por OH y OC.

La curva V/F multinivel está definida por 12 parámetros desde F140 hasta F151. El valor establecido de la curva V/F se establece según las características de carga del motor.

Nota: V1 <V2 <V3 <V4 <V5 <V6, F1 <F2 <F3 <F4 <F5 <F6. A bajas frecuencias, si el ajuste es demasiado alto, el motor se sobrecalentará o se dañará. El variador se detendrá o se producirá una protección contra sobrecorriente.

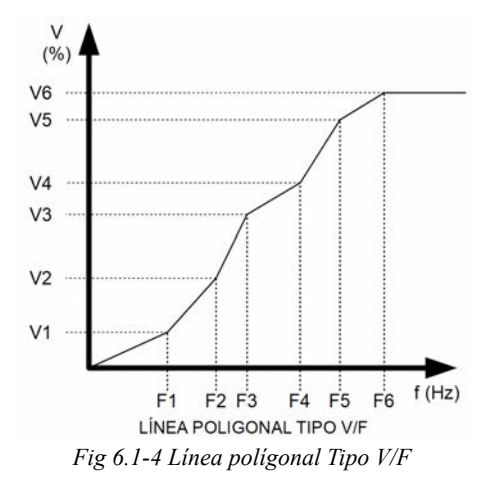

Nota: durante el proceso de seguimiento de velocidad, la función de curva V/F de línea poligonal no es válida. Una vez finalizado el seguimiento de velocidad, esta función es válida.

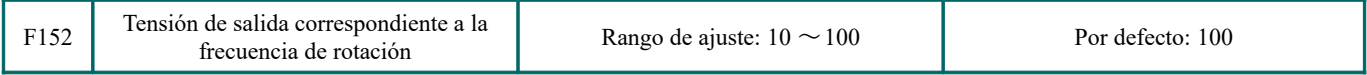

Esta función puede satisfacer las necesidades de algunas cargas especiales. Por ejemplo, cuando la salida de frecuencia es de 300Hz y la salida de voltaje correspondiente es de 200V (el supuesto voltaje de la fuente de alimentación del variador es de 400V), la frecuencia de conmutación F118 se debe establecer en 300Hz y la F152 se debe configurar en (200÷ 400) × 100 = 50. F152 debe ser igual a 50.

Preste atención a los parámetros de la placa del motor. Si la tensión de funcionamiento es mayor que la tensión nominal o la frecuencia es mayor que la frecuencia nominal, el motor se dañará.

Nota: la función de curva V/F de línea poligonal no es válida durante el seguimiento de la velocidad. Esta función está disponible después de completar el seguimiento de la velocidad.

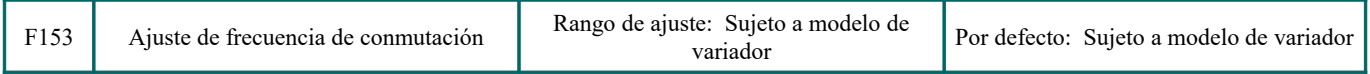

Ajuste la frecuencia de conmutación del variador configurando esta función. El ajuste de la frecuencia puede reducir el ruido del motor, evitar el punto de resonancia del sistema mecánico y reducir la interferencia a la corriente de fuga a tierra y al variador.

Cuando la frecuencia de conmutación es baja, aunque el ruido de la frecuencia del motor aumente, la fuga de corriente al suelo disminuye. Las pérdidas y la temperatura del motor aumentarán, pero la temperatura del variador disminuirá. Cuando la frecuencia de conmutación es alta, ocurre lo contrario y la interferencia aumenta.

Cuando la frecuencia de salida del variador se ajusta a una frecuencia alta, el valor establecido de la frecuencia de conmutación debe aumentarse. El rendimiento se ve afectado al ajustar la frecuencia de la portadora como se muestra en la siguiente tabla:

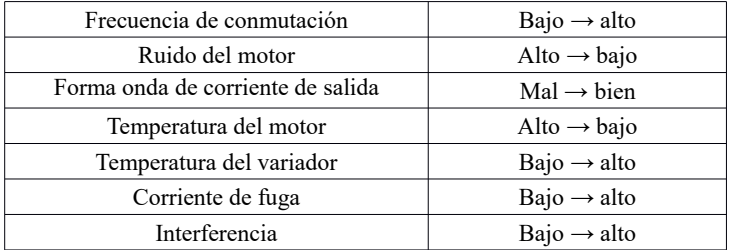

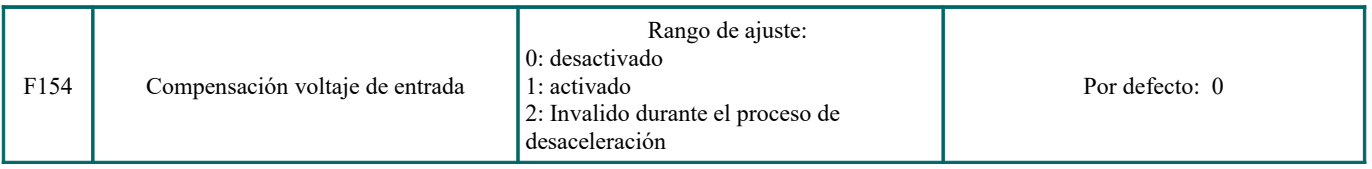

Esta función es habilitada para mantener de manera automática la tensión de salida constante en el caso de fluctuación de la tensión de entrada, pero el tiempo de desaceleración se verá afectado por el ajuste interno de PI. Si se prohíbe cambiar el tiempo de desaceleración, seleccione F154 = 2.

Cuando hay una gran diferencia entre la tensión nominal del motor y la tensión de entrada del variador, y esta última es mayor que la anterior, configure  $F154 = 1$ .

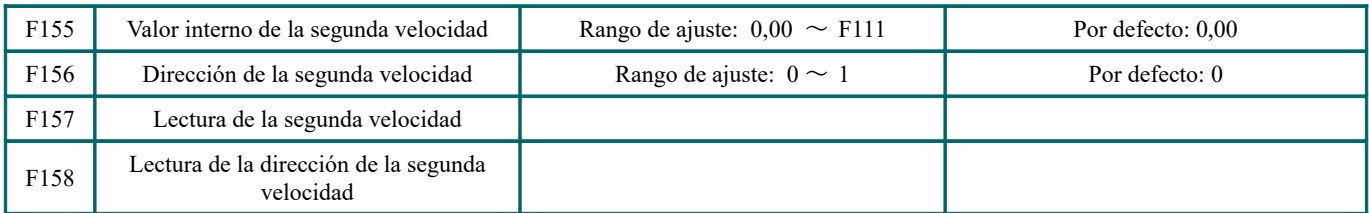

En el modo de control de velocidad combinado, cuando la fuente de frecuencia auxiliar es la memoria de configuración digital (F204 = 0), se considera que F155 y F156 son los ajustes iniciales de la frecuencia auxiliar y la polaridad (dirección). En el modo de control de velocidad combinado, F157 y F158 se utilizan para leer el valor y la dirección de la frecuencia auxiliar.

Por ejemplo, cuando F203=1, F204=0. F207=1, la frecuencia analógica dada es 15Hz, el variador debe funcionar a 20Hz. Si se cumple este requisito, el usuario puede aumentar la frecuencia de 15 Hz a 20 Hz presionando el botón "ARRIBA". El usuario también puede configurar F155=5Hz y F160=0 (0 para adelante y 1 para retroceso). De esta manera, el variador puede funcionar directamente a 20Hz.

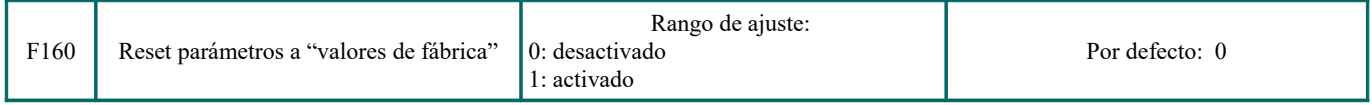

· Establezca F160 = 1 cuando los parámetros del variador hayan fallado y los valores por defecto del fabricante deban restaurarse. Después de completar "Restaurar a valor de fábrica", el valor de F160 se cambiará automáticamente a 0. ·"Restaurar al valor de fábrica" no se aplica a los códigos de función marcados con "○" en la columna "Cambiar" de la tabla de parámetros. Estos códigos de función se han ajustado correctamente antes de la entrega. Se recomienda no cambiarlos.

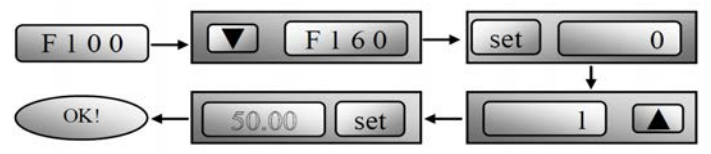

*Figura 6-5 Restablecer los parámetros de fábrica*

**6.2.- Control de operación**

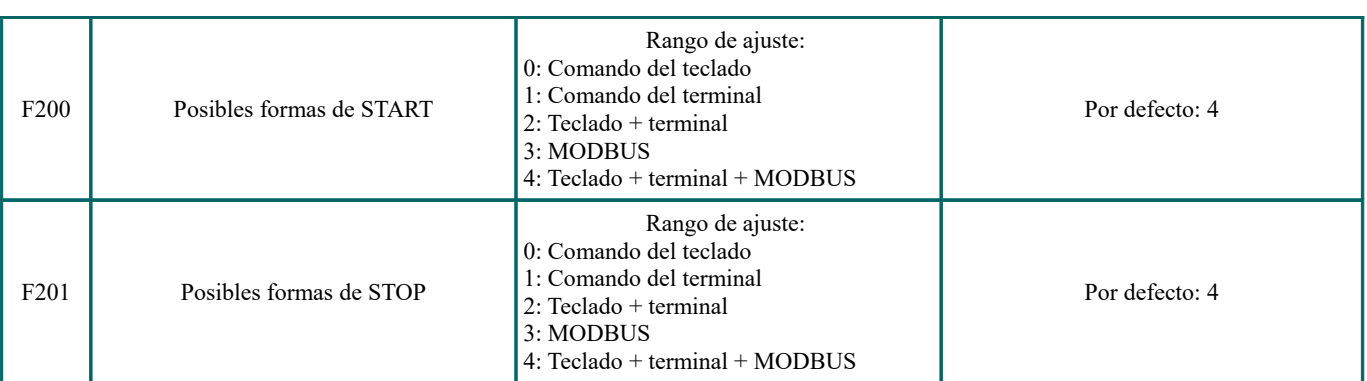

· F200 y F201 son el recurso para seleccionar los comandos de control del variador.

· Los comandos de control del variador incluyen: arranque, parada, marcha adelante, marcha atrás, trote, etc.

- · "Comando del teclado" se refiere a los comandos de inicio/parada dados por la tecla "Run" o "stop/start" en el teclado.
- · "Comando de terminal" se refiere al comando de inicio/parada dado por el terminal de "Run" definido por F316-F323.
- · Cuando F200 = 3 y F201 = 3, el comando de ejecución viene dado por MODBUS.

 $\cdot$  Cuando F200 = 2 y F201 = 2, el "comando del teclado" y el "comando de terminal" son válidos al mismo tiempo, F200 = 4 y

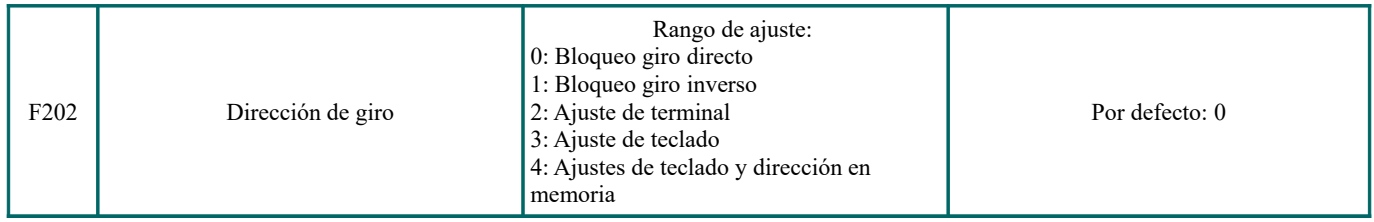

· La dirección de funcionamiento se controla mediante este código de función y otros modos de control de velocidad, que pueden establecer la dirección de funcionamiento del variador. Este código de función no es válido cuando se selecciona la velocidad del ciclo automático con F500 = 2.

· Cuando se selecciona el modo de control de velocidad sin dirección de control, la dirección de funcionamiento del variador r se controla mediante el código de función, como por ejemplo, la velocidad de control del teclado.

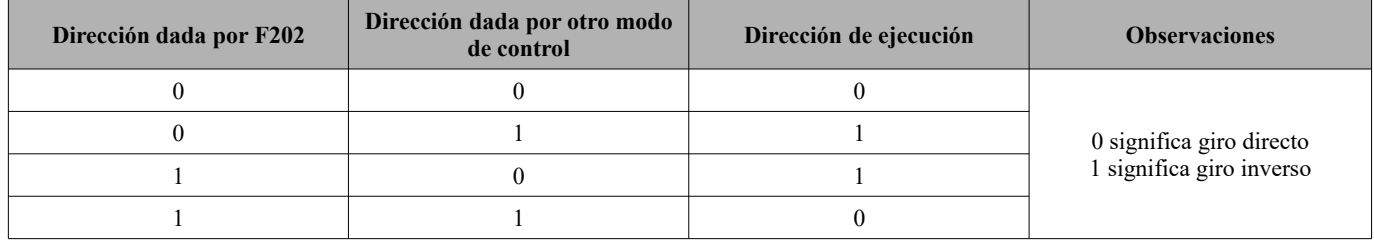

Cuando F202 = 3, la dirección de marcha se puede cambiar presionando la tecla FWD/REV. Después de apagar y volver a encender el variador, la dirección de funcionamiento predeterminada es giro directo.

Cuando F202 = 4, la dirección de marcha se puede cambiar presionando la tecla FWD/ REV. La dirección de ajuste por teclado está en la memoria.

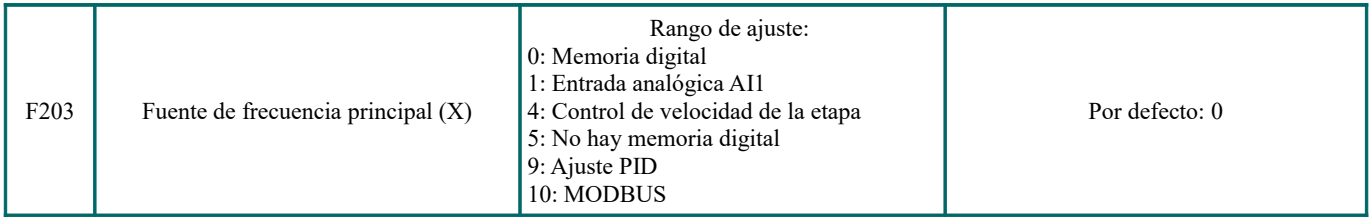

·La fuente de frecuencia principal se establece mediante este código de función.

### · 0: memoria digital

Su valor inicial es el valor de F113. La frecuencia se puede ajustar mediante las teclas "Arriba" o "Abajo" o mediante los terminales "Arriba" y "Abajo".

"Memoria digital" significa que la frecuencia objetivo es la frecuencia de operación del variador antes de que se detenga. Si desea guardar la frecuencia objetivo en la memoria cuando la alimentación se desconecta, configure F220 = 1, es decir, el almacenamiento de frecuencia después del fallo de alimentación es válido.

## 1: Entrada analógica AI1;

La frecuencia es establecida por el terminal de entrada analógica AI1. La señal analógica puede ser una señal de corriente (0- 20mA o 4-20mA) o una señal de voltaje (0-5V o 0-10V), que puede seleccionarse mediante el código del interruptor. Ajuste el código del interruptor de acuerdo con la situación actual, consulte la Figura 5-4 y la Tabla 5-2.

Cuando el variador sale de fábrica, la señal analógica del canal AI1 es una señal de voltaje de CC con un rango de voltaje de 0- 10V. Si se requiere una señal de corriente de 4-20 mA, configure el límite inferior de la entrada analógica F400 = 2, cuya resistencia de entrada es de 50 ohmios. Si existe algún error, por favor haga algunos ajustes.

## 4: Control de velocidad de la etapa

El control de velocidad de etapas múltiples se selecciona configurando los terminales de velocidad de etapas F316-F319 y los códigos de función de la sección de velocidades de etapas múltiples. La frecuencia se establece mediante un terminal de múltiples etapas o una frecuencia de ciclo automático.

5: No hay memoria digital

Su valor inicial es el valor de F113. La frecuencia se puede ajustar mediante las teclas "Arriba" o "Abajo" o mediante los terminales "Arriba" y "Abajo".

"No hay memoria digital" significa que, independientemente del estado del F220, la frecuencia objetivo volverá al valor de F113 después de detenerse.

### 9: Ajuste de PID

Cuando se selecciona el ajuste PID, la frecuencia de funcionamiento del variador es el valor de frecuencia del ajuste PID. Consulte las instrucciones de los parámetros PID para el recurso PID dado, los números PID dados, la fuente de retroalimentación, etc.

## 10: MODBUS

La frecuencia principal está dada por la comunicación MODBUS.

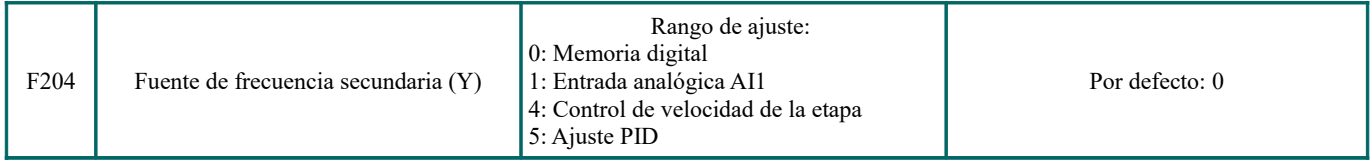

• Cuando la frecuencia secundaria Y se asigna al canal como una frecuencia independiente, tiene la misma función que la fuente de frecuencia primaria X.

• Cuando F204 = 0, el valor inicial de la frecuencia secundaria se establece en F155. Cuando la frecuencia secundaria controla la velocidad de forma independiente, el ajuste de polaridad F156 no es válido.

• Cuando F207 = 1 o 3 y F204 = 0, el valor inicial de la frecuencia secundaria se establece en F155, y la polaridad en F156. El valor inicial de la frecuencia secundaria y la polaridad de esta se pueden verificar mediante los parámetros: F157 y F158. • Cuando la frecuencia secundaria viene dada por la entrada analógica (AI1), su rango de configuraciónse establece en F205 y F206. Vea la Tabla 6-1 para los detalles de combinación.

• Nota: La fuente de frecuencia secundaria Y y la fuente de frecuencia principal X no pueden usar la misma frecuencia del canal dado.

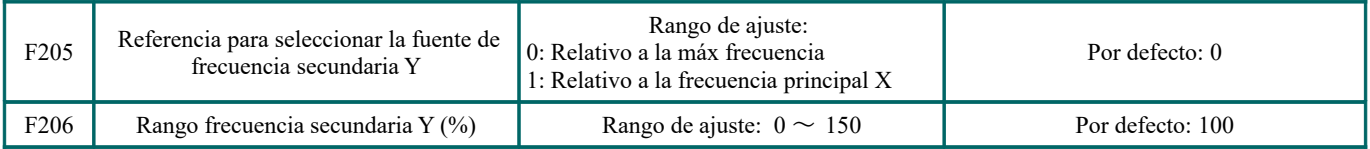

Cuando se adopta el control de velocidad combinado para la fuente de frecuencia, F206 se utiliza para confirmar el objeto relativo del rango de configuración para la frecuencia secundaria.

F205 es para confirmar la referencia del rango de frecuencia secundaria. Si es relativa a la frecuencia principal, el rango cambiará de acuerdo con el cambio de la frecuencia principal X.

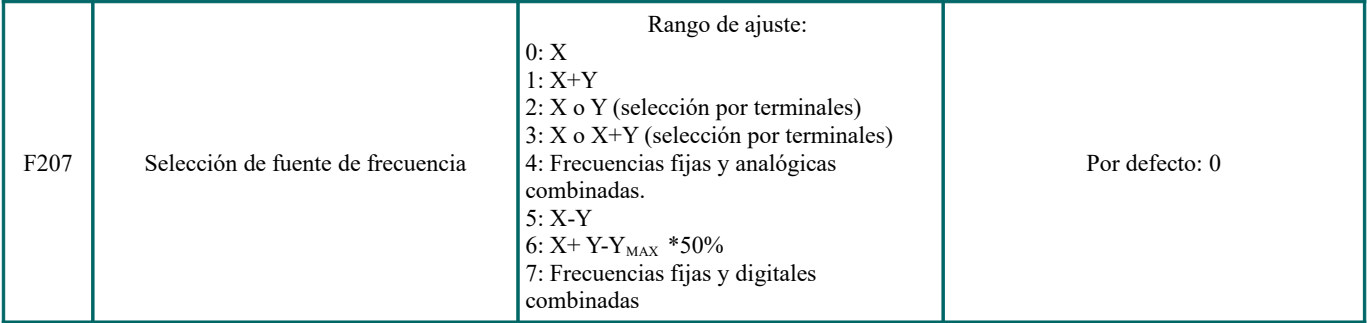

· Seleccione el canal de configuración de la frecuencia. La frecuencia viene dada por la combinación de la frecuencia principal X y la frecuencia secundaria Y.

· Cuando F207=0, la frecuencia se establece según la fuente de frecuencia principal.

· Cuando F207=1, X + Y, la frecuencia se establece al añadiendo a la fuente de frecuencia principal la fuente de frecuencia de secundaria . X o Y se pueden dar por PID.

· Cuando F207=2, la fuente de frecuencia principal y la fuente de frecuencia secundaria pueden ser conmutadas por el terminal de conmutación de fuente de frecuencia.

· Cuando F207=3, la frecuencia principal dada y la frecuencia agregada (X +Y) pueden ser conmutadas por el terminal de conmutación de fuente de frecuencia. X o Y se pueden dar por PID.

· Cuando F207=4, el ajuste de velocidad de la etapa de la fuente de frecuencia principal tiene prioridad sobre el ajuste analógico de la fuente de frecuencia de accesorios (solo adecuado para F203 = 4 F204 = 1).

· Cuando F207=5, X-Y, la frecuencia se establece como la diferencia entre la fuente de frecuencia secundaria de la fuente de frecuencia principal. Si la frecuencia se configura por frecuencia principal o por frecuencia secundaria, se puede seleccionar el control de velocidad PID.

· Cuando F207=6,  $X + Y-Y_{MAX} * 50\%$ , la frecuencia viene dada por la fuente de frecuencia principal y la fuente de frecuencia de secundaria . X o Y se pueden dar por PID. Cuando F205 = 0,  $Y_{MAX} = F111*F206$ . Cuando F205 = ,  $Y_{MAX} = X*F206$ .

· Cuando F207=7, el ajuste de velocidad de la etapa de la fuente de frecuencia principal tiene prioridad sobre la fuente de frecuencia secundaria digital. (solo apto para  $F203 = 4$ ,  $F204 = 0$ ).

### **Nota:**

- **1.** Cuando F203=4 y F204=1, la diferencia entre F207=1 y F207=4 es que cuando F207=1, la selección de la fuente de frecuencia es la suma de la velocidad de etapa y la analógica, cuando F207=4, la selección de la fuente de frecuencia es velocidad de etapas con velocidad de etapa y analógica dada al mismo tiempo. Si la velocidad de la etapa dada se cancela y la analógica dada todavía existe, el variador funcionará por la analógica dada.
- **2.** El modo de frecuencia dada se puede cambiar seleccionando F207. Por ejemplo: cambio de ajuste de PID y control de velocidad normal, cambio de velocidad de etapa y análogo dado, cambio de ajuste de PID y análogo dado, y así sucesivamente.
- **3.** El tiempo de aceleración/desaceleración de la velocidad de la etapa se establece mediante el código de función del tiempo de velocidad de la etapa correspondiente. Cuando se adopta el control de velocidad combinado para la fuente de frecuencia, el tiempo de aceleración/desaceleración se establece en F114 y F115.
- **4.** El modo de control automático de la velocidad del ciclo no puede combinarse con otros modos.
- **5.** Cuando F207=2 (la fuente de frecuencia principal y la fuente de frecuencia secundaria pueden cambiarse a través del terminal), si la frecuencia principal no está configurada para el control de velocidad de fase, la frecuencia secundaria puede configurarse para el control automático de velocidad de ciclo (F204=5, F500=0). Con los terminales de conmutación definidos, el modo de control (definido por X) y el control automático de la velocidad del ciclo (definido por Y) se pueden cambiar libremente.
- **6.** Cuando F207=, F205=0 y F206=100,  $X + Y-Y_{MAX}*50\% = X + Y-F111*50\%$ , y si F207=6, F205=1 y F206=100, entonces  $X+Y-Y_{MAX}*50\% = X+Y-X*50\%$ .

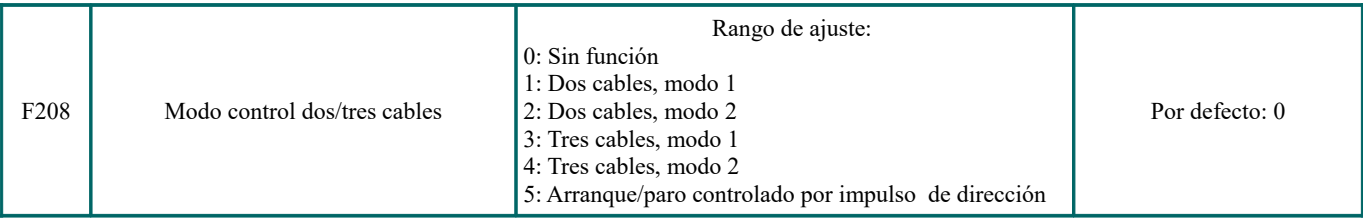

**· Al seleccionar el modo de dos o tres cables, F200, F201 y F202 no son válidos.**

## **· Hay cinco modos disponibles para el control del funcionamiento del terminal.**

**Nota:** "FWD", "REV" y "X" son los tres terminales especificados para la programación DI1 ~ DI4.

1: Modo 1 de dos cables: Este es el modo de dos cables más usado comúnmente. La dirección de funcionamiento del modo es controlada por los terminales FWD y REV.

**Por ejemplo: Terminal "FWD" ---- "abierto": parada, "cerrado": giro directo; Terminal "REV" ---- "abierto": parada, "cerrado": giro inverso; Terminal "CM" ----- puerto común**

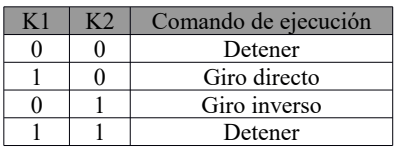

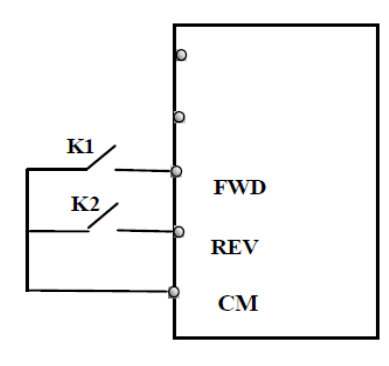

2: Modo 2 de dos cables: cuando se usa este modo, FWD es el terminal habilitado, la dirección es controlada por el terminal REV.

**Por ejemplo: Terminal "FWD" ----- "abierto": parada, "cerrado": en ejecución; Terminal "REV" ----- "abierto": giro directo,"cerrado": giro inverso; Terminal "CM" ----- puerto común** 

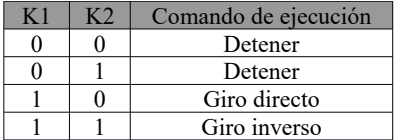

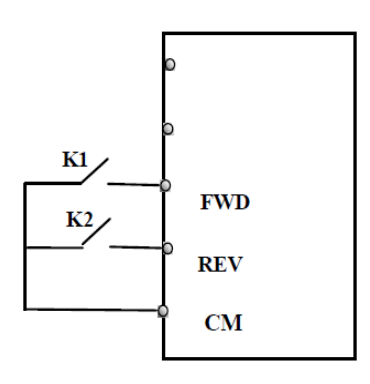

3: Modo 1 de tres cables: En este modo, el terminal X es el terminal habilitado, la dirección es controlada por el terminal FWD y el terminal REV. La señal de pulso es válida.

Los comandos de parada se habilitan al abrir el terminal X. **SB3: botón de parada.**

**SB2: Botón de giro directo.**

**SB1: Botón de giro inverso.**

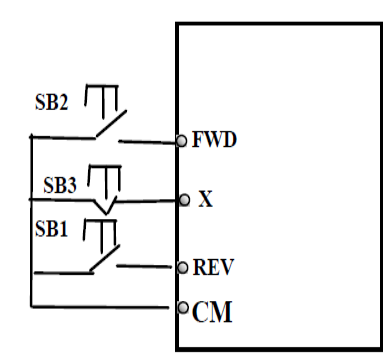

4: Modo 2 de tres cables: En este modo, el terminal X es el terminal habilitado, el comando en ejecución está controlado por el terminal FWD. La dirección de marcha es controlada por el terminal REV, y el comando de parada se habilita al abrir el terminal X.

**SB1: botón de arranque SB2: botón de parada K1: interruptor de dirección. Abrir significa giro directo; cerrar es sinónimo de giro inverso.** 

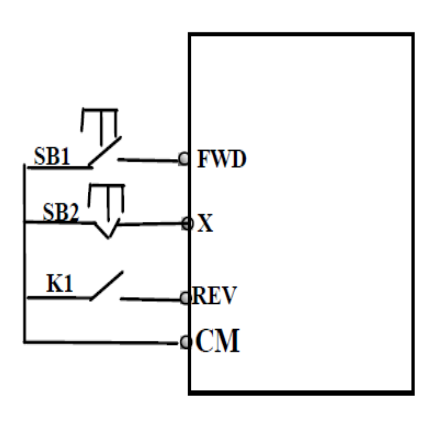

5: Arranque/parada controlada por impulso de dirección:

**Terminal "FWD "— (señal de impulso: giro directo/parada) Terminal "REV "— (señal de impulso: giro inverso/parada) Terminal "CM": puerto común**

Nota: cuando se dispara el impulso de SB1, el variador se ejecutará con giro directo. Cuando el pulso se dispare de nuevo, el variador dejará de funcionar.

**Cuando se dispara el pulso de SB2, el variador se ejecutará con fito inverso. Cuando el pulso se dispare de nuevo, el variador dejará de funcionar.** 

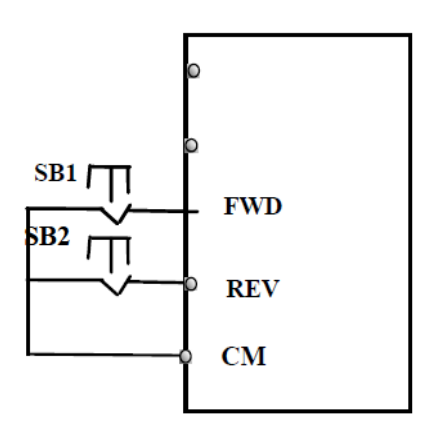

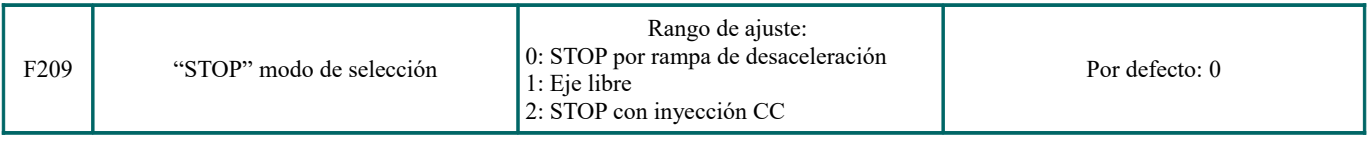

Cuando se recibe la señal de parada, el código de función establece el modo de parada:

## F209 = 0: STOP por rampa de desaceleración

El variador reduce la frecuencia de salida según la curva de aceleración/desaceleración y el tiempo de desaceleración establecidos. Cuando la frecuencia cae a 0, el variador se detiene. Este suele ser el tipo habitual de parada. Esta característica no funciona durante el seguimiento de la velocidad. El variador se verá obligado a detenerse durante este proceso.

 $F209 = 1$ : parada eje libre

Una vez que el comando de parada es válido, el variador detendrá la salida. El motor se detendrá libremente por inercia mecánica.

Cuando F209 = 2, después de que el variador reciba el comando de parada, este se detendrá desde la frecuencia actual a través del frenado de CC. Configure F656, F603 y F605 correctamente para evitar errores.

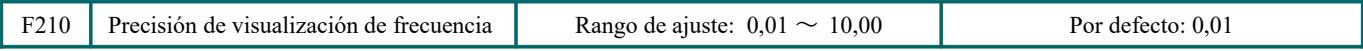

Cuando el varidor está funcionando bajo el control de velocidad del teclado, la precisión de visualización de la frecuencia se establece mediante F210, y el rango es de 0,01 a 2,00. Por ejemplo, cuando F210 = 0,5, presione el terminal  $\blacktriangle$  /  $\blacktriangledown$  una vez y la frecuencia aumentará o disminuirá en 0,5Hz.

Esta función está activa cuando el variador está en funcionamiento.

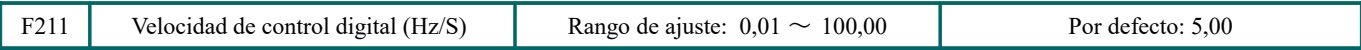

Cuando se presiona el terminal ▲ / ▼ , la frecuencia cambiará a la velocidad establecida. El valor del fabricante es 5,00 Hz/s.

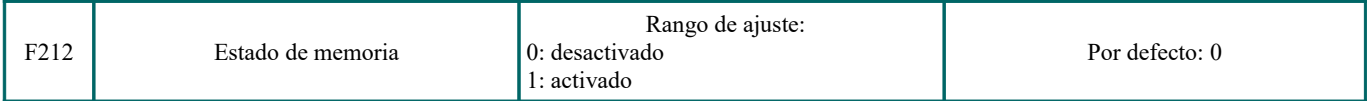

· Esta función es válida cuando el modo 1 de 3 cables (F208 = 3) está activado.

· Cuando F212 = 0, despues de que es variador se haya parado, reseteado y encendido de nuevo, la dirección de funcionamiento no se recordará.

· Cuando F212 = 1, despues de que es variador se haya parado, reseteado y encendido de nuevo. Si el variador comienza a funcionar pero no hay señal de dirección, el variador funcionará den acuerdo a la dirección de la memoria.

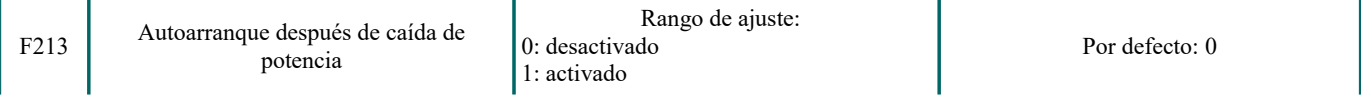

· F213 establece si el variador se inicia automáticamente o no después de encenderlo.

F213 = 1, el inicio automático es válido después de tener tensión de nuevo. Cuando el varidor se apaga y luego se encende, se ejecutará automáticamente después del tiempo establecido por F215 y se ejecutará de acuerdo con el modo de operación que tenía antes de apagarse. Si F220 = 0 la memoria de frecuencia después de un fallo de alimentación está desactivada y el variadror funcionará al valor establecido de F113.

F213 = 0, después de volver a encenderlo, el variador no se ejecutará automáticamente a menos que se emita un comando de marcha.

· F214 establece si el variador se inicia automáticamente después del restablecimiento de fallos

Cuando F214 = 1, si se produce un fallo, el variador se reiniciará automáticamente después del tiempo de retardo de restablecimiento del fallos (F217). Después del reinicio, el variador se ejecutará automáticamente después del tiempo de retardo de arranque automático (F215).

Si la memoria de frecuencia (F220) después de un fallo de alimentación es válida, el variador funcionará a la velocidad que tenía antes de apagarse. De lo contrario, el variador funcionará a la velocidad establecida por F113.

Si ocurre un fallo en el estado operativo, la unidad se reiniciará e iniciará automáticamente. Si el fallo ocurre cuando el variador está parado, la unidad se reiniciará automáticamente

Cuando F214 = 0, después de producirse el fallo, el variador muestra el código de fallo y debe restablecerse manualmente.

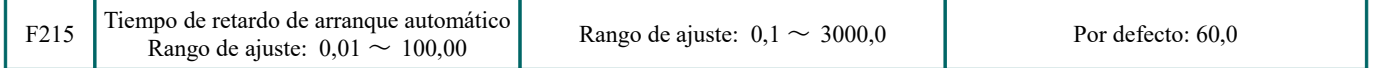

F215 es el tiempo de retardo de inicio automático para F213 y F214. El rango es de 0,1s a 3000,0s.

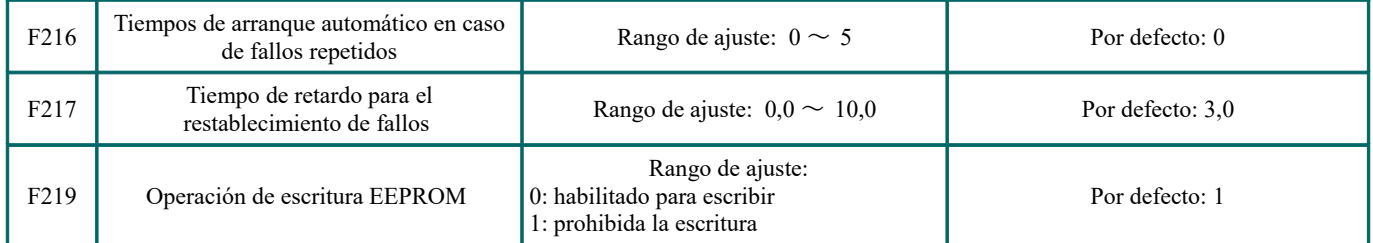

F216 establece el número máximo de arranques automáticos cuando ocurren fallos de forma repetida. Si el tiempo de inicio excede el valor establecido de este código de función, el variador no se reiniciará o se iniciará automáticamente después del fallo. El variador funcionará después de que el comando se ejecute manualmente.

F217 establece el tiempo de retardo para el restablecimiento de fallos. El rango es de 0,0 a 10,0 s, que es el intervalo de tiempo desde el fallo hasta el restablecimiento.

Cuando F219 = 0, el valor de F114 es modificado a 1,0 por MODBUS y los datos se guardarán en RAM y EEPROM. Esto significa que hay memoria cuando se apaga el variador.

Por ejemplo:  $F114 = 5.0$ ,

Cuando F219 = 1, MODBUS cambia el valor de F114 a 1,0. Después de que el variador se apague y se vuelva a encender, el F114 será 5,0.

Cuando F219 = 0, MODBUS cambia el valor de F114 a 1,0. Después de que el variador se apague y se vuelva a encender, el F114 será 1,0. F219 no se pudo inicializar porque la unidad restauró el valor del fabricante.

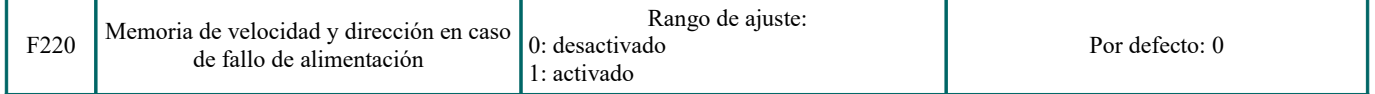

F220 establece si la memoria de frecuencia después del apagado es válida o no.

Esta función es válida para F213 y F214. Esta función configura si se debe o no volver al estado de funcionamiento de la memoria después de la desactivación del variador o el funcionamiento incorrecto.

· La función de la memoria de frecuencia después del apagado es válida para la frecuencia principal y la frecuencia secundaria que se proporciona por digital. Debido a que la frecuencia secundaria digital tiene polaridad positiva y polaridad negativa, esta se guarda en los códigos de función F155 y F156.

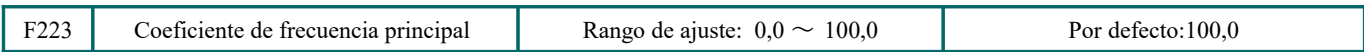

Frecuencia objetivo = frecuencia principal \* coeficiente de frecuencia principal.

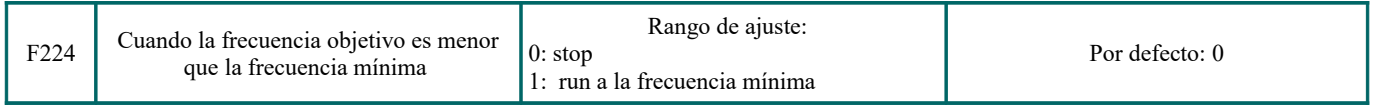

· F224 = 0, cuando la frecuencia objetivo es menor que la frecuencia mínima, el variador se detendrá.

· F224 = 1, cuando la frecuencia objetivo es inferior a la frecuencia mínima, el variador funcionará a la frecuencia mínima.

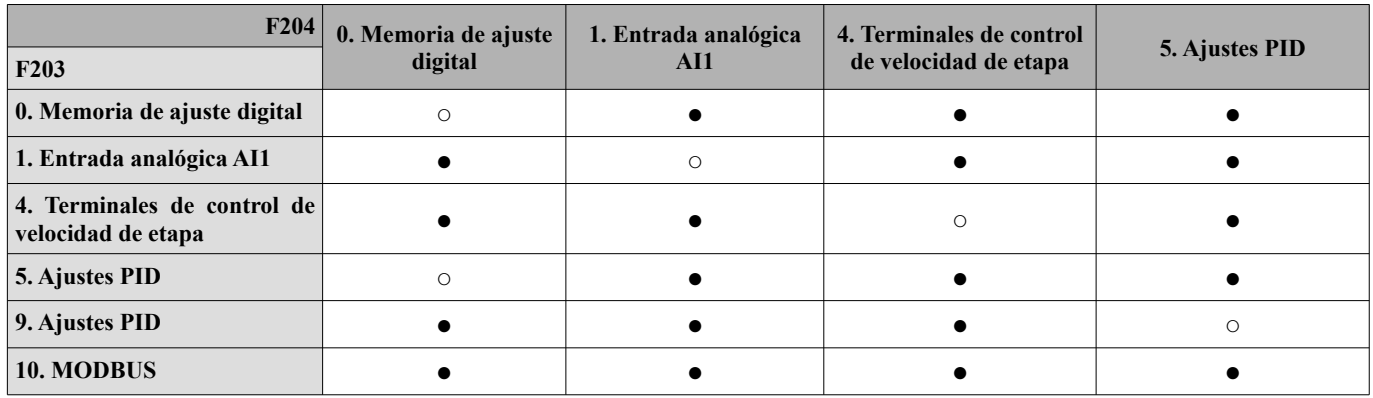

●: Se permite la combinación.

○: La combinación no está permitida.

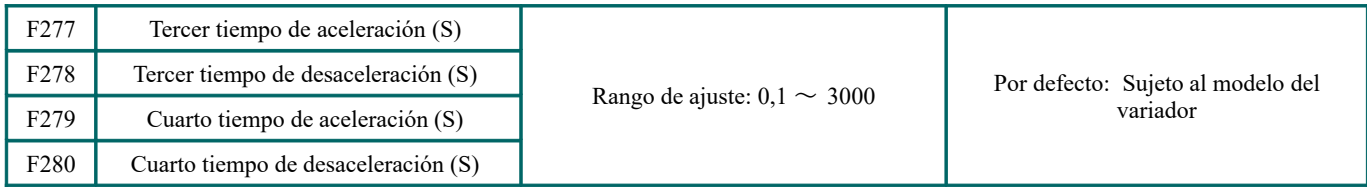

**6.3.- Terminales de entrada y salida multifunción**

### **6.3.1.- Terminales de salida digitales multifunción**

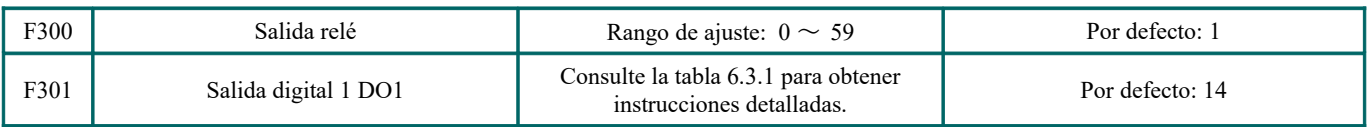

El variador E600 tiene un terminal de salida de relé multifuncional.

### *Tabla 6.3.1-1 Instrucciones para terminal de salida digital multifuncional.*

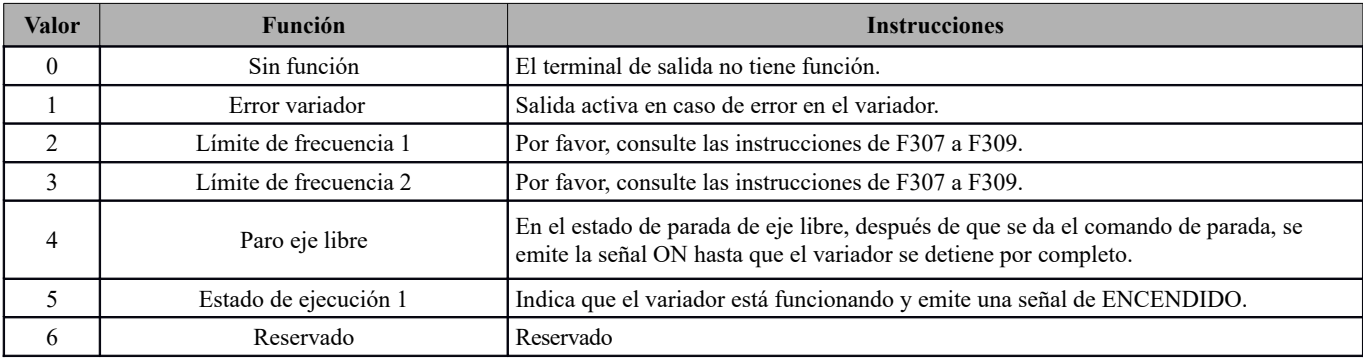

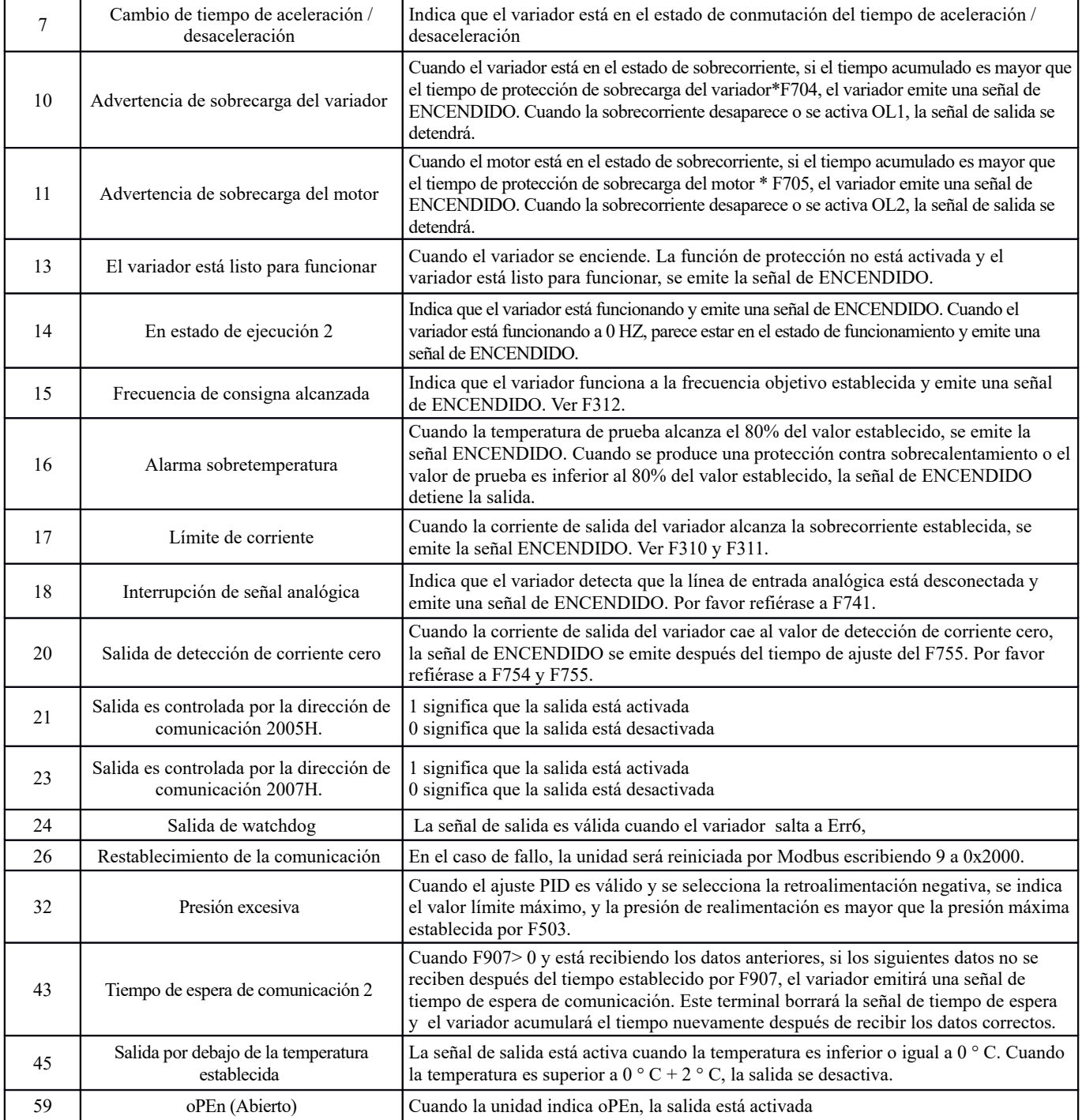

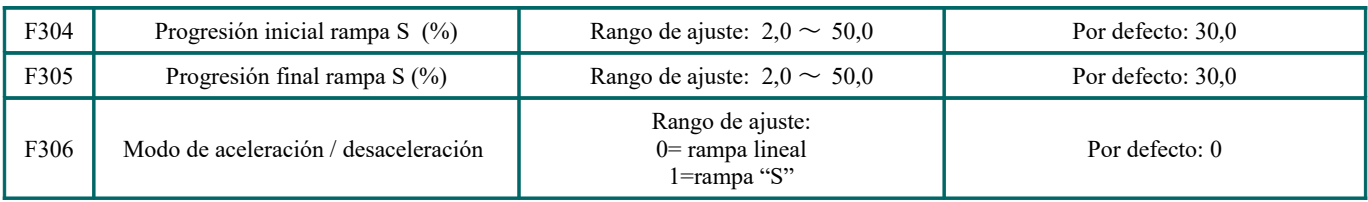

Consulte la Fig. 6.3.1-1 acerca de la curva de aceleración/desaceleración:

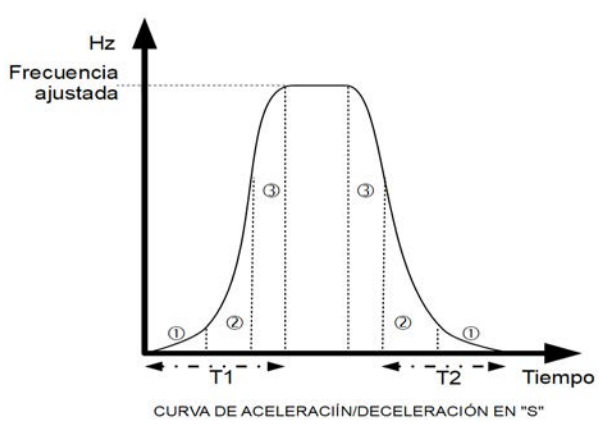

*Fig 6.3.1-1 Curva de aceleración/deceleración en "S"*

T1 es el tiempo de aceleración de la frecuencia actual a la frecuencia objetivo. T2 es el tiempo de desaceleración desde la frecuencia actual a la frecuencia objetivo.

Durante el proceso de aceleración, en la etapa ①, la pendiente de aceleración es mayor gradualmente, en la etapa ②, la pendiente de aceleración es constante, en la etapa ③ , la pendiente de aceleración es más débil gradualmente.

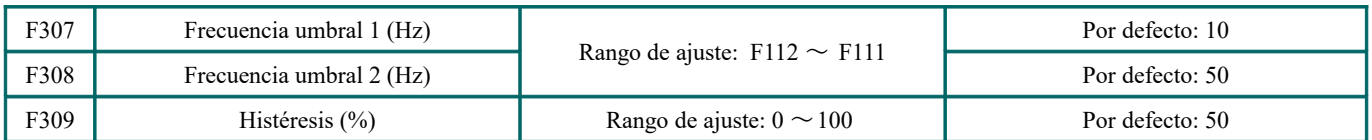

Cuando se selecciona F300=2, 3, F301=2, 3 y F302=2, 3 y se selecciona la frecuencia característica, estos códigos de función de grupo establecen la frecuencia característica y su ancho. Por ejemplo: al configurar F301=2, F307=10, F309 =10, cuando la frecuencia es mayor que F307, el DO1 emite la señal ON. Cuando la frecuencia es inferior a (10-10 \* 10%)= 9Hz, el DO1 emite la señal de OFF.

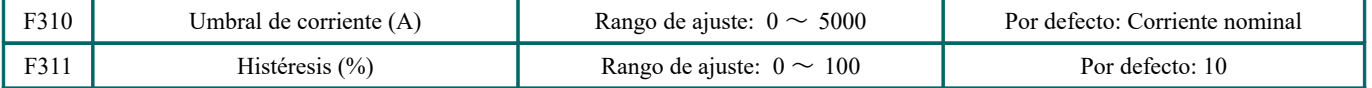

Cuando se selecciona F300 = 17 y F301 = 17 y F302 = 17 y se selecciona la corriente característica, estos códigos de función de grupo establecen la corriente característica y su ancho.

Por ejemplo, al configurar F301 = 17, F310 = 100, F311 = 10, cuando la corriente del variador es mayor que F310, el DO1 emite la señal ON. Cuando la corriente del variador es inferior a (100-100 \* 10% )= 90A, el DO1 emite la señal de OFF.

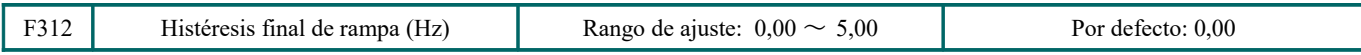

Cuando F300 = 15 y F301 = 15, el rango de umbral se establece en F312.

Por ejemplo: cuando F301 = 15, la frecuencia objetivo es 20HZ y F312 = 2, la frecuencia de funcionamiento alcanza 18Hz (20-2), el DO1 emite la señal ON hasta que la frecuencia de funcionamiento alcanza la frecuencia objetivo.

## **6.3.2.- Terminales de entrada digitales multifunción**

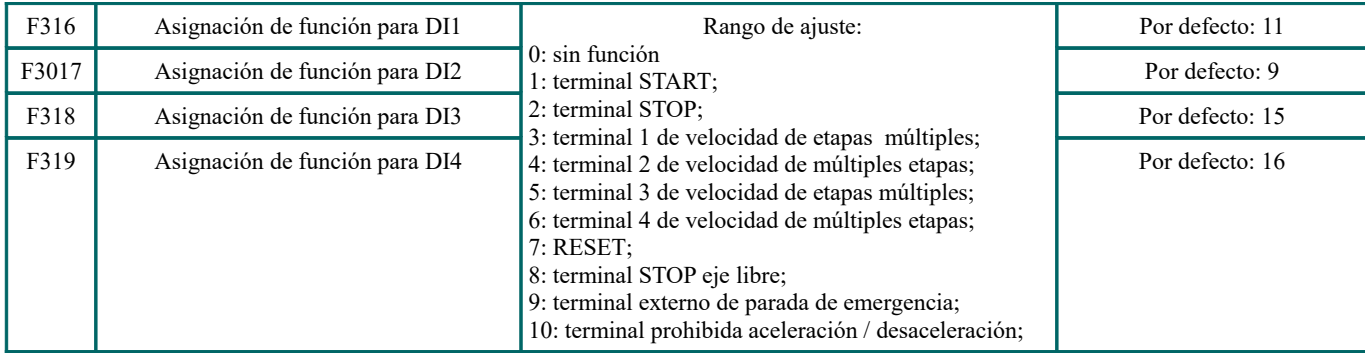

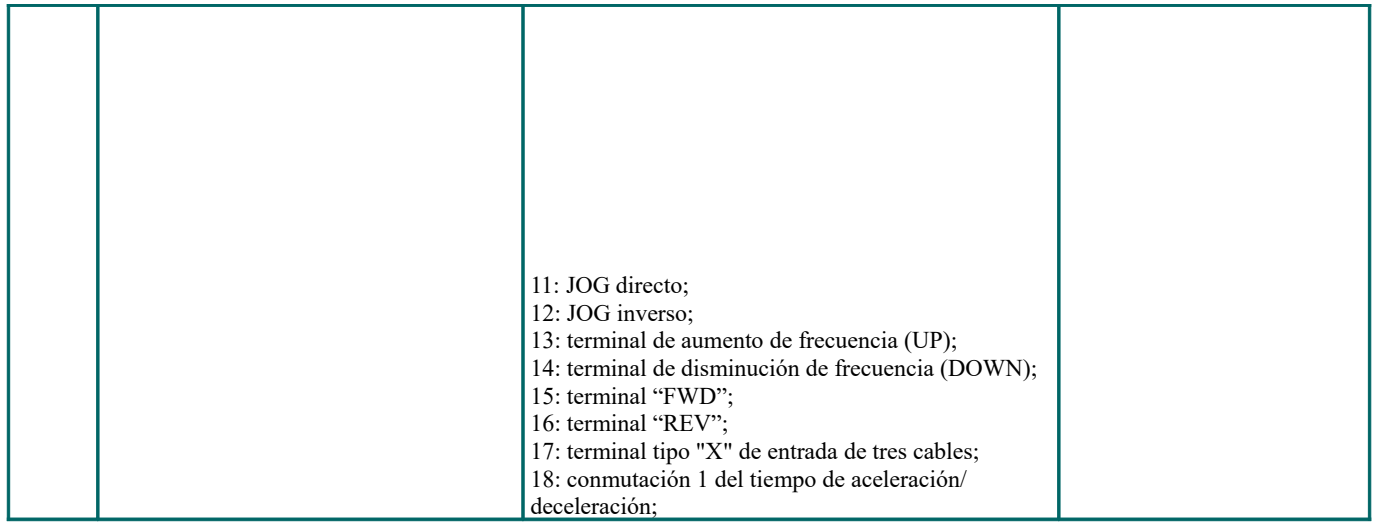

Este parámetro se utiliza para configurar la función correspondiente para el terminal de entrada digital multifuncional.

· Tanto la parada libre como la parada de emergencia externa del terminal tienen la mayor prioridad.

· Cuando se selecciona el impulso dado, el terminal DI1 se configura como terminal de entrada de señal de impulso automáticamente.

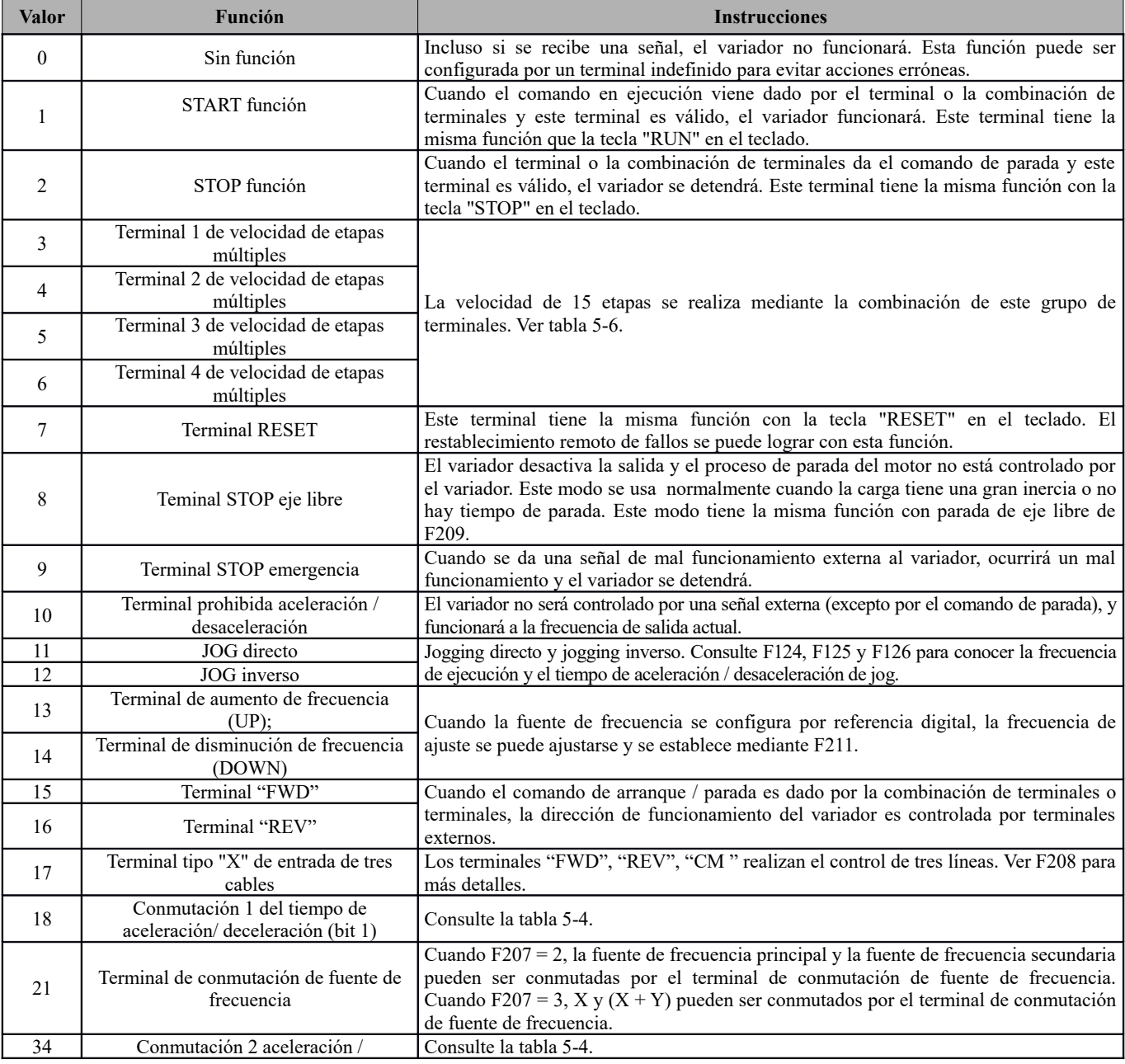

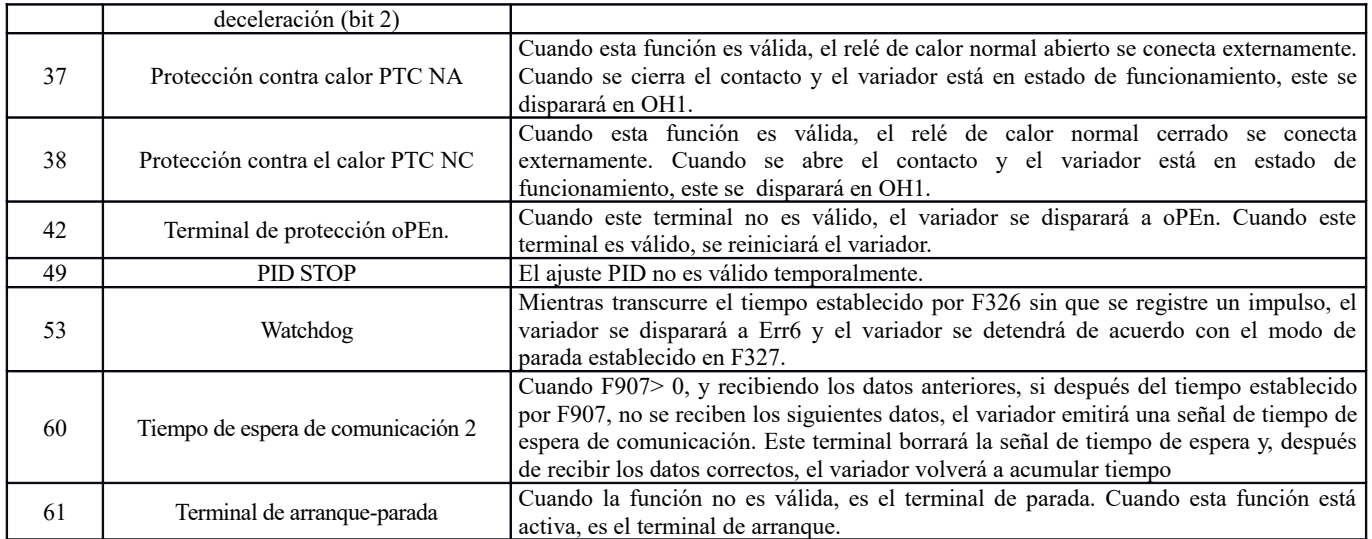

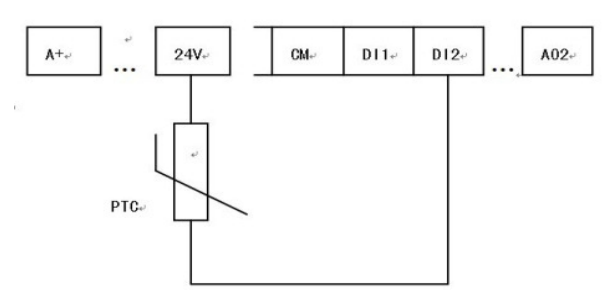

*Fig 6.3.1-2 Protección térmica PTC*

Cuando el interruptor de codificación está en "NPN", la resistencia PTC se debe conectar entre el CM y el terminal DIx. Cuando el interruptor de codificación se encuentra en el extremo de "PNP", la resistencia PTC se debe conectar entre DIx y 24V. El valor recomendado de la resistencia es de 16,5K.

Dado que la precisión del PTC externo es diferente de la consistencia del optoacoplador, la precisión del valor de protección será pobre. Se recomienda usar un relé de protección térmica.

| Conmutación 2 aceleración /<br>desaceleración (34)<br>BIT 2 | Conmutación 1 aceleración /<br>desaceleración (18)<br>BIT <sub>1</sub> | Ajuste de rampa   | Parámetros relacionados             |
|-------------------------------------------------------------|------------------------------------------------------------------------|-------------------|-------------------------------------|
|                                                             |                                                                        | Ajuste de rampa 1 | F <sub>114</sub> , F <sub>115</sub> |
|                                                             |                                                                        | Ajuste de rampa 2 | F116, F117                          |
|                                                             |                                                                        | Ajuste de rampa 3 | F <sub>277</sub> , F <sub>278</sub> |
|                                                             |                                                                        | Ajuste de rampa 4 | F <sub>279</sub> , F <sub>280</sub> |

**6.3.1-2 Aceleración/Desaceleración Selección de rampa**

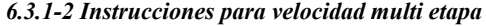

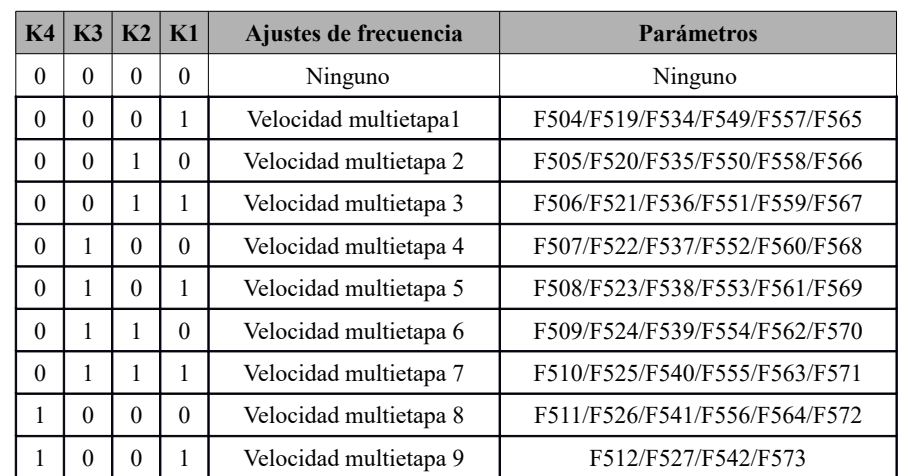

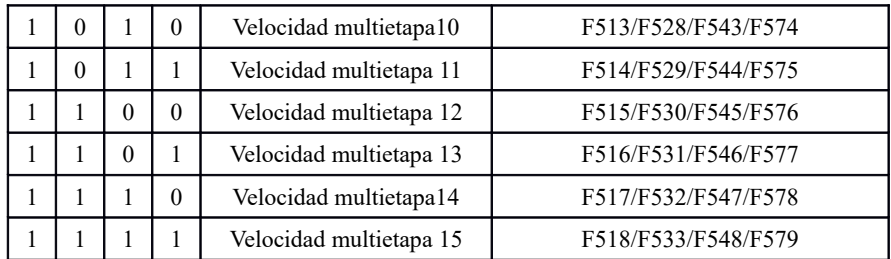

**Nota:** 

- **1.** K4 es el terminal de velocidad de múltiples etapas 4, K3 es el terminal de velocidad de múltiples etapas 3, K2 es el terminal de velocidad de múltiples etapas 2, K1 es el terminal de velocidad de múltiples etapas 1. Y 0 significa OFF, 1 significa ON.
- **2.**  $0 = \text{OFF}, 1 = \text{ON}$
- **3.** La configuración de esta tabla es válida cuando F580 = 0.

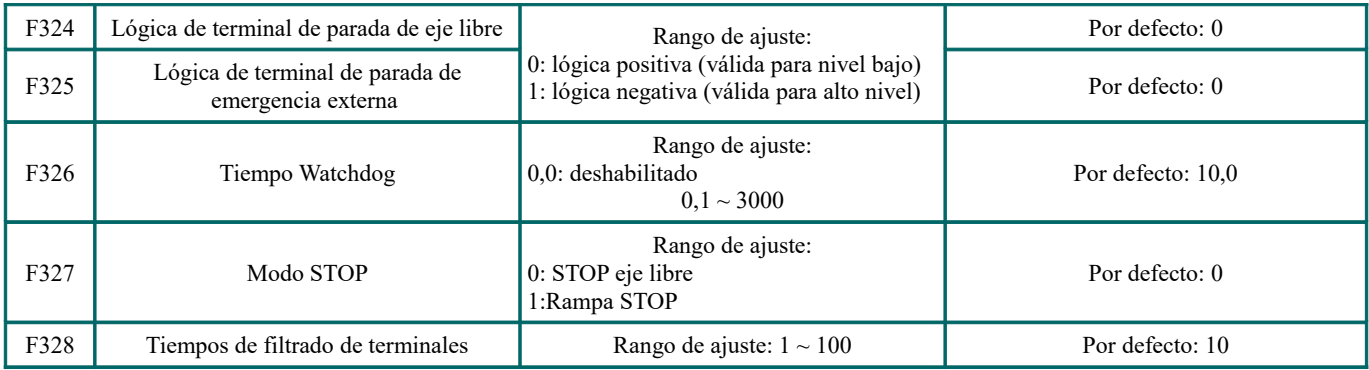

Cuando el terminal de velocidad de varias etapas está configurado como terminal de parada de eje libre (8) y terminal de parada de emergencia externo (9), este grupo de códigos de función configura el nivel lógico del terminal. Cuando F324 = 0 y F325 = 0, la lógica positiva y el nivel bajo son válidos, cuando F324 = 1 y F325 = 1, la lógica negativa y el nivel alto son válidos.

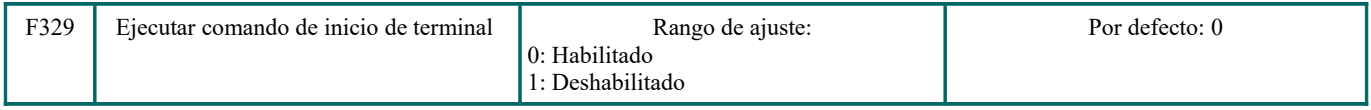

Cuando F329 = 0, después del encendido, si los terminales de arranque (terminal en marcha, jogging directo, jogging inverso, FWD, REV, habilitación de entrada X de 3 hilos) son válidos, el variador comenzará a funcionar directamente. Cuando F329 = 1, después de encender, si los terminales de arranque (terminal en marcha, jogging directo, jogging inverso, FWD, REV, habilitación de entrada X de 3 hilos) son válidos, el variador comenzará a funcionar después de desconectar el terminal de inicio y habilitarlo nuevamente.

## **Diagnóstico de terminales DIX**

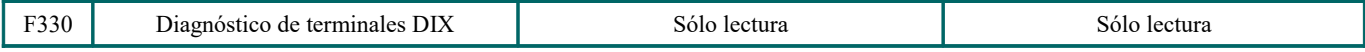

F330 se utiliza para mostrar los diagnósticos de los terminales DIX. Consulte la Fig. 6.3.1-3 sobre los diagnósticos de los terminales DIX en el primer dígito.

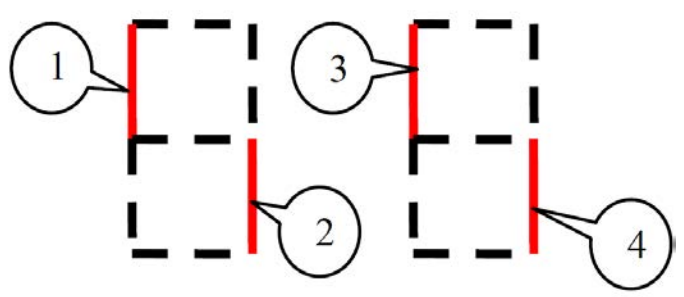

*Fig 6.3.1-3 Estado del terminal de entrada digital*

La línea de puntos significa que esta parte de dígito es roja.

Por ejemplo, en el primer dígito, la parte superior de dígito es roja, lo que significa que el terminal DI1 está desactivado. Si la parte inferior de dígito es roja, significa que DI2 está activado.

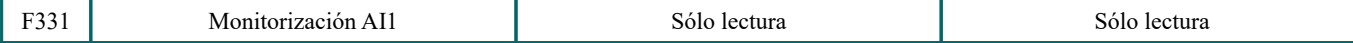

Simulación de salida relé/digital

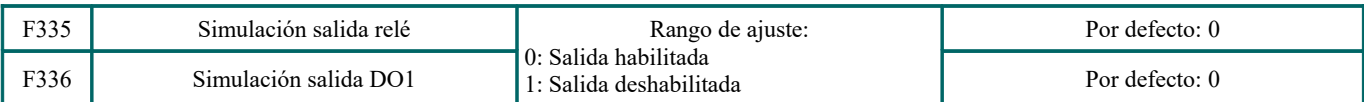

Tome un ejemplo de simulación de salida DO1, cuando el variador este parado e ingrese F336, presione la tecla UP, el terminal DO1 es válido. Suelte la tecla UP, DO1 sigue teniendo un estado válido. Después de salir de F336, DO1 volverá al estado de salida inicial.

Simulación de salida analógica

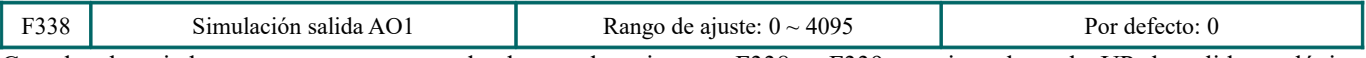

Cuando el variador se encuentra en estado de parada e ingrese F338 o F339, presione la tecla UP, la salida analógica aumentará, y cuando presione la tecla DOWN, la salida analógica disminuirá. Si suelta la tecla, la salida analógica permanece estable. Después de salir de los parámetros, AO1 y AO2 volverán al estado de salida inicial.

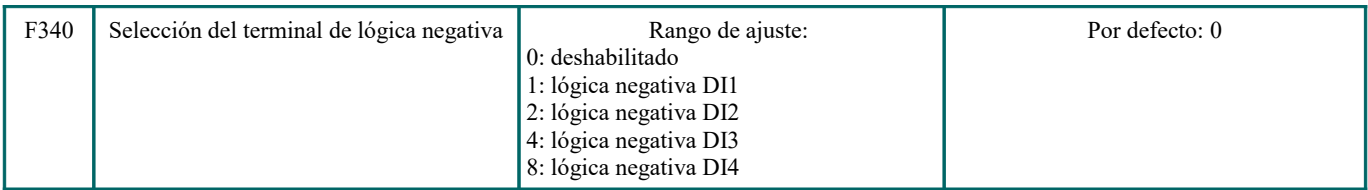

Por ejemplo: si el usuario desea configurar DI1 y DI4 en lógica negativa, configure F340 =  $1 + 8 = 9$ .

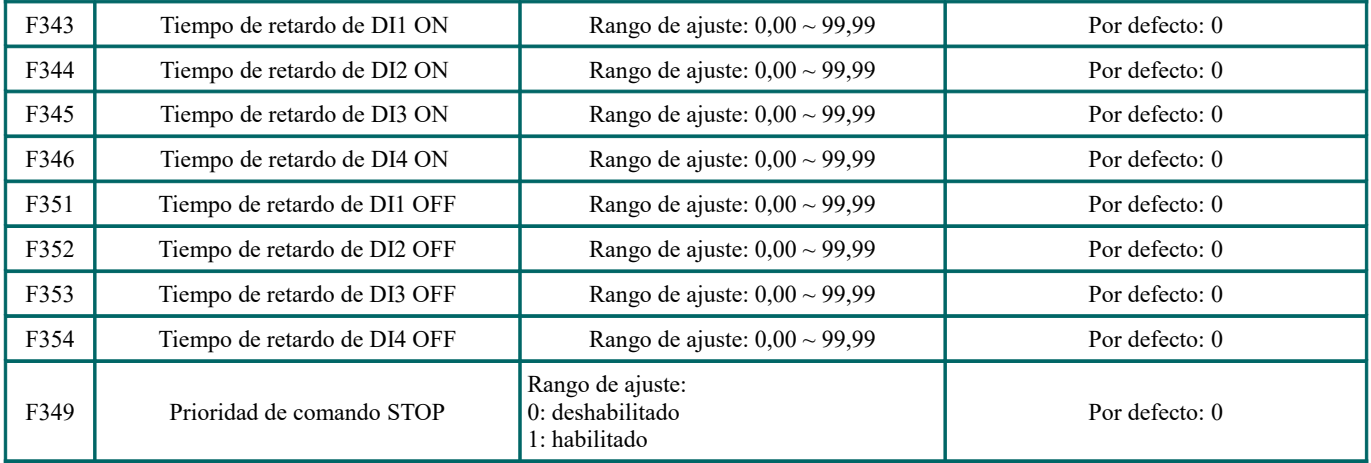

Cuando F359 = 1, si el variador recibe el comando STOP cuando el comando RUN es válido, el variado se detendrá primero. El variador se reiniciará solo después de desconectar primero el terminal de arranque y conectarlo nuevamente.

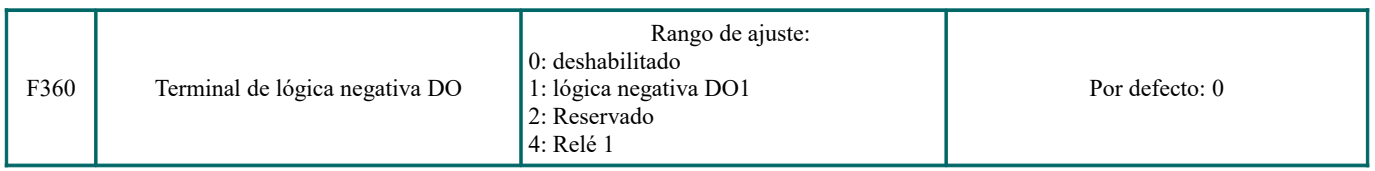

Si DO1 es lógica negativa, F360 = 1. Si DO2 es lógica negativa, F360 = 2. Si el relé 1 es lógica negativa, F360 = 4. Si DO1 y DO2 son lógicas negativas, entonces F360 =  $1 + 2 = 3$ 

## **6.4.- Entrada y salida analógica**

Los variadores de la serie E600 tienen 1 canal de entrada analógica y 1 canal de salida analógica.

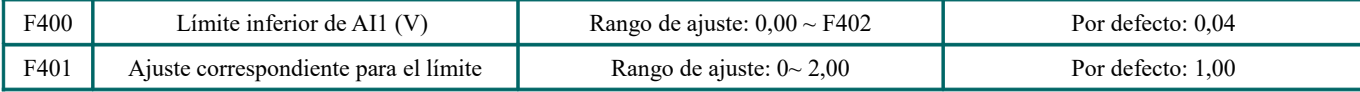

**EURA DRIVES ESPAÑA GmbH** - MANUAL : E600 Manual de usuario\_ES\_19'06 - Actualizado : 12. jun. 2019 [P](#page-1-0)ágina 58 de 104

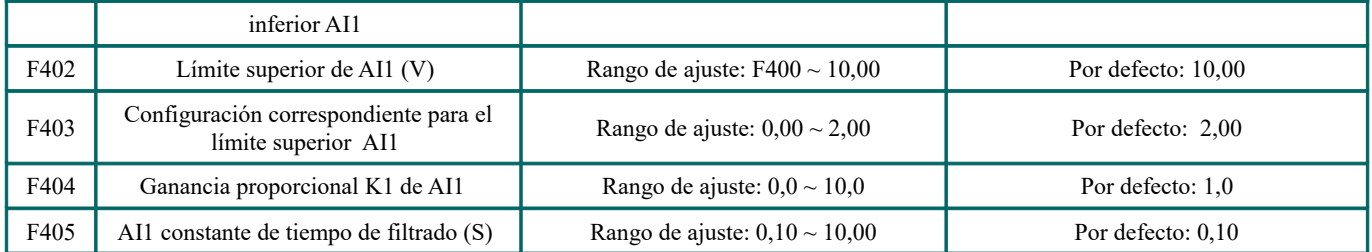

En el modo de control de velocidad analógico, a veces requiere ajustar la relación de coincidencia entre el límite superior y el límite inferior de entrada analógica, cambios analógicos y frecuencia de salida, para lograr un efecto de control de velocidad satisfactorio.

· Los límites superior e inferior de la entrada analógica se establecen en F400 y F402.

Por ejemplo: cuando F400 = 1, F402 = 8, si el voltaje de la entrada analógica es inferior a 1V, el sistema lo juzga como 0. Si el voltaje de entrada es mayor que 8V, el sistema lo juzga como 10V (Supongamos que el canal analógico selecciona 0-10V). Si la frecuencia máxima F111 se establece en 50Hz, la frecuencia de salida correspondiente a 1-8V es 0-50Hz.

· La constante de tiempo de filtrado se establece en F405.

Cuanto mayor es la constante de tiempo de filtrado, más estables para las pruebas analógicas. Sin embargo, la precisión puede disminuir hasta cierto punto. Puede requerir un ajuste apropiado de acuerdo a la aplicación real.

· La ganancia proporcional del canal se establece en F404.

Si 1V corresponde a 10Hz y F404 = 2, entonces 1V corresponderá a 20Hz.

· La configuración correspondiente para el límite superior/inferior de la entrada analógica se establece en F401 y F403. Si la frecuencia máxima F111 es 50Hz, el voltaje de entrada analógica 0-10V puede corresponder a la frecuencia de salida de -50Hz a 50Hz al configurar los códigos de función de este grupo. Configure F401 = 0 y F403 = 2, entonces 0V corresponde a -50Hz, 5V corresponde a 0Hz y 10V corresponde a 50Hz. La unidad de configuración correspondiente para el límite superior/ inferior de entrada está en porcentaje (%). Si el valor es mayor que 1,00, es positivo; Si el valor es inferior a 1,00, es negativo. (Ej: F401 = 0.5 representa  $-50\%$ ).

Si la dirección de funcionamiento está configurada para avanzar en F202, entonces 0-5V correspondiente a la frecuencia negativa causará un funcionamiento inverso, o viceversa.

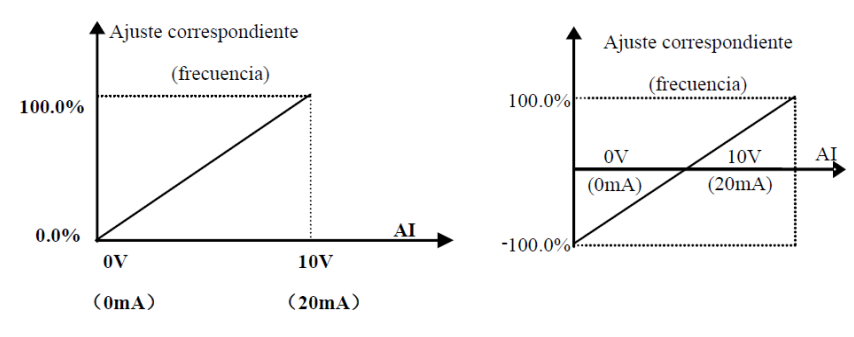

*Fig 6.4-1 Ajuste correspondiente de entrada analógica*

La unidad de configuración correspondiente para el límite superior/inferior de entrada está en porcentaje (%). Si el valor es mayor que 1.00, es positivo; Si el valor es inferior a 1,00, es negativo. (por ejemplo, F401 = 0.5 representa –50%). La referencia correspondiente a la configuración: en el modo de control de velocidad combinado, analógica es la frecuencia secundaria y la referencia de configuración para el rango de frecuencia secundaria que se relaciona con la frecuencia principal es "frecuencia principal X"; El punto de referencia de configuración correspondiente para otros casos es la "frecuencia máxima", como se ilustra en la siguiente figura:

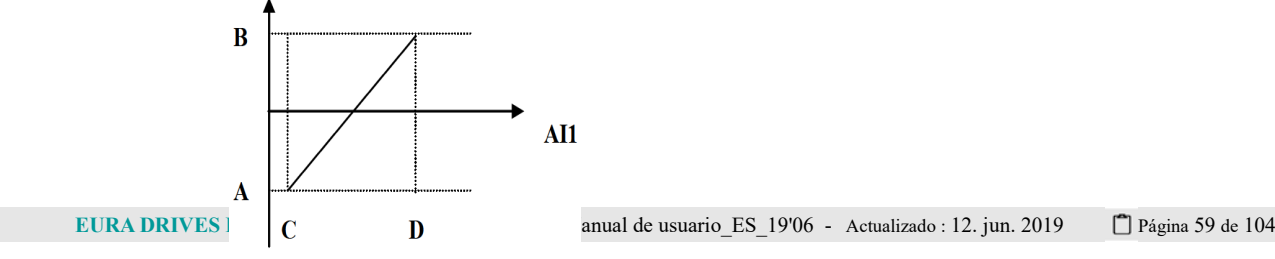

A = **(F401-1) \* valor de ajuste** B = **(F403-1) \* valor de ajuste**  $C = **F400**$  $D = F402$ 

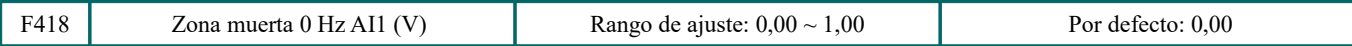

El voltaje de entrada analógica 0-5V puede corresponder a la frecuencia de salida -50Hz-50Hz (2,5V corresponde a 0Hz) configurando la función de configuración correspondiente para el límite superior/inferior de la entrada analógica. Los códigos de función de grupo de F418, F419 y F420 establecen el rango de voltaje correspondiente a 0Hz. Por ejemplo, cuando F418 = 0.5, F419 = 0.5 y F420 = 0.5, el rango de voltaje de  $(2.5-0.5 = 2)$  a  $(2.5 + 0.5 = 3)$  corresponde a 0Hz. Entonces, si F418 = N,  $F419 = N y F420 = N$ , entonces  $2.5 \pm N$  deberían corresponder a 0Hz. Si el voltaje está en este rango, el variador emitirá 0Hz. La zona muerta de voltaje 0HZ será válida cuando la configuración correspondiente para el límite inferior de entrada sea inferior a 1,00.

Los variadores de la serie E600 tienen un canal de salida analógica.

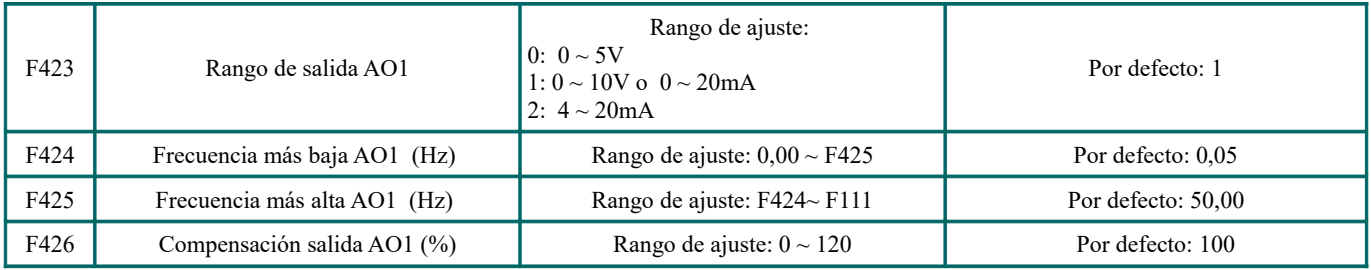

El rango de salida AO1 se selecciona con F423. Cuando F423 = 0, el rango de salida AO1 seleccionado es 0-5V, y cuando F423 = 1, el rango de salida AO1 seleccionado es 0-10V o 0-20mA. Cuando F423 = 2, el rango de salida AO1 seleccionado es 4-20 mA (cuando el rango de salida AO1 selecciona la señal actual, gire el interruptor J5 a la posición "I").

La correspondencia entre el rango de voltaje de salida (0-5V o 0-10V) y la frecuencia de salida se establece mediante F424 y F425. Por ejemplo, cuando F423 = 0, F424 = 10 y F425 = 120, el canal analógico AO1 emite 0-5V y la frecuencia de salida es 10-120Hz.

La compensación de salida de AO1 se establece mediante F426. El offset analógico se puede compensar ajustando F426.

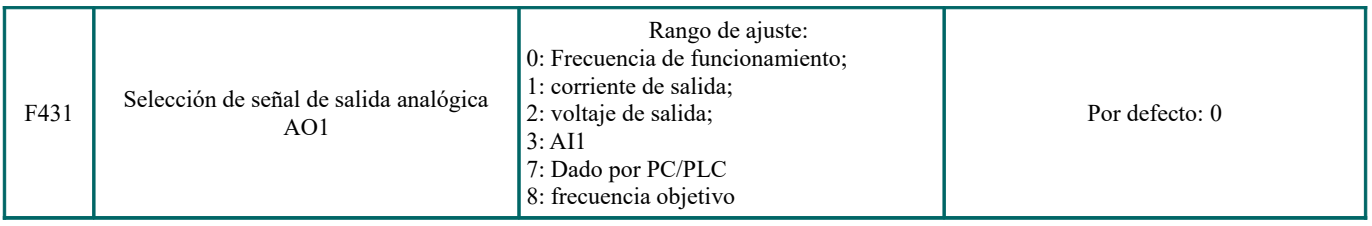

La salida de contenido a través del canal analógico se selecciona con F431. El contenido incluye frecuencia de funcionamiento, corriente de salida y voltaje de salida.

Cuando se selecciona la corriente de salida, la señal de salida analógica es de 0 a 2 veces la corriente nominal.

Cuando se selecciona la tensión de salida, la señal de salida analógica es de 0 V a la tensión de salida nominal.

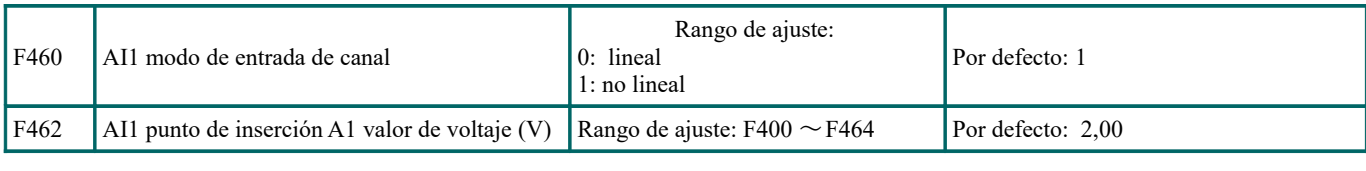

**EURA DRIVES ESPAÑA GmbH** - MANUAL : E600 Manual de usuario\_ES\_19'06 - Actualizado : 12. jun. 2019 [P](#page-1-0)ágina 60 de 104

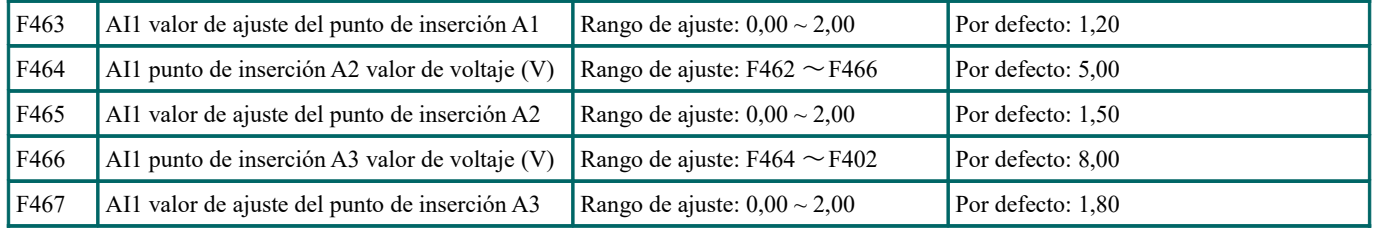

Cuando el modo de entrada de canal analógico el lineal, ajústelo de acuerdo con los parámetros de F400 a F429.

Cuando se selecciona el modo no lineal, se insertan tres puntos A1 (B1), A2 (B2), A3 (B3) en la línea recta, cada uno de los cuales puede configurar la frecuencia correspondiente al voltaje de entrada. Consulte la siguiente figura:

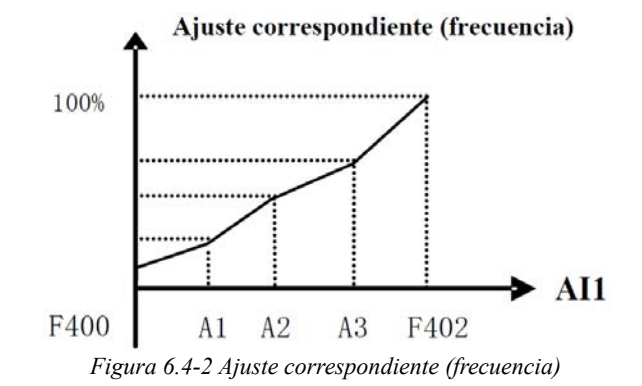

F400 y F402 son el límite inferior/superior de la entrada analógica AI1. Cuando F460 = 1, F462 = 2.00V, F463 = 1.4, F111 = 50, F203 = 1, F207 = 0, entonces la frecuencia correspondiente del punto A1 es (F463-1) \* F111 = 20Hz, lo que significa 2,00V correspondiente a 20Hz. Los otros puntos se pueden establecer de la misma manera.

### **6.5.- Control de velocidad de etapas múltiples**

La función de control de velocidad de varias etapas es equivalente a un PLC incorporado en el variador. Esta función puede configurar el tiempo de funcionamiento, la dirección de funcionamiento y la frecuencia de funcionamiento.

El variador de la serie E600 puede realizar un control de velocidad de 15 etapas y una circulación automática de velocidad de 8 etapas.

Durante el proceso de seguimiento de velocidad, el control de velocidad en varias etapas no es válido. Una vez que finaliza el seguimiento de velocidad, el variador funcionará a la frecuencia objetivo de acuerdo con el valor de configuración de los parámetros.

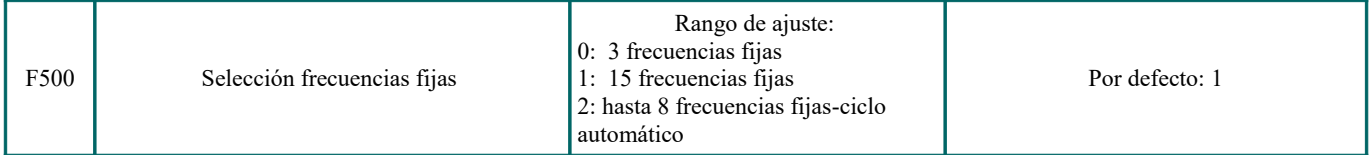

·En caso de control de velocidad de varias etapas (F203 = 4), el usuario debe seleccionar un modo mediante F500. Cuando  $F500 = 0$ , se selecciona la velocidad de 3 etapas. Cuando  $F500 = 1$ , se selecciona la velocidad de 15 etapas. Cuando  $F500 = 2$ , se selecciona la circulación automática máxima de velocidad de 8 etapas. Cuando F500 = 2, "circulación automática" se clasifica en "circulación automática de velocidad de 2 etapas", "circulación automática de velocidad de 3 etapas", ... "circulación automática de velocidad de 8 etapas", que se establece en F501

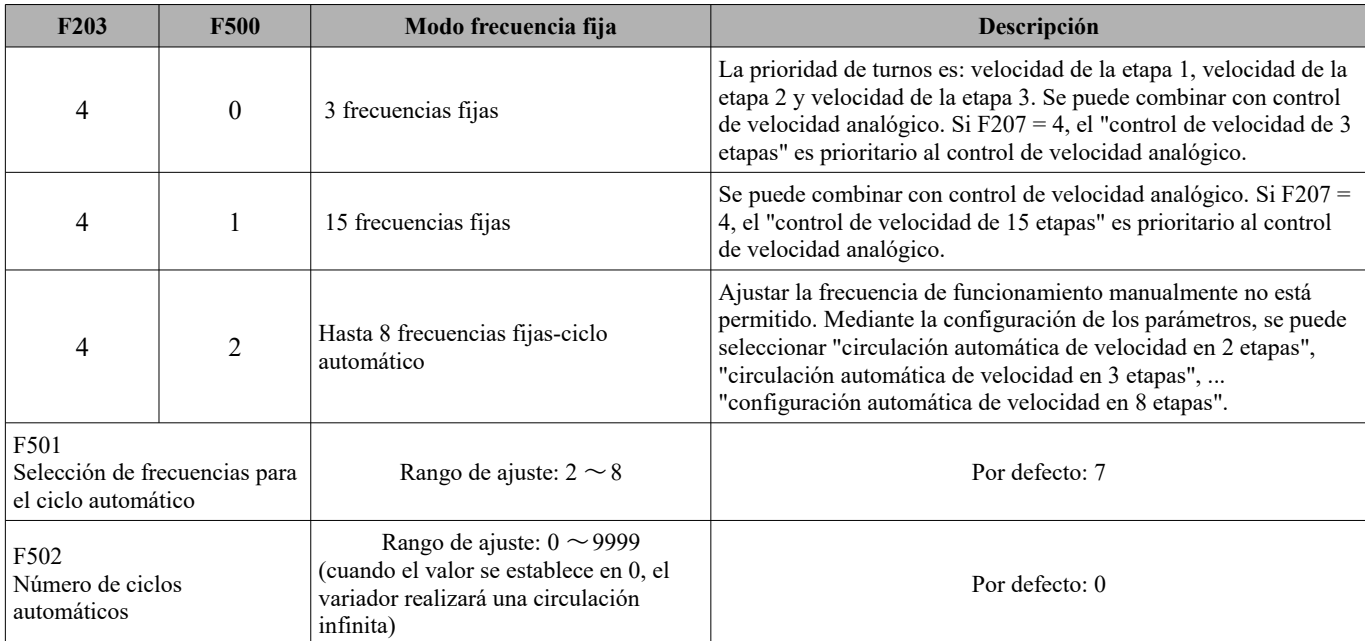

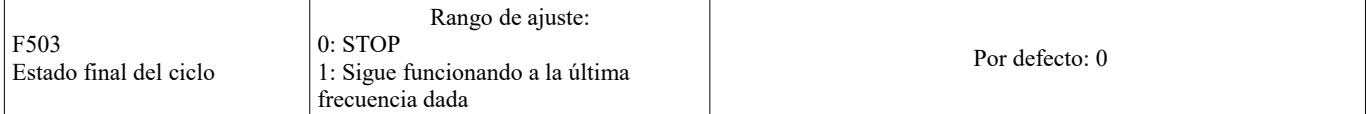

Si el modo de funcionamiento es el control de velocidad de circulación automática (F203 = 4 y F500 = 2), configure los parámetros relacionados con F501 ~ F503.

El hecho de que el variador funcione a las velocidades de etapa preestablecidas una a una bajo el control de velocidad de circulación automática se denomina "una vez".

Si F502 = 0, el variador funcionará a una circulación automática infinita, que se detendrá por la señal de "parada".

· Si F502> 0, el variador realizará un ciclo automáticamente. Cuando el ciclo automático del tiempo preestablecido se completa continuamente (establecido por F502), el variador completará condicionalmente la operación del ciclo automático. Cuando el variador continúa funcionando y el tiempo preestablecido no se completa, si el variador recibe el "comando de parada", se detendrá. Si recibe nuevamente el "comando de ejecución", realizará un ciclo automáticamente dentro del tiempo establecido de F502.

 $\cdot$  Si F503 = 0, entonces el variador se detendrá después de que finalice la circulación automática. Si F503 = 1, funcionará a la velocidad de la última etapa después de que la circulación automática finalice de la siguiente manera: Por ejemplo:

 $F501 = 3$ , funcionará a la circulación automática de la velocidad de 3 etapas;

F502 = 100, después funcionará 100 veces la circulación automática;

F503 = 1, el variador funcionará a la velocidad de la última etapa después de que finalice la circulación automática.

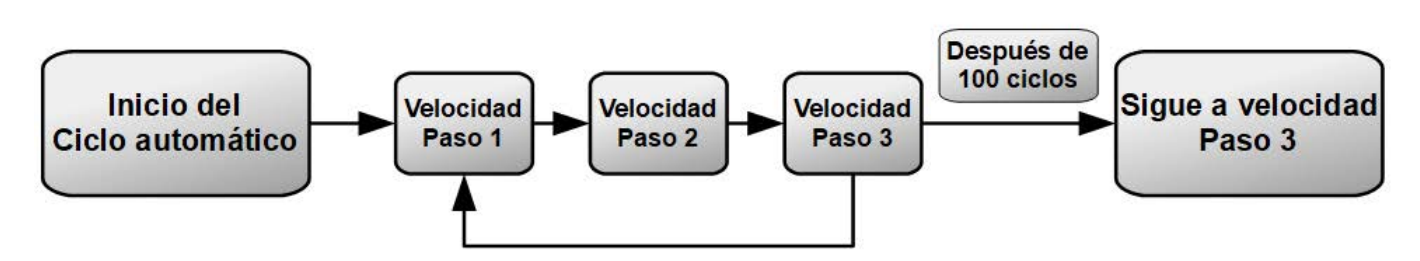

*Figura 6-18 Ciclo automático*

A continuación, se puede detener el variador presionando "STOP" o enviando la señal de "STOP" a través del terminal durante la circulación automática.

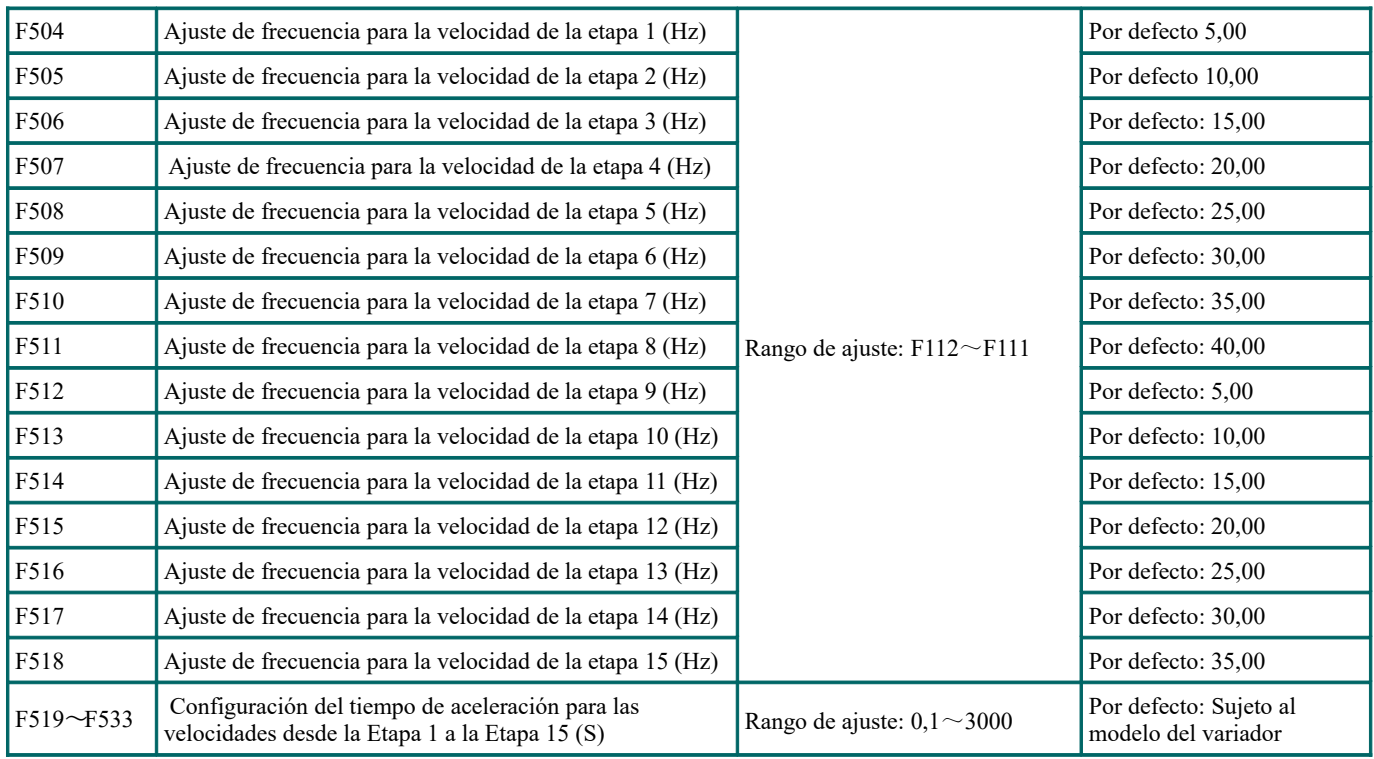

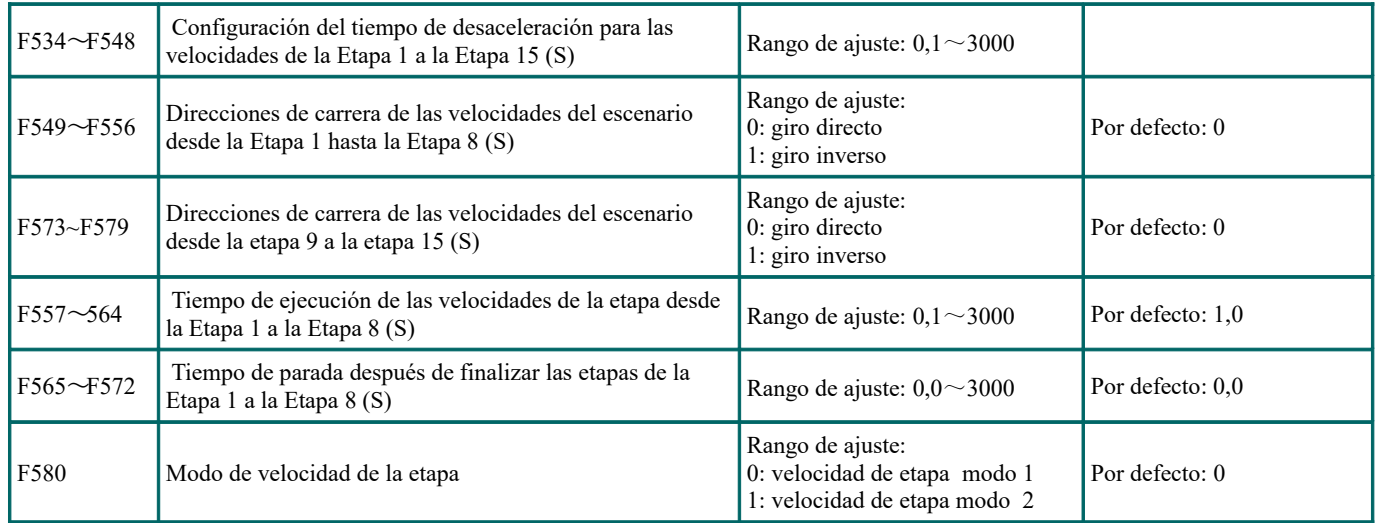

Cuando F580 = 0, 0000 indica que no es válido, 0001 indica la primera velocidad y 1111 indica la 15<sup>a</sup>. Cuando F580 = 1, 0000 representa la primera velocidad, 0001 representa la segunda velocidad, y así sucesivamente. 1111 significa inválido.

### **6.6.- Funciones auxiliares**

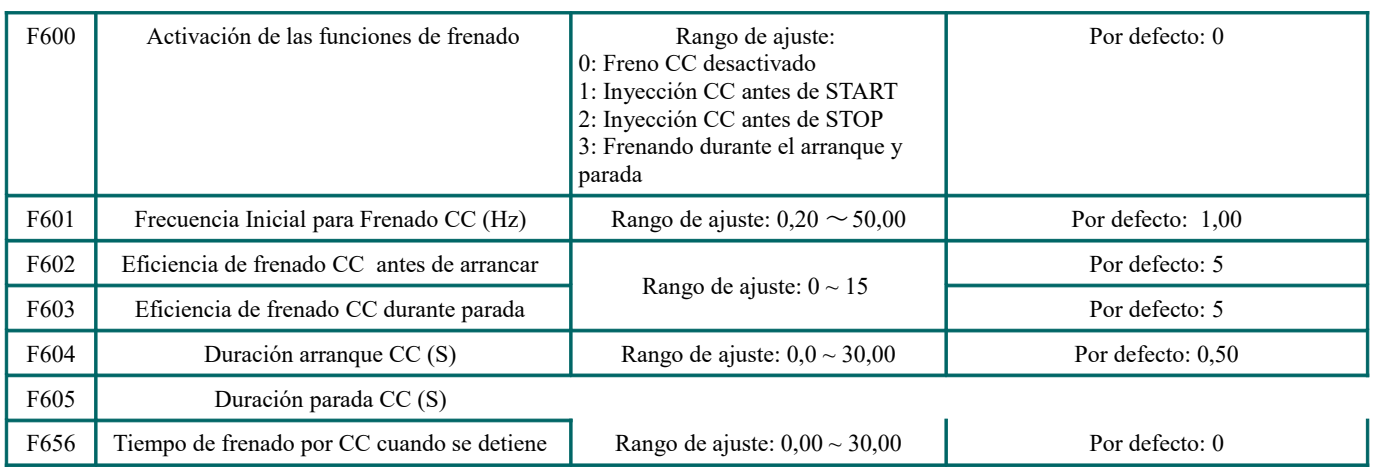

Cuando F600 = 0, la función de frenado de CC no es válida.

Cuando F600 = 1, el frenado antes de arrancar es válido. Después de la entrada de la señal de inicio correcta, el variador inicia el frenado por CC. Una vez finalizado el frenado, el variador funcionará desde la frecuencia inicial.

En alguna ocasión de aplicación, como un ventilador, cuando el motor está funcionando a baja velocidad o en un giro inverso, si el variador arranca inmediatamente, se producirá un fallo OC. Adoptar el "frenado antes de comenzar" asegurará que el ventilador permanezca en un estado estático antes de comenzar y evitará este mal funcionamiento.

Durante el frenado antes de arrancar, si se da una señal de "parada", el variador se detendrá por el tiempo de desaceleración.

Cuando F600 = 2, se selecciona el frenado de CC durante la parada. Una vez que la frecuencia de salida es inferior a la frecuencia inicial para el frenado de CC (F601), el frenado de CC detendrá el motor inmediatamente.

Durante el proceso de frenado durante la parada, si se da la señal de "inicio", se terminará el frenado de CC y después se arrancará el variador.

Si se da una señal de "parada" durante el proceso de frenado durante la parada, el variador no tendrá respuesta y el frenado de CC durante la parada continúa.

Cuando la función de jogging es válida, la función de frenado antes de arrancar ajustada por F600 es válida, y la función de

seguimiento de velocidad no es válida.

Cuando la función de desplazamiento no es válida y F613-1, la función de frenado antes del inicio no es válida.

Parámetros relacionados con "Frenado de CC": F601, F602, F603, F604, F605, interpretados de la siguiente manera:

- a) F601: Frecuencia inicial de frenado por corriente continua. El frenado de CC comenzará a funcionar ya que la frecuencia de salida del variador es inferior a este valor.
- b) F602 / F603: eficiencia de frenado de CC (la unidad es el porcentaje de la corriente nominal). El valor más grande dará como resultado un frenado rápido. Sin embargo, el motor se sobrecalentará con un valor demasiado grande.
- c) F604: Duración del frenado antes de arrancar. El tiempo que dura el frenado por CC antes de que se arranque el variador.
- d) F605: Duración del frenado al parar. El tiempo que dura el frenado de CC mientras el variador se detiene.

Nota: durante el frenado de CC, debido a que el motor no tiene un efecto de auto-enfriamiento al girar, es fácil que se de un estado de sobrecalentamiento fácil. No ajuste la tensión de frenado de CC demasiado alta y no ajuste un tiempo de frenado de CC demasiado largo.

Frenado de CC, como se muestra en la Figura 6-6

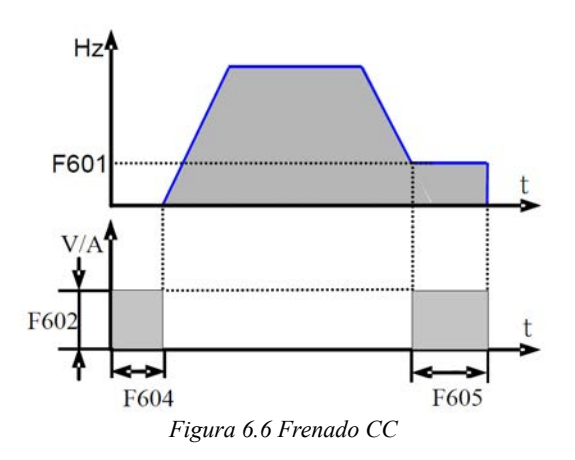

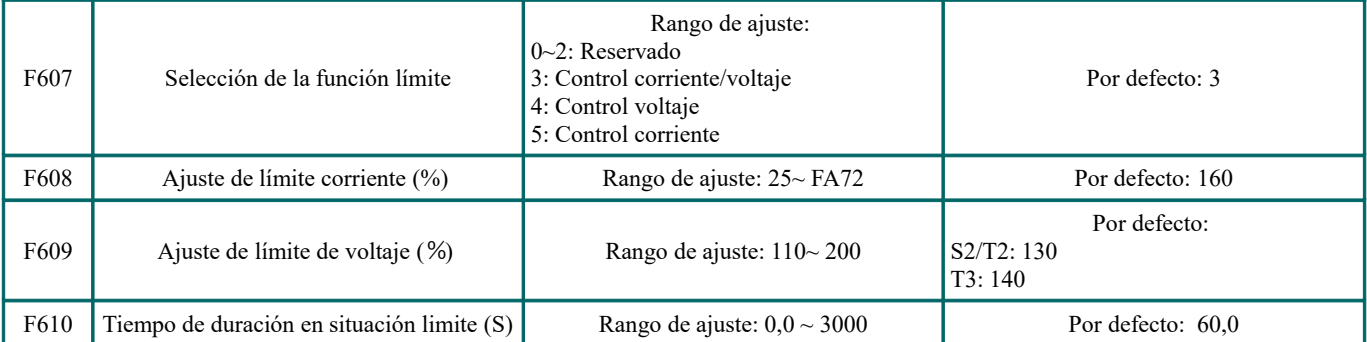

El valor inicial del ajuste de límite corriente se establece en F608, cuando la corriente actual es mayor que la corriente nominal del variador \* F608, la función de a ajuste de límite corriente es válido.

Durante el proceso de aceleración, si la corriente de salida es mayor que el valor inicial del ajuste de límite corriente, el variador no acelerará hasta que la corriente de salida sea menor que el valor inicial del ajuste de límite corriente

En caso de estado límite durante la velocidad estable, la frecuencia disminuirá.

F607 se utiliza para configurar la selección de la función límite.

Control de voltaje: cuando el motor se detiene rápidamente o la carga cambia repentinamente, el voltaje del bus de CC será alto. La función de control de voltaje puede ajustar el tiempo de desaceleración y la frecuencia de salida para evitar la OE. Cuando se utiliza la resistencia de frenado o la unidad de frenado, no utilice la función de control de voltaje. De lo contrario, se cambiará el tiempo de desaceleración.

Control de corriente: cuando el motor acelera rápidamente o la carga cambia repentinamente, el variador puede tener un error OC. La función de control de corriente puede ajustar el tiempo de aceleración/desaceleración o disminuir la frecuencia de salida para controlar el valor actual adecuado. Sólo es válido en el modo de control de FV.

Nota:

- **(1)** El control de voltaje/corriente no es adecuado para aplicaciones de elevación.
- **(2)** Esta función cambiará el tiempo de aceleración/desaceleración. Por favor, use esta función correctamente.

El valor inicial del ajuste de límite de voltaje se establece mediante F609.

El tiempo de evaluación de la protección contra el bloqueo se establece en F610. Cuando el ivariador comienza la función de ajuste de bloqueo y continúa durante el tiempo de configuración de F610, el variador dejará de funcionar y se producirá la protección OL1.

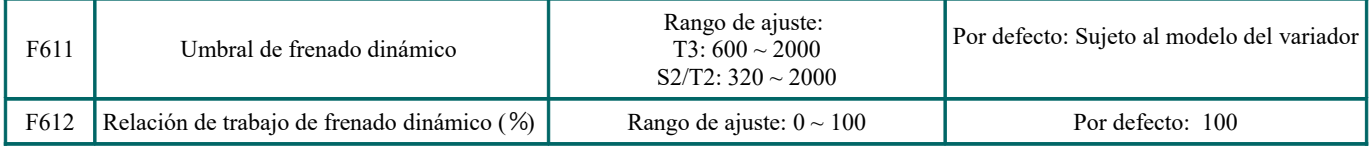

La tensión inicial del umbral de frenado dinámico se establece mediante F611. Cuando la tensión del bus de CC es mayor que el valor de configuración de esta función, el frenado dinámico comienza. Una vez que la tensión del bus de CC es inferior al valor de ajuste, la unidad de frenado deja de funcionar.

El valor de F611 se debe configurar de acuerdo con el voltaje de entrada. Cuando la tensión de entrada es de 400 V, F611 debe configurarse a 700 V, cuando la tensión de entrada es de 460 V, F611 debe configurarse a 770 V. Cuanto más bajo sea el umbral de frenado dinámico, mejor será el efecto de frenado. Pero el calor de la resistencia de frenado es más grave. Cuanto mayor sea el umbral de frenado dinámico, peor será el efecto del frenado dinámico. Y en el proceso de frenado, el variador se desconectará fácilmente por OE.

La relación de trabajo de frenado dinámico se establece en F612, el rango es  $0 \sim 100\%$ . El valor es más alto, el efecto de frenado es mejor, pero la resistencia de frenado se calentará.

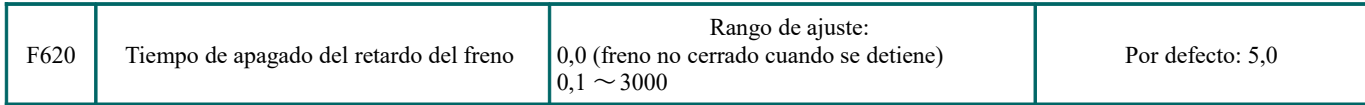

F620 = 0, el freno dinámico no está cerrado en estado de parada, comienza cuando el voltaje de bus de continua es más alto que el punto de frenado;

F620 ≠ 0, el freno dinámico puede proceder con normalidad cuando el variador está funcionando, el tiempo establecido por F620 es el tiempo de retardo después de la parada, después el freno dinámico se cierra automáticamente.

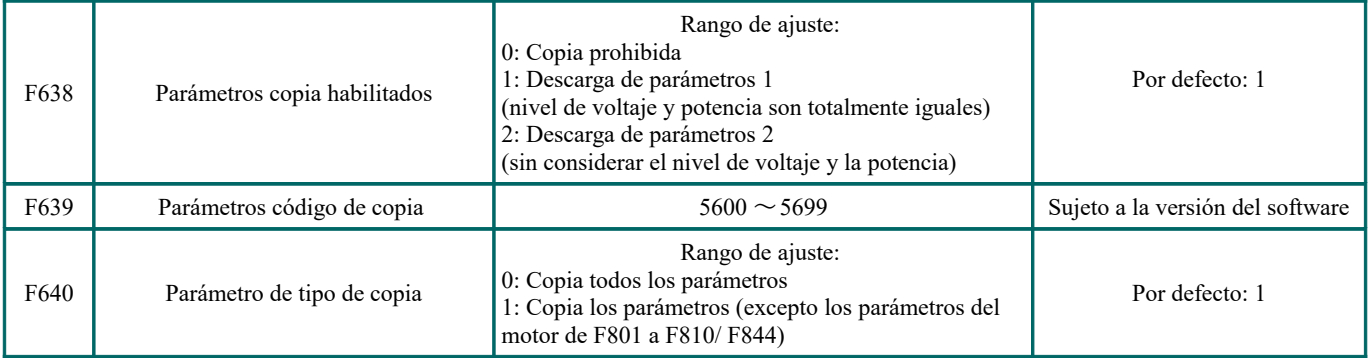

Por favor, consulte el manual de usuario de los parámetros de copia. El fallo es el siguiente:

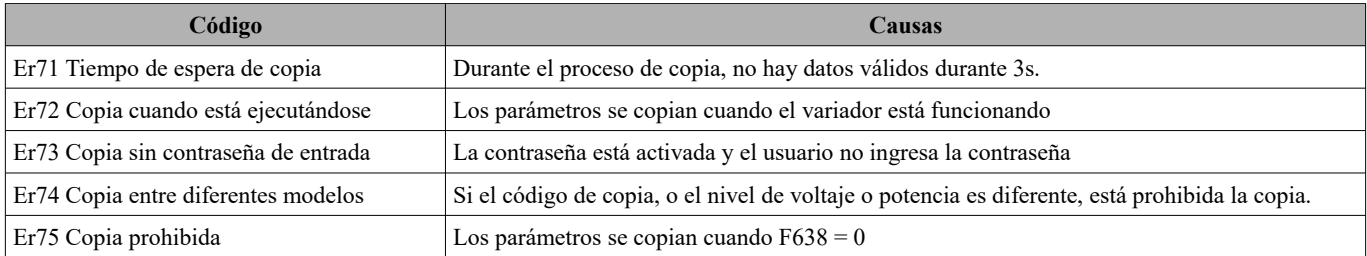

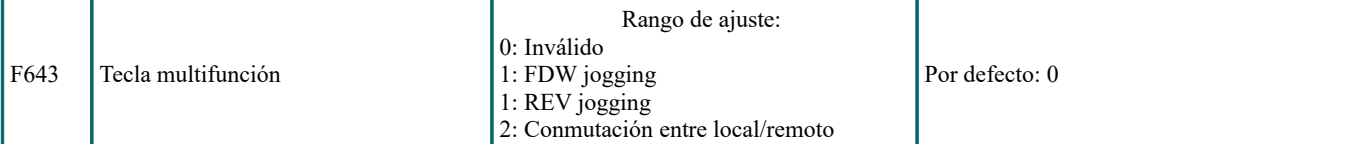

Esta función es válida únicamente para el teclado del control remoto.

Cuando F643 = 3, después de presionar la tecla multifunción y la conmutación, F200 y F201 se cambiarán a 3 automáticamente, que es MODBUS. Si el usuario desea cambiar al teclado, F200 y F201 deben configurarse nuevamente.

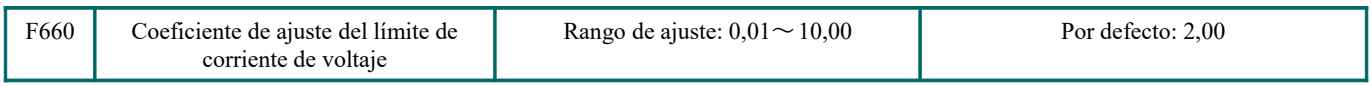

Reduzca este factor adecuadamente si se produce frecuentemente la protección de sobretensión en el proceso de desaceleración; Incremente el factor cuando la desaceleración es demasiado lenta.

#### **6.7.- Mal funcionamiento y protección**

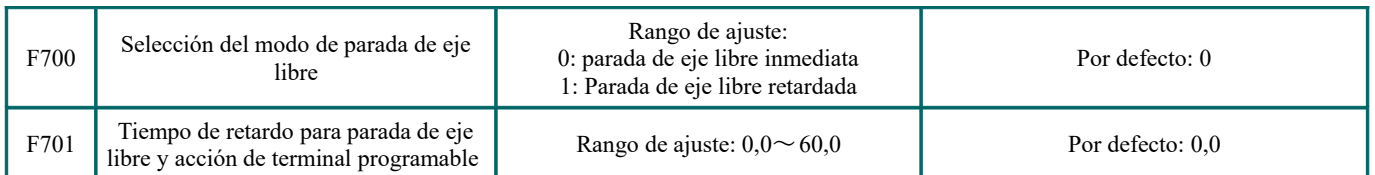

La "selección del modo de parada de eje libre" se puede usar solo para el modo de "free stop" controlada por el terminal. La configuración de los parámetros relacionados es F201 = 1, 2, 4.

Cuando se selecciona "parada de eje libre inmediata", el tiempo de retardo (F701) no será válido y el variador se detendrá inmediatamente.

"Parada de eje libre retardada" significa que al recibir la señal de "parada de eje libre", el variador ejecutará el comando de "parada de eje libre" después de esperar un tiempo en lugar de detenerse inmediatamente. El tiempo de retardo se establece en F701. Durante el proceso de seguimiento de velocidad, la función de parada libre demorada no es válida.

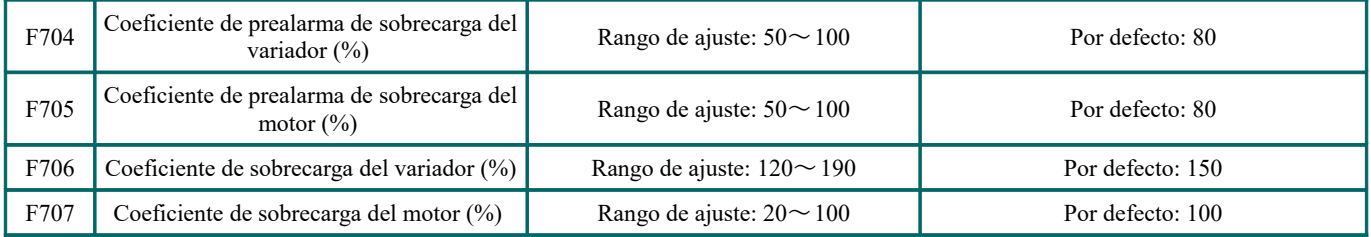

Cuando el variador o el motor están en estado de sobrecorriente, si el tiempo de acumulación es mayor que el tiempo de protección de sobrecarga del variador o del motor \* F704 o F705, y F300 o F301 o F302 = 10 u 11, el variador emitirá la señal de ON.

Coeficiente de sobrecarga del variador: relación entre la corriente de protección contra sobrecarga y la corriente nominal, cuyo valor estará sujeto a la carga real.

Coeficiente de sobrecarga del motor (F707): cuando el variador impulsa un motor de menor potencia, configure el valor de F707 mediante la siguiente fórmula para proteger el motor. %

*Coeficiente de sobrecarga del motor* =  $\frac{Potencia real del motor}{Potencia del variador} x 100 %$ 

Por favor, configure F707 de acuerdo a la situación actual. Cuanto menor sea el valor de configuración de F707, más rápida será la velocidad de protección de sobrecarga. Por favor refiérase a la figura 6-20.

Por ejemplo: un variador de 7,5kW impulsa un motor de 5,5kW, F707=  $\frac{5,5}{\sqrt{2}}$ 7,5  $x 100$  %  $\approx$  70% Cuando la corriente real del

motor alcanza el 140% de la corriente nominal del variador, la protección de sobrecarga del variador se mostrará después de 1 minuto.

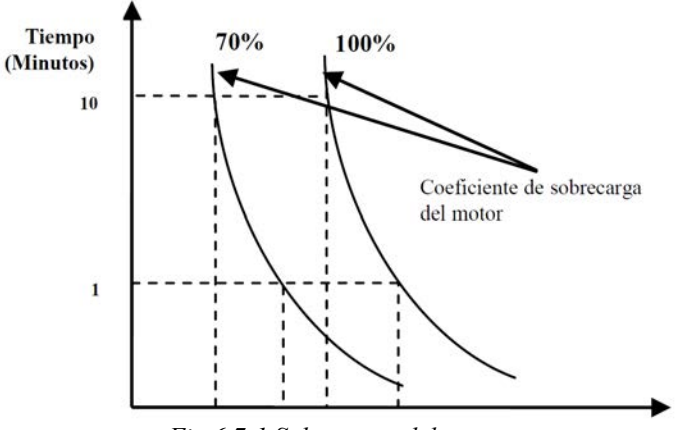

*Fig 6.7-1 Sobrecarga del motor*

Cuando la frecuencia de salida es inferior a 10 Hz, el efecto de disipación de calor del motor común será peor. Por lo tanto, cuando la frecuencia de funcionamiento es inferior a 10 Hz, el umbral del valor de sobrecarga del motor se reducirá. Consulte la Fig. 6.7-2 (F707 = 100%):

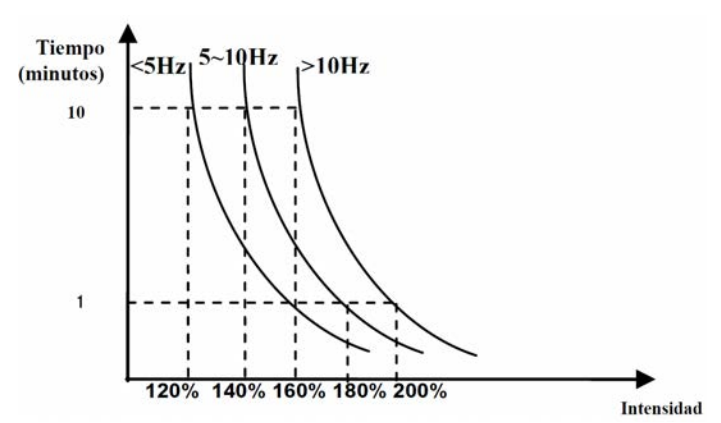

*Fig 6.7-2 Valor de protección de sobrecarga del motor*

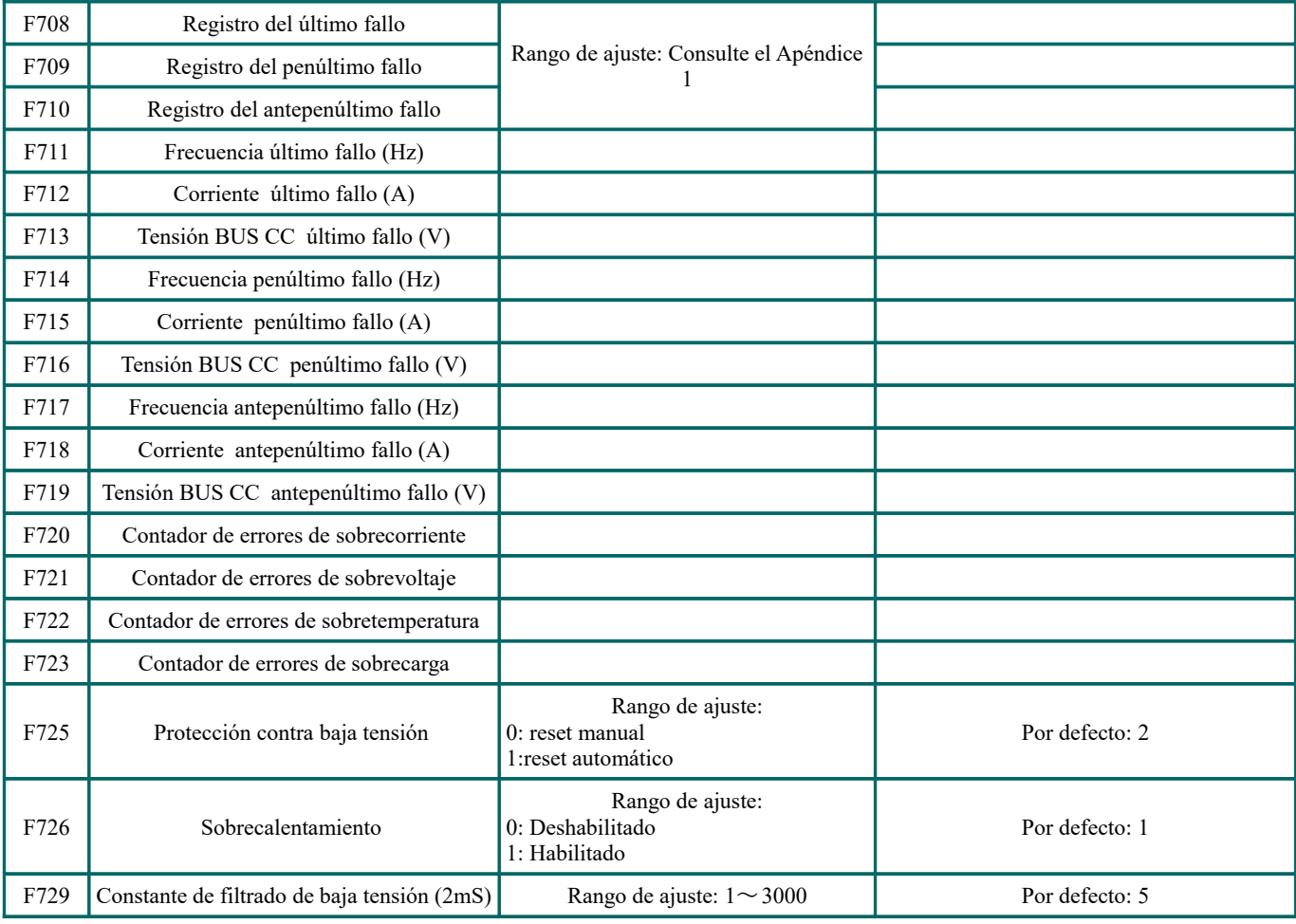

**EURA DRIVES ES[P](#page-1-0)AÑA GmbH** - MANUAL : E600 Manual de usuario\_ES\_19'06 - Actualizado : 12. jun. 2019 <sup>p</sup>agina 69 de 104

| F730 | Constante de filtrado de protección contra<br>sobrecalentamiento (S) | Rango de ajuste: $0,1 \sim 60$                               | Por defecto: 5,0                           |
|------|----------------------------------------------------------------------|--------------------------------------------------------------|--------------------------------------------|
| F732 | Umbral de voltaje de protección de baja<br>tensión $(V)$             | Rango de ajuste:<br>$T2/S2: 120 \sim 450$<br>$T3:300\sim450$ | Por defecto: Sujeto al modelo del variador |
| F737 | Protección contra sobrecorriente 1                                   | Rango de ajuste:<br>0: Deshabilitado<br>1: Habilitado        | Por defecto:1                              |
| F738 | Coeficiente de protección sobrecorriente 1                           | Rango de ajuste: $0,50$ ~ 3,00                               | Por defecto: 2,5                           |
| F739 | Contador de protección sobrecorriente 1                              |                                                              |                                            |

F738 = valor OC 1 / corriente nominal del variador.

En estado de ejecución, F738 no se puede modificar. Cuando se produce sobrecorriente, se muestra OC1.

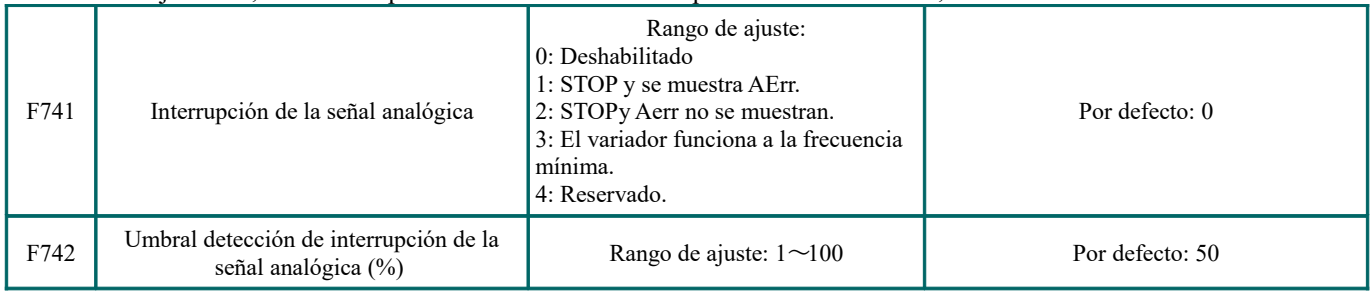

Cuando los valores de F400 y F406 son inferiores a 0,10 V, la protección analógica desconectada no es válida. El canal analógico AI3 no tiene protección desconectada.

Cuando F741 se establece en 1, 2 o 3, los valores de F400 y F406 se deben configurar en 1V-2V, para evitar la protección contra errores por interferencia.

Tensión de protección analógica desconectada = límite inferior de entrada del canal analógico \* F742. Tome el canal AI1 para el ejemplo, si F400 = 1.00, F742 = 50, entonces se producirá una protección de desconexión cuando la tensión del canal AI1 sea inferior a 0.5V.

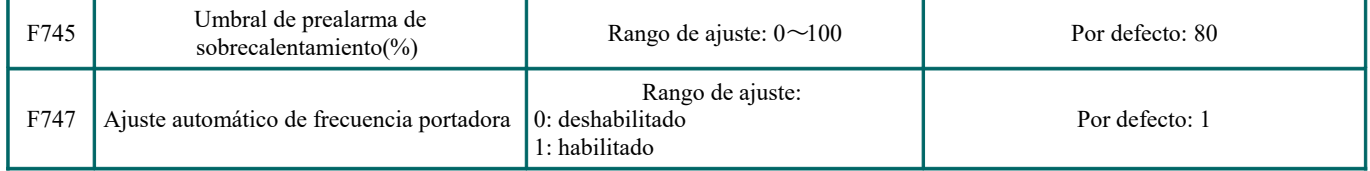

Cuando F747 = 1, el radiador alcanza una cierta temperatura, y la frecuencia portadora del variador se ajusta automáticamente para reducir la temperatura. Esta característica evita el fallo por sobrecalentamiento.

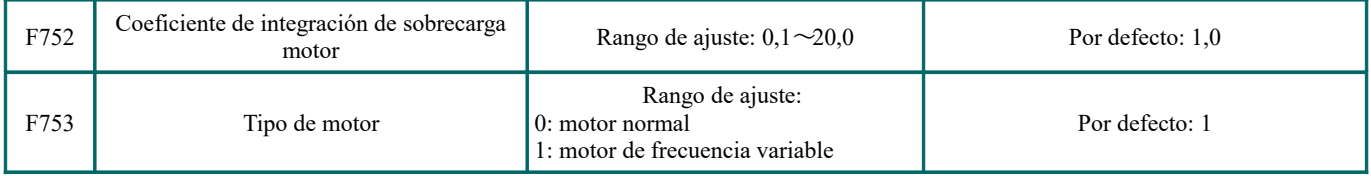

Cuanto mayor sea el valor establecido de F752, más rápido será el tiempo acumulado de la reducción de sobrecarga.

Cuando F753 = 0, el valor de la protección térmica electrónica se ajustará correctamente debido al efecto de disipación de calor de un motor normal a baja velocidad es malo. Esto significa que cuando la frecuencia de operación es inferior a 30 Hz, el umbral de protección de sobrecarga del motor disminuirá.

Cuando F753 = 1, ya que el efecto de disipación de calor de un motor de frecuencia variable no se ve afectado por la velocidad, no es necesario ajustar el valor de protección.

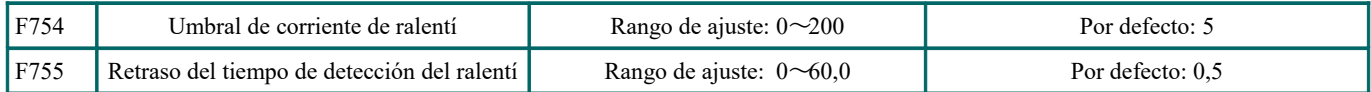

Cuando la corriente de salida cae al umbral de corriente de ralenti, y después del tiempo de duración de detección de esta corriente, se emite la señal ON.

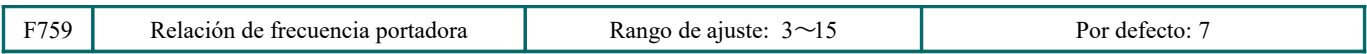

Frecuencia portadora = frecuencia operativa \* F759. Cuando el producto de la frecuencia de operación y F759 es mayor que la frecuencia portadora, la frecuencia portadora real aumentará automáticamente y no estará limitada por la frecuencia portadora de control de temperatura.

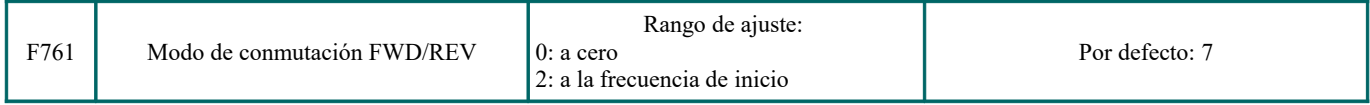

 $\cdot$  Cuando F761 = 0, FWD/REV cambia a frecuencia cero, F120 es válido.

· Cuando F761 = 1, FWD/REV cambia a la frecuencia de inicio, F120 no es válido, si la frecuencia de inicio es demasiado alta, se producirá un choque de corriente durante el proceso de conmutación.

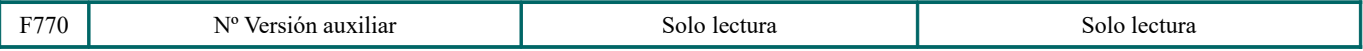

Solo se puede verificar.

### **6.8.- Parámetros del motor**

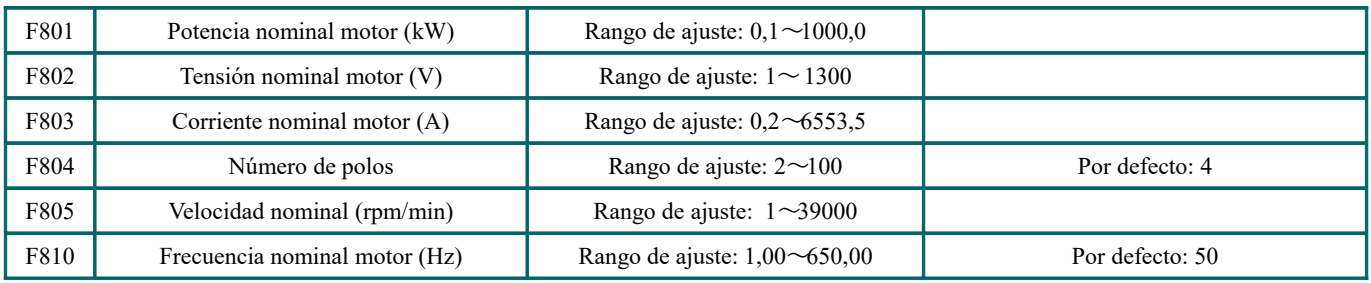

Ajuste los parámetros de acuerdo con los indicados en la placa de identificación del motor.

Un excelente rendimiento del control vectorial requiere parámetros precisos del motor. Un ajuste preciso de los parámetros requiere la configuración correcta de los parámetros nominales del motor.

Para obtener un excelente rendimiento de control, configure el motor de acuerdo con el motor adaptable del variador. En caso de una diferencia demasiado grande entre la potencia real del motor y la del motor adaptable para el variador, el rendimiento del control del variador disminuirá notablemente.

#### **\*Nota:**

1. El parámetro F804 solo puede ser verificado, no modificado.

**6.9.- Parámetros de comunicación**

2. Cuando la tensión nominal del motor tiene una gran diferencia con la tensión de entrada del variador, y la tensión de entrada del variador es más alta que la tensión nominal del motor, seleccione F154 = 1.

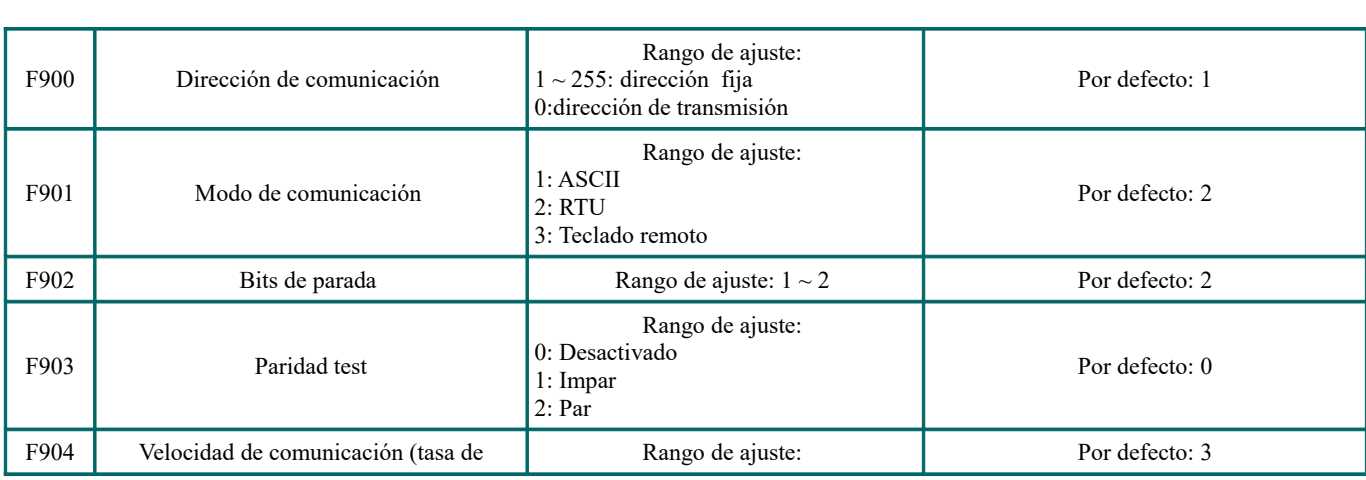

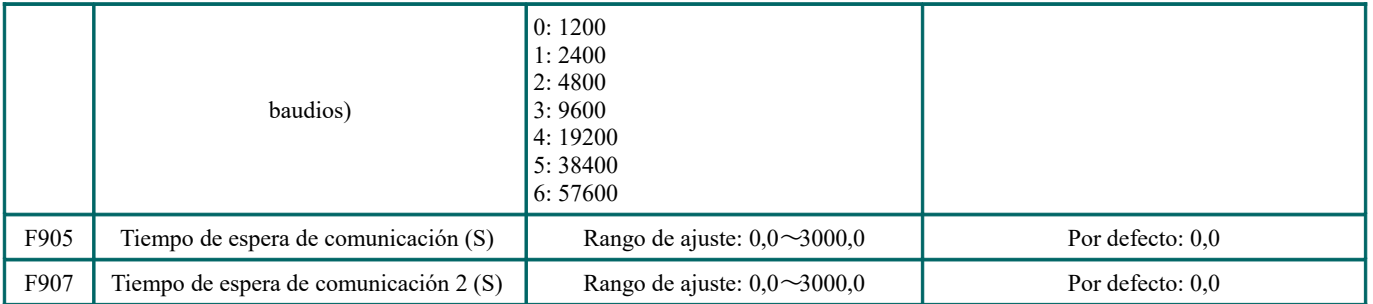

Se recomienda F904 = 9600 para la velocidad en baudios, lo que hace que la ejecución sea constante. Consulte el apéndice 4 para los parámetros de comunicación.

Cuando F905 se establece en 0,0, la función no es válida. Cuando F905  $\neq$  0,0, si el variador no ha recibido un comando efectivo de PC/PLC durante el tiempo establecido por F905, y se disparará a CE.

Cuando F907> 0, y recibiendo los datos anteriores, si después del tiempo establecido por F907, no se reciben los siguientes datos, el variador emitirá una señal de tiempo de espera de comunicación. Este terminal borrará la señal de tiempo de espera y, después de recibir los datos correctos, volverá a acumular tiempo.

## **6.10.- Parámetros PID**

**6.10.1- Ajuste interno de PID y suministro constante de agua a presión**

Control de ajuste PID interno para el suministro automático de agua a presión constante de bomba simple o doble, o para un sistema de circuito cerrado simple, fácil de operar.

El uso del medidor de presión:

Dado que  $FAO2 = 1$ : canal AI1

- "10V" se conecta a la fuente de alimentación del medidor de presión, si la fuente de alimentación del medidor de presión es de 5 V, suministre una alimentación de 5V.
- "AI1" se conecta con el puerto de señal de presión del medidor de presión.
- "GND" se conecta con la puesta a tierra del medidor de presión.

Para el sensor de tipo de corriente, la señal de dos líneas de 4-20 mA se conecta al variador, por favor, conecte el CM a GND y los 24 V a la fuente de alimentación del sensor.

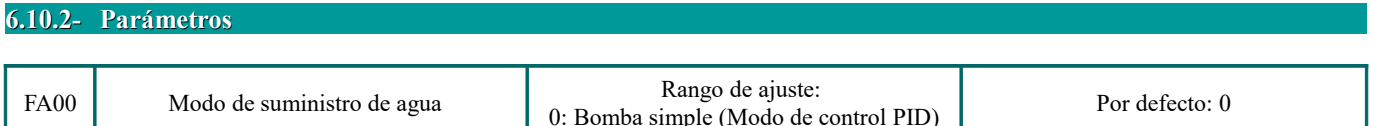

Cuando se selecciona FA00 = 0 y se selecciona el modo de bomba individual, el variador solo controla una bomba. El modo de control se puede utilizar en el sistema de control de circuito cerrado, por ejemplo, presión, flujo.

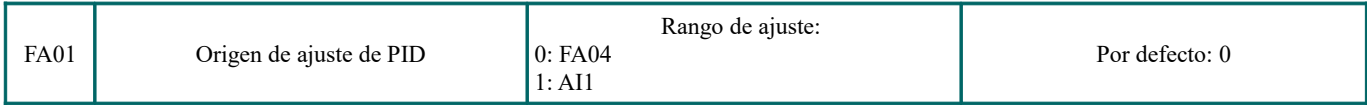

Cuando FA01 = 0, el ajuste PID viene dado por FA04 o MODBUS.

Cuando FA01 = 1, el ajuste PID viene dado por un analógico externo AI1.

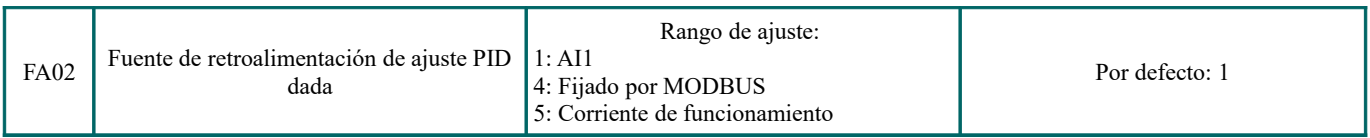

Cuando FA02 = 1, la señal de retroalimentación PID es dada por un analógico externo AI1.

Cuando FA02 = 4, la retroalimentación PID se establece mediante Modbus, la dirección de comunicación es 2030H, el rango dado es  $0 \sim 1000$ , significa  $0 \sim 100.0\%$ .

Cuando FA02 = 5, la señal de realimentación PID viene dada por la corriente de funcionamiento del variador.
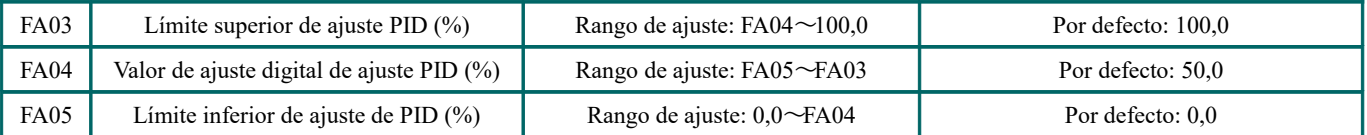

Cuando el ajuste de retroalimentación negativa es válido, si la presión es mayor que el límite máximo de ajuste PID, se producirá la protección de presión. Si el variador se está ejecutando, se detendrá y se mostrará "nP". Cuando el ajuste de retroalimentación positiva es válido, si la presión es mayor que el límite máximo, indica que la presión de retroalimentación es demasiado baja, el variador debe acelerar o debe agregarse una frecuencia de línea para aumentar el desplazamiento.

Cuando FA01 = 0, el valor establecido por FA04 es el valor de referencia de ajuste digital del ajuste PID.

Cuando el ajuste de retroalimentación positiva es válido, si la presión es más alta que el límite mínimo de ajuste PID, se producirá la protección de presión. Si el variador se está ejecutando, se detendrá y se mostrará "nP". Cuando el ajuste de retroalimentación negativa, si la presión es superior al límite mínimo, indica que la presión de retroalimentación es demasiado baja, el variador debe acelerar o debe agregarse una frecuencia de línea para aumentar el desplazamiento.

Por ejemplo: si el rango del medidor de presión es 0-1,6MPa, entonces la presión de ajuste es 1.6 \* 70% = 1,12MPa, y la presión límite máxima es 1,6 \* 90% = 1,44MPa, y la presión límite mínima es 1,6 \* 5 % = 0,08MPa.

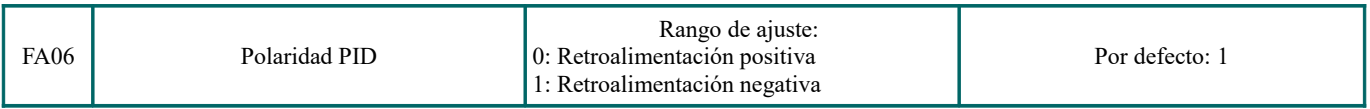

Cuando FA06 = 0, cuanto mayor es el valor de realimentación, mayor es la velocidad del motor. Esta es una retroalimentación positiva.

Cuando FA06 = 1, cuanto más bajo es el valor de realimentación, mayor es la velocidad del motor. Esta es una retroalimentación negativa.

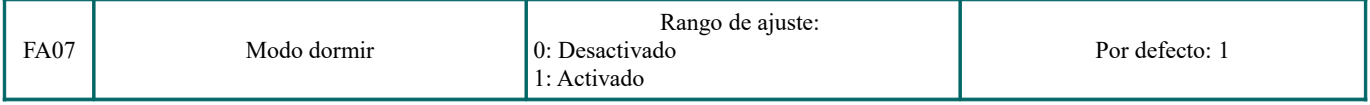

Cuando FA07 = 0, si el variador funciona a la frecuencia mínima FA09 durante un período de tiempo establecido por FA10, el variador se detendrá.

Cuando FA07 = 1, la función de inactividad no es válida.

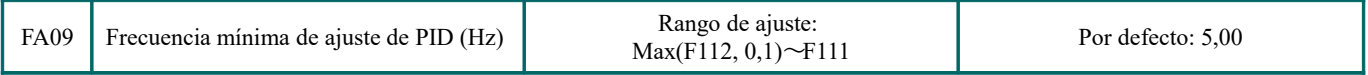

La frecuencia mínima se establece mediante FA09 cuando el ajuste PID es válido.

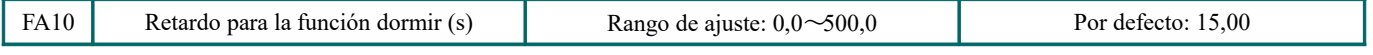

Cuando FA07 = 0, el variador funciona a la frecuencia mínima FA09 durante un período de tiempo establecido por FA10, el variador se detendrá y entrará en el estado de inactividad, se mostrará "np".

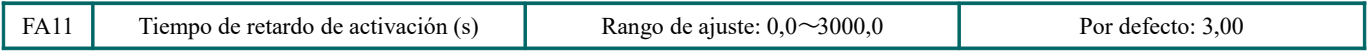

Después del tiempo de retardo de activación, si la presión es inferior a la presión límite mínima (Realimentación negativa), el variador comenzará a funcionar inmediatamente o, de lo contrario, el variador estará en desactivado.

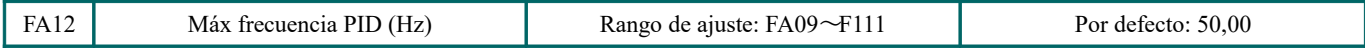

Cuando PID es válido, se utiliza FA12 para establecer la frecuencia máxima

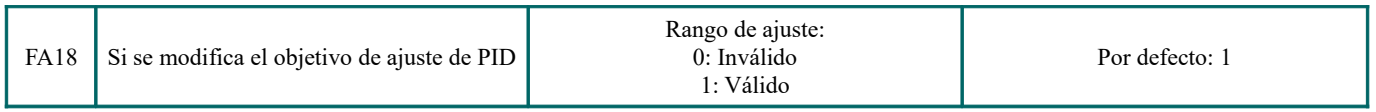

Cuando FA18 = 0 y FA0  $\neq$  0, el objetivo de ajuste de PID no se puede cambiar.

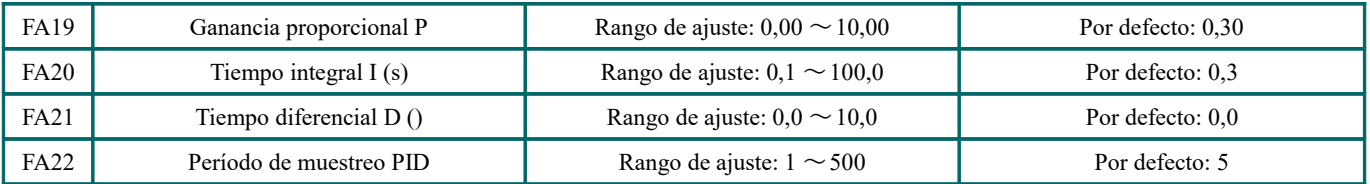

Aumentar la ganancia proporcional, disminuir el tiempo de integración y aumentar el tiempo diferencial puede aumentar la respuesta dinámica del sistema de circuito cerrado PID. Pero si P es demasiado alto, I es demasiado bajo o D es demasiado alto, el sistema no será estable.

El período de ajuste de PID se establece mediante FA22. Afecta la velocidad de ajuste de PID. A continuación se muestra el ajuste de PID:

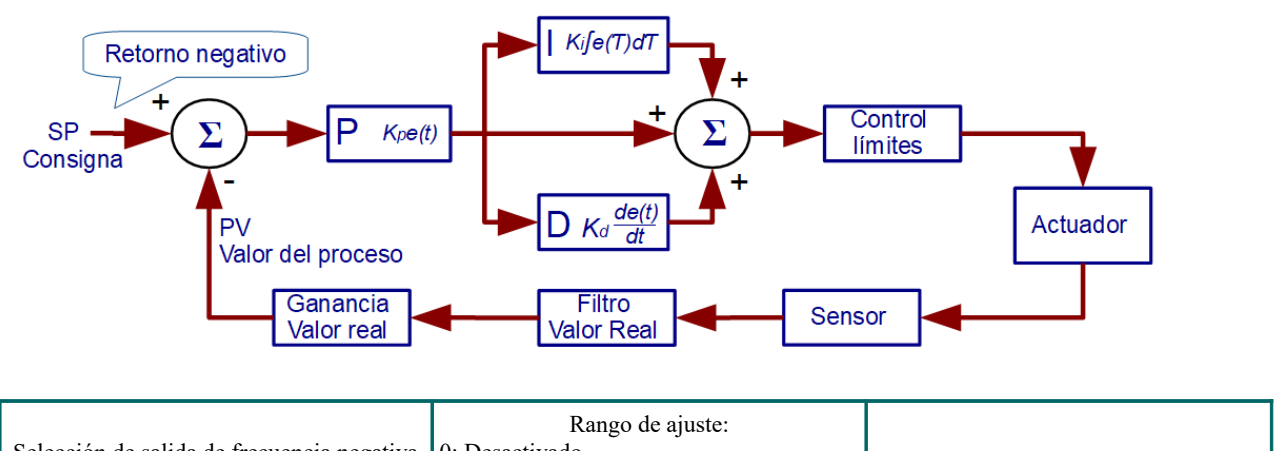

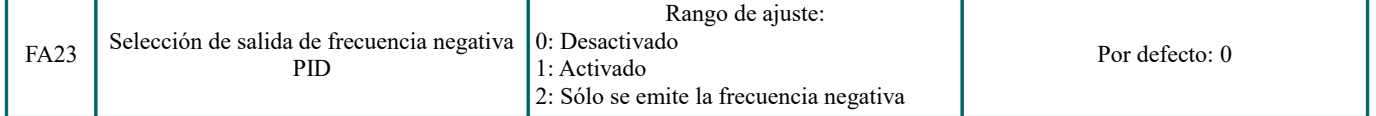

Cuando FA23 = 0, la frecuencia de salida del PID es FA09  $\sim$  FA12.

Cuando FA23 = 1, la frecuencia de salida del PID es –FA12 ~ FA12, el signo menos significa giro inverso. Cuando FA23 = 2, la frecuencia de salida del PID es –FA12 ~ 0, el signo menos significa giro inverso.

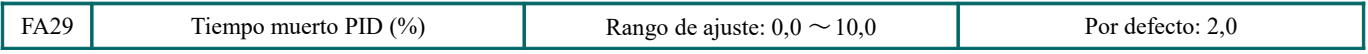

FA29, el tiempo muerto PID tiene dos funciones. Primero, establecer el tiempo muerto puede restringir la oscilación del regulador PID. Cuanto mayor es este valor, más ligera es la oscilación del ajustador PID. Pero si el valor de FA29 es demasiado alto, la precisión de ajuste de PID disminuirá. Por ejemplo: cuando FA29 = 2,0 y FA04 = 70, el ajuste de PID no será válido durante el valor de realimentación de 68 a 72.

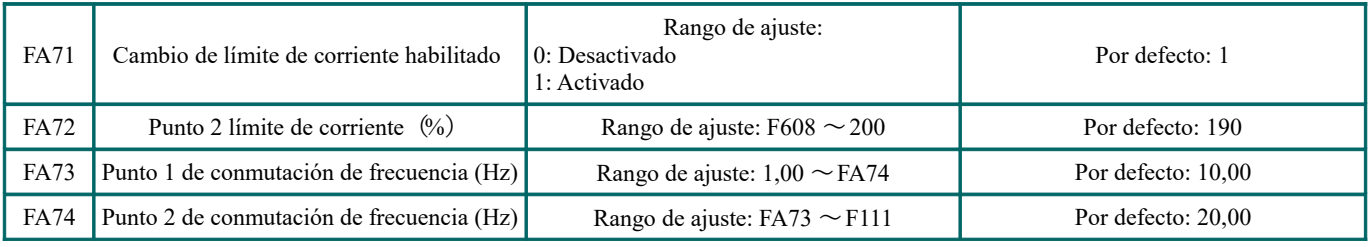

· FA71 se utiliza para limitar la corriente en el modo VF.

· FA72 es el porcentaje de corriente nominal del motor.

· FA73 y FA74 son los siguientes:

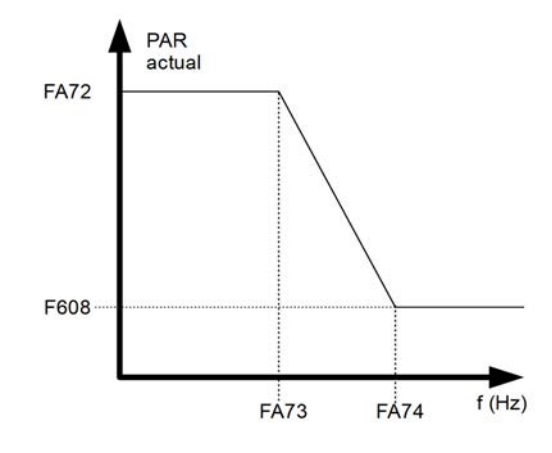

## **6.11- Visualización de parámetros**

H000 Frecuencia de funcionamiento / frecuencia objetivo (Hz) En estado STOP, se muestra la frecuencia objetivo. En estado de ejecución, se muestra la frecuencia de ejecución.

H001 Velocidad real / velocidad objetivo (rpm) En estado detenido, se muestra la velocidad real. En el estado de ejecución, se muestra la velocidad objetivo.

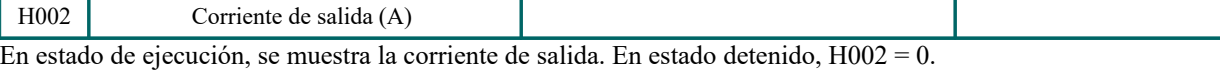

H003 Voltaje de salida (V) En estado de funcionamiento, se muestra el voltaje de salida. En estado detenido, H003 = 0.

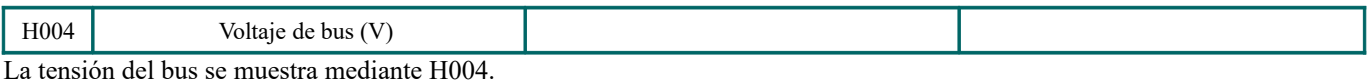

H005 Retroalimentación PID (%) El valor de realimentación PID se muestra mediante H005

H006 Temperatura (°C) La temperatura del variador se muestra mediante H006.

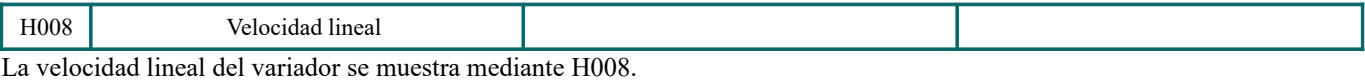

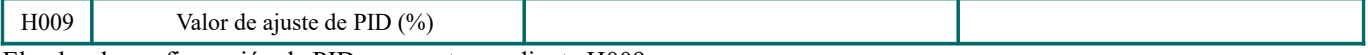

El valor de configuración de PID se muestra mediante H009

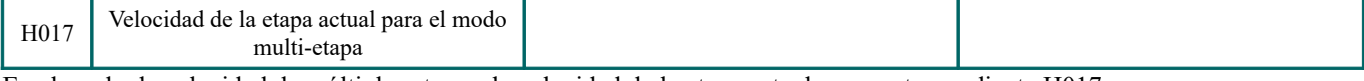

En el modo de velocidad de múltiples etapas, la velocidad de la etapa actual se muestra mediante H017.

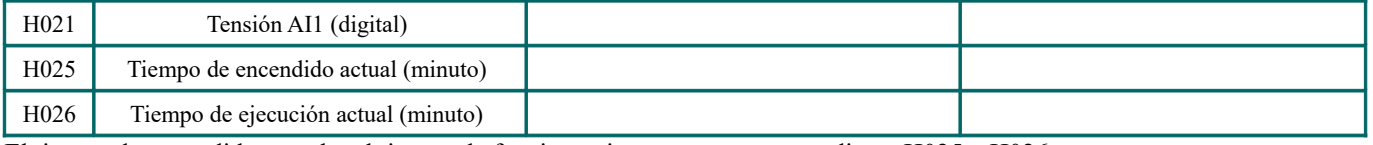

El tiempo de encendido actual y el tiempo de funcionamiento se muestran mediante H025 y H026.

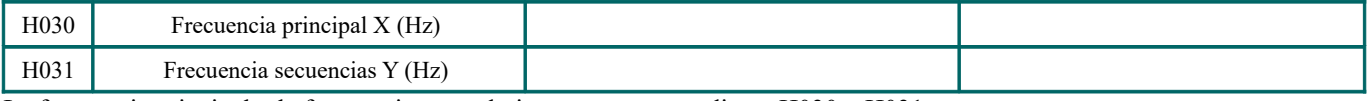

La frecuencia principal y la frecuencia secundaria se muestran mediante H030 y H031.

H036 Tiempo acumulado de encendido

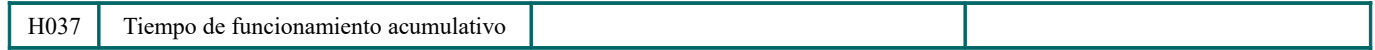

## **Apéndice 1.- Solución de problemas**

Cuando se produce un mal funcionamiento del variador, no lo ejecute inmediatamente después de resetearlo. Compruebe si existe alguna causa y elimínela en caso de haberla.

Realice las contramedidas consultando este manual en caso de mal funcionamiento del variador. Si aún así no se ha resuelto, póngase en contacto con el fabricante. Nunca intente ninguna reparación sin la debida autorización.

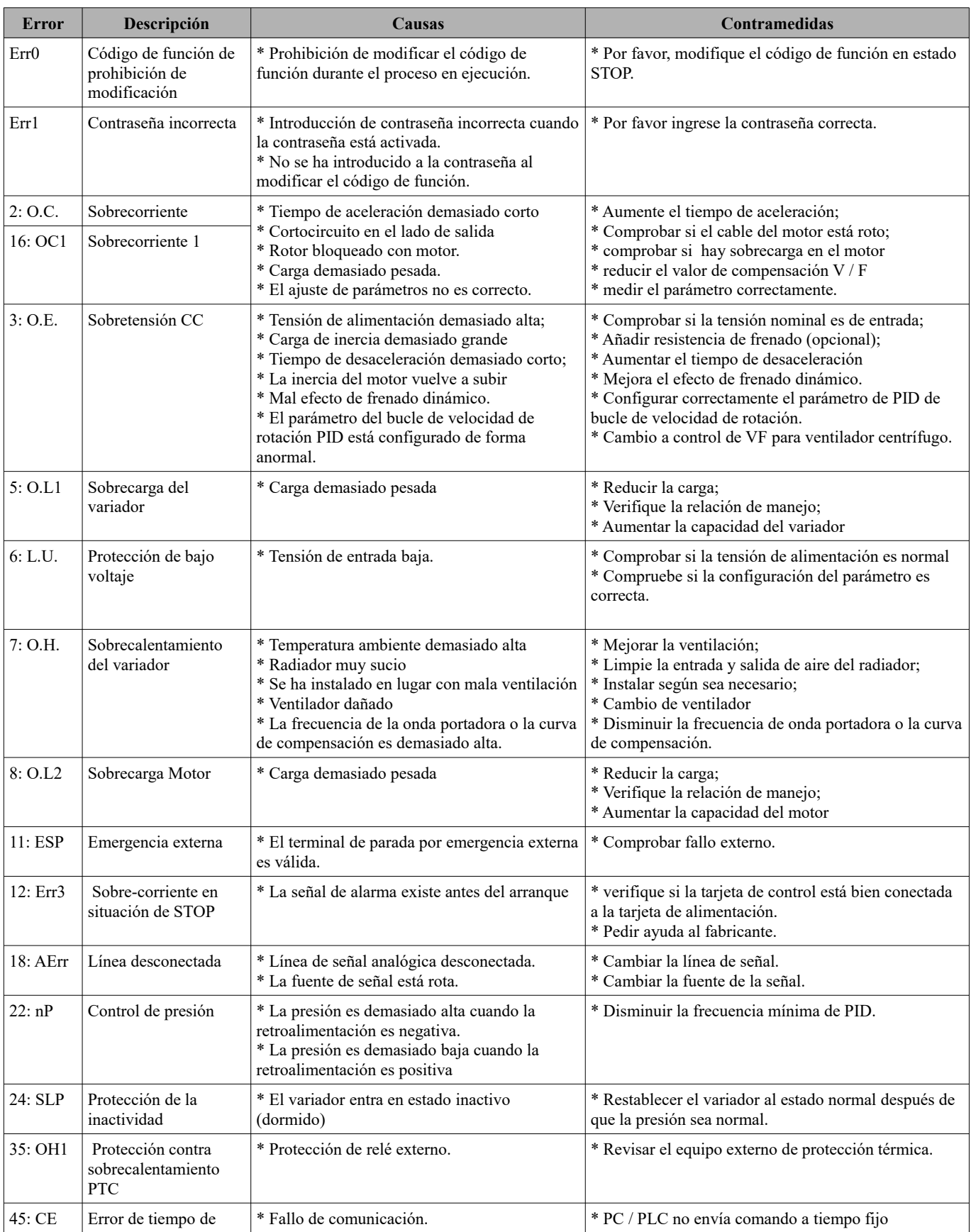

### *Tabla 1-1 Casos comunes de mal funcionamiento de variador*

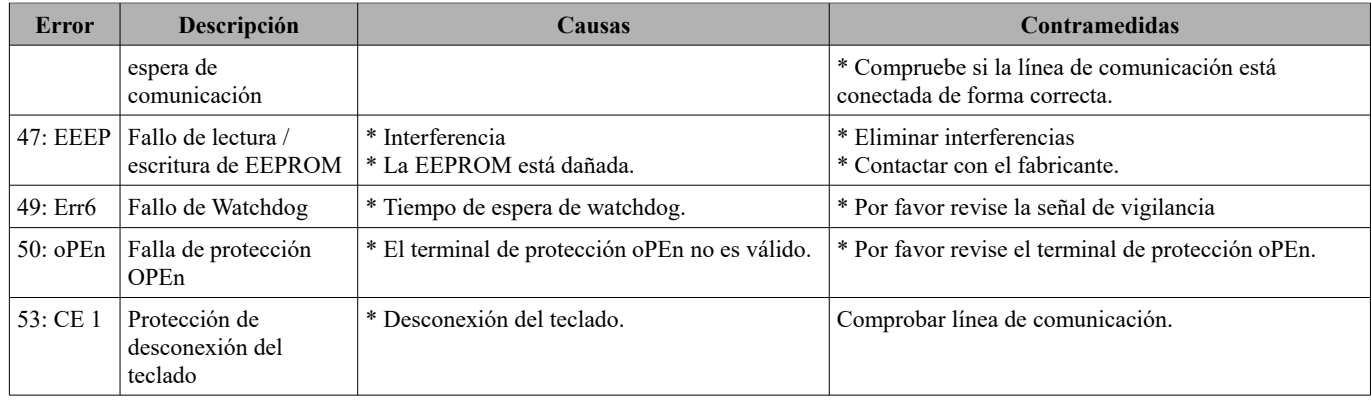

## *Tabla 1-2: Fallos del motor y contramedidas*

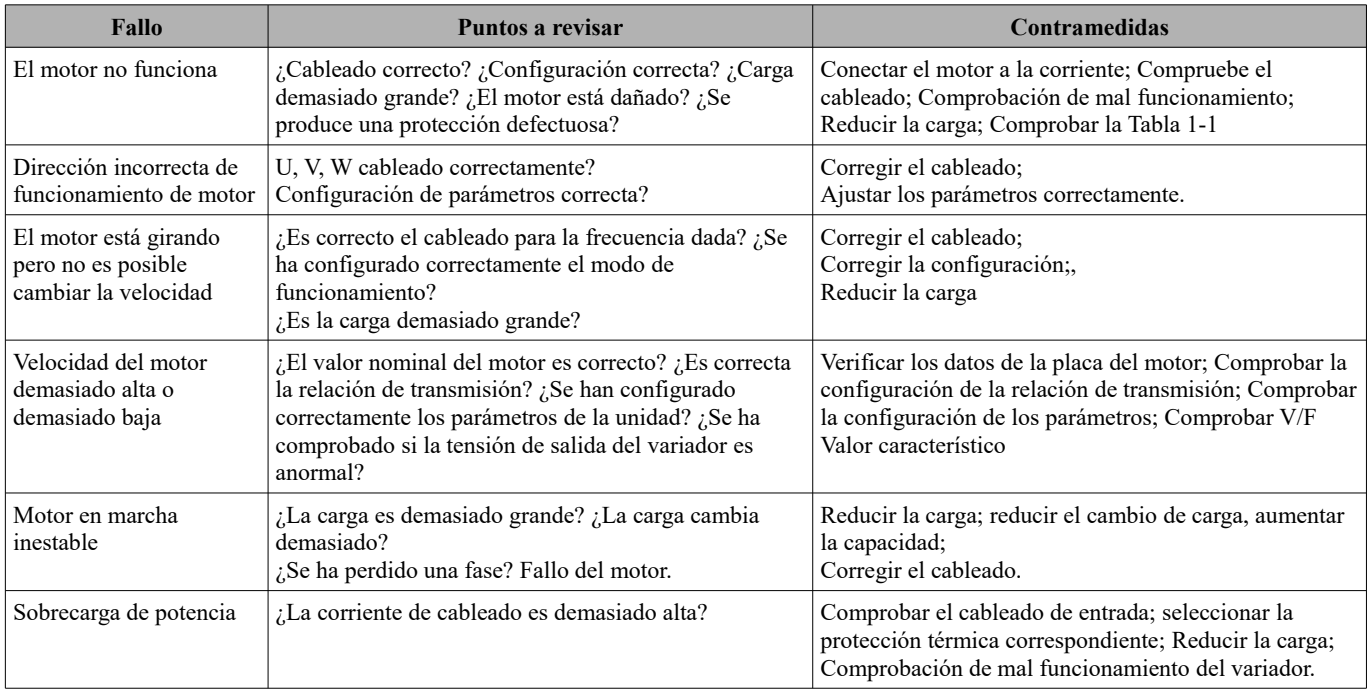

## **Apéndice 2.- Productos y estructura**

Los variadores de la serie E600 tienen su rango de potencia entre  $0.2 \sim 5.5$  kW. Consulte las tablas 2-1 y 2-2 para los datos principales. Puede haber dos (o más de dos) tipos de estructuras para algunos variadores. Indique claramente cual desea cuándo realice su pedido.

El variador debe operar bajo la corriente de salida nominal, con la sobrecarga permitida por un corto tiempo, sin embargo, no debe exceder los valores permitidos en el tiempo de trabajo.

| <b>Modelo</b> | Motor (kW) | Salida de<br>corriente<br>nominal | Código de<br>estructura | Modo de enfriamiento   | <b>Observaciones</b> |  |
|---------------|------------|-----------------------------------|-------------------------|------------------------|----------------------|--|
| E600-0002S2   | 0,2        | 1.5                               | Q1                      | Refrigeración por aire |                      |  |
| E600-0004S2   | 0,4        | 2,5                               | Q1                      | Refrigeración por aire |                      |  |
| E600-0007S2   | 0,75       | 4,5                               | Q1                      | Refrigeración por aire |                      |  |
| E600-0015S2   | 1,5        | 7,0                               | Q1                      | Refrigeración por aire | Carcasa de           |  |
| E600-0002S2   | 0,2        | 1,5                               | Q <sub>2</sub>          | Refrigeración por aire | plástico de          |  |
| E600-0004S2   | 0,4        | 2,5                               | Q2                      | Refrigeración por aire | monofásico           |  |
| E600-0007S2   | 0,75       | 4,5                               | Q2                      | Refrigeración por aire |                      |  |
| E600-0015S2   | 1,5        | 7,0                               | Q2                      | Refrigeración por aire |                      |  |
| E600-0022S2   | 2,2        | 10,0                              | Q <sub>2</sub>          | Refrigeración por aire |                      |  |
| E600-0004T3   | 0,4        | 1,2                               | Q1                      | Refrigeración por aire |                      |  |
| E600-0007T3   | 0,75       | 2,0                               | Q1                      | Refrigeración por aire |                      |  |
| E600-0015T3   | 1,5        | 4,0                               | Q1                      | Refrigeración por aire |                      |  |
| E600-0004T3   | 0,4        | 1,2                               | Q2                      | Refrigeración por aire | Carcasa de           |  |
| E600-0007T3   | 0,75       | 2,0                               | Q2                      | Refrigeración por aire | plástico             |  |
| E600-0015T3   | 1,5        | 4,0                               | Q2                      | Refrigeración por aire | trifásico            |  |
| E600-0022T3   | 2,2        | 6,5                               | Q2                      | Refrigeración por aire | 380V                 |  |
| E600-0030T3   | 3,0        | 7,6                               | Q2                      | Refrigeración por aire |                      |  |
| E600-0040T3   | 4,0        | 9,0                               | Q2                      | Refrigeración por aire |                      |  |
| E600-0055T3   | 5,5        | 12,0                              | Q2                      | Refrigeración por aire |                      |  |

*Tabla 2-1 Lista de productos del E600*

*Tabla 2-2 Estuctura*

| Código de<br>estructura | Dimensiones externas $[A \times B \times H]$ | Tamaño de soporte de<br>fijación $(W \times L)$ | <b>Tornillos de</b><br>fijación |  |
|-------------------------|----------------------------------------------|-------------------------------------------------|---------------------------------|--|
|                         | $88 \times 145 \times 149$                   | $70 \times 139$                                 | M4                              |  |
| )2                      | $107 \times 163 \times 180$                  | $88\times170$                                   | M4                              |  |

 **Nota 1**: las unidades son milímetros

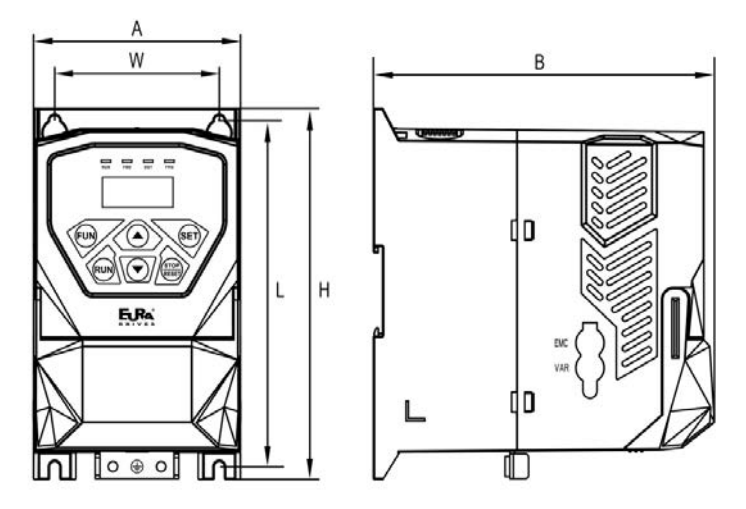

*Perfil estructura de plástico*

# **Apéndice 3.- Selección de la resistencia de frenado**

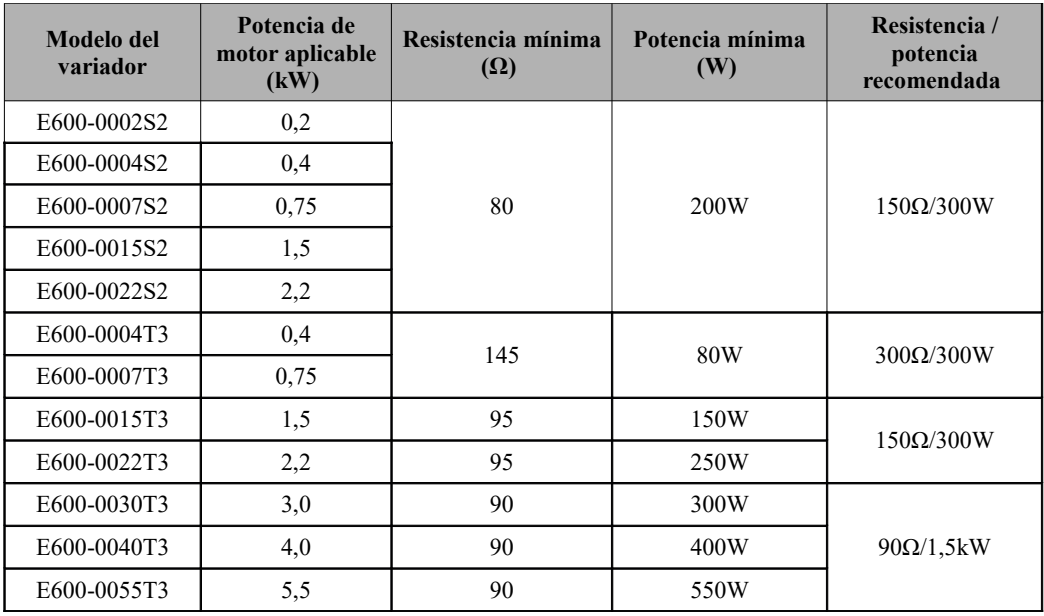

**Nota: si la resistencia de frenado está demasiado caliente cuando la carga de inercia es grande, usar una potencia de resistencia mayor que la recomendada.**

## **Apéndice 4.- Manual de comunicación (Versión 1.8)**

## **I. General**

Modbus es un protocolo de comunicación serial y asíncrono. El protocolo Modbus es un lenguaje general aplicado al PLC y otras unidades de control. Este protocolo ha definido una estructura de información que puede ser identificada y utilizada por una unidad de control independientemente de la red que se transmita.

Puede leer libros de referencia o solicitar los detalles de MODBUS a los fabricantes.

El protocolo Modbus no requiere una interfaz especial, una interfaz física típica es RS485.

#### **II. Protocolo Modbus**

#### **2.1 Modo de transmisión**

#### **2.1.1 Formato**

1) Modo ASCII

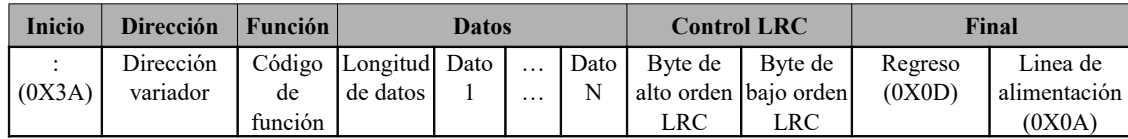

2) Modo RTU

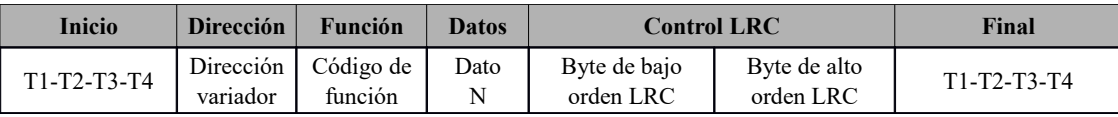

### **2.1.2 Modo ASCII**

En el modo ASCII, un byte (formato hexadecimal) se expresa mediante dos caracteres ASCII. Por ejemplo, 31H (datos hexadecimales) incluye dos caracteres ASCII "3(33H)" , "1(31H)". Caracteres comunes, los caracteres ASCII se muestran en la siguiente tabla:

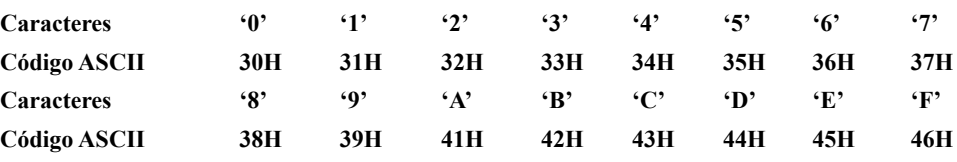

#### **2.1.3 Modo RTU**

En el modo RTU, un byte está representado por un formato hexadecimal. Por ejemplo, 31H se transmite al paquete de datos.

#### **2.2 Velocidad de transmisión (Tasa de baudios)**

Rango de ajuste: 1200, 2400, 4800, 9600, 19200, 38400, 57600

#### **2.3 Velocidad de transmisión**

1) Modo ASCII

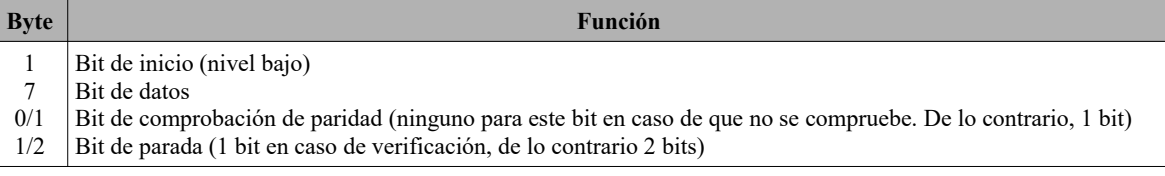

## 2) Modo RTU

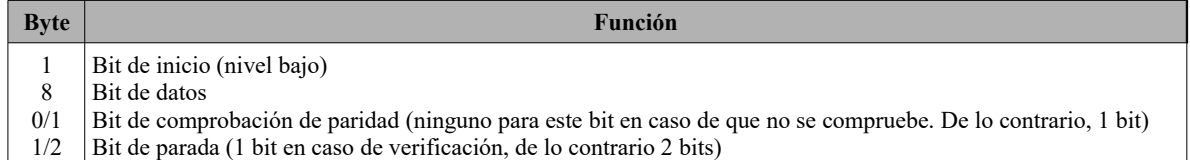

#### **2.4 Comprobación de errores**

#### **2.4.1 Modo ASCII**

Verificación de redundancia longitudinal (LRC): se realiza en el contenido del campo de mensaje ASCII, excluyendo el carácter "dos puntos" que comienza el mensaje, y excluyendo el par CRLF al final del mensaje.

El LRC se calcula sumando sucesivos bytes de 8 bits del mensaje, descartando cualquier acarreo y luego dos complementando el resultado.

Un procedimiento para generar un LRC es:

- **1.** Agregue todos los bytes en el mensaje, excluyendo los 'dos puntos' iniciales y el CRLF final. Agréguelos en un campo de 8 bits, para que los acarreos se descarten.
- **2.** Reste el valor del campo final de hexadecimal FF (todos los 1), para producir los unos-complemento.
- **3.** Agrega 1 para producir el complemento de dos.

#### **2.4.2 Modo RTU**

Comprobación de redundancia cíclica (CRC): el campo CRC es de dos bytes, que contiene un valor binario de 16 bits.

El CRC se inicia cargando primero un registro de 16 bits en todos los 1. Luego comienza un proceso de aplicación de bytes de 8 bits sucesivos del mensaje al contenido actual del registro. Solo se utilizan los ocho bits de datos en cada carácter para generar el CRC. Los bits de inicio y parada, y el bit de paridad, no se aplican al CRC.

Un procedimiento para generar un CRC-16 es:

- **1.** Cargue un registro de 16 bits con hexadecimal FFFF (todos los 1). Llama a esto el registro CRC.
- **2.** Exclusivo OR el primer byte de 8 bits del mensaje con el byte de orden superior del registro CRC de 16 bits, colocando el resultado en el registro CRC.
- **3.** Desplace el registro CRC un bit a la derecha (hacia el LSB), y ponga a cero el MSB. Extraer y examinar el LSB.
- **4.** (Si el LSB era 0): Repita el Paso 3 (otro turno).
- (Si el LSB era 1): Exclusivo OR el registro CRC con el valor polinomial A001 hex (1010 0000 0000 0001).
- **5.** Repita los pasos 3 y 4 hasta que se hayan realizado 8 turnos. Cuando se haga esto, se habrá procesado un byte completo de 8 bits.

Cuando se adjunta el CRC al mensaje, primero se agrega el byte bajo, seguido del byte alto.

#### **2.4.3 Convertidor de protocolo**

Es fácil convertir un comando RTU en un comando ASCII de la siguiente forma:

- **1.** Utilice el LRC reemplazando el CRC.
- **2.** Transforme cada byte en RTU en el ASCII de dos bytes correspondiente. Por ejemplo: transforme 0x03 en 0x30, 0x33 (código ASCII para 0 y código ASCII para 3).
- **3.** Agregue un carácter de 'dos puntos' (:) (ASCII 3A hexadecimal) al comienzo del mensaje.
- **4.** Finalice con un par 'retorno de carro avance de línea' (CRLF) (ASCII 0D y 0A hex).

Así que introduciremos el modo RTU en la parte seguida. Si usa el modo ASCII, puede usar las listas de arriba para convertir.

#### **2.5 Tipo & formato de comando**

#### **2.5.1 La siguiente lista muestra los códigos de función**

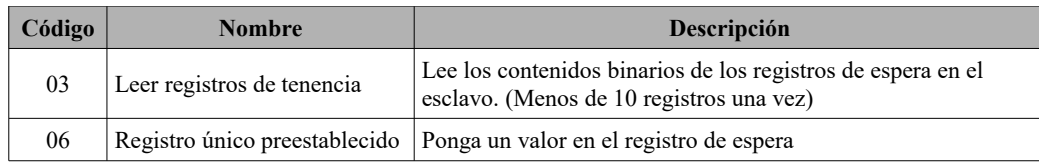

Esta sección describe la operación del variador, el estado y la configuración de los parámetros relacionados. Dirección de descripción de la regla de parámetro de código de función:

- **1)** Utilice el código de función como la dirección del parámetro
	- Serie general:  $\circ$  Byte alto: 01 ~ 0A (hexadecimal)
	- $\degree$  Byte bajo:  $00 \sim 50$  (rango máximo) (hexadecimal) El rango del código de función de cada partición es diferente. El rango específico se refiere al manual.

Por ejemplo: la dirección del parámetro de F114 es 010E (hexadecimal).

la dirección del parámetro de F201 es 0201 (hexadecimal).

Para la parte H, convierta H0 a 43. Por ejemplo: la dirección de H014 es 430E.

**Nota: En este caso, permite leer seis códigos de función y escribir solo un código de función. Algunos códigos de función solo se pueden verificar, pero no se pueden modificar, otros no se pueden verificar ni modificar, otros no se pueden modificar mientras se ejecutan, otros no se pueden modificar en el estado de parada y ejecución.**

**Si los parámetros de todos los códigos de función cambian, el rango válido, la unidad y las instrucciones relacionadas deben ser conusltados en el manual del usuario de la serie correspondiente de variadores. De lo contrario, pueden producirse resultados inesperados.**

**2)** Use diferentes parámetros como direcciones de parámetros. (La dirección y los parámetros anteriores se describen en formato hexadecimal. Por ejemplo, el número decimal 4096 se representa por hexadecimal 1000).

## **1. Parámetros de estado de ejecución**

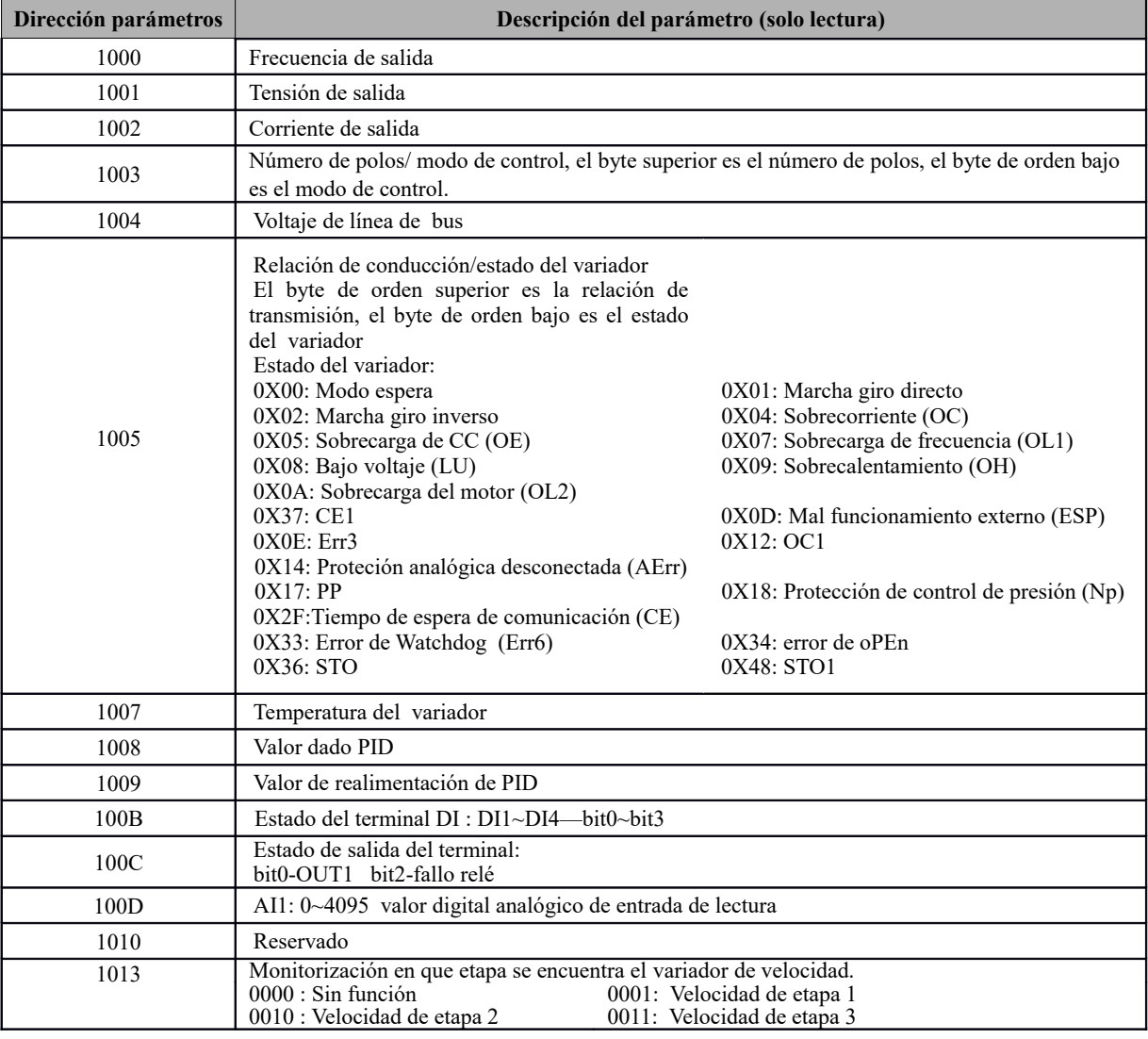

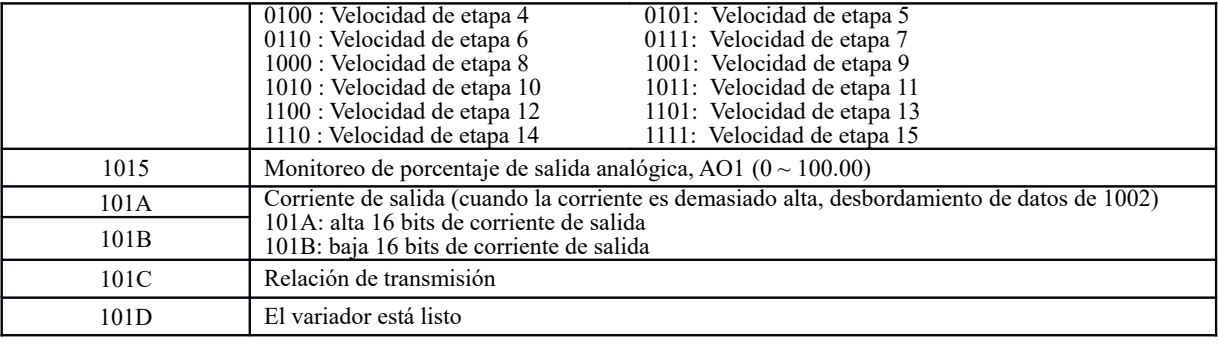

# **2. Comandos de control**

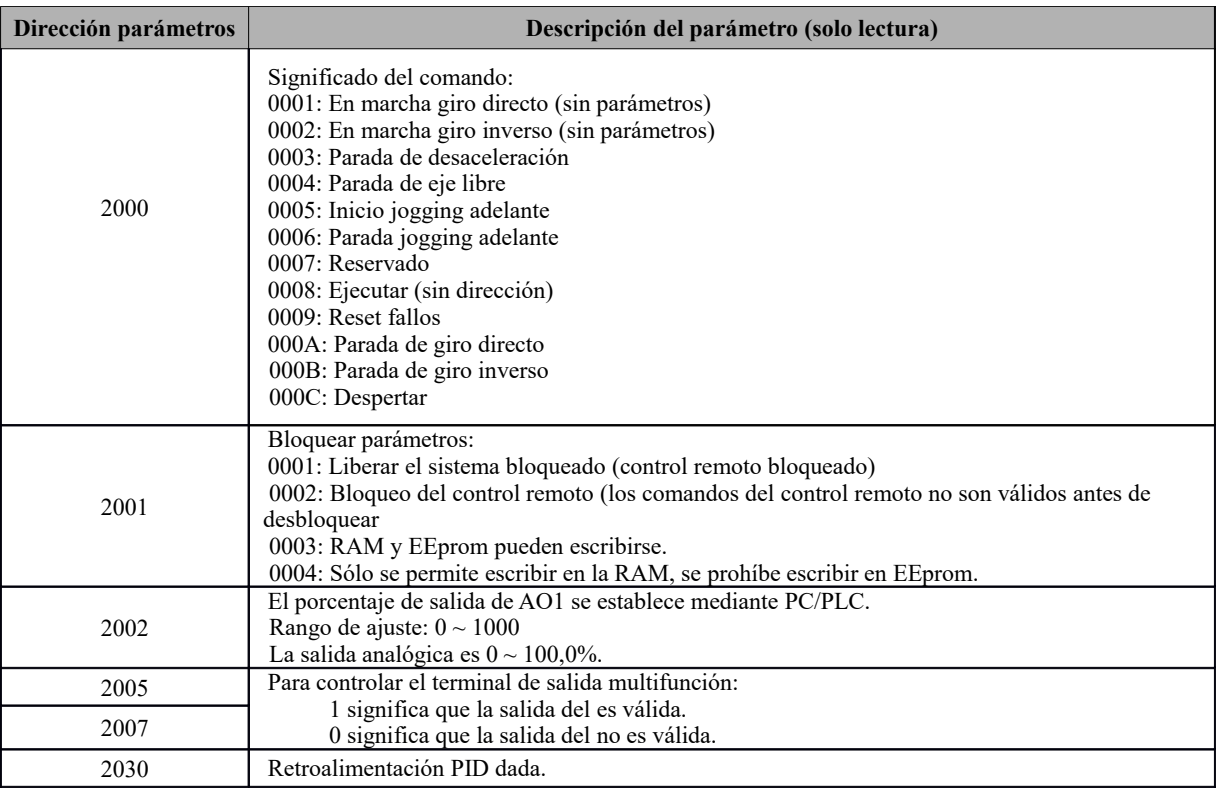

# **3. Respuesta ilegal al leer los parámetros**

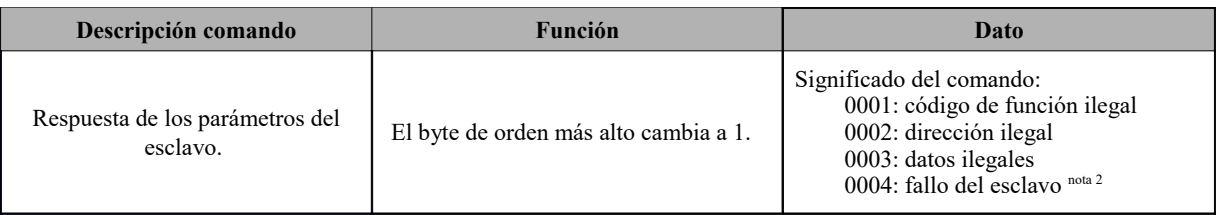

Nota 2: La respuesta ilegal 0004 aparece bajo estos dos casos:

a.i.1. No reinicia el variador cuando está en el estado de mal funcionamiento.

a.i.2. No desbloquea el variador cuando el variador está en estado bloqueado.

## **2.5.3 Observaciones adicionales**

## **Expresiones durante el proceso de comunicación:**

Valores de Parámetro de Frecuencia = valor real X 100 (Serie General) Valores de Parámetro de Frecuencia = valor real X 10 (Serie de Frecuencia Media) Valores de Parámetro de Tiempo = valor real X 10 Valores de Parámetro de Corriente = valor real X 10 Valores de Parámetro de Voltaje = valor real X 1 Valores de Parámetro de Potencia = valor real X 100

Valores de Parámetro de relación de conducción = valor real X 100 Valores de Parámetro de la versión No. = valor real X 100

Instrucción: el valor del parámetro es el valor enviado en el paquete de datos. El valor real es el valor real del variador. Después de que PC/PLC reciba el valor del parámetro, dividirá el coeficiente correspondiente para obtener el valor real.

NOTA: Cuando el PC/PLC envía un comando al variador, no considere el punto decimal de los datos en el paquete. Los valores válidos oscilan entre 0 y 65535.

#### **III. Códigos de función relacionados con la comunicación**

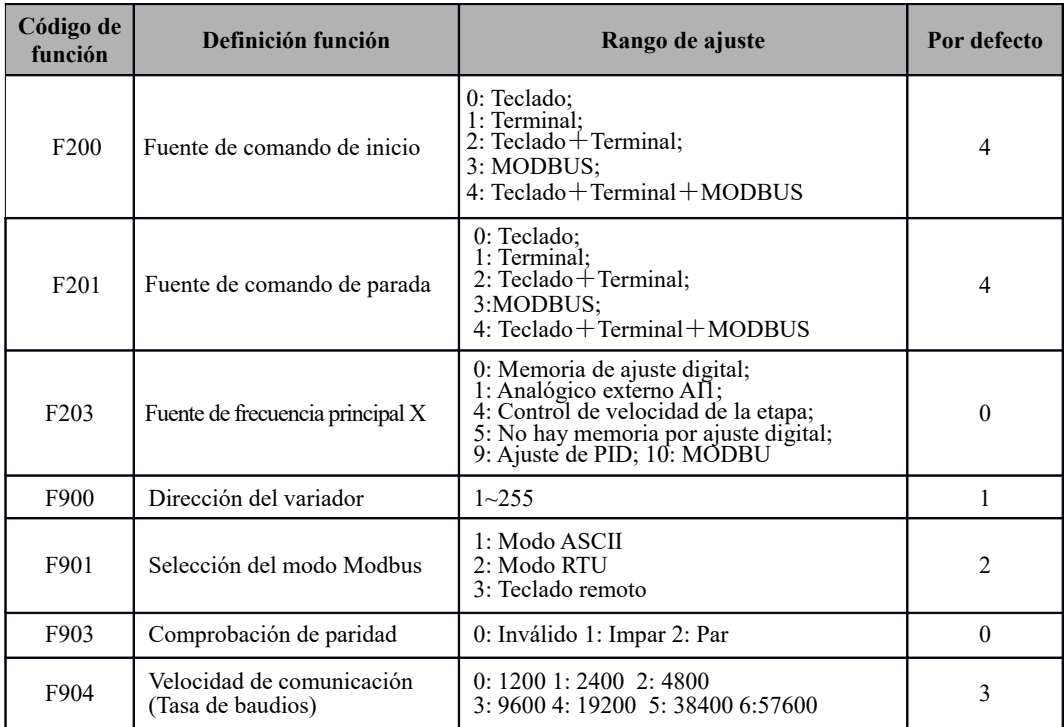

Ajuste el código de las funciones relacionadas con la comunicación de acuerdo con los parámetros de comunicación del PLC/ PC, cuando el variador se comunique con el PLC/PC.

#### **IV. Interfaz fisica**

#### **4.1 Estructura del bus de campo**

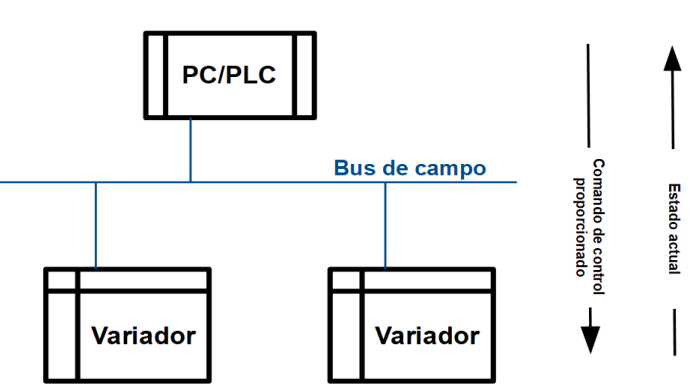

Se adopta el modo de comunicación RS485 Half-duplex para el variador de la serie E600.

Tenga en cuenta que, al mismo tiempo, en la conexión Half-duplex, solo un variador puede tener comunicación con PC/PLC. En caso de que dos o más de dos variadores carguen datos al mismo tiempo, entonces se dará la concurrencia del bus, lo que no solo conducirá a un fallo de comunicación, sino también a una mayor corriente en ciertos elementos.

Se adoptará una resistencia de 120 Ω para el terminal de la red RS485, para disminuir la reflexión de las señales. La resistencia terminal no se debe utilizar para la red intermedia.

No se permitirá la conexión a tierra directa para ningún punto de la red RS485. Todos los equipos de la red deberán estar bien conectados a tierra a través de su propio terminal de conexión a tierra. Tenga en cuenta que los cables de conexión a tierra no formarán un circuito cerrado en ningún caso.

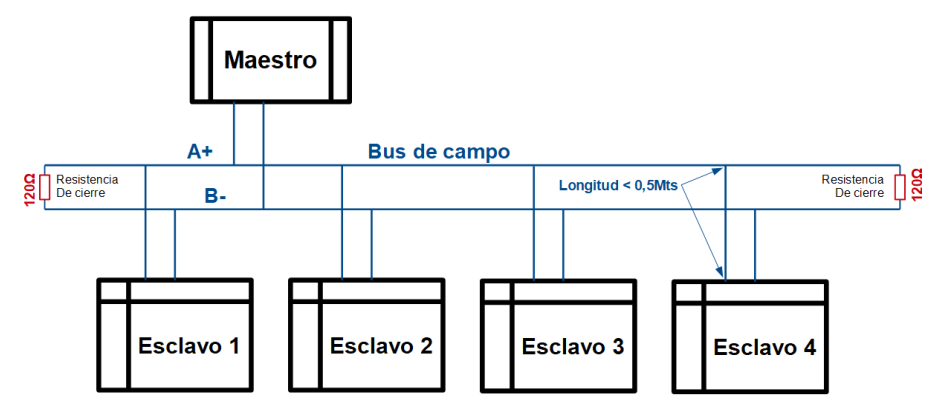

Piense en la capacidad de la unidad de PC/PLC y la distancia entre PC/PLC y el variador cuando realice el cableado. Agregue un repetidor si la capacidad del disco no es suficiente.

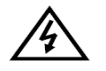

Todas las conexiones de cableado para la instalación deben realizarse cuando el variador está desconectado de la fuente de alimentación.

## **V. Ejemplos**

**Ej 1:** En el modo RTU, cambie el tiempo de acceso (F114) a 10,0s en el variador NO.01.

#### **Consulta**

| Dirección                                                                                                    | $\cdot$ $\cdot$<br>-<br>unción | Registro de    | Registro de    | Dato byte alto | Dato byte bajo | CRC  | CRC     |  |  |
|----------------------------------------------------------------------------------------------------|--------------------------------|----------------|----------------|----------------|----------------|------|---------|--|--|
|                                                                                                    |                                | dirección alto | dirección bajo |                |                | baio | alto    |  |  |
| UI                                                                                                    | 06                             | 01             | 0Ε             | 00             |                | E8   | ΙE<br>ப |  |  |
| $\mathbf{v}$ $\mathbf{v}$ $\mathbf{$<br>C(1) |                                |                |                |                |                |      |         |  |  |

**Código de función F114 Valor 10,0 s**

#### **Repuesta normal**

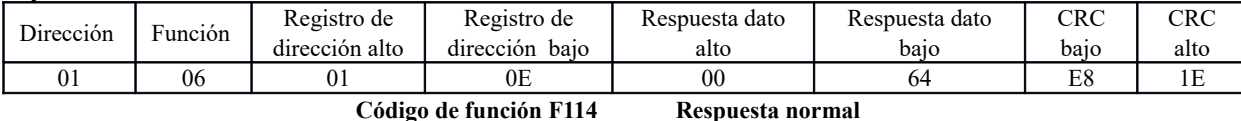

#### **Repuesta anormal**

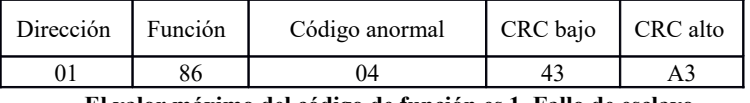

 **El valor máximo del código de función es 1. Fallo de esclavo** 

**Ej 2:** Leer la frecuencia de salida, el voltaje de salida, la corriente de salida y la velocidad de rotación actual del variador N0.2

#### **Consulta del servidor**

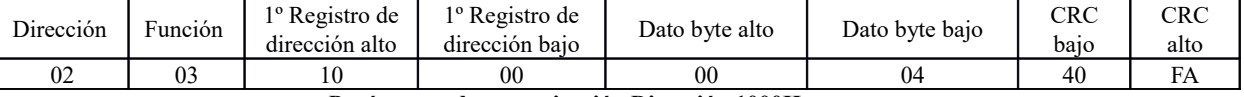

#### **Parámetros de comunicación Dirección 1000H**

# **Respuesta esclavo**

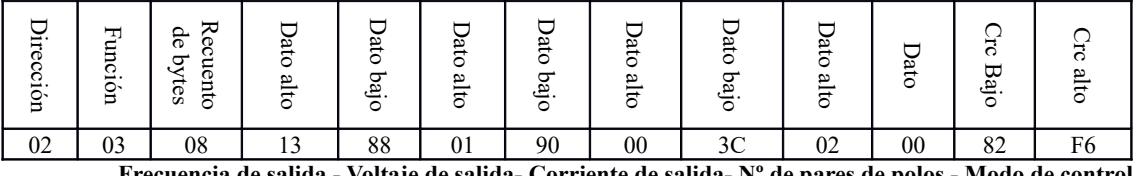

 **Frecuencia de salida - Voltaje de salida- Corriente de salida- Nº de pares de polos - Modo de control**

NO.2 La frecuencia de salida del variador es 50,00Hz, el voltaje de salida es 380V, la corriente de salida es 0,6A, los números de pares de polos son 2 y el modo de control, control del teclado.

**Ej. 3:** NO.1 El variador funciona con giro directo.

#### **Consulta del servidor**

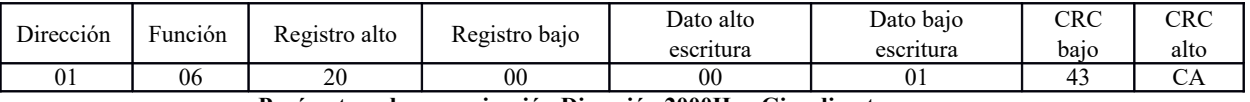

**Parámetros de comunicación Dirección 2000H Giro directo**

#### **Repuesta normal esclavo**

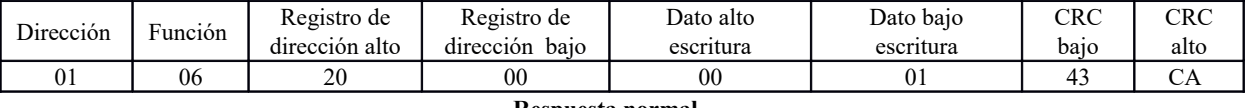

 **Respuesta normal**

## **Repuesta anormal del esclavo**

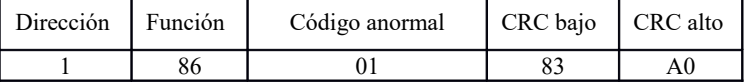

 **El valor máximo del código de función es 1. FCódigo de función ilegal (suposición)** 

**Ej. 4:** Lea el valor de F113, F114 del variador NO.2

#### **Consulta del servidor**

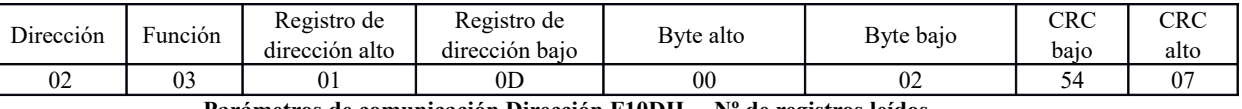

**Parámetros de comunicación Dirección F10DH Nº de registros leídos**

#### **Repuesta normal esclavo**

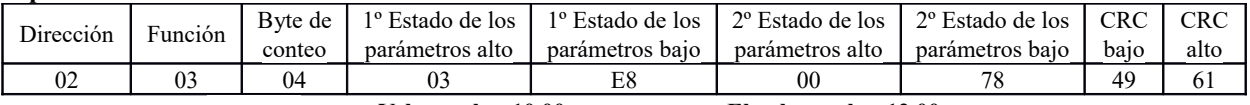

 **Valor real es 10,00. El valor real es 12,00**

## **Repuesta anormal del esclavo**

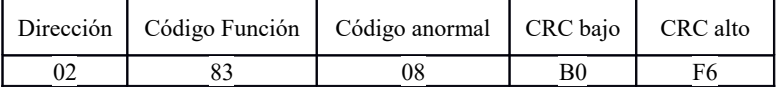

 **El valor máximo del código de función es 1. Comprobación de fallo de paridad**

## **Parámetros básicos: F100-F160**

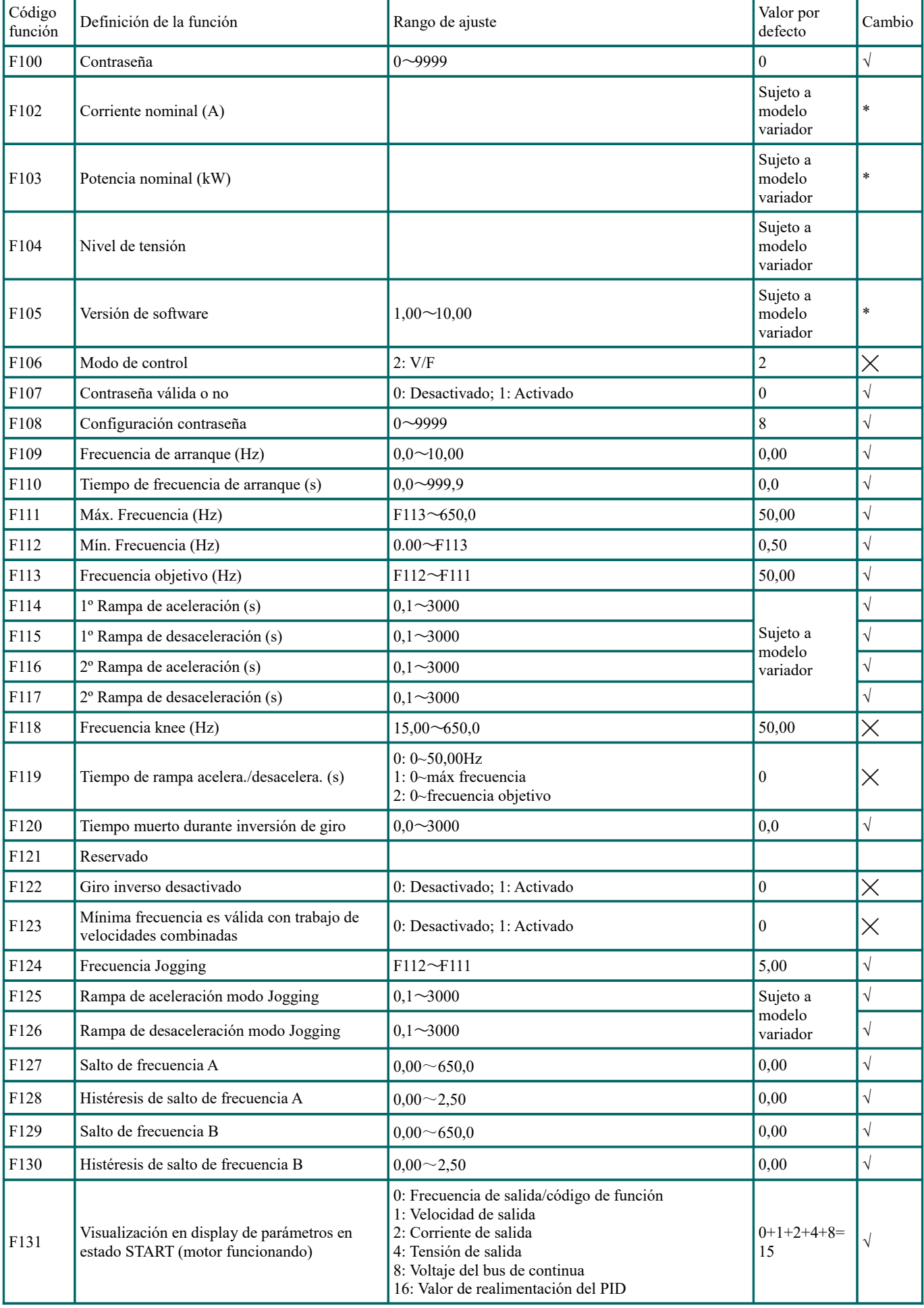

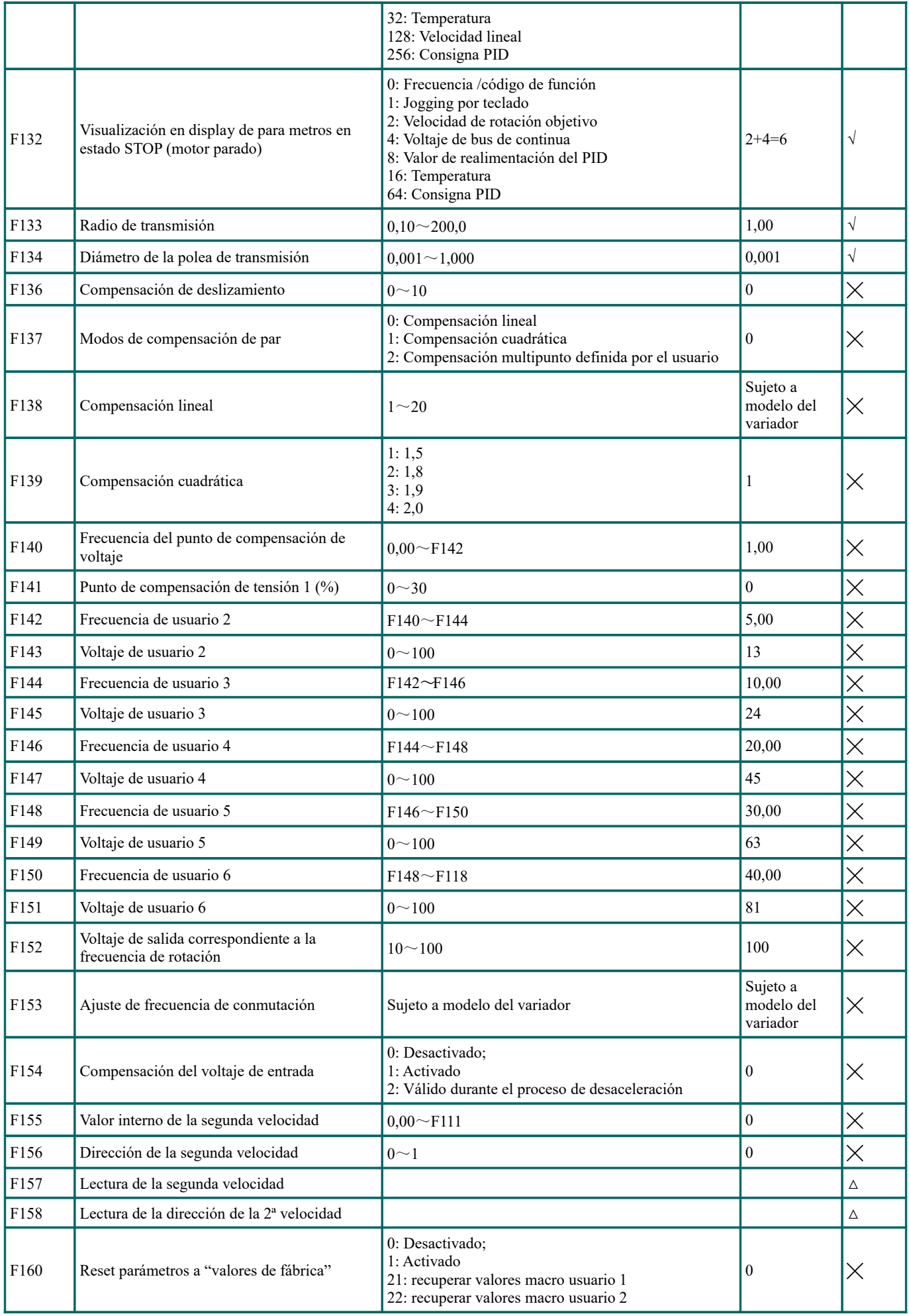

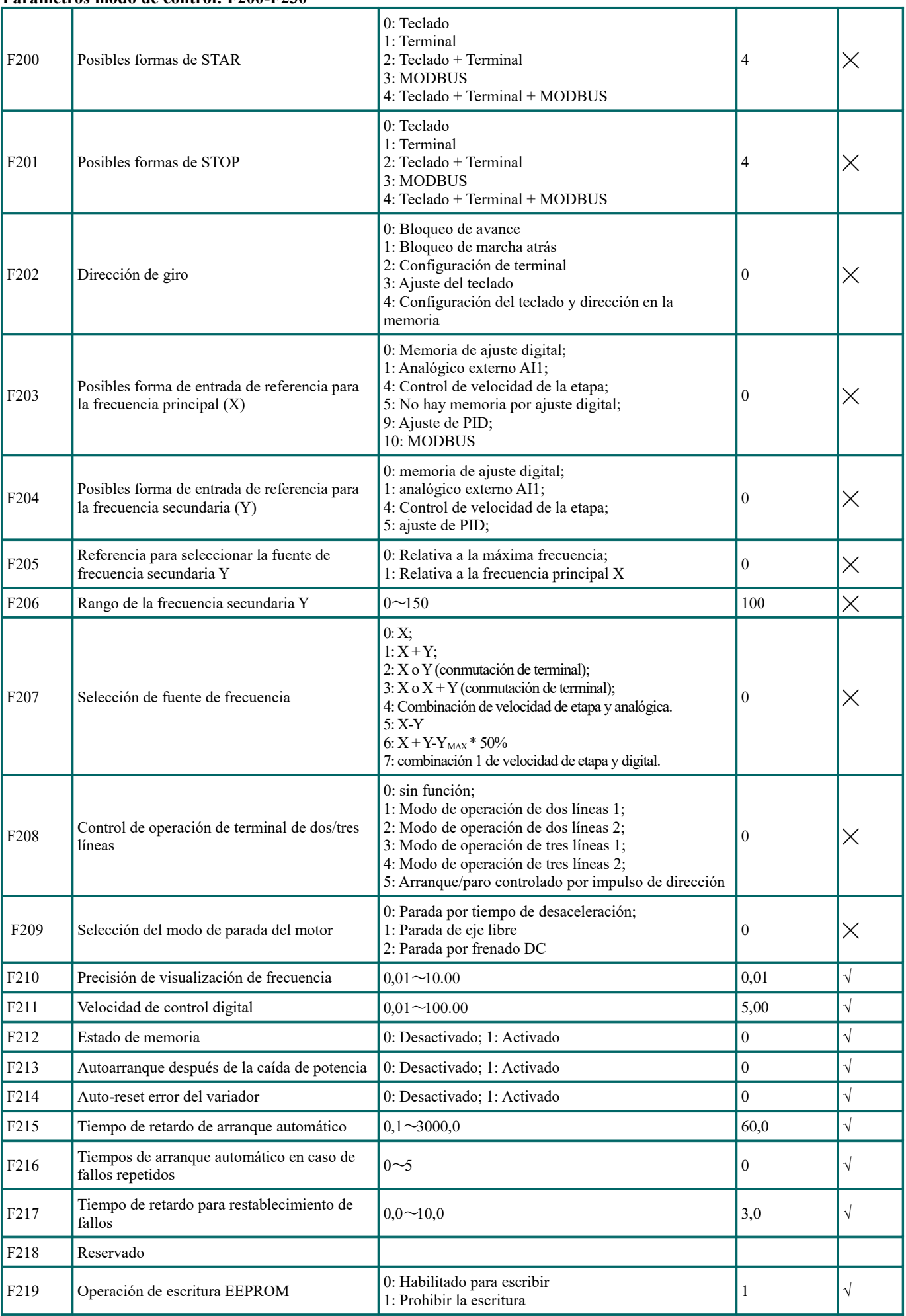

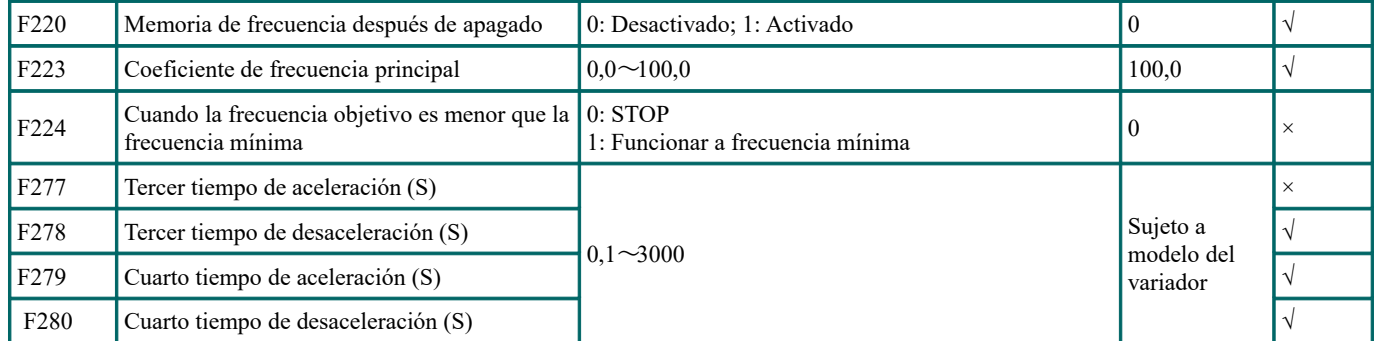

## **Terminales de entrada y salida: F300-F330**

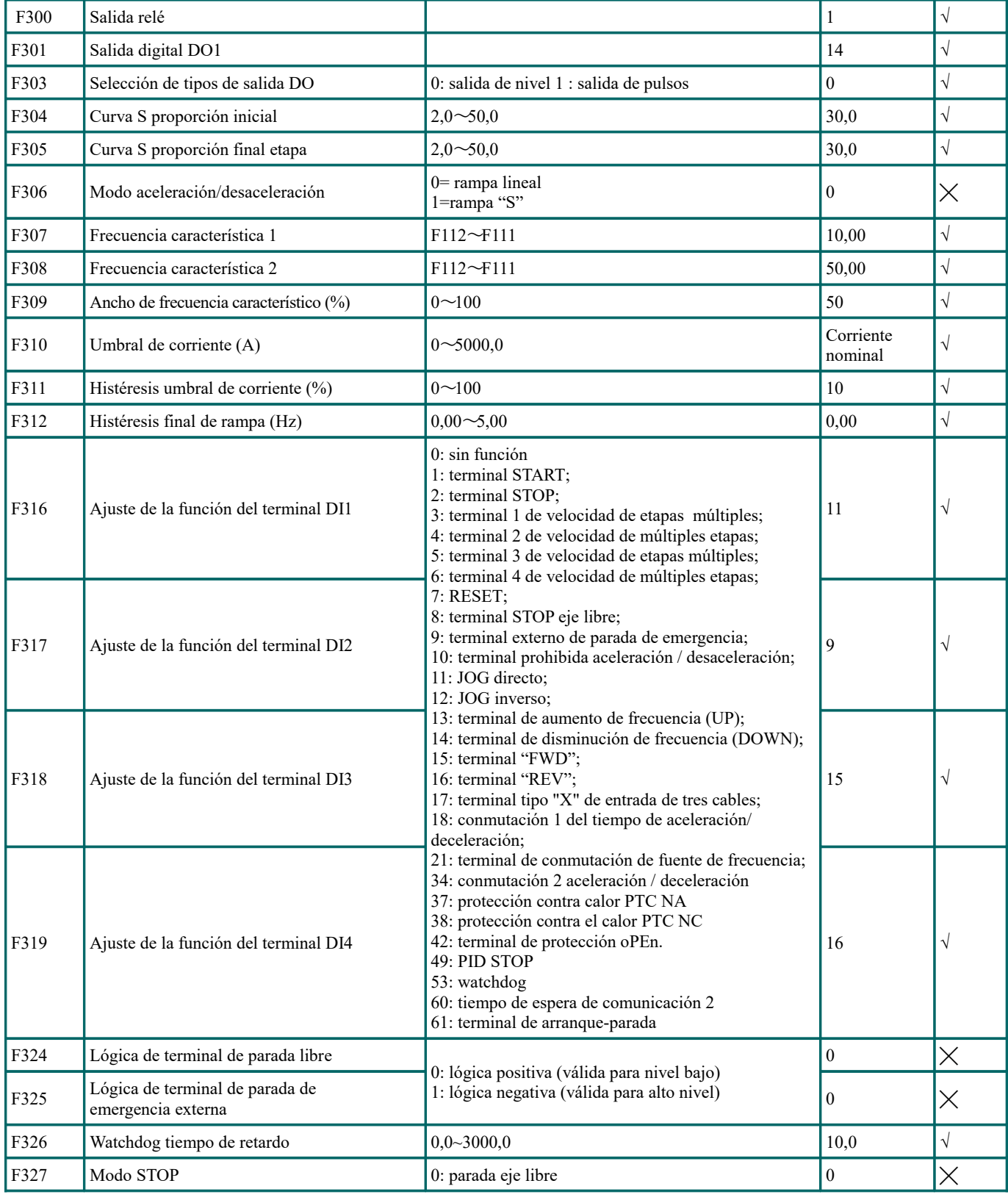

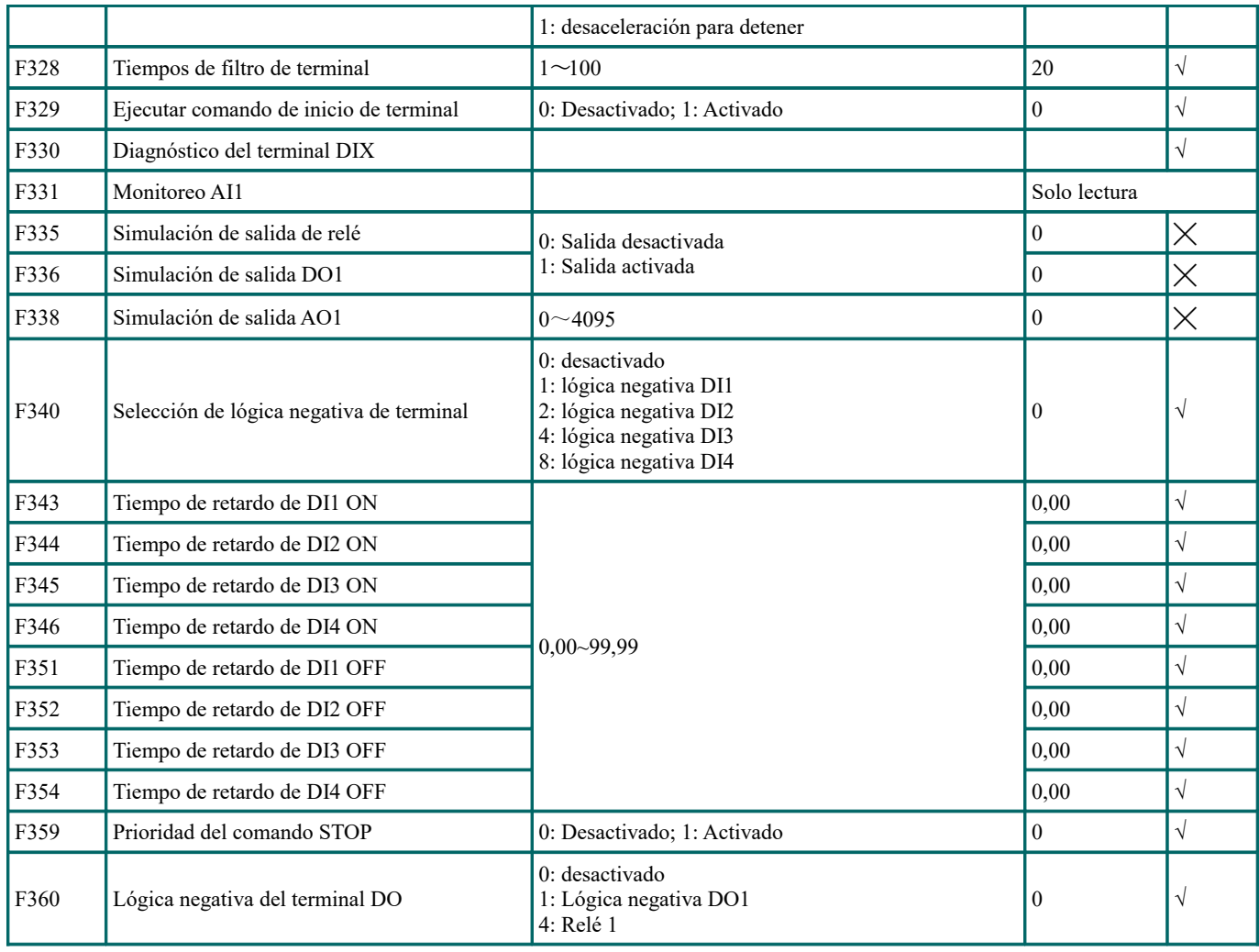

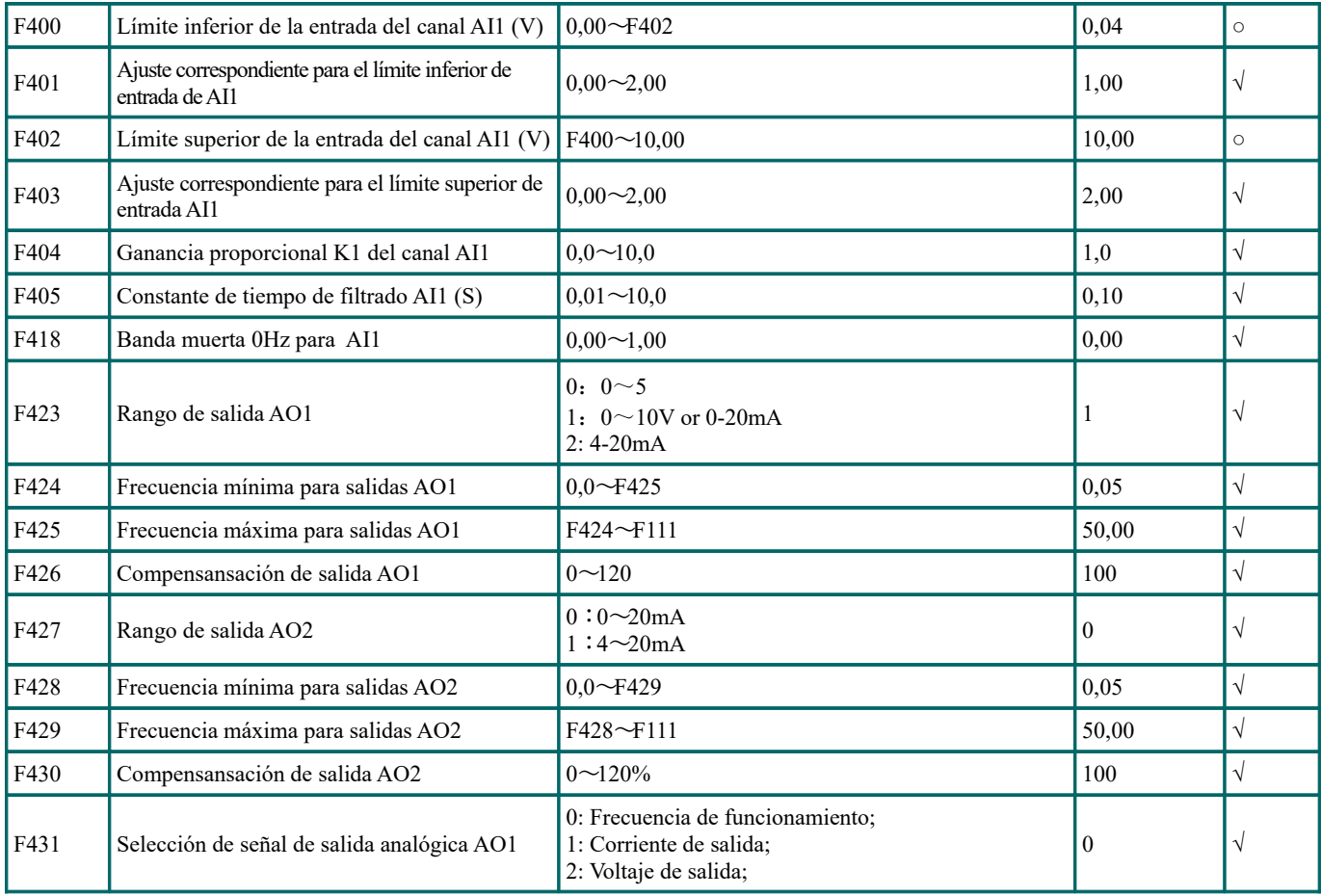

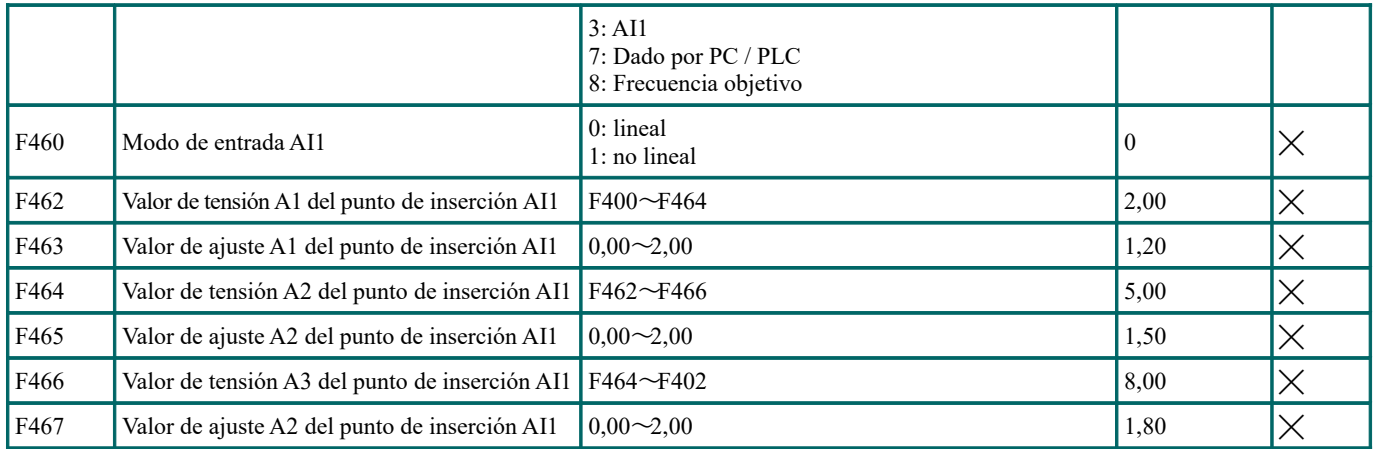

# **Ciclo automático de frecuencias fijas F500-F580**

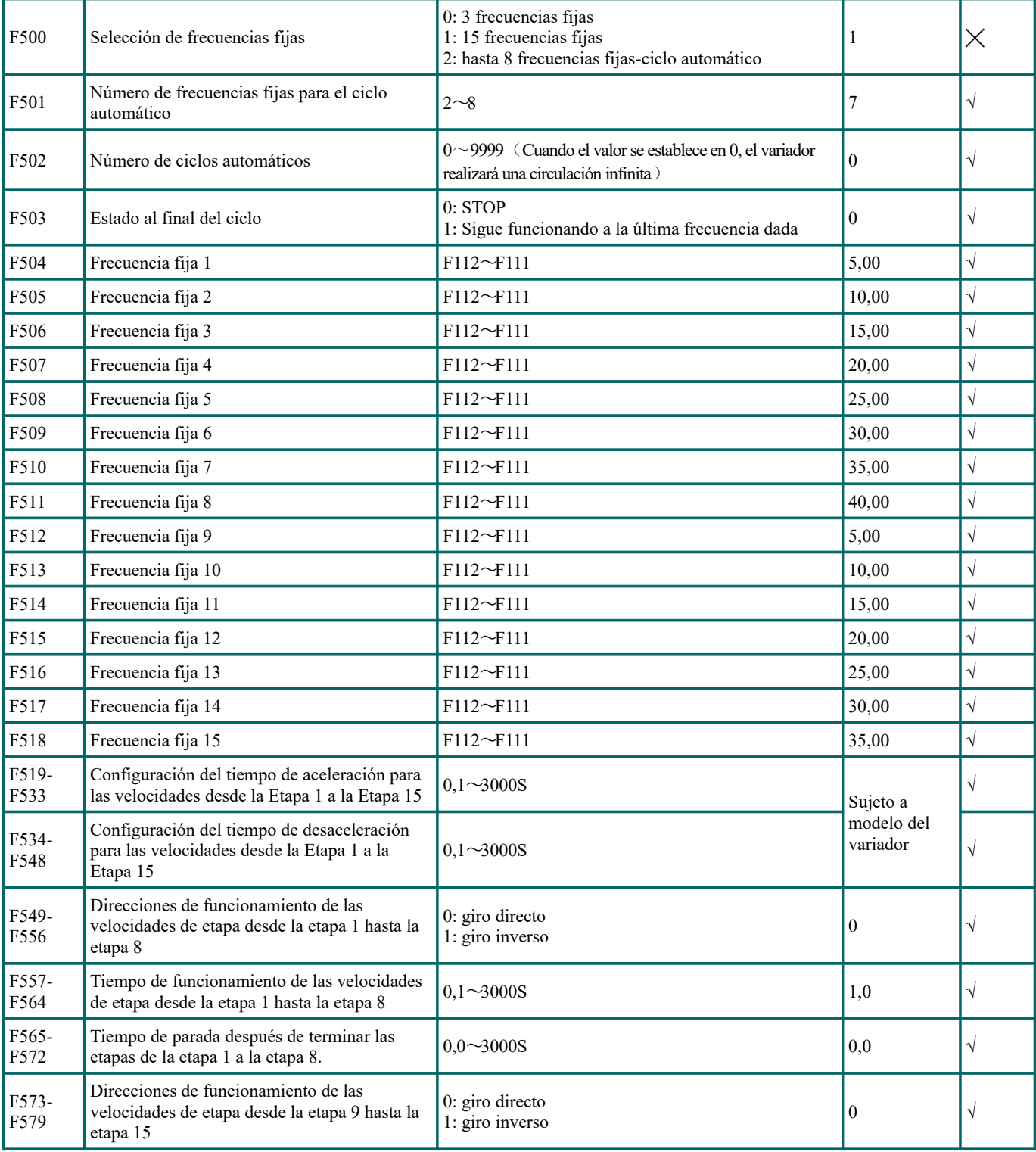

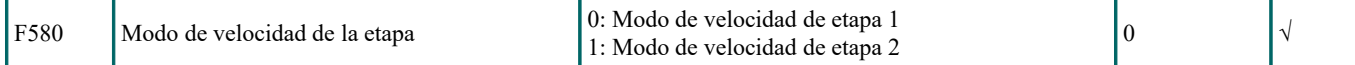

#### **Funciones auxiliares F600-F667**

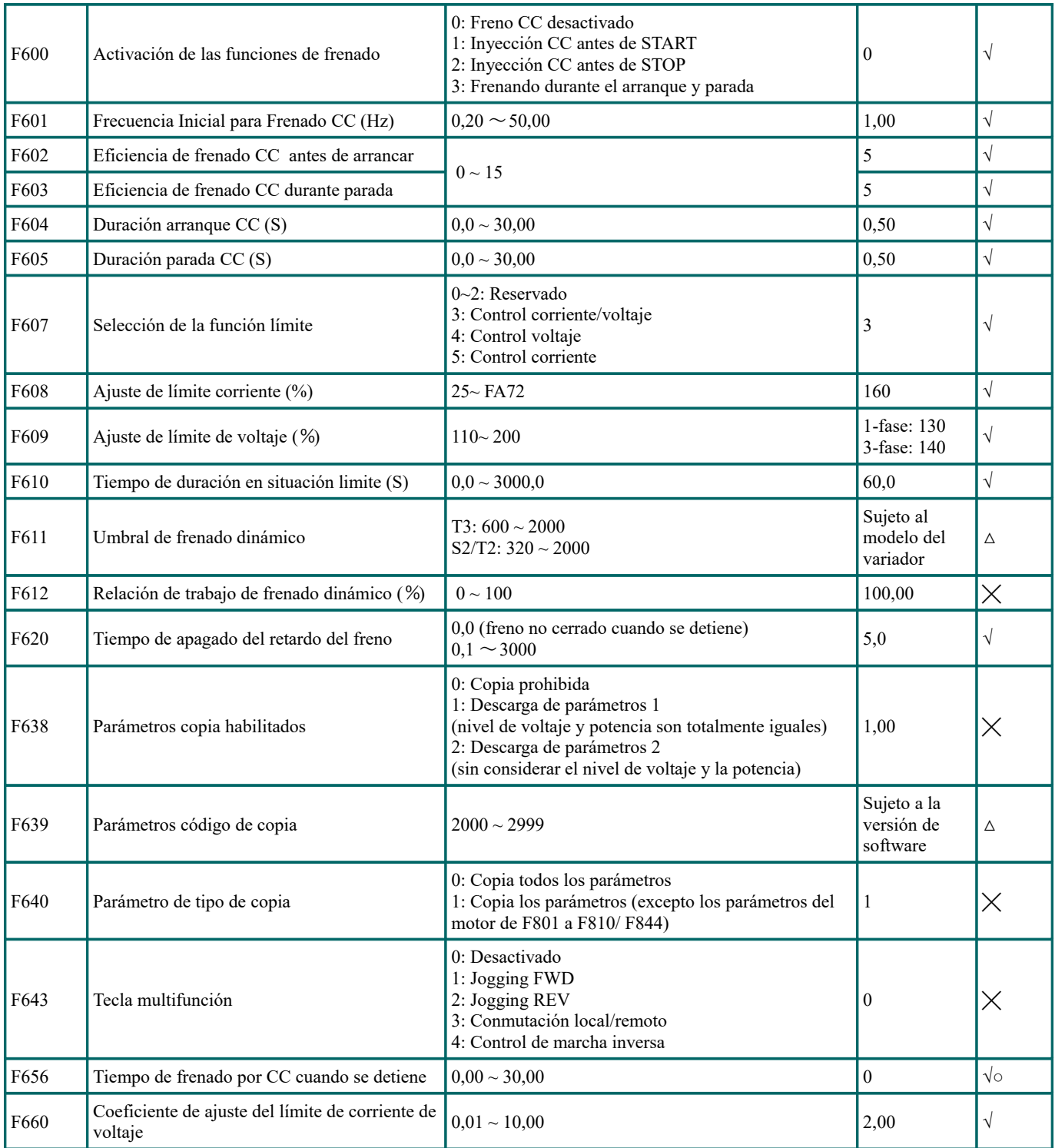

# **Errores y funciones de protección F700-F760**

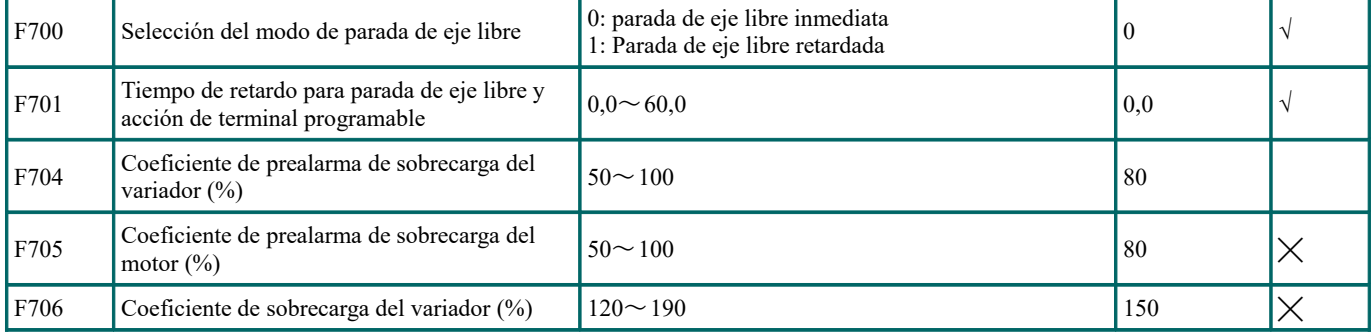

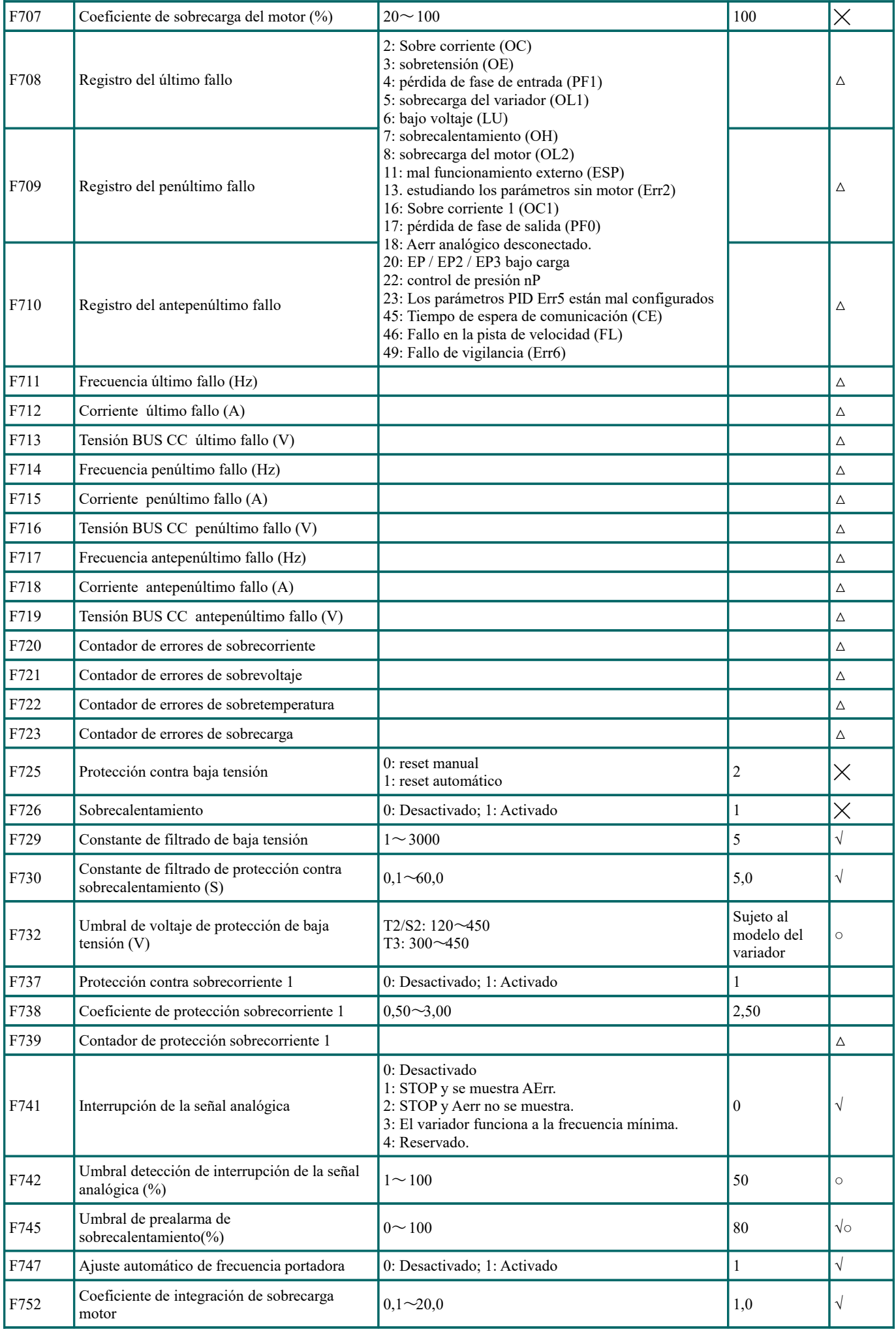

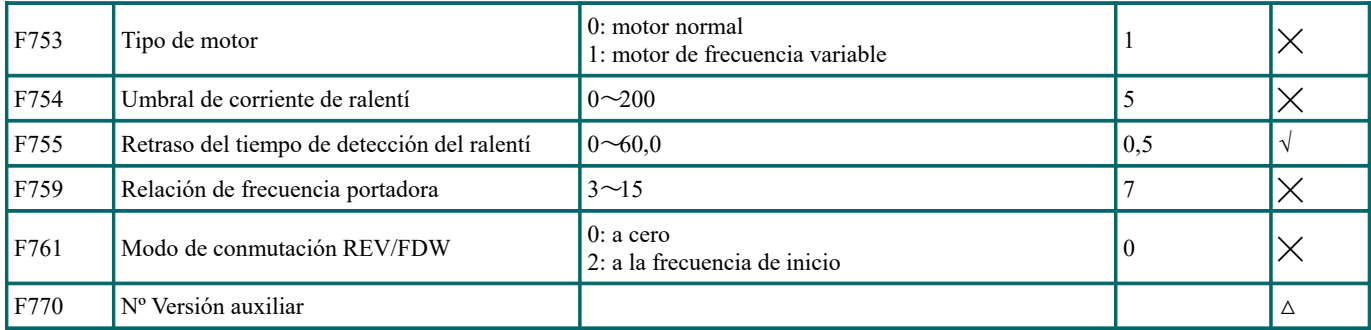

## **Parámetros del motor F800-F880**

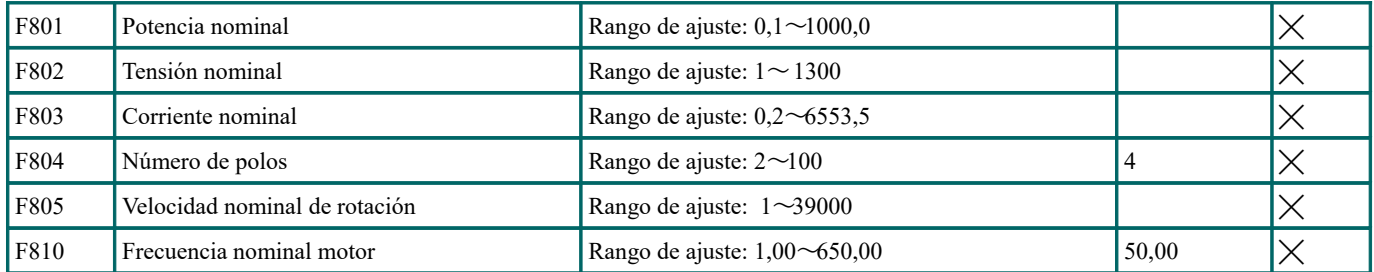

## **Parámetros de comunicación F900-F930**

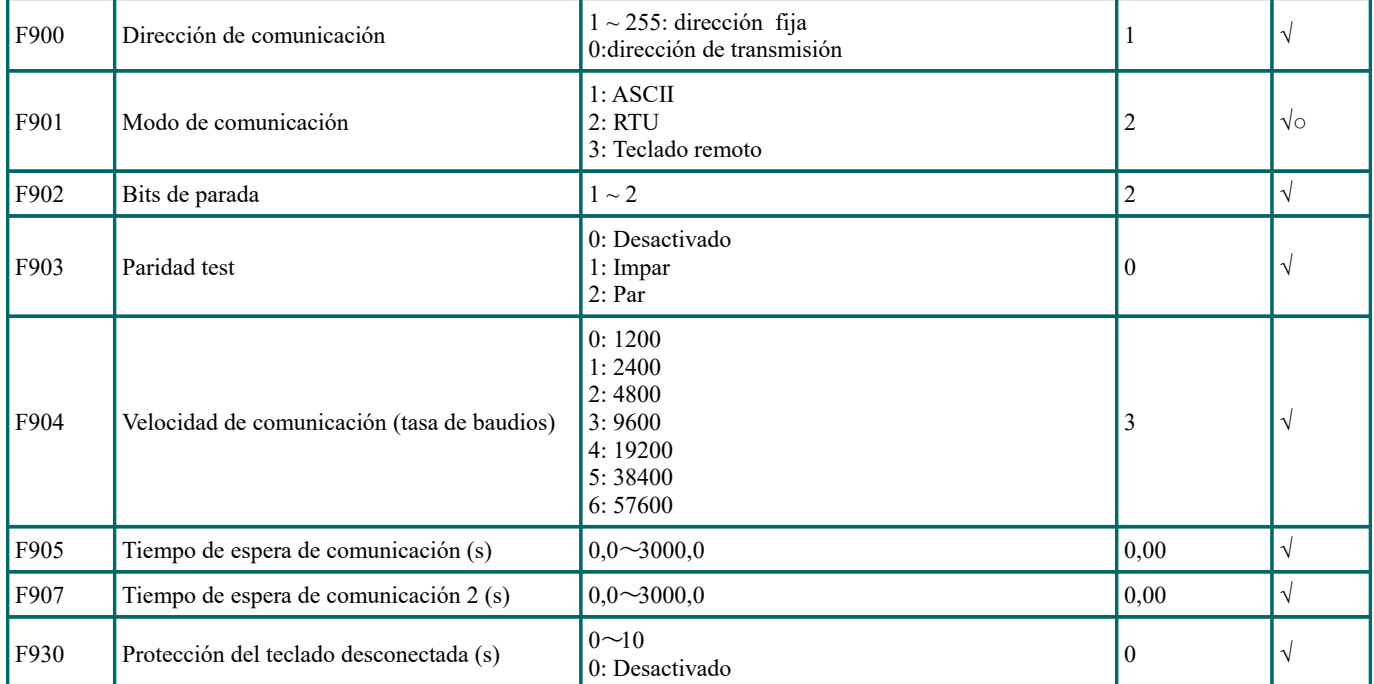

## **Parámetros del PID FA00-FA80**

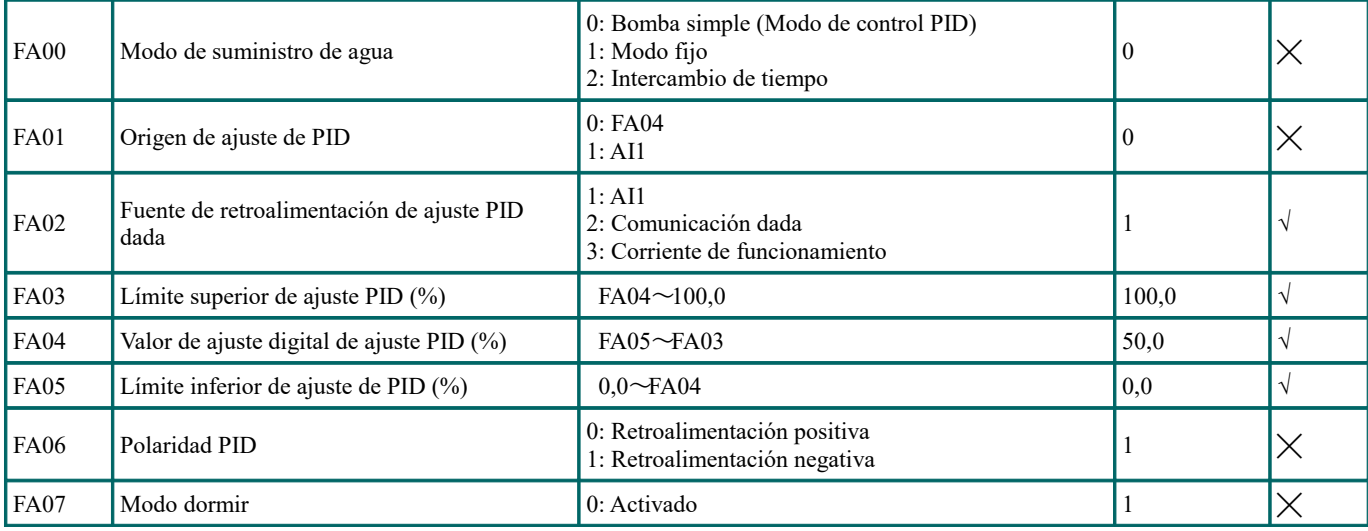

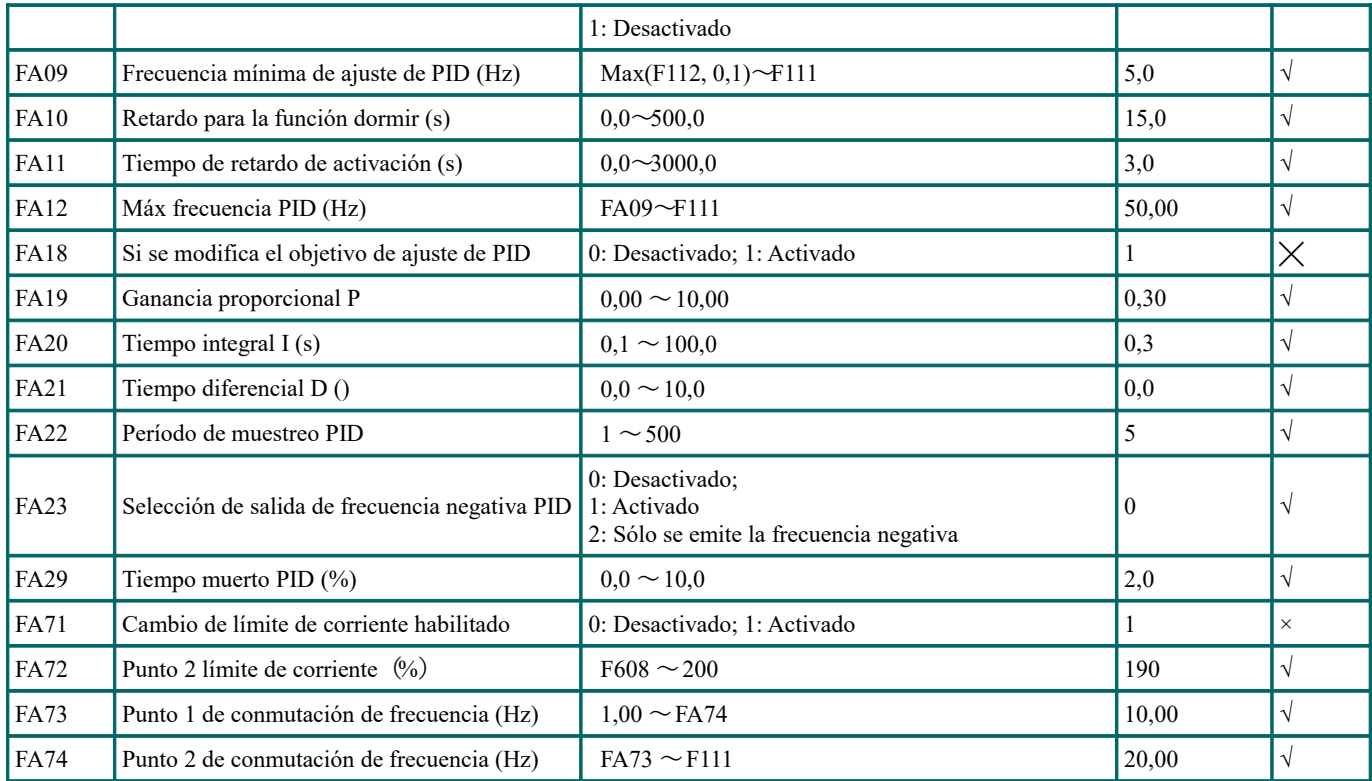

#### **Parámetros del display**

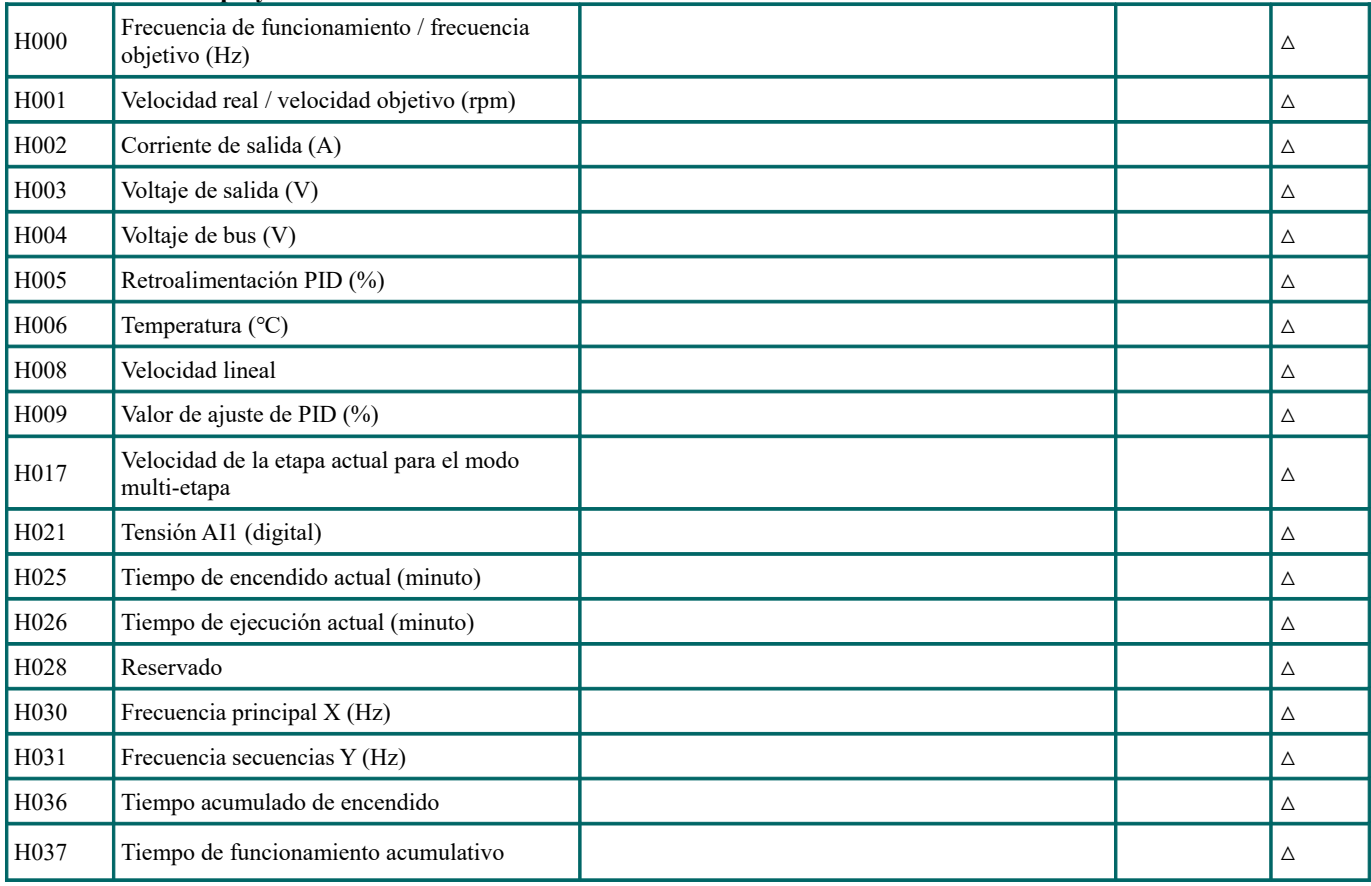

#### **Nota:**

× indica que el código de función solo se puede modificar en estado de parada.

√ indica que el código de función se puede modificar tanto en estado de parada como de ejecución.

△ indica que el código de función solo puede verificarse en estado de parada o ejecución, pero no puede modificarse. ○ indica que el código de función no se puede inicializar cuando el variador restaura los valores de fábrica, pero se puede modificar manualmente.

\* indicando que el código de función solo puede ser modificado por el fabricante.

## **1. Modelo del filtro de entrada**

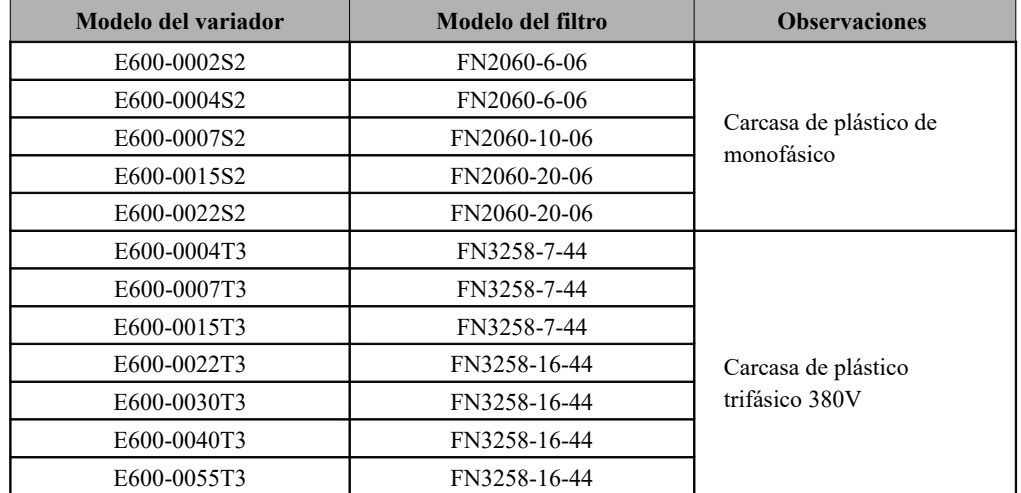

## **2. Dimensiones**

## **1) FN2060 dimensiones e instalación**

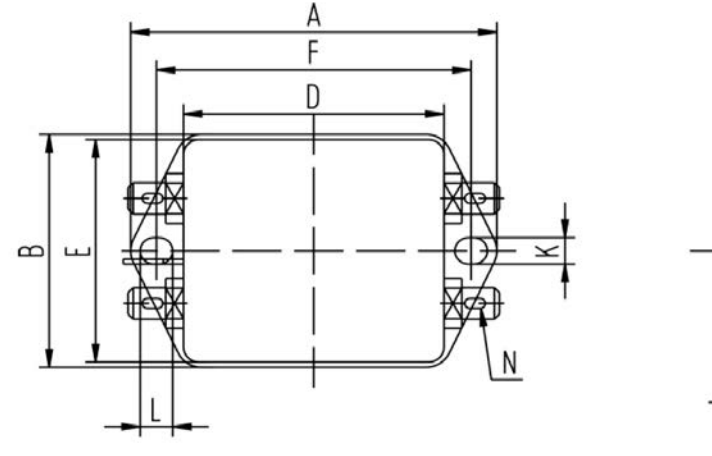

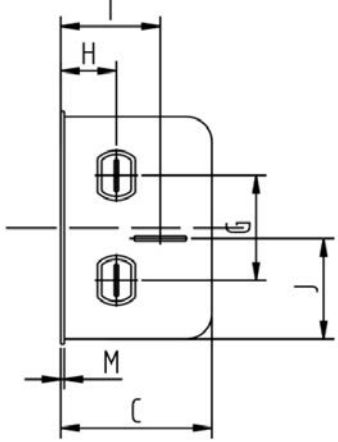

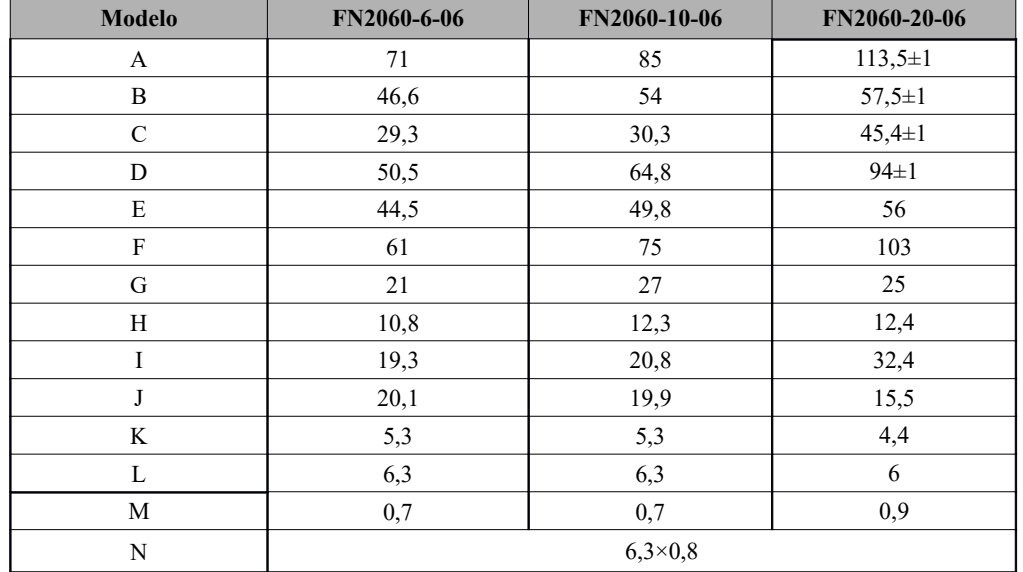

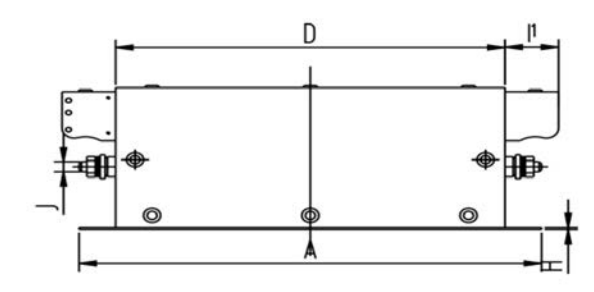

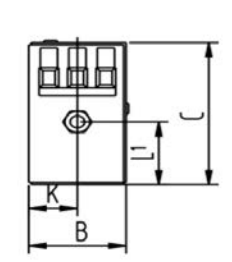

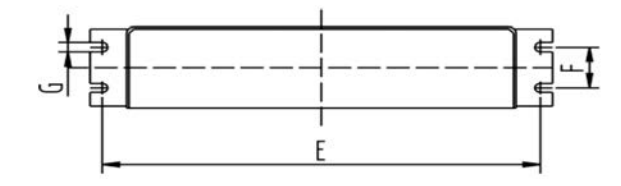

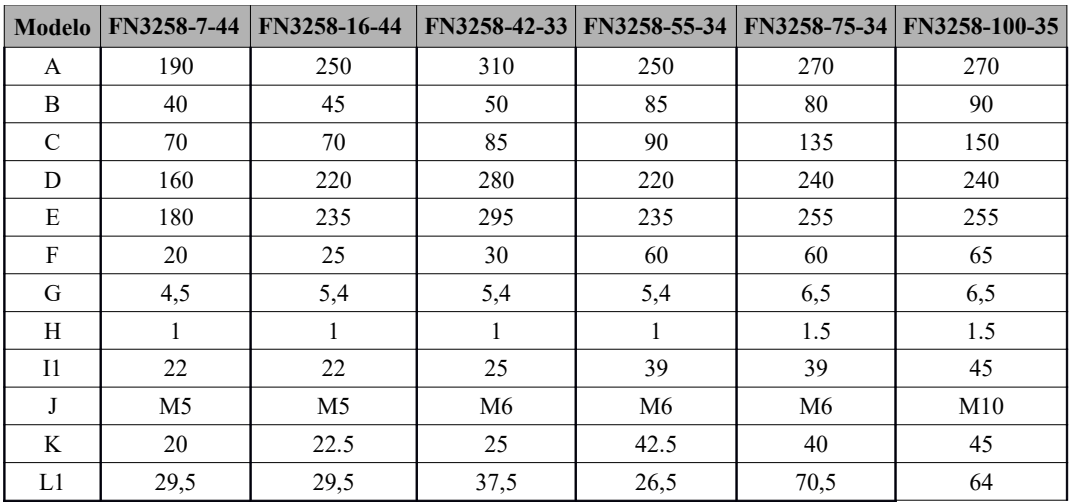

**Nota:**

- **1. Los variadores de la serie E600 sin filtro incorporado cumplen con los requisitos de CE solamente con un filtro EMC instalado en el lado de la entrada de alimentación.**
- **2. Cuando el modelo de variador no incluye R3, el cliente debe seleccionar entre las opciones anteriores.**

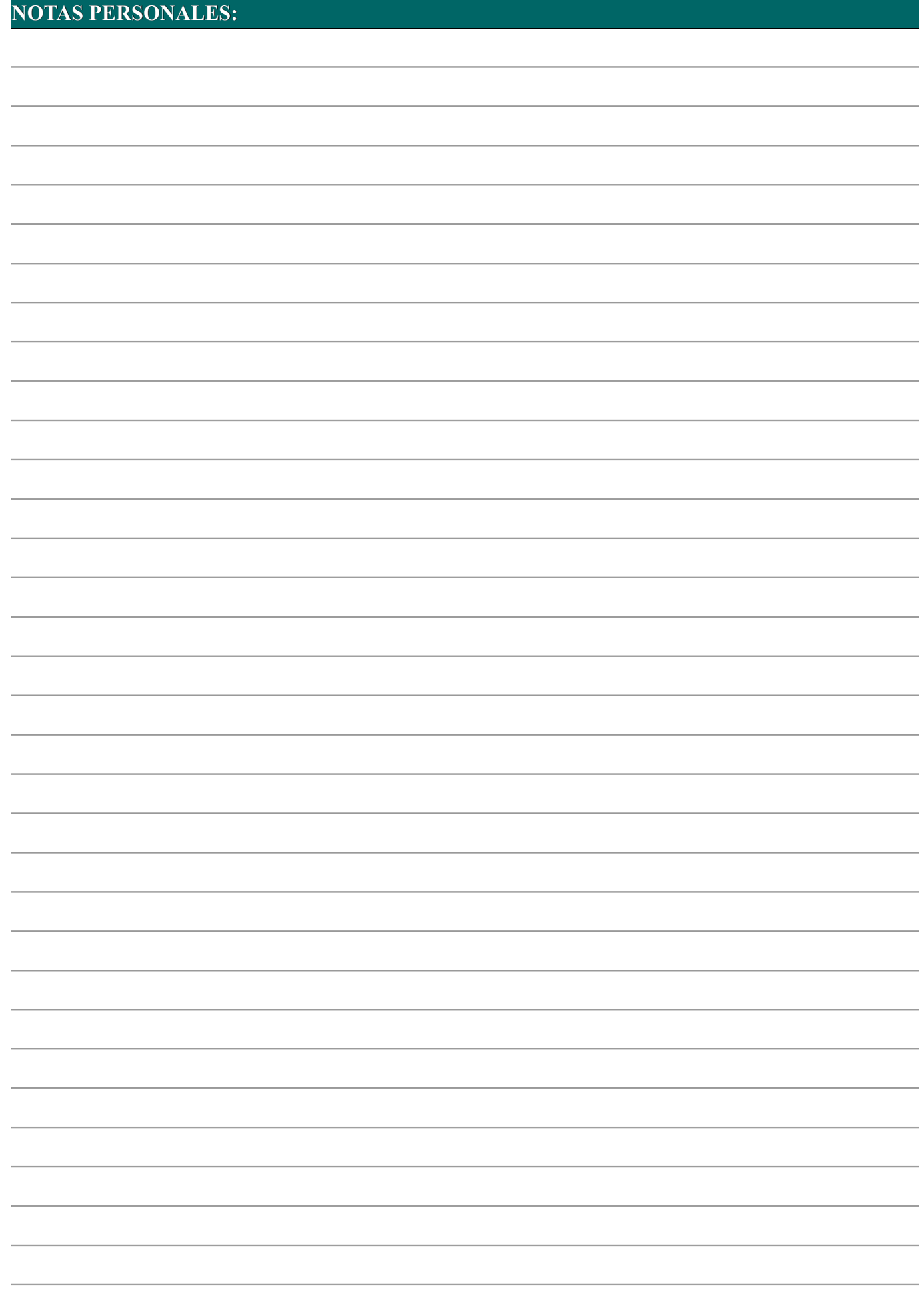

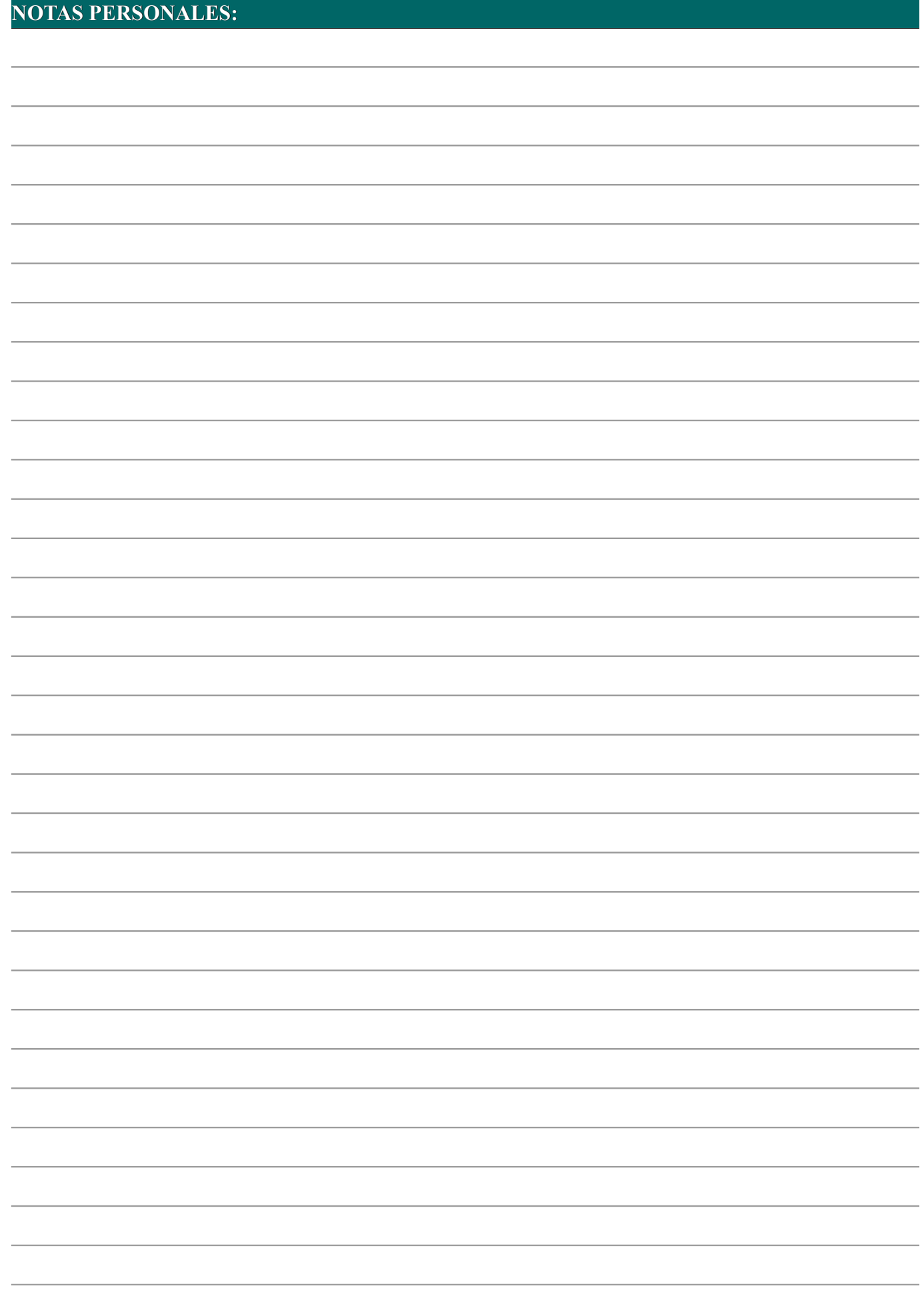

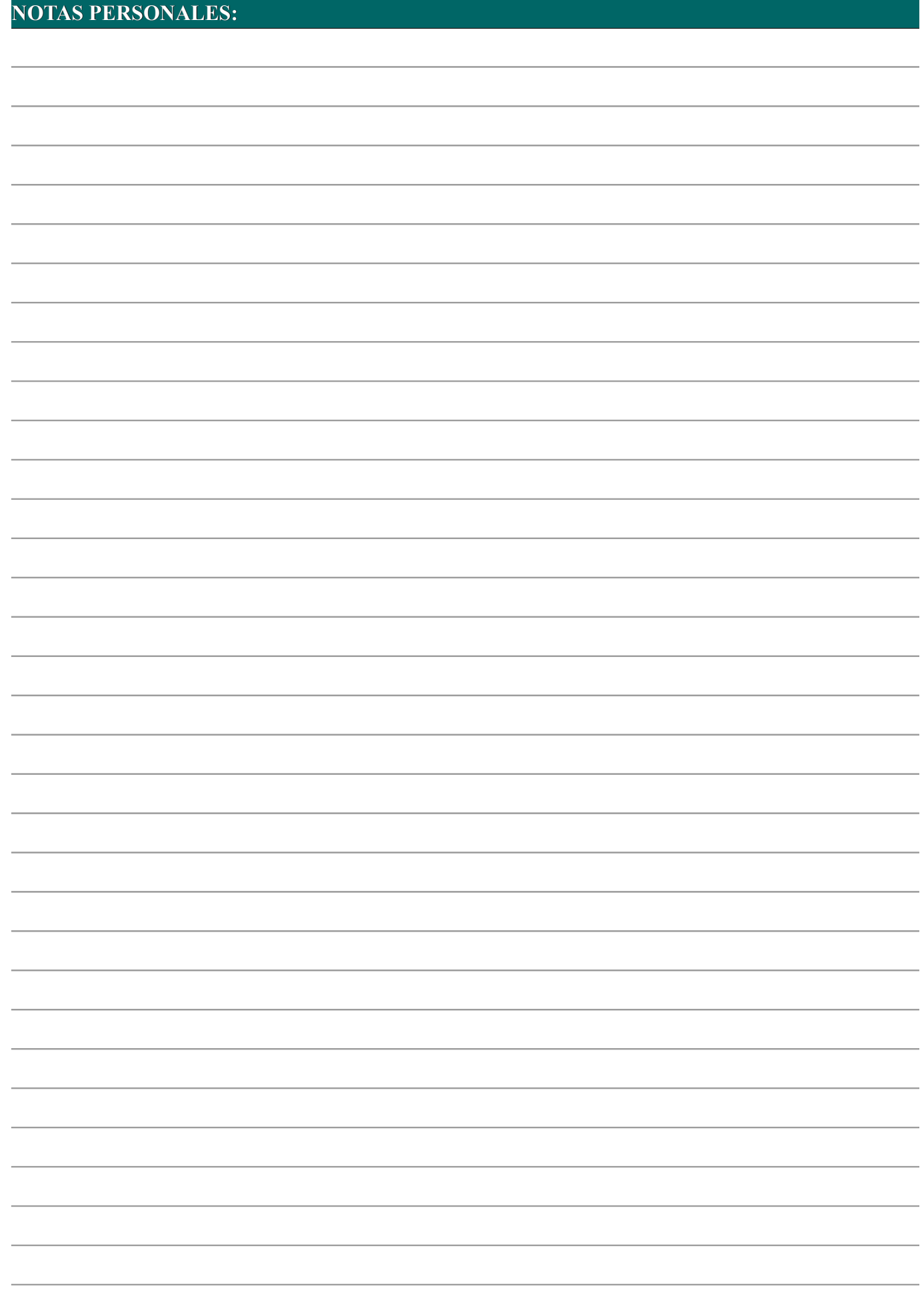

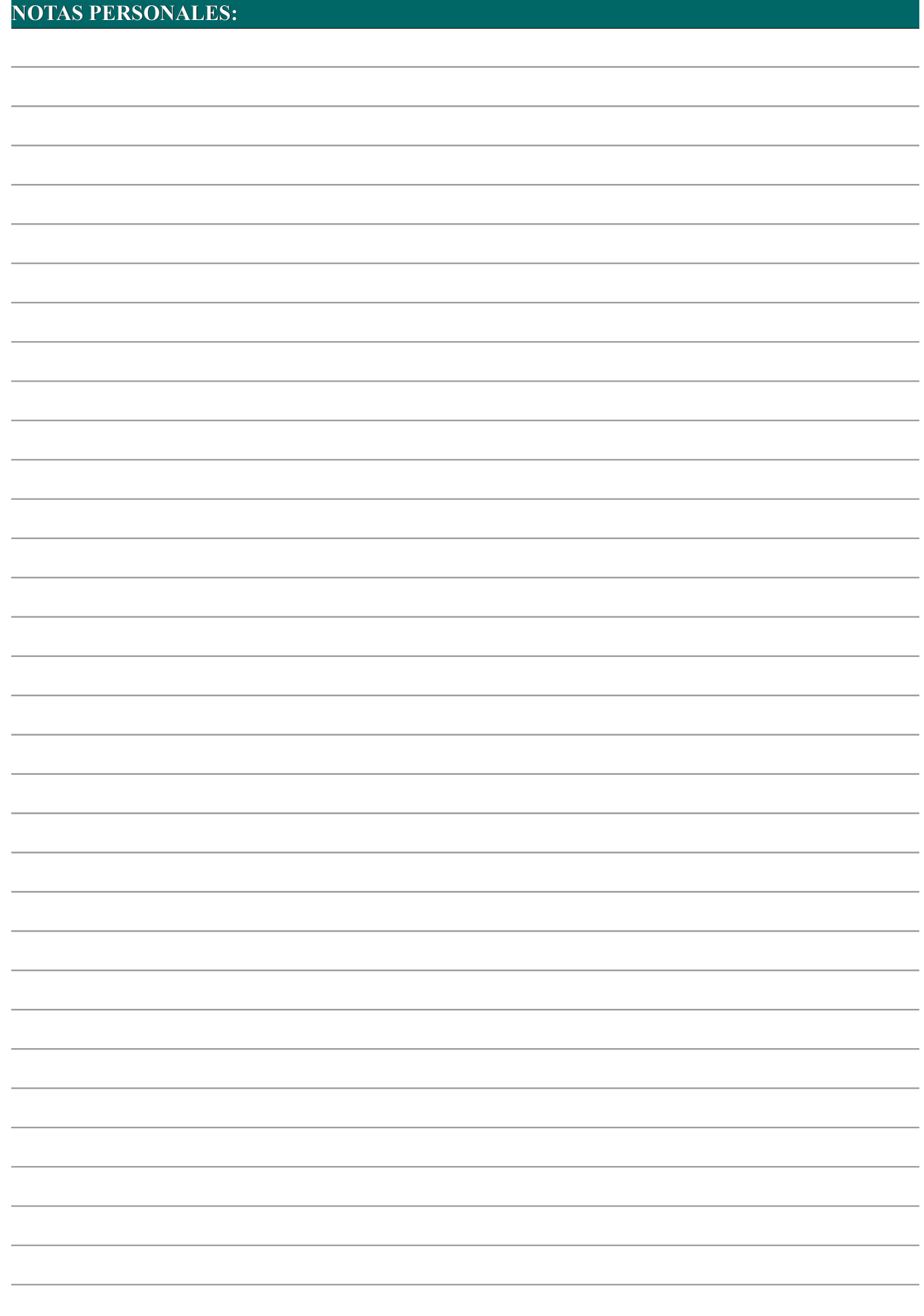

# DISTRIBUIDOR AUTORIZADO:

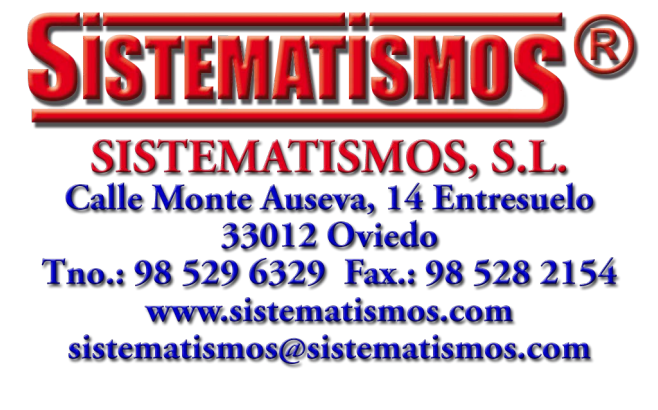

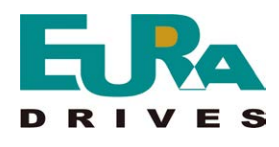

Rambla Josep Tarradellas, 1-1-1D Calle Monte Auseva, 14 08402 Granollers (España) 33012 Oviedo (España) [info@euradrives.eu](mailto:info@euradrives.eu) [sat@euradrives.eu](mailto:sat@euradrives.eu?subject=Contacto%20desde%20manual%20bombeo%20EURA) Tno.: 93 858 508 Tno.: 687 705 494

**COMERCIAL: EURA Service-Center / SAT:**